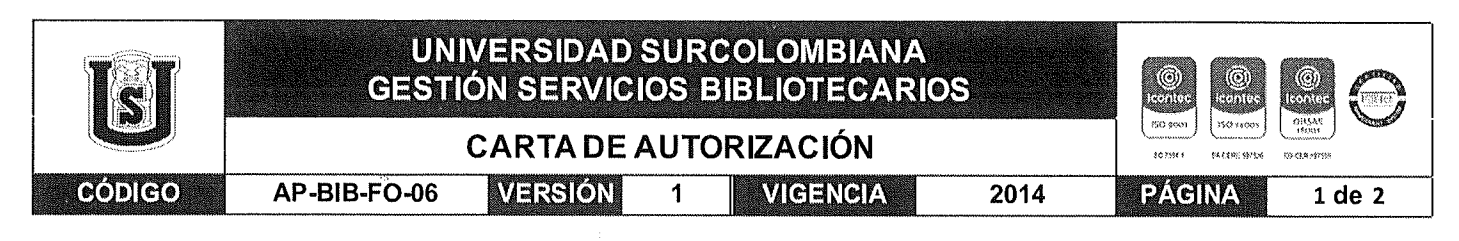

Neiva, 17 de noviembre 2021

Señores

CENTRO DE INFORMACIÓN Y DOCUMENTACIÓN

UNIVERSIDAD SURCOLOMBIANA

Ciudad Neiva

El (Los) suscrito(s):

Arturo Polanco Lozano, con C.C. No. 1075249293.

Maria Ximena Rodríguez Borda, con C.C. No. 1075296030,

Autor(es) de la tesis y/o trabajo de grado titulado Clasificación de Lesiones Dermatológicas Usando Redes Neuronales Convolucionales, Metodos Ensemble y Servicio Web presentado y aprobado en el año 2021 como requisito para optar al título de

#### **INGENIERO DE SOFTWARE:**

Autorizamos al CENTRO DE INFORMACIÓN Y DOCUMENTACIÓN de la Universidad Surcolombiana para que, con fines académicos, muestre al país y el exterior la producción intelectual de la Universidad Surcolombiana, a través de la visibilidad de su contenido de la siguiente manera:

- Los usuarios puedan consultar el contenido de este trabajo de grado en los sitios web que administra la Universidad, en bases de datos, repositorio digital, catálogos y en otros sitios web, redes y sistemas de información nacionales e internacionales "open access" y en las redes de información con las cuales tenga convenio la Institución.
- Permita la consulta, la reproducción y préstamo a los usuarios interesados en el contenido de este trabajo. para todos los usos que tengan finalidad académica, ya sea en formato Cd-Rom o digital desde internet, intranet, etc., y en general para cualquier formato conocido o por conocer, dentro de los términos establecidos en la Ley 23 de 1982, Ley 44 de 1993, Decisión Andina 351 de 1993, Decreto 460 de 1995 y demás normas generales sobre la materia.
- Continúo conservando los correspondientes derechos sin modificación o restricción alguna; puesto que, de acuerdo con la legislación colombiana aplicable, el presente es un acuerdo jurídico que en ningún caso conlleva la enajenación del derecho de autor y sus conexos.

De conformidad con lo establecido en el artículo 30 de la Ley 23 de 1982 y el artículo 11 de la Decisión Andina 351 de 1993, "Los derechos morales sobre el trabajo son propiedad de los autores", los cuales son irrenunciables, imprescriptibles, inembargables e inalienables.

Vigilada Mineducación

La versión vigente y controlada de este documento, solo podrá ser consultada a través del sitio web Institucional www.usco.edu.co, link Sistema Gestión de Calidad. La copia o impresión diferente a la publicada, será considerada como documento no controlado y su uso indebido no es de responsabilidad de la Universidad Surcolombiana.

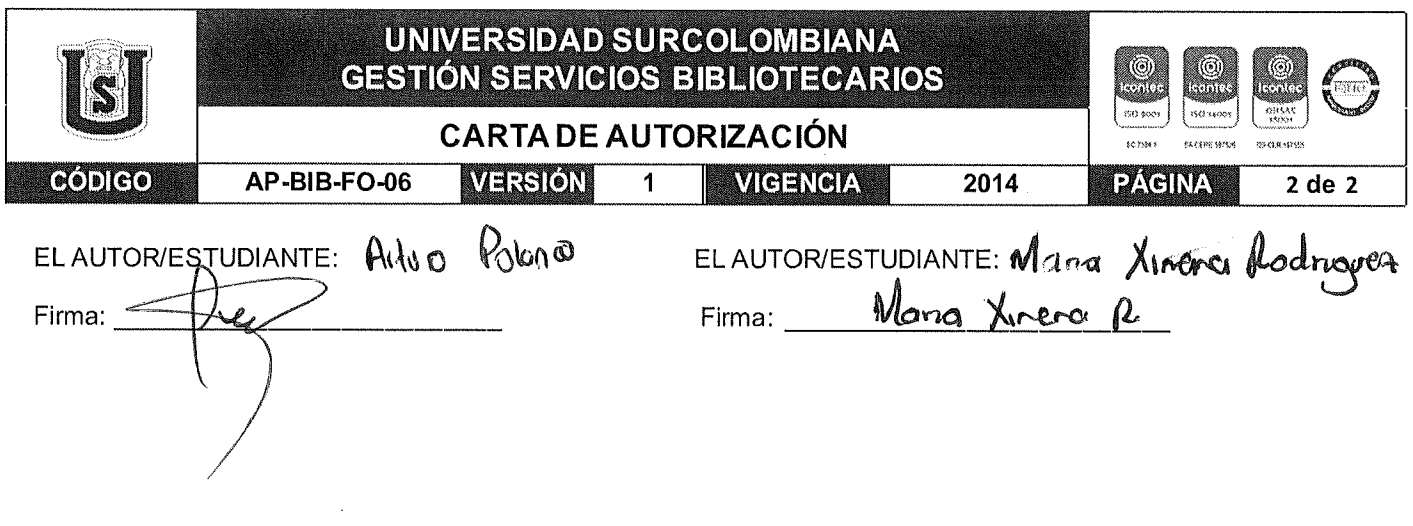

 $\sim$ 

Vigilada Mineducación<br>La versión vigente y controlada de este documento, solo podrá ser consultada a través del sitio web Institucional www.usco.edu.co, link<br>Sistema Gestión de Calidad. La copia o impresión diferente a la

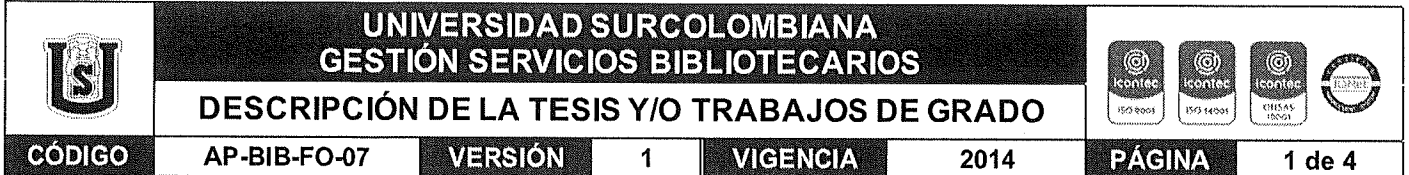

## TÍTULO COMPLETO DEL TRABAJO: Clasificación de Lesiones Dermatológicas Usando Redes Neuronales Convolucionales, Métodos Ensemble y Servicios Web

## **AUTOR O AUTORES:**

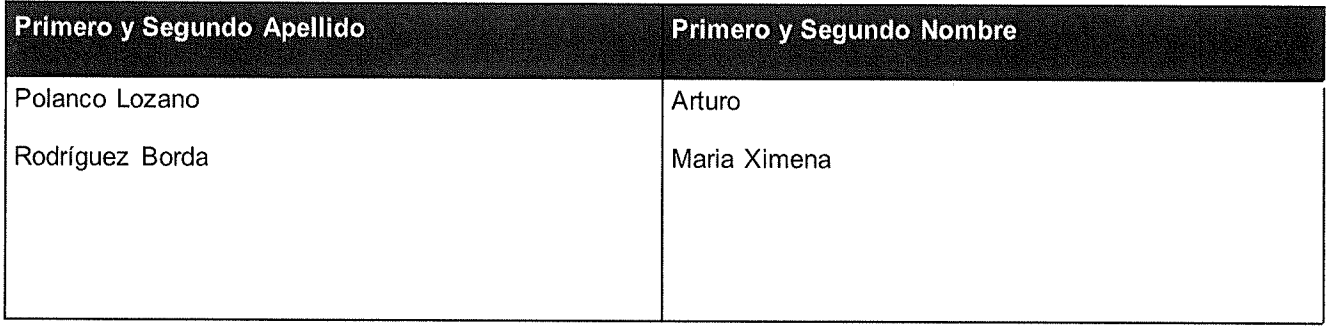

## **DIRECTOR Y CODIRECTOR TESIS:**

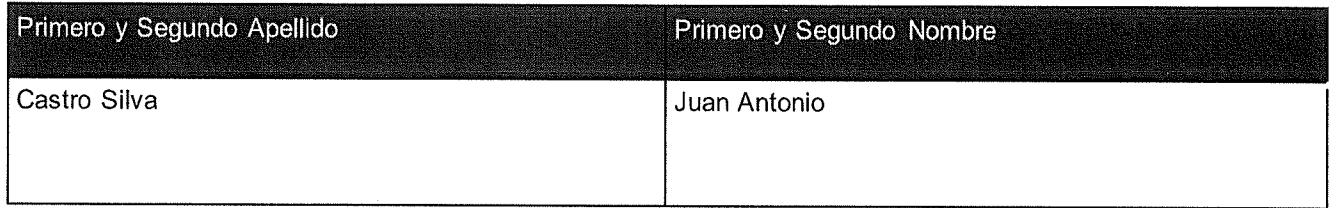

## **ASESOR (ES):**

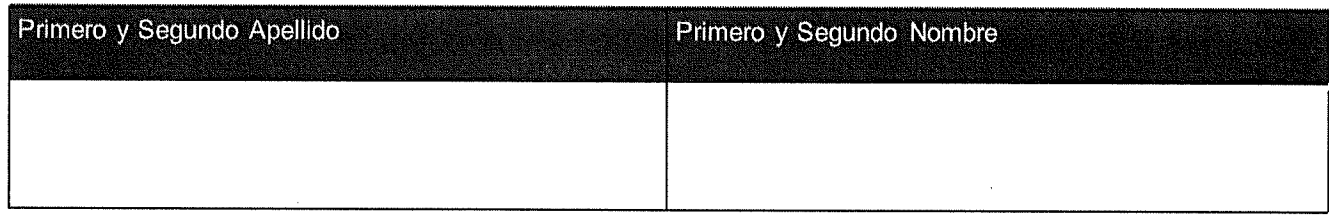

## PARA OPTAR AL TÍTULO DE: INGENIERO DE SOFTWARE

**FACULTAD: INGENIERIA** 

PROGRAMA O POSGRADO: INGENIERIA DE SOFTWARE

CIUDAD: NEIVA AÑO DE PRESENTACIÓN: 2021

NÚMERO DE PÁGINAS: 255

TIPO DE ILUSTRACIONES (Marcar con una X):

Diagramas\_X\_ Fotografías\_\_\_ Grabaciones en discos\_\_\_ Ilustraciones en general\_\_\_ Grabados\_\_\_<br>Láminas\_\_\_ Litografías\_\_\_ Mapas\_\_\_ Música impresa\_\_\_ Planos\_\_\_ Retratos\_\_\_ Sin ilustraciones\_\_\_ Tablas o Cuadros X

Vigilada Mineducación

La versión vigente y controlada de este documento, solo podrá ser consultada a través del sitio web Institucional www.usco.edu.co, link es verben resence y composedos que composión diferente a la publicada, será considerada como documento no controlado y su uso indebido no es de responsabilidad de la Universidad Surcolombiana.

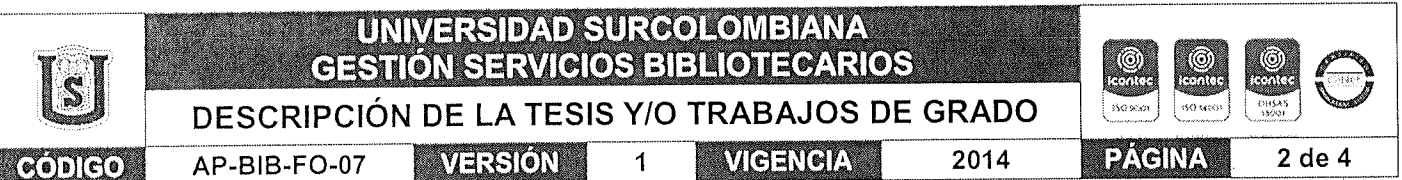

SOFTWARE requerido y/o especializado para la lectura del documento:

**MATERIAL ANEXO:** 

PREMIO O DISTINCIÓN (En caso de ser LAUREADAS o Meritoria):

## PALABRAS CLAVES EN ESPAÑOL E INGLÉS:

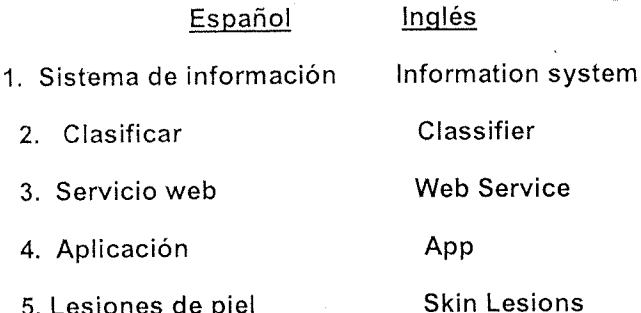

### RESUMEN DEL CONTENIDO: (Máximo 250 palabras)

El proyecto consiste en desarrollar un sistema de información web y móvil que permita clasificar diferentes lesiones de la piel, entre las que se encuentran: Melanoma, Carcinoma de Células Basales, Queratosis Benigna y Melanocito Nevi. Estas lesiones representan distintos riesgos para los pacientes, por lo tanto, es importante ayudar a diagnosticar las que pueden llegar a comprometer la vida de los pacientes o tranguilizarlos si no representan peligro. Gracias a la competencia SIIM-ISIC Melanoma Classification Challenge, se cuenta con un conjunto de datos que contiene imágenes distribuidas públicamente, además de los modelos de predicción ganadores de cada uno de los años. Se implementa un sistema de diagnóstico asistido por computador (CADx) usando un servicio web desarrollado con la librería FastAPI, que está alojado en la nube de Google Cloud Platform. Como producto final tenemos una aplicación web y móvil desarrollada en el framework React Native que permite la comunicación e interacción del cliente con el servicio web.

#### Vigilada Mineducación

La versión vigente y controlada de este documento, solo podrá ser consultada a través del sitio web Institucional www.usco.edu.co, link Sistema Gestión de Calidad. La copia o impresión diferente a la publicada, será considerada como documento no controlado y su uso indebido no es de responsabilidad de la Universidad Surcolombiana.

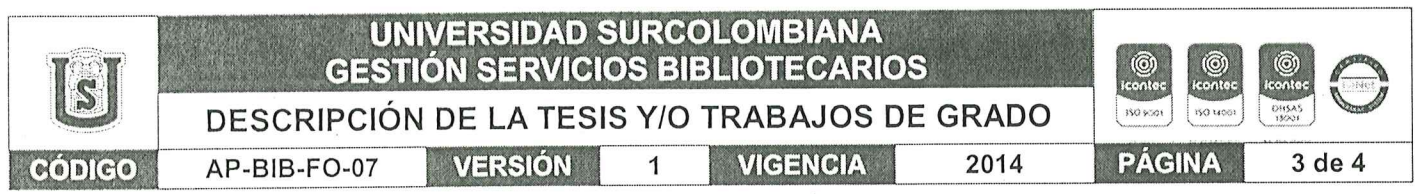

## ABSTRACT: (Máximo 250 palabras)

The project consists of developing a web and mobile information system that allows classifying different skin lesions, among which are: Melanoma, Basal Cell Carcinoma, Benign Keratosis and Nevi Melanocyte. These injuries represent different risks for patients, therefore, it is important to help diagnose those that can compromise the lives of patients or to reassure them if they do not represent a danger. Thanks to the SIIM-ISIC Melanoma Classification Challenge, there is a data set that contains publicly distributed images, in addition to the winning prediction models for each of the years. A computer-assisted diagnostic system (CADx) is implemented using a web service developed with the FastAPI library, which is hosted on the Google Cloud Platform. As a final product we have a web and mobile application developed in the React Native framework that allows communication and interaction of the client with the web service. **APROBACION DE LA TESIS** Nombre Presidente Jurado: Fernando Kojas Vojas. Nombre Jurado: Firma: Leerlic Nombre Jurado:  $\mathbf{t}_e$ , les  $O(a)$ Firma: Vigilada Mineducación

La versión vigente y controlada de este documento, solo podrá ser consultada a través del sitio web Institucional www.usco.edu.co, link Sistema Gestión de Calidad. La copia o impresión diferente a la publicada, será considerada como documento no controlado y su uso indebido no es de responsabilidad de la Universidad Surcolombiana.

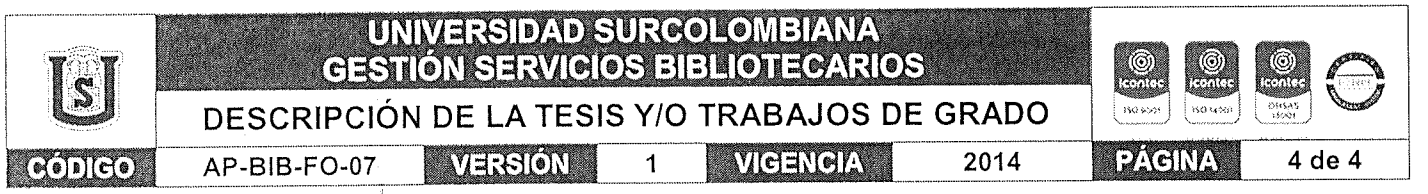

Vigilada Mineducación

J.

La versión vigente y controlada de este documento, solo podrá ser consultada a través del sitio web Institucional www.usco.edu.co, link<br>Sistema Gestión de Calidad. La copia o impresión diferente a la publicada, será consid

## **Clasificación de Lesiones Dermatológicas Usando Redes Neuronales Convolucionales,**

## **Métodos Ensemble y Servicios Web**

Arturo Polanco Lozano

Código 20142130002

María Ximena Rodríguez Borda

Código 20152142076

Juan Antonio Castro Silva

Director

Universidad Surcolombiana

Facultad de Ingeniería

Programa de Ingeniería de Software

2021

# Tabla de Contenido

<span id="page-7-0"></span>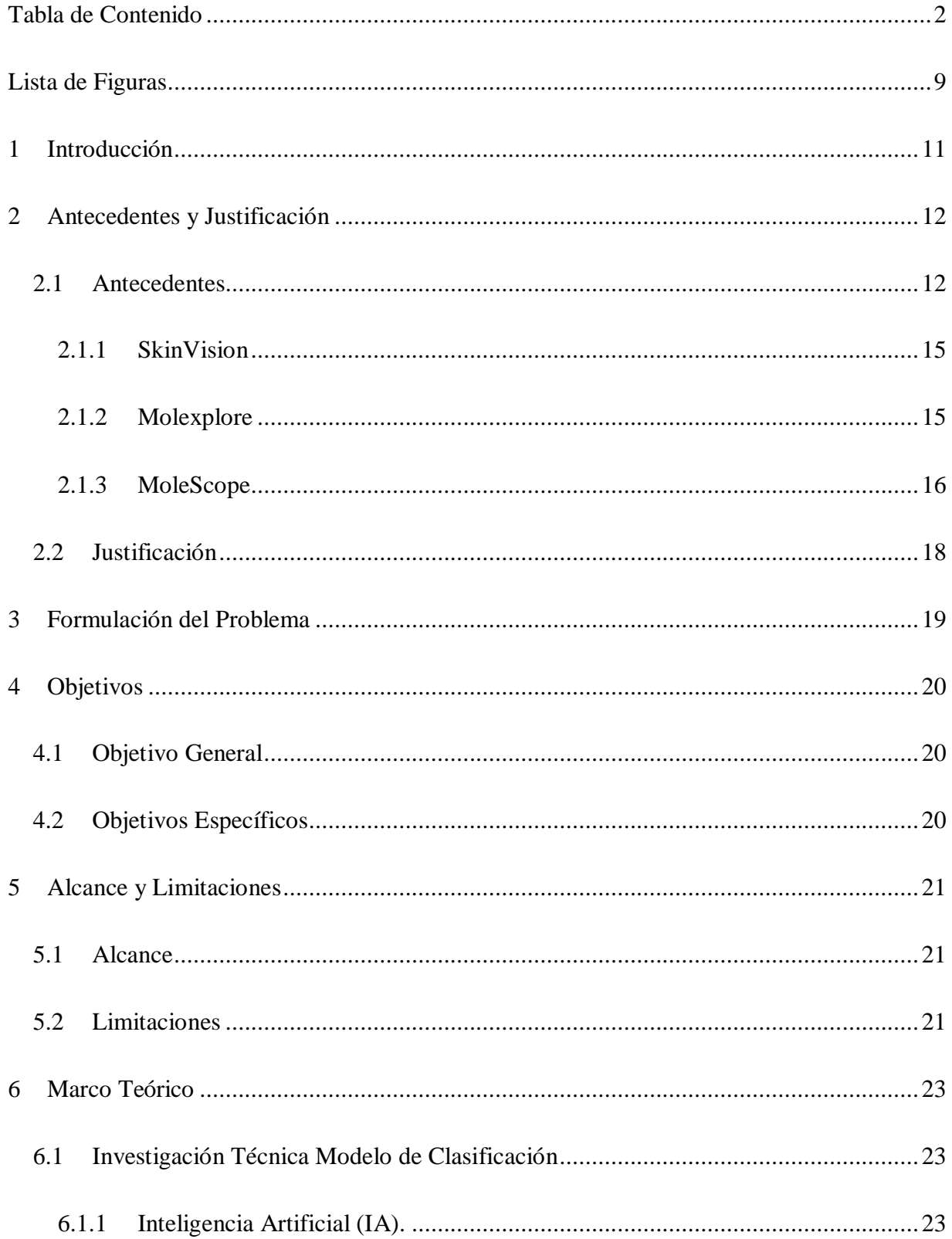

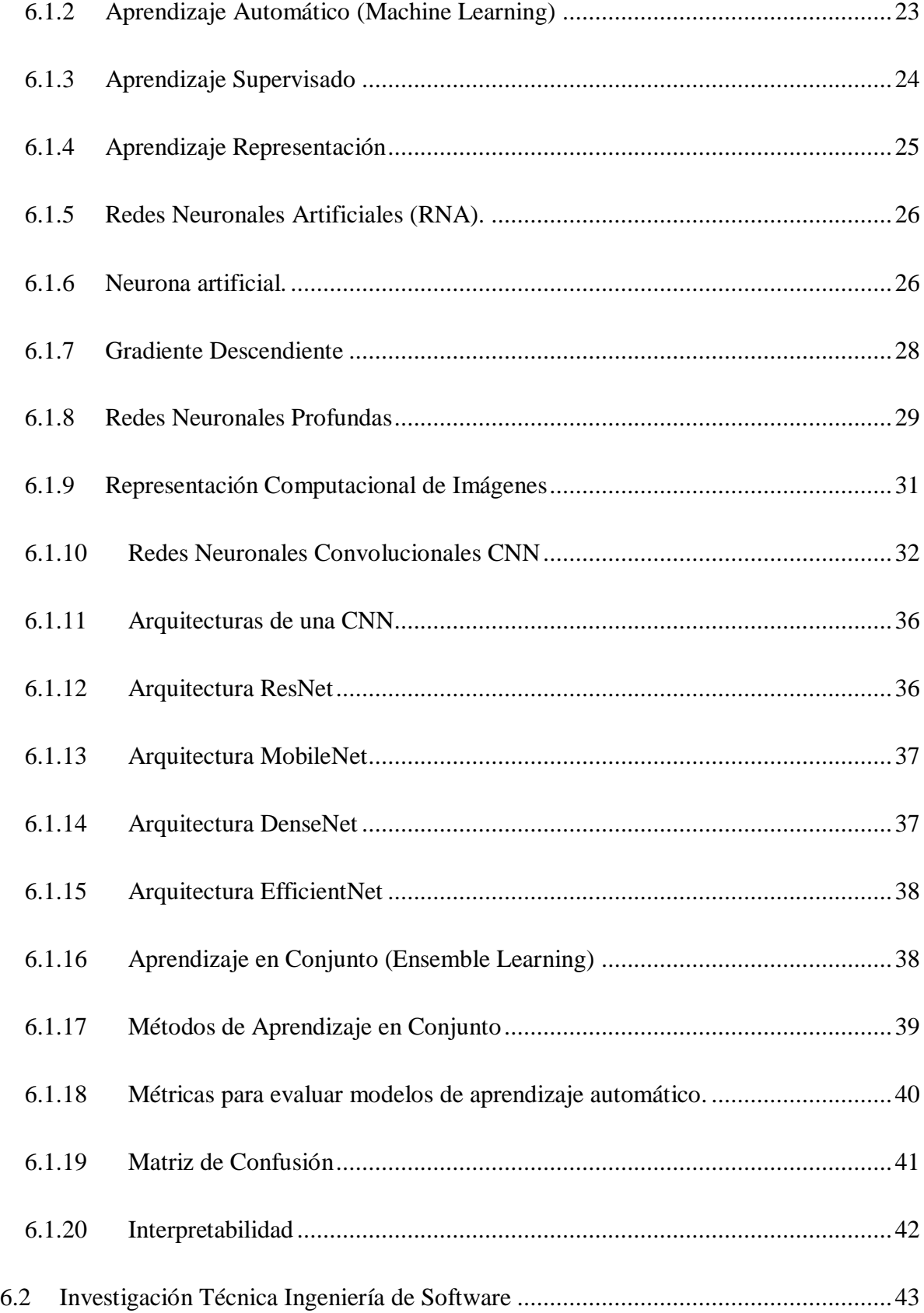

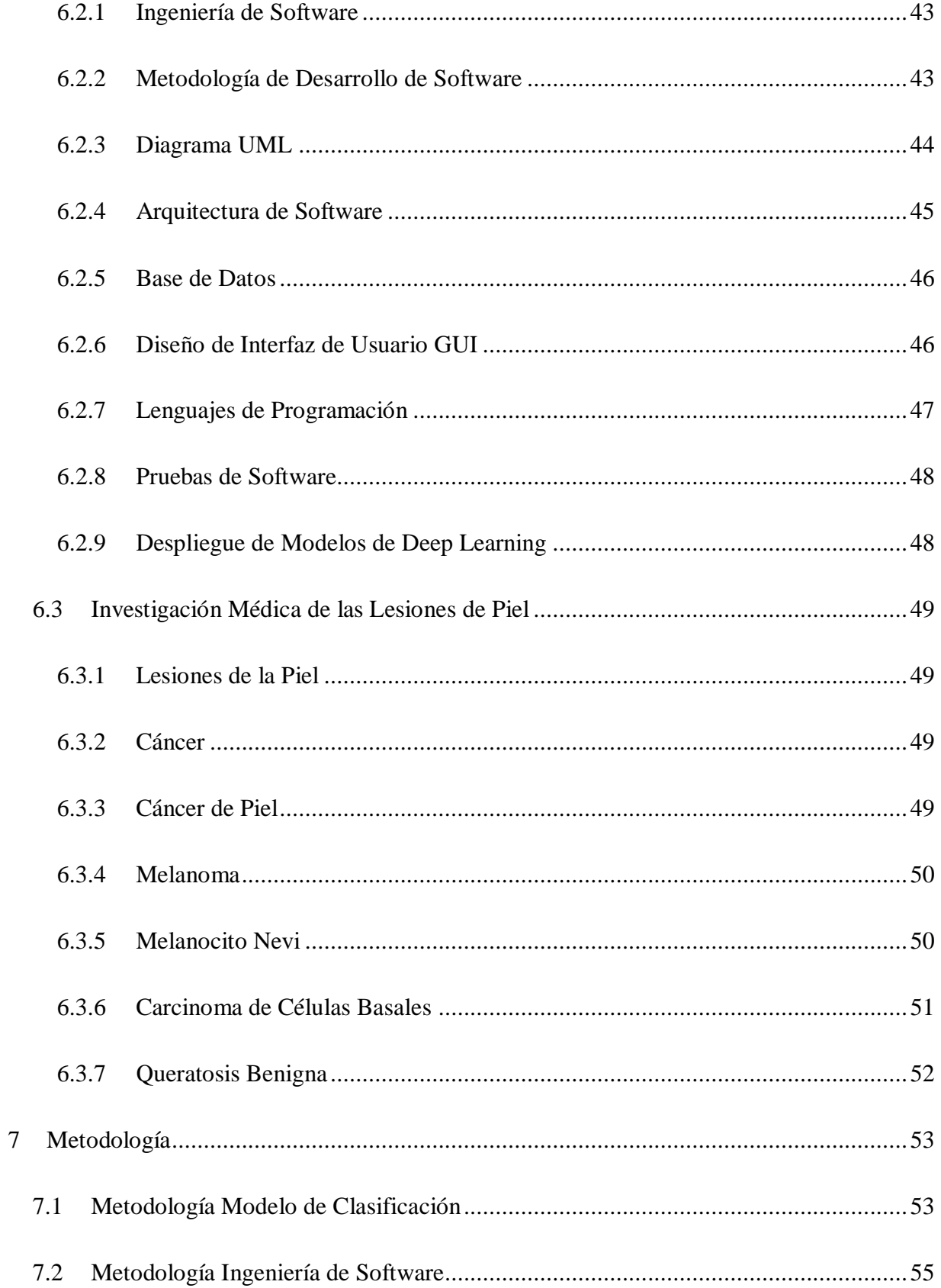

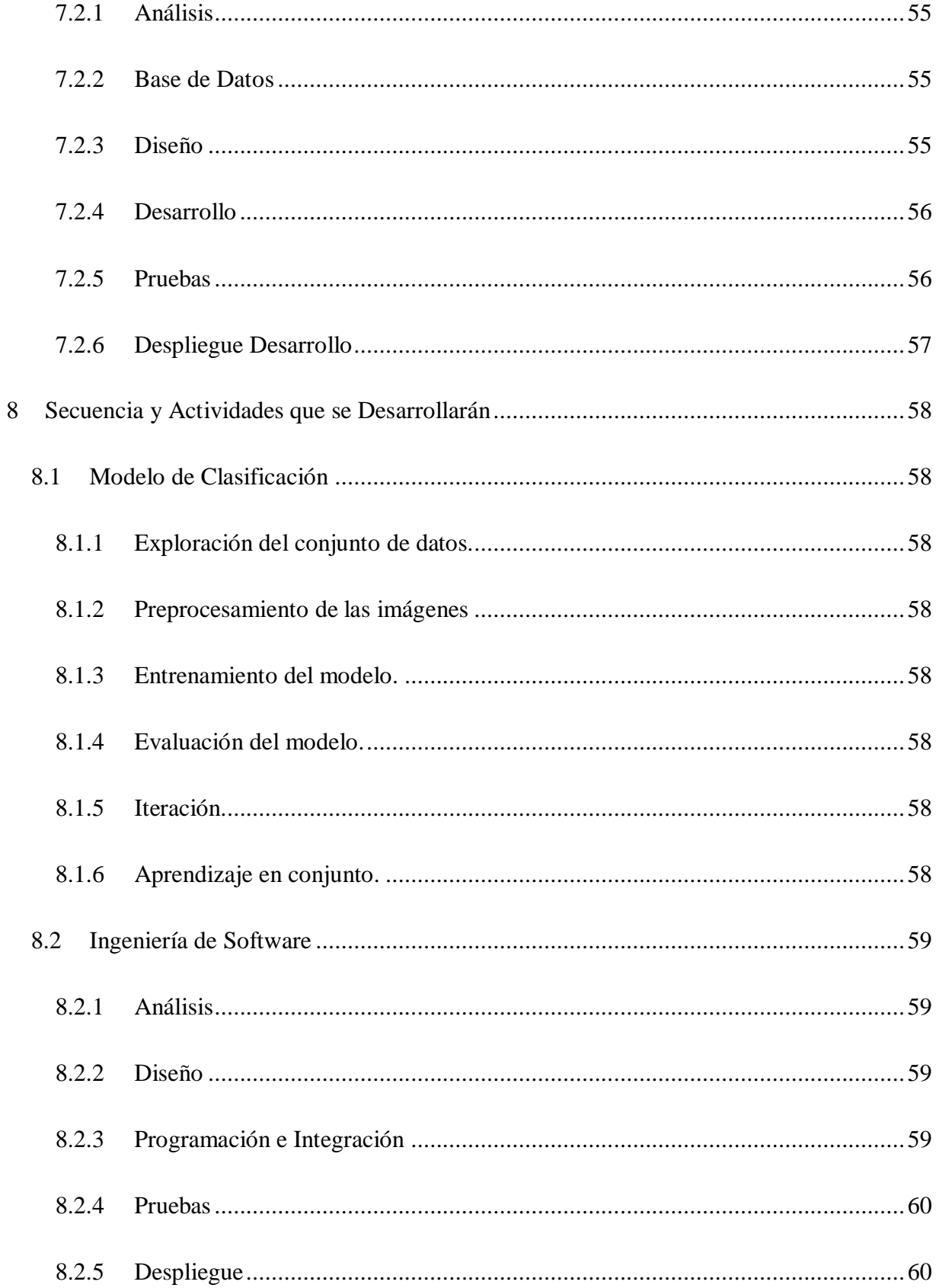

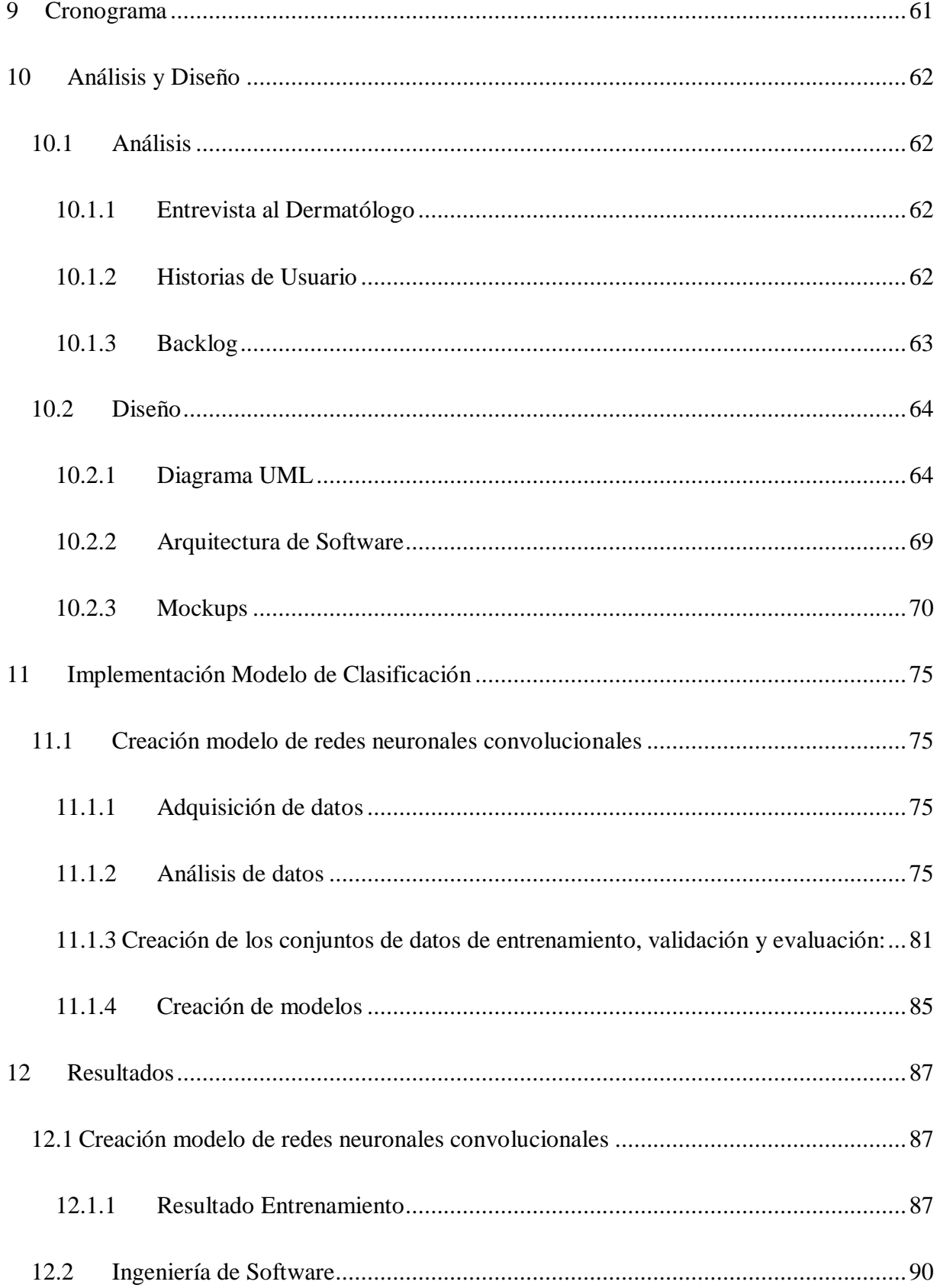

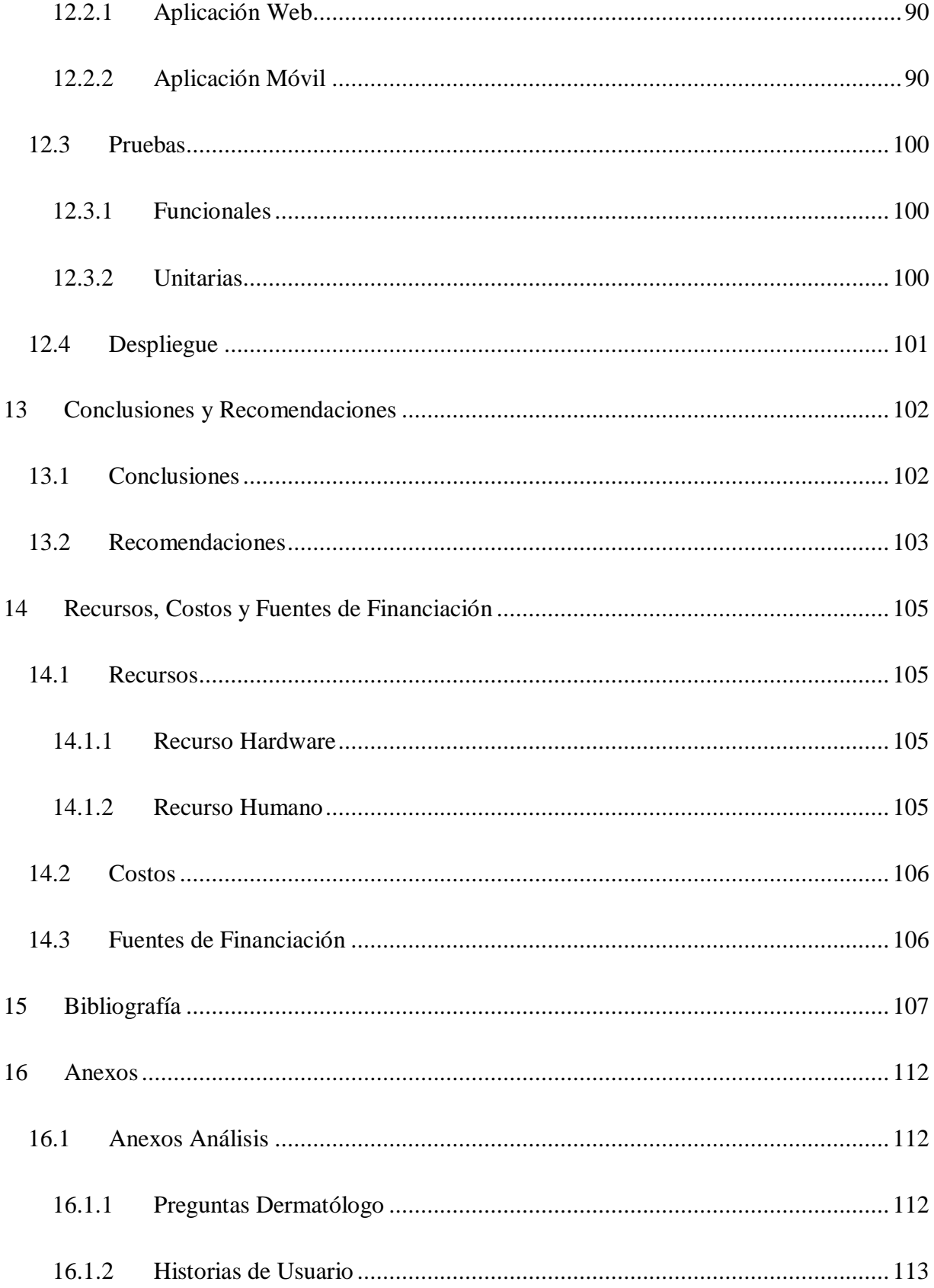

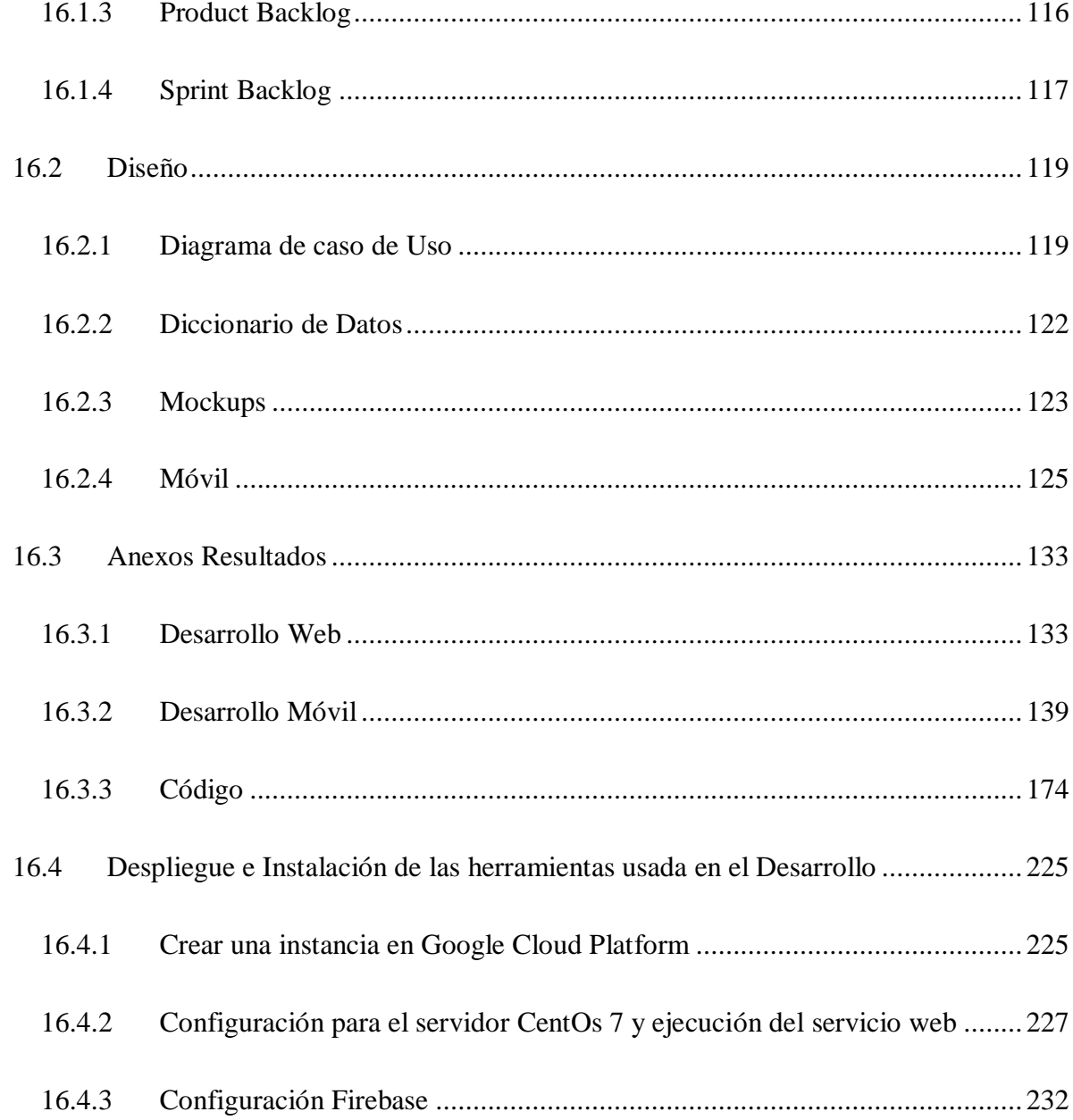

# **Lista de Figuras**

<span id="page-14-0"></span>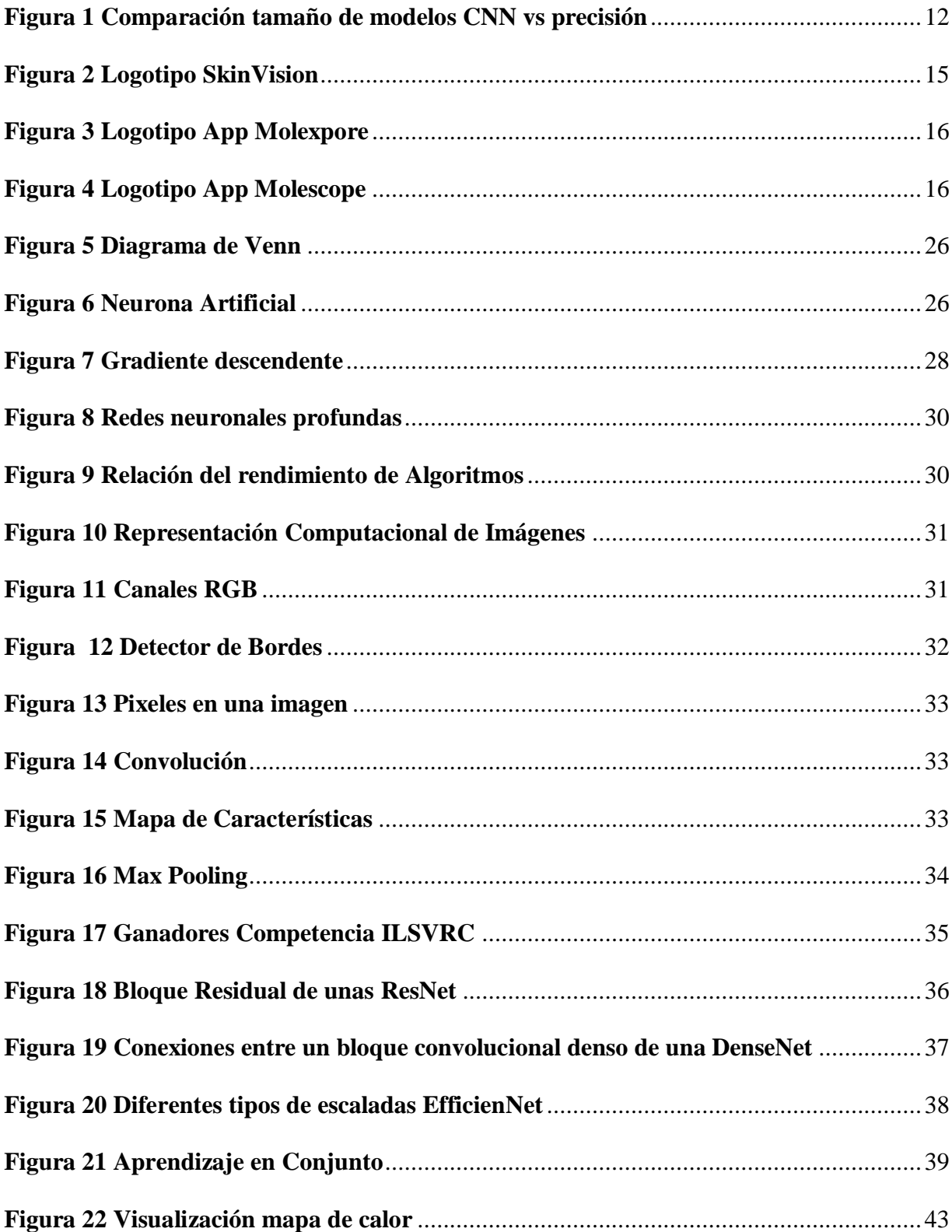

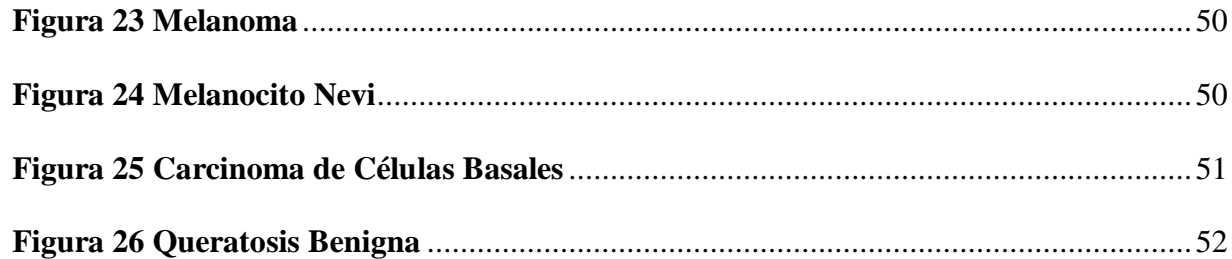

## **1 Introducción**

<span id="page-16-0"></span>El proyecto consiste en desarrollar un sistema de información web y móvil que permita clasificar diferentes lesiones de la piel, entre las que se encuentran: Melanoma, Carcinoma de Células Basales, Queratosis Benigna y Melanocito Nevi. Estas lesiones representan distintos riesgos para los pacientes, por lo tanto, es importante ayudar a diagnosticar las que pueden llegar a comprometer la vida de los pacientes o tranquilizarlos si no representan peligro. Gracias a la competencia SIIM-ISIC Melanoma Classification Challenge, se cuenta con un conjunto de datos que contiene imágenes distribuidas públicamente, además de los modelos de predicción ganadores de cada uno de los años. Se implementa un sistema de diagnóstico asistido por computador (CADx) usando un servicio web desarrollado con la librería FastAPI, que está alojado en la nube de Google Cloud Platform. Como producto final tenemos una aplicación web y móvil desarrollada en el framework React Native que permite la comunicación e interacción del cliente con el servicio web.

#### **2 Antecedentes y Justificación**

## <span id="page-17-0"></span>**2.1 Antecedentes**

<span id="page-17-1"></span>Desde el año 2012, las "redes neuronales convolucionales" o CNN se convirtieron en el estado del arte para la clasificación de imágenes (Krizhevsky, A., Sutskever, I. y Hinton, GE, 2012). Las CNN se caracterizan por realizar un proceso de extracción de características visuales jerárquicas en sus capas convolucionales, dónde las primeras detectan patrones básicos y primitivos, mientras que en las capas posteriores se usan los patrones detectados en las capas previas para crear nuevas características más complejas. Desde ese entonces, se ha venido realizando investigación para crear variaciones qué mejoren su rendimiento.

Las CNN pueden variar dependiendo de su diseño, se pueden controlar parámetros cómo las dimensiones de los filtros en la capa convolucional, cantidad de capas convolucionales, variaciones entre las conexiones de sus capas, etc. Dependiendo de su configuración tendremos una arquitectura, estas cómo estándar en la academia e industria son evaluadas y rankeadas en una misma labor, la exactitud al clasificar las imágenes del conjunto de datos ImageNet. Esta nos servirá cómo un punto de referencia para seleccionar nuestro modelo para clasificar lesiones de piel:

<span id="page-17-2"></span>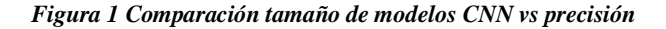

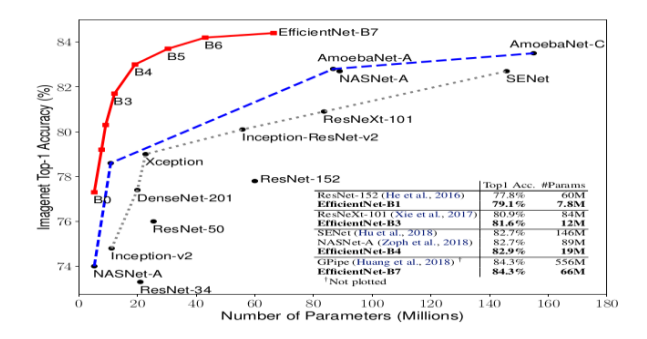

*Comparación de tamaño de modelos CNN vs precisión, Adaptado de Mingxing Tan, & Quoc V. Le. (2020). EfficientNet: Rethinking Model Scaling for Convolutional Neural Networks.*

En el gráfico anterior se puede apreciar cómo sobresale EfficientNet-B7 en dos aspectos:

- Exactitud al clasificar imágenes.
- Menor número de parámetros.

Si bien es importante qué un modelo alcance la mayor exactitud posible, también lo es que este no posea una gran cantidad de parámetros. El hecho de que una arquitectura posea menos parámetros significa una reducción en la memoria para almacenarse y un menor uso de recursos computacionales para realizar inferencias (toma de decisiones).

Un procedimiento usado para mejorar el desempeño final de un sistema de aprendizaje automático es conocido cómo métodos en conjunto o "ensemble", donde son entrenados diferentes clasificadores cuyas predicciones se tendrán en cuenta en una decisión final.

La implementación ganadora de la competencia ISIC del año 2020 (Ha, Liu and Liu, 2020) usa métodos en conjunto con una gran variedad de modelos de CNN, un total de 18 modelos en los que se utilizan las arquitecturas EfficientNet (5 variaciones B3, B4, B5, B6, B7), SE-ResNeXt-101 y ResNeSt-101.

De forma similar, otras implementaciones (Nadipineni, H. 2020) recientes para la detección de melanoma reafirman el uso de EfficientNet y ResNets combinados con métodos en conjunto, se discuten el impacto del preprocesamiento de los datos antes de entrenar el modelo, realizando técnicas de "aumentado de datos" al alterar las imágenes del modelo y ingresarlas nuevamente, el efecto de convertir la imagen a escala de grises, reajustar el tamaño de la imagen, segmentación para sólo introducir al modelo la imagen con la región afectada extrayendo la piel y validación

cruzada dónde se divide el conjunto de entrenamiento en diferentes grupos para crear distintos modelos.

Una práctica estándar para realizar una tarea de clasificación qué utilice CNN es el uso de la "transferencia de aprendizaje", con está, los pesos o valores iniciales de los filtros en la capa convolucional no se asignan de forma aleatoria sino qué se toman de otro modelo previamente entrenado en una tarea de visión por computadora (Manzo & Penillo, 2020), debido a qué no existe un modelo base estándar para las lesiones de piel, se utilizan modelos que hayan sido entrenadas con el conjunto de datos ImageNet, si bien las lesiones de piel no se asemejan mucho a este conjunto de datos, ImageNet posee una rica representación de características visuales en una gran variedad de imágenes, esto ayuda para qué el modelo no aprenda desde cero y reduzca los tiempos de entrenamiento. La entrada es estándar con 3 canales de color y dimensiones de la imagen de 224 píxeles de ancho por 224 píxeles de largo, las capas de "neuronas totalmente conectadas" se ubican posteriormente a las convolucionales se remueven, ya que se reemplazan por una o más capas que toman la decisión.

En otra investigación se prueba el efecto positivo de usar una función de pérdida mejor adaptada al desbalanceo de clases (Le, Hieu, Lua, & Ngo, 2020), una alternativa que funciona mejor cuando unas clases están mayormente representadas con más ejemplos se conoce cómo la pérdida focal. Además, se complementa añadiendo pesos a cada una de las clases de la función de coste, donde el valor se eleva de forma proporcional a la cantidad de ejemplos por clase (de manera que el impacto de clasificar una clase más representada sea menor, mientras que cometer un error en la clase menos representada será mayor) y de esta forma compensar el desbalance.

En el mercado se analizaron algunas aplicaciones que permiten detectar diferentes lesiones de piel, en base a sus calificaciones con los usuarios analizaremos las siguientes:

## **2.1.1 SkinVision**

<span id="page-20-0"></span>Aplicación que detecta exclusivamente el cáncer de piel, tiene una precisión por encima del 70% en el diagnóstico de melanomas (Arteaga, 2015), realizando también un seguimiento de la evolución de manchas y lunares en la piel para marcar cambios significativos a través del tiempo (Servicio de pago). Por último, el resultado del diagnóstico está acompañado de un indicador de peligrosidad según la lesión de piel, donde si es alto se recomienda acudir al Dermatólogo.

<span id="page-20-2"></span>*Figura 2 Logotipo SkinVision*

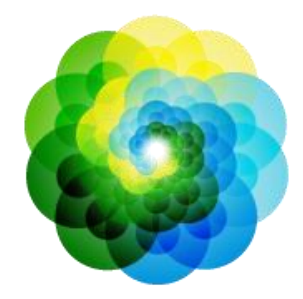

# SkinVision

<span id="page-20-1"></span>*Logotipo de App SkinVision. Adaptada de SkinVision, SkinVision,2021, Fuente. https://www.skinvision.com/*

#### **2.1.2 Molexplore**

Detección de cáncer de piel a través de un auto seguimiento de las manchas cutáneas, logrando detectar a tiempo diferentes problemas de la piel. Como aplicación permite crear perfiles personalizados controlando de manera independiente lunares y manchas de cualquier miembro de la familia. Otro servicio, son consejos sobre la protección de la piel y prevención de las principales variedades de cáncer: Carcinoma de Merkel, Sarcoma de Kaposi, el Linfoma Cutáneo, Melanoma y Melanoma agresivo, Dermatofibrosarcoma, Carcinoma Basocelular; junto a este servicio se encuentra las notificaciones sobre el nivel de rayos ultravioletas del lugar donde se encuentre el usuario, asimismo como la información relativa de la humedad y la sensación térmica (Tomás, 2021).

<span id="page-21-1"></span>*Figura 3 Logotipo App Molexpore*

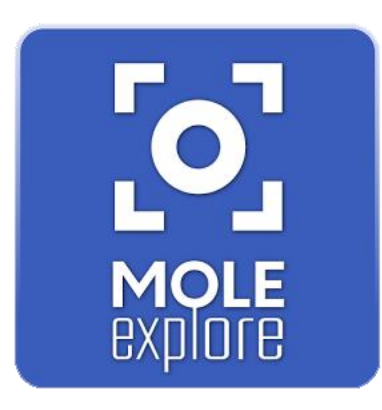

<span id="page-21-0"></span>*Logotipo de App Molexplore. Adaptada de Molexplore Skin Cáncer App, Molexplore,2014, Fuente. https://molexplore.com/es/*

### **2.1.3 MoleScope**

Aplicación móvil, que cuenta con servicios como seguimiento de lunares, Mapa corporal 3D, análisis de imagen, consulta con médicos expertos, recordatorio de calendario y almacenamiento en la nube (*MoleScopeTM*, 2015).

<span id="page-21-2"></span>*Figura 4 Logotipo App Molescope*

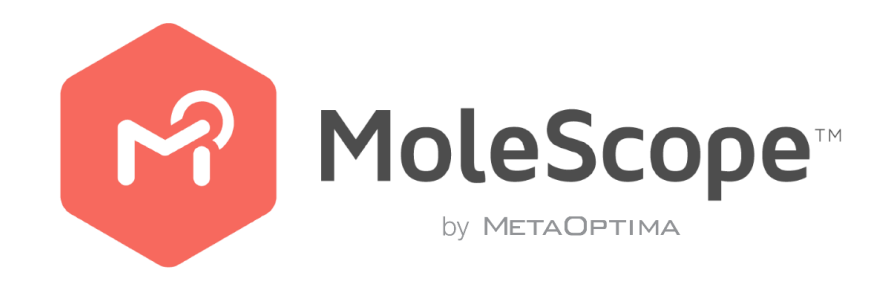

*Logotipo de App MoleScope. Adaptada de MoleScope, MoleScope ,2021, Fuente. https://www.molescope.com/*

Al analizar las alternativas de software que se ofrecen en el mercado, se encontraron los siguientes puntos de mejora:

## *2.1.3.1 Mejora en el Desempeño.*

Los algoritmos de aprendizaje profundo se actualizan constantemente, el implementar

arquitecturas modernas nos permite obtener un mejor rendimiento.

## *2.1.3.2 Cantidad de lesiones que se detectan.*

Ofrecer la detección de múltiples lesiones que llegan al clasificador permitiría escalar y

brindar un mejor servicio al usuario.

## *2.1.3.3 Precio.*

Se propone un sistema de libre uso sin ninguna carga económica.

## *2.1.3.4 Mantenimiento.*

Nuestro algoritmo se reentrena usando los datos que brindan los usuarios, este aspecto es clave

para mejorar iterativamente el modelo.

## *2.1.3.5 Servicios online y offline*

Se puede hacer uso del clasificador más sofisticado o de una versión optimizada para

desplegarse en dispositivos embebidos a costa de una pequeña degradación en su desempeño.

Estas opciones se brindan con el propósito de impactar en regiones donde el acceso a internet es

limitado.

## *2.1.3.6 Tiempo de Inferencia*

El servicio tradicional puede necesitar hasta 30 segundos para realizar una detección, esto se

puede atacar al hacer un buen uso de la computación en la nube para reducir el retardo.

## *2.1.3.7 Aplicabilidad*

Los usuarios no tienen acceso a detalles clave de la imagen qué motiva al algoritmo a tomar

una decisión.

#### **2.2 Justificación**

<span id="page-23-0"></span>El cáncer de piel es el más común de todos los tipos de cáncer, a nivel mundial. El melanoma representa el 1% de este grupo, pero es el mayor causante de muertes (*Melanoma - Estadísticas*, 2021). El riesgo de mortalidad prevalece en la capacidad del melanoma en realizar metástasis en su última etapa de evolución.

La organización mundial de la salud (*Radiation: Ultraviolet (UV) Radiation and Skin Cancer*, 2017) reportó de 2 a 3 millones de casos tipo no melanoma (benigno) y 132,000 tipo melanoma en todo el mundo. Debido a que la principal razón de origen son los rayos ultravioletas, se estima que un deterioro del 10% de la capa de ozono causaría un incremento de 300,000 casos tipo no melanoma y 4,500 tipo melanoma.

Las mayores tasas de supervivencia están asociadas con etapas más tempranas, mientras que las etapas posteriores acarrean una disminución significativa en la probabilidad de sobrevivir del paciente. Un factor clave es que la evolución desde la etapa 0 a una etapa terminal se puede dar en un tiempo tan corto cómo 6 semanas.

Teniendo en cuenta las cifras anteriores sobre los casos y muertes que se presentan sobre el melanoma, la importancia del diagnóstico temprano, el desconocimiento sobre los factores de riesgo y las limitaciones de los sistemas actuales del mercado, se propone elaborar un sistema para realizar un diagnóstico asistido por computadora, que facilite la detección temprana y pueda recolectar nuevos datos para la mejora continua del modelo y la utilización de estos, para investigaciones y datos estadísticos posteriores.

#### **3 Formulación del Problema**

<span id="page-24-0"></span>Existe una gran cantidad de lesiones de piel que pueden aparecer en cualquier momento de nuestras vidas, el sistema detectara 3 de ellas o señala que el usuario posee un inofensivo lunar (Melanocito Nevi), los tipos de cáncer son el Carcinoma de Células Basales, Carcinoma de Células Escamosas y el Melanoma, este último representa el cáncer de piel más letal por su característica de realizar metástasis en una etapa avanzada.

El Melanoma es responsable del 75% de las muertes por cáncer cutáneo a nivel mundial, donde la tasa de supervivencia del paciente depende de la etapa y el tiempo en años que se encuentre (Sánchez, 2021).

Para realizar un diagnóstico oportuno, el paciente debe realizar una consulta médica y procesos adicionales como una Biopsia de la piel para confirmar la presencia del melanoma, con especialistas en el área de medicina y dermatología, donde una cita médica podría tener un coste alto para las personas de bajo recursos o de poca accesibilidad a los servicios de salud.

Se necesita desarrollar un nuevo sistema de fácil acceso, altamente preciso y que pueda ser de apoyo médico, por lo tanto, en este proyecto de investigación se plantea como problema:

¿Cómo construir un clasificador de lesiones de piel para apoyar la toma de decisiones en medicina?

#### **4 Objetivos**

## <span id="page-25-0"></span>**4.1 Objetivo General**

<span id="page-25-1"></span>Construir un clasificador de lesiones de piel utilizando redes neuronales convolucionales, métodos ensembles implementados como un servicio web, una aplicación móvil y aplicación web; para apoyar la toma de decisiones en medicina.

## <span id="page-25-2"></span>**4.2 Objetivos Específicos**

- 1. Generar un modelo de clasificación de lesiones de piel utilizando CNN y métodos en conjunto para obtener el mejor rendimiento.
- 2. Construir una aplicación web desarrollada con la librería Expo de React que permita utilizar los perfiles de Administrador y Dermatólogo.
- 3. Construir una aplicación móvil empleando React Native que permita consumir los servicios web para la plataforma Android.

## **5 Alcance y Limitaciones**

## <span id="page-26-1"></span><span id="page-26-0"></span>**5.1 Alcance**

- 1. Se plantea crear un sistema de diagnóstico asistido por computadora, este tiene como propósito ayudar a los médicos o pacientes a detectar la existencia de una patología, el sistema no pretende reemplazar el trabajo de un dermatólogo en su versión inicial.
- 2. El sistema debe recibir la realimentación de los diagnósticos del dermatólogo para mejorar su desempeño en el futuro y escalar a diferentes lesiones.
- 3. El sistema será un prototipo tanto en web como móvil, por lo tanto, estará en periodo de prueba para mejorar su funcionamiento y precisión.

#### <span id="page-26-2"></span>**5.2 Limitaciones**

1. Los algoritmos de aprendizaje automático depende de las imágenes, debido a que sólo se cuenta con 9 clases que corresponden al conjunto de datos del desafío ISIC, que son el Melanoma, Melanocito Nevi, Carcinoma de Células Basales, Queratosis Actínica, Queratosis Benigna, Dermatofibroma, Lesión Vascular, Carcinoma de Células Escamosas y ninguna de las anteriores; el sistema no tendrá manera de qué pueda ayudar a detectar otro tipo de lesiones, el número de lesiones qué se detecta es aún más pequeño debido a la eliminación de 5 de estas clases debido a la pequeña cantidad de ejemplos qué se tenían. Un dermatólogo está entrenado para detectar muchos más tipos de lesiones de piel, por lo tanto, este algoritmo no está próximo a reemplazarlo.

- 2. La cantidad de datos es muy desbalanceada debido a que existen clases con pocos ejemplos, esto impedirá qué se puedan incluir algunas de las lesiones en el modelo final por la falta de muestras, también afectará el desempeño final del modelo ya qué puede sesgar a predecir las clases de las qué posea más muestras; por lo tanto, esto imposibilita su implementación en una aplicación médica real en su primera versión.
- 3. La fase de entrenamiento de las CNN requiere de recursos computacionales de unidad de procesamiento gráfico "GPU", al disponer de una con una capacidad de 8 Gigabytes no se podrá realizar entrenamiento a los modelos más sofisticados.
- 4. La aplicación móvil dará soporte al sistema operativo Android únicamente.
- 5. La aplicación web está desarrollada para los perfiles de Dermatólogo y Administrador.

# **6 Marco Teórico**

## <span id="page-28-2"></span><span id="page-28-1"></span><span id="page-28-0"></span>**6.1 Investigación Técnica Modelo de Clasificación**

#### **6.1.1 Inteligencia Artificial (IA).**

La inteligencia artificial es la simulación de procesos de inteligencia humana por parte de máquinas, especialmente sistemas informáticos.

El término AI fue acuñado por John McCarthy en la conferencia Dartmouth de 1956, quien la definió como "la ciencia y la ingeniería de crear máquinas inteligentes, especialmente programas de computación inteligentes''. Está relacionada con la tarea similar de utilizar ordenadores para comprender la inteligencia humana, pero la IA no se limita a métodos que sean observables biológicamente".

## **6.1.2 Aprendizaje Automático (Machine Learning)**

<span id="page-28-3"></span>Es un subcampo de la inteligencia artificial que trata de enseñar a las máquinas a aprender. Es definido por Tom Mitchell (Machine Learning, 1997, Mitchell) cómo "El estudio de algoritmos de computación que mejoran automáticamente su rendimiento gracias a la experiencia. Se dice que un programa informático aprende sobre un conjunto de tareas, gracias a la experiencia y usando una medida de rendimiento, si su desempeño en estas tareas mejora con la experiencia."

Se puede catalogar el tipo de aprendizaje dependiendo del origen de los datos y la naturaleza del problema, existen otros grupos intermedios, pero los más grandes son:

- Aprendizaje supervisado.
- Aprendizaje no supervisado.
- Aprendizaje en refuerzo.

Debido a que la clasificación de melanomas se soluciona con algoritmos de aprendizaje supervisado, sólo en esa se hará énfasis.

#### **6.1.3 Aprendizaje Supervisado**

<span id="page-29-0"></span>Se aplica a problemas dónde se debe usar un modelo para mapear datos de entrada a una variable (o varias) categórica o numérica de salida (cómo lo es mapear una imagen de lesión de piel a una categoría que sugiere un diagnóstico). Estos modelos son entrenados con un conjunto de datos donde el algoritmo debe realizar hipótesis que expliquen cómo convertir los predictores en la salida a la cual se le fue asignada, en caso de que la variable objetivo sea discreta se le llamara clasificación, en caso de que sea continua se le llamara regresión; después se debe evaluar esta hipótesis con más datos que el algoritmo no haya visto antes para asegurarse de qué está haciendo un buen trabajo, posteriormente las teorías que explican los datos deben ser refinadas o descartadas dependiendo del resultado usando una métrica, finalmente se itera este proceso hasta que se cumple un criterio de parada.

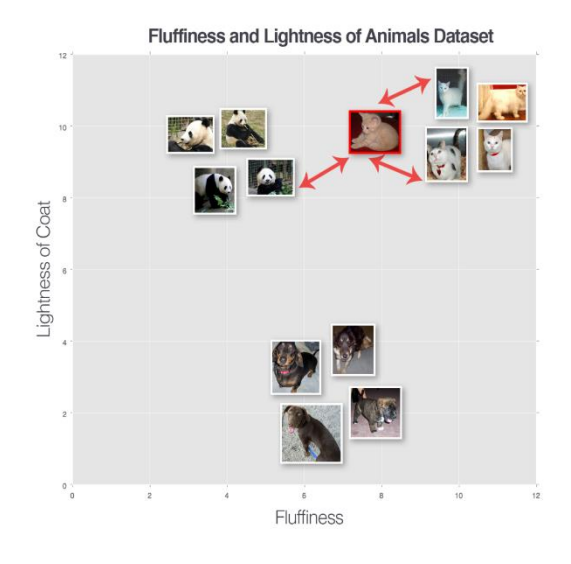

*Figura 2. Clasificación imagen de gato dependiendo de sus características, Fuente (Adrian Rosebrock, Deep Learning for Computer Vision with Python Starter Bundle, PyImageSearch)* 

#### **6.1.4 Aprendizaje Representación**

<span id="page-30-0"></span>El desempeño de los algoritmos de aprendizaje automático depende en gran manera en la forma en cómo se presentan los datos, cada pieza de información relevante de un problema se llama característica y estas serán introducidas al modelo en la fase de entrenamiento. Los modelos funcionan naturalmente bien con datos tabulares o "estructurados", sin embargo, también existen los datos "crudos" (no tabulares) cómo lo son las imágenes o el audio, para poder ser usados por un algoritmo de aprendizaje automático se debe hacer uso de una "representación" de los datos que nos permita conocer la estructura fundamental qué contienen. Históricamente en las imágenes se han usado extractores de características llamados "manuales", ya que son creados usando la pericia de un humano para emplearlas, en este grupo se incluyen métodos cómo los histogramas de gradientes orientados y los Haarcascades, ellos reciben una imagen y proveen un vector con las características que contiene la información de la imagen.

En el aprendizaje de representación no sólo plantea mapear de características a predicciones, sino que cómo paso previo aprenden una representación de los datos, un enfoque que usualmente dirige a un mejor desempeño que usar extractores de características manuales ya que se adaptan a nuevas tareas fácilmente sin intervención humana. (Introduction, Deep Learning Book, Goodfellow, Bengio, Courville)

### **6.1.5 Redes Neuronales Artificiales (RNA).**

<span id="page-31-0"></span>Algoritmo de aprendizaje automático inspirado en el cerebro que se especializa en reconocimiento de patrones y aprendizaje usando datos. Posee la gran ventaja de aprender representaciones de los datos, estos son usados para discriminar entre distintas clases.

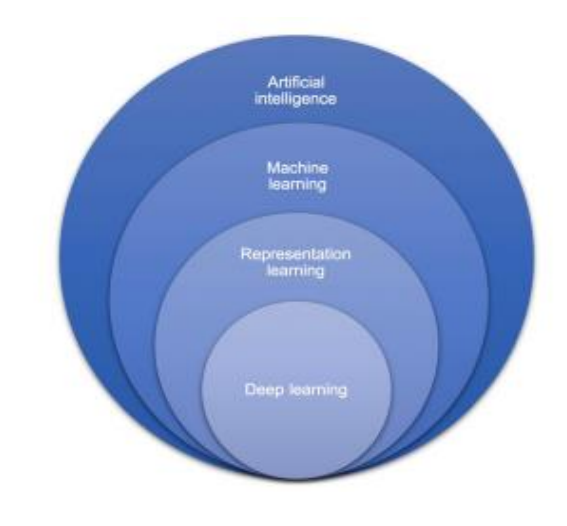

<span id="page-31-2"></span>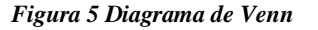

*Diagrama de Venn relación inteligencia artificial, aprendizaje automático, aprendizaje de representación y aprendizaje profundo, Fuente (Mokli et al., 2019)*

## **6.1.6 Neurona artificial.**

<span id="page-31-1"></span>El principal componente de este grupo de algoritmos se llama la neurona artificial o perceptrón, una unidad computacional que posee entradas a señales que son ponderadas con unos pesos, en el interior de la neurona se realiza una suma y produce una señal de salida al pasar el resultado por una función de activación.

<span id="page-31-3"></span>*Figura 6 Neurona Artificial* 

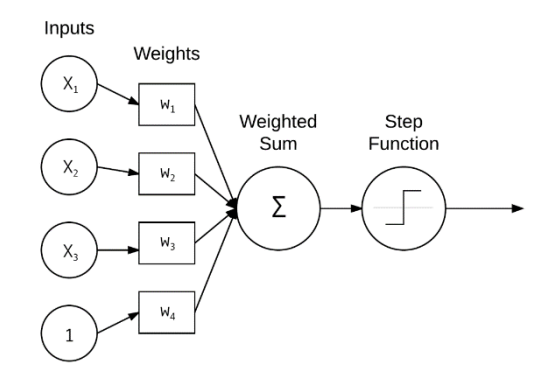

*Neurona Artificial Fuente (Fuente (Adrian Rosebrock, Deep Learning for Computer Vision with Python Starter Bundle, PyImageSearch) )*

## *6.1.6.1 Peso de la neurona*

Es un parámetro cuyo valor debe ser calculado con la ayuda de un algoritmo de optimización que determina la importancia de cada señal de entrada o predictor, mientras más grande sea, mayor será la relevancia de esta característica al tomar la decisión en la salida. La neurona también posee un valor llamado sesgo, este se multiplica siempre por uno y se adiciona en el interior de la neurona antes de pasar a la función de activación. Al crear la neurona, está se les asignan valores a los pesos iniciales de forma aleatoria, usualmente tomados de una distribución gaussiana de media 0 y desviación estándar de 1 (Deep Learning Book, Goodfellow, Bengio, Courville).

#### *6.1.6.2 Función de Activación*

Permite mapear la suma ponderada de su entrada a la salida de la neurona. El término "activación" hace referencia al valor umbral al que la suma debe obtener para poder activar la salida de la neurona. Una razón importante de porque las redes neuronales artificiales se comportan cómo aproximadores de funciones universales es debido a las funciones de activación, al ser no lineales permiten realizar operaciones muy complejas. Las funciones de activación se

seleccionan dependiendo de la ubicación de la neurona en la red neuronal y la tarea que intenta resolver (regresión, clasificación binaria, clasificación de múltiples clases, etc.

#### *6.1.6.3 Función de Coste*

Función que permite expresar la disimilitud entre las predicciones que realiza una red neuronal (u otro tipo de algoritmo de aprendizaje automático) y los valores reales. El valor se incrementa conforme los valores sean más distintos, por lo tanto, se debe disminuir para garantizar un buen funcionamiento del modelo. Esta debe tener una naturaleza convexa, de tal forma de que el valor más pequeño posible de la función sea único, también llamado óptimo global o mínimo global; el propósito es qué los valores óptimos sean fácilmente encontrados, en caso contrario se encontraron una variedad de configuraciones de parámetros subóptimas también conocidos cómo óptimos locales o mínimos locales. La función toma cómo parámetros los pesos de la red neuronal, realiza predicciones usando las características del conjunto de datos de entrenamiento (un paso conocido cómo propagación hacia adelante o forward propagation), compara las predicciones con las etiquetas o valores reales de las salidas y finalmente realiza una sumatoria para expresar en un sólo valor el desempeño actual del modelo con todos los datos.

#### **6.1.7 Gradiente Descendiente**

<span id="page-33-0"></span>Algoritmo de optimización que permite actualizar los pesos de la red neuronal para reducir la función de coste. Una vez se sabe cómo difieren las predicciones del modelo con los valores reales, se deben maximizar o minimizar los pesos de las neuronas para poder alcanzar el mínimo global.

<span id="page-33-1"></span>*Figura 7 Gradiente descendente*

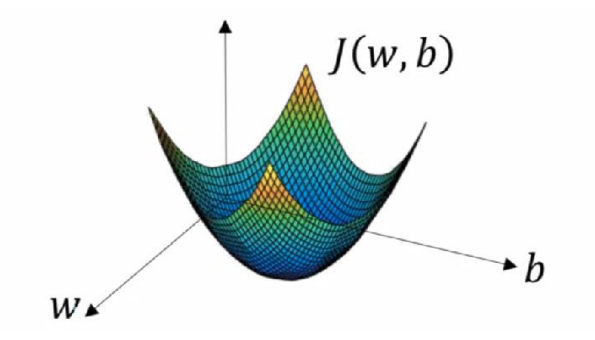

*Gradiente descendente, Fuente Especialización en Deep Learning, curso Neural Networks and Deep Learning, Video gradiente descendente, diapositiva 2. Andrew NG.*

Este algoritmo funciona calculando la derivada parcial de la función de coste con respecto a cada uno de los parámetros o pesos de la red neuronal que afectan el resultado, esta variable se conoce cómo el gradiente, qué es un vector con dirección y magnitud que indicará cómo se deben modificar las variables para reducir la función de coste. Una vez se conoce la dirección y magnitud, se debe multiplicar por un parámetro de valor escalar designado por el diseñador llamado la taza de aprendizaje que se encargará de dar el paso en el que se actualizan los parámetros.

#### **6.1.8 Redes Neuronales Profundas**

<span id="page-34-0"></span>Al apilar neuronas artificiales juntas se obtiene una red neuronal artificial profunda (de su profundidad proviene el término Deep, de Deep Learning). Este nuevo proceso no sólo implica mapeos de predictores a salidas, sino aprender representaciones jerárquicas abstractas de los mismos datos, que ayudarán a realizar el mapeo de una forma más eficiente. El aprendizaje de representación permite el modelamiento de funciones complejas a través de otras más simples, cómo lo es la detección de personas a través de atributos más primitivos cómo líneas y curvas, que servirán para predecir piernas y brazos, que finalmente serán útiles para detectar a las personas en la salida.

#### <span id="page-35-0"></span>*Figura 8 Redes neuronales profundas*

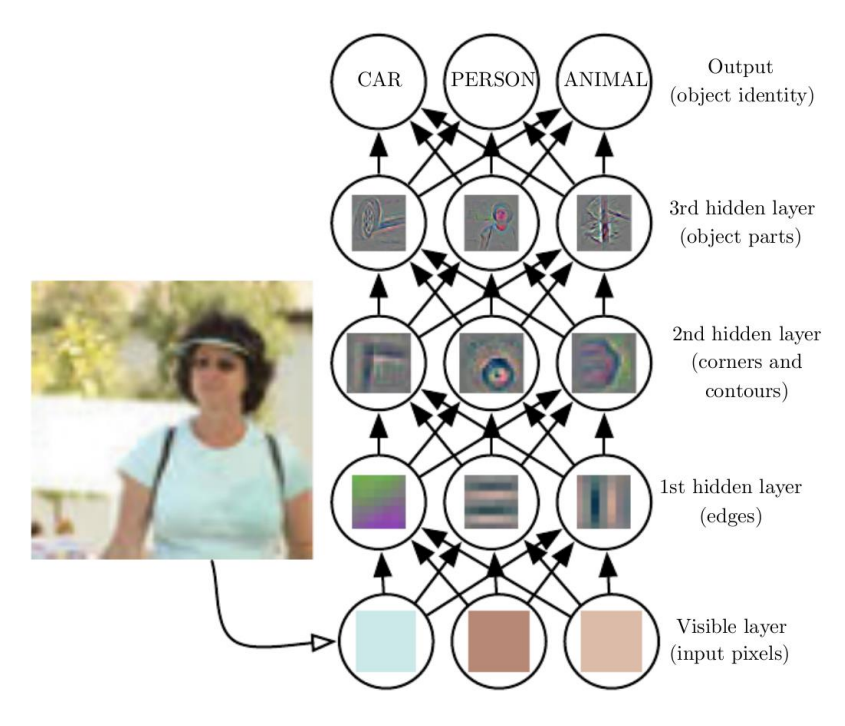

*Redes neuronales profundas, Fuente Ian Goodfellow and Yoshua Bengio and Aaron Courville (2016) Deep Learning*

La complejidad de la jerarquía de las representaciones se incrementará de acuerdo con la profundidad de las capas de la red neuronal, es por eso por lo que las redes mejoran el rendimiento conforme se incrementan las capas. También es necesario tener más datos para que el algoritmo pueda aprender estas representaciones, esto significa un mayor costo de recursos computacionales a cambio de un mayor desempeño a comparación de otros algoritmos de aprendizaje automático tradicionales.

<span id="page-35-1"></span>*Figura 9 Relación del rendimiento de Algoritmos*
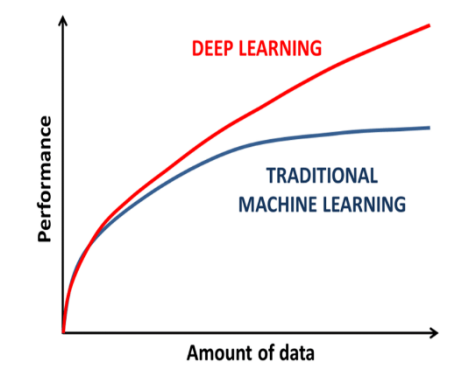

*Figura 2. Relación del rendimiento de algoritmos tradicionales aprendizaje automático vs aprendizaje profundo cuando existen mayor cantidad de datos de entrenamiento, Fuente (Pesapane et al., 2018).*

### **6.1.9 Representación Computacional de Imágenes**

Las imágenes son representadas en forma matricial donde cada elemento contiene la unidad básica para expresar la existencia de un color llamada píxel, esta toma un rango de valores que va desde 0 donde se tiene la ausencia del color hasta 255 dónde se representa el color en su mayor intensidad.

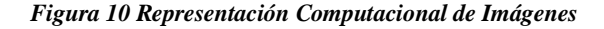

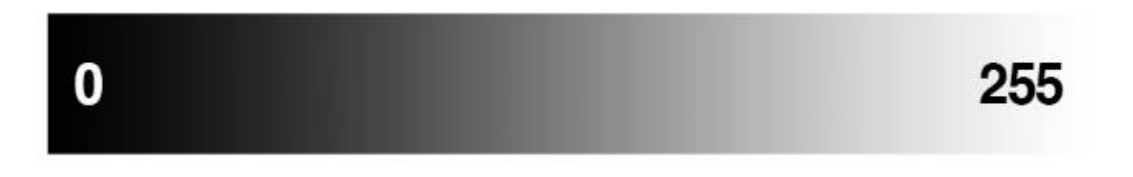

*Representación computacional de imágenes, Fuente (Fuente (Adrian Rosebrock, Deep Learning for Computer Vision with Python Starter Bundle, PyImageSearch) )*

Las imágenes a color se representan con 3 colores primarios, el rojo, verde y azul.

*Figura 11 Canales RGB*

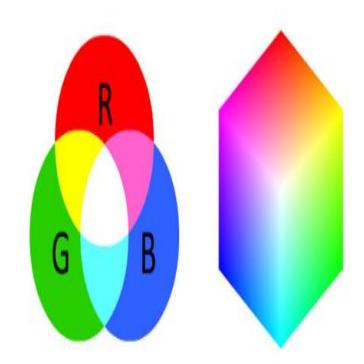

*Canales RGB, Fuente (Fuente (Adrian Rosebrock, Deep Learning for Computer Vision with Python Starter Bundle, PyImageSearch) )*

#### **6.1.10 Redes Neuronales Convolucionales CNN**

Son una variedad de las redes neuronales artificiales que se aplican para problemas de visión por computadora y series de tiempo, poseen unas capas especiales llamadas convolucionales, que aprenden características visuales de las imágenes.

Las convoluciones son realizadas por kernels o filtros, una matriz de números (también llamados pesos) que dependiendo de sus valores tienen la capacidad de activarse cuando cierto tipo de característica esté presente, por ejemplo, en la siguiente imagen se tiene un detector de bordes:

#### *Figura 12 Detector de Bordes*

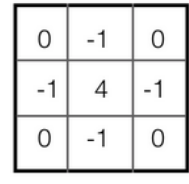

edge detection filter

*Detector de bordes. Adoptada Convolutional Neural Networks, 2018.Fuente. https://cezannec.github.io/Convolutional\_Neural\_Networks/*

Si se enfoca en una región de una imagen del mismo tamaño del filtro se podría visualizar de la siguiente manera:

#### *Figura 13 Pixeles en una imagen*

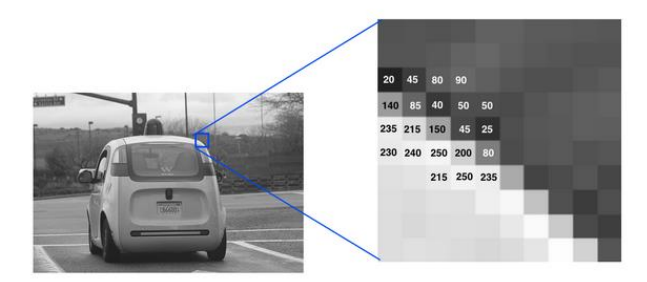

*Píxeles en una imagen, Adoptada de Neural Network,2018, Fuente. https://cezannec.github.io/Convolutional\_Neural\_Networks/)*

Al aplicar el filtro a esta sección de la imagen se puede notar que el producto punto entre ellos obtiene un valor alto en caso de ubicarse en un borde, a esta operación se le conoce cómo convolución:

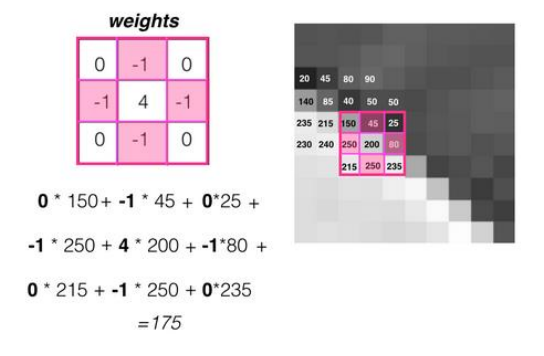

#### *Figura 14 Convolución*

*Convolución, Adoptada de Neural Network,2018, Fuente. https://cezannec.github.io/Convolutional\_Neural\_Networks/)*

El resultado de la convolución se le conoce cómo mapa de características, en ella se puede notar cómo se resaltan todos los bordes de la imagen original:

*Figura 15 Mapa de Características* 

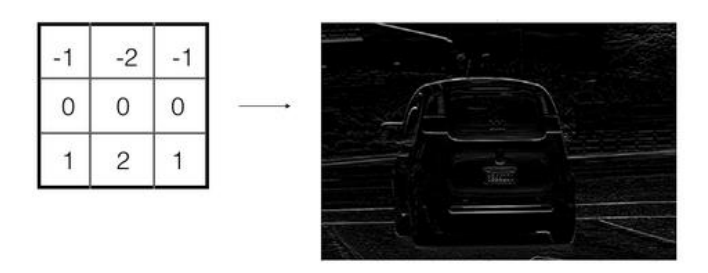

*Mapa de Características, Adoptada de Neural Network,2018, Fuente. https://cezannec.github.io/Convolutional\_Neural\_Networks/*

Las capas convolucionales posteriores aprenderán atributos no de las imágenes originales, sino de los mapas de características de sus capas predecesoras. Los pesos de los filtros se inician aleatoriamente y se modifican usando un algoritmo de optimización basado en gradiente descendente.

Una práctica común es aplicar una capa llamada max pooling a el mapa de características resultante de la convolución, con el objetivo de reducir las dimensiones del mapa y preservar las características que se hallaron.

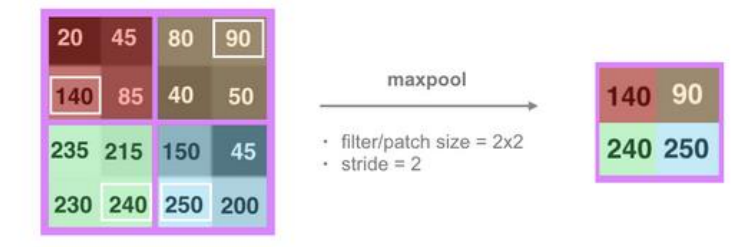

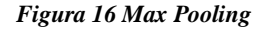

*Max Pooling, Adoptada de Neural Network,2018, Fuente. https://cezannec.github.io/Convolutional\_Neural\_Networks/*

En el caso de la visión por computadora, se tiene como punto de referencia para seleccionar el algoritmo estado del arte en la clasificación de imágenes la competencia ILSVRC (ImageNet Large Scale Visual Recognition Challenge), dónde se analiza la precisión de estos en una base datos que contiene mil categorías a clasificar y 1.2 millones de imágenes. Desde el 2012 se pueden ver a las redes neuronales convolucionales (CNN) y sus variaciones como el algoritmo de aprendizaje de mayor desempeño:

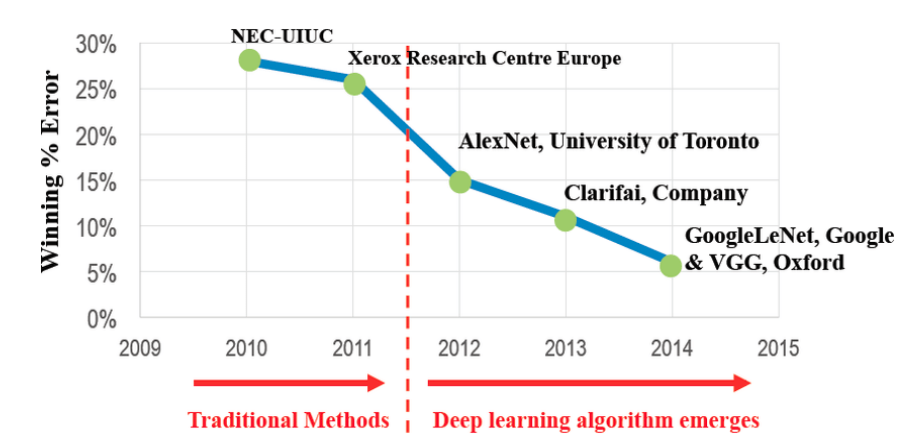

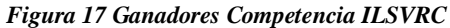

*Ganadores Competencia ILSVRC desde 2010 al 2015, Fuente Shawahna, Ahmad & Sait, Sadiq & El-Maleh, Aiman. (2018) FPGA-Based Accelerators of Deep Learning Networks for Learning and Classification*

Los parámetros y las conexiones de la red diferencian de forma particular, a esto se le conoce cómo su tipo de arquitectura, cuando una arquitectura de CNN se convierte en el estado del arte en la competencia ILSVRC, esta puede ser utilizada con sus pesos como modelo base para una nueva tarea de clasificación, esto con el propósito de hacer uso de la detección de patrones en la amplia base de datos ImageNet, de tal forma de que sólo se necesite adaptar la red a detectar patrones un poco distintos en lugar de iniciar un aprendizaje de patrones desde cero con pesos aleatorios.

#### **6.1.11 Arquitecturas de una CNN**

Las CNN poseen parámetros configurables por el diseñador, cuando cierta manera de usar filtros o conectar las capas se hace exitosa se le bautiza con el nombre de una arquitectura, a continuación, se expondrán las que fueron usadas en el proyecto.

#### **6.1.12 Arquitectura ResNet**

Arquitectura ganadora de la competencia ILSVRC del 2015. Su mayor innovación es la implementación de bloques residuales, estos se ubican en las capas convolucionales y poseen conexiones de salto qué conectan la entrada directamente con la salida cómo se muestra en la figura.

*Figura 18 Bloque Residual de unas ResNet*

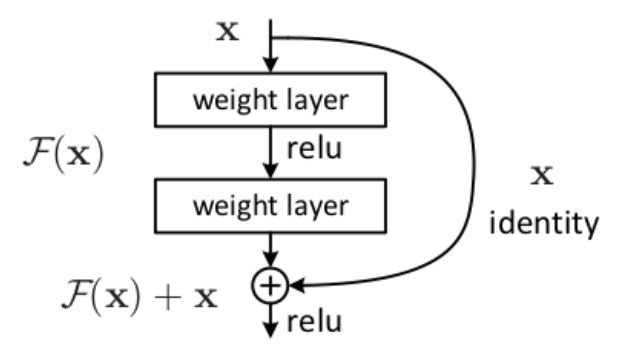

Figure 2. Residual learning: a building block.

*. Bloque residual de una ResNet. Adoptada de Cornell University,2015, Fuente[. https://arxiv.org/abs/1512.03385](https://arxiv.org/abs/1512.03385)*

Está estructura logra obtener redes más profundas (por primera vez más de 100 capas cuando fue creada) combatiendo los siguientes problemas de estabilidad en el entrenamiento:

1. Desvanecimiento de gradiente: redes muy profundas generan gradientes muy pequeños qué no actualizan los pesos de las neuronas.

2. Explosión de gradientes: redes muy profundas generan gradientes muy grandes qué producen actualizaciones de pesos tan grandes que impiden a la red neuronal converger a una solución.

#### **6.1.13 Arquitectura MobileNet**

Está arquitectura está optimizada y utiliza convoluciones separables profundas para construir redes neuronales profundas y livianas. Introduce hiper parámetros globales simples qué pueden comprometer el tiempo y la precisión, estos permiten al diseñador seleccionar el modelo de tamaño apropiado para su aplicación en función de las restricciones del problema.

### **6.1.14 Arquitectura DenseNet**

Implementación de redes neuronales convolucionales densas, dónde la parte convolucional está compuesta por bloques convolucionales, y en ellos cada capa individual está conectada a todas las capas siguientes hacia adelante del bloque.

*Figura 19 Conexiones entre un bloque convolucional denso de una DenseNet*

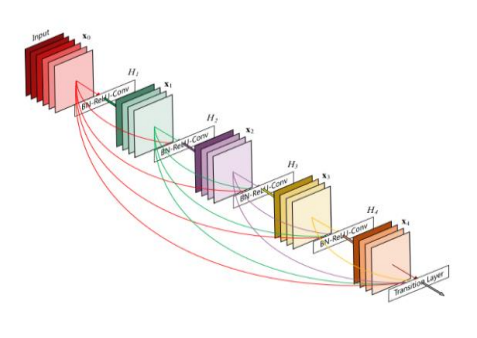

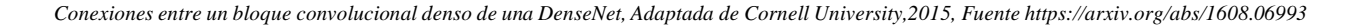

#### **6.1.15 Arquitectura EfficientNet**

Métodos tradicionales para mejorar el desempeño de una red neuronal incluyen un marco de aprendizaje residual para facilitar el entrenamiento de redes más profundas cómo la ResNet (Arxiv, s.f.). Sin embargo, en esta arquitectura se aplica el escalado del modelo balanceando la profundidad, anchura y resolución usando un coeficiente compuesto para mejorar su desempeño. El funcionamiento intuitivo consiste en que, si la imagen es más grande, la red convolucional necesita más capas para incrementar su campo receptivo y más canales para aprender patrones más detallados.

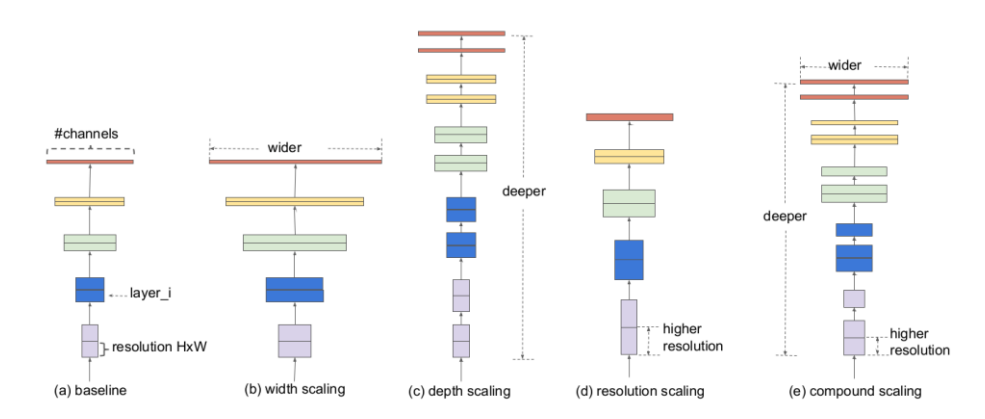

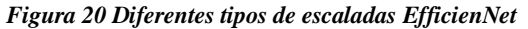

*Diferentes tipos de escalados EfficientNet, Fuente Mingxing Tan and Quoc V. (2020) EfficientNet: Rethinking Model Scaling for Convolutional Neural Networks.*

#### **6.1.16 Aprendizaje en Conjunto (Ensemble Learning)**

Para lograr un mayor desempeño se planea crear múltiples clasificadores de CNN que trabajen en conjunto, de esta manera se crea un super clasificador en conjunto (ensemble) que funcione

mejor que cada uno de ellos de forma individual, así aprovechando las habilidades de cada

modelo y crear un clasificador más robusto.

*Figura 21 Aprendizaje en Conjunto* 

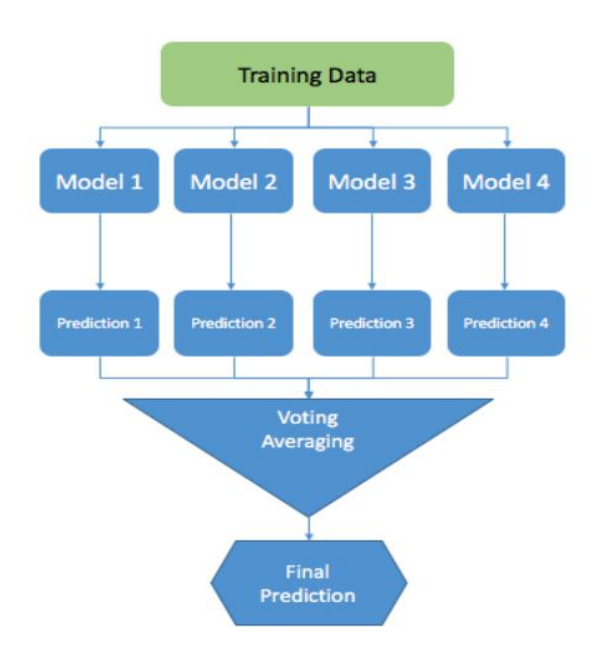

*Aprendizaje en conjunto, algoritmo qué toma el promedio de las predicciones de cada clasificador individual. Fuente Vijayalakshmi Natarajan, Dipayan Sarkar Ensemble Machine Learning Cookbook.*

# **6.1.17 Métodos de Aprendizaje en Conjunto**

- Modelo en conjunto promedio (Model average ensemble) cada modelo es tenido en cuenta de igual manera al tomar las predicciones y sacar un promedio con las probabilidades.
- Modelo en conjunto promedio ponderado (Weighted average ensemble) permite la contribución de cada miembro del conjunto qué sea ponderado de forma proporcional a

la confianza de cada miembro usando el conjunto de datos de evaluación, la ponderación de cada modelo se encuentra haciendo uso de búsqueda exhaustiva.

- Modelo en conjunto re-muestreado (Resampling Ensembles) consiste en realizar diferentes particiones al conjunto de datos y realizar entrenamientos independientes para cada partición (a esto se le conoce también cómo validación cruzada) y así obtener los miembros del ensemble.
- Modelos de épocas contiguas con conjuntos de votación horizontal (Models from Contiguous Epochs with Horizontal Voting Ensembles) obtiene los diferentes miembros del ensemble de diferentes épocas en un mismo proceso de entrenamiento.
- Método en conjunto snapshot (Snapshot Ensemble) también usa los modelos qué resultan de un mismo proceso de entrenamiento, pero realiza variaciones agresivas a la taza de aprendizaje qué reducen la varianza de un modelo.
- Método en conjunto de generalización apilada (Stacked Generalization Ensemble) entrena un nuevo modelo independiente qué aprende la mejor manera de combinar las predicciones de modelos existentes.
- Método en conjunto con pesos promedios del modelo (Average Model Weight Ensemble) toma el peso promedio de cada uno de los pesos durante el proceso de entrenamiento, este método reduce el ruido del proceso de optimización del modelo qué entrega un grupo de pesos más estables y frecuentemente resultados mejores.

### **6.1.18 Métricas para evaluar modelos de aprendizaje automático.**

● Al crear modelos clasificadores, estos cuando son evaluados deben asignar etiquetas a nuevas muestras, en este proceso se puede encontrar los siguientes escenarios:

- A una muestra le es asignada correctamente que contiene la etiqueta que el clasificador debe asignar, a esto se le conoce como un verdadero positivo **TP**. (Un ejemplo es cuando una persona con cáncer es correctamente diagnosticada por el modelo).
- A una muestra no le es asignada de forma correcta la etiqueta que provee el clasificador, a esto se le conoce como un verdadero negativo **TN**. (Un ejemplo es cuando una persona saludable es diagnosticada por el modelo qué no posee la enfermedad)
- A una muestra le es asignada incorrectamente la etiqueta que provee el clasificador, a esto se le conoce como un falso positivo **FP** (Un ejemplo es cuando una persona sana le es diagnosticada con cáncer)
- A una muestra no le es asignada incorrectamente la etiqueta que provee el clasificador, a esto se le conoce como un falso negativo **FN** (Un ejemplo es cuando una persona con cáncer es diagnosticada como saludable)

De los anteriores, el error más fatal es un Falso Negativo **FN**. Esto significa decirle a un paciente con la enfermedad qué se encuentra bien, e impedir qué este realice más pruebas y empiece tratamiento lo antes posible, este error podría costar la vida del paciente. Un Falso Positivo **FP** es incómodo ya qué un paciente saludable es erróneamente diagnosticado con la enfermedad, sin embargo, después de realizada la biopsia se podrá confirmar el error y ninguna vida humana será comprometida.

# **6.1.19 Matriz de Confusión**

Forma tabular de representar la cantidad de verdaderos positivos, verdaderos negativos, falsos positivos y falsos negativos.

### *6.1.19.1 Exactitud*

Cantidad de predicciones que fueron realizadas de forma correcta.

$$
\frac{TP + TN}{TP + TN + FP + FN}
$$

## *6.1.19.2 Sensibilidad*

Medida de cuántos pacientes que padecen la enfermedad fueron correctamente identificados.

$$
\frac{TP}{TP + FN}
$$

El modelo debe maximizar la sensibilidad, ya qué está se optimiza al encontrar la mayoría de

las personas enfermas.

#### *6.1.19.3 Especificidad*

Medida de cuántos pacientes que son sanos fueron correctamente identificados.

$$
\frac{TN}{TN+FP}
$$

El modelo debe tener en cuenta cuantos de los pacientes saludables fueron encontrados, sin

embargo, se determina a la sensibilidad con mayor prioridad.

# *6.1.19.4 Curva ROC*

Gráfica que enseña cómo están relacionadas la sensibilidad y la especificidad en un modelo.

# *6.1.19.5 Área Bajo la Curva AUC*

Medida del área por debajo de la curva ROC.

### **6.1.20 Interpretabilidad**

Grad-CAM (Cámara de Gradientes): Algoritmo qué permite visualizar los mapas de calor en

una imagen producidas por las salidas de la red convolucional de un modelo entrenado

*Figura 22 Visualización mapa de calor*

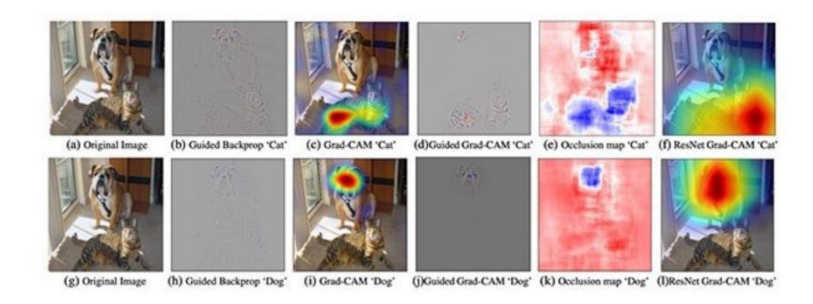

*Visualización mapa de calor para clasificador de perros y gatos usando Grad-CAM Fuente (PyimageSearch)*

#### **6.2 Investigación Técnica Ingeniería de Software**

#### **6.2.1 Ingeniería de Software**

La ingeniería de software es una de las áreas de la informática, que se compone de un conjunto de metodologías y etapas para el desarrollo e implementación de software de calidad. Se conoce también como desarrollo de software o producción de software. Donde generalmente se emplea el ciclo de vida del software, que se trata de etapas como análisis, diseño, desarrollo, pruebas, calidad e implementación. (Unir, 2021)

### **6.2.2 Metodología de Desarrollo de Software**

A través de procedimientos y una estructura definida, las metodologías se encargan de la organización y ejecución de un proyecto de software; teniendo como objetivo principal garantizar la calidad del software. (Santander Universidades, 2021)

#### *6.2.2.1 Metodología Tradicional*

Teniendo en cuenta la filosofía de desarrollo de las metodologías, aquellas con mayor énfasis en la planificación, control, documentación, especificación precisa de requisitos y modelado de un proyecto de software son las Metodologías Tradicionales; destacadas por ser metodologías más predecibles que adaptables.

#### *6.2.2.2 Metodología Ágil*

A diferencia de las metodologías tradicionales, las ágiles proponen un nuevo paradigma en el desarrollo de software, orientando su estructura a las personas más que al propio proceso, donde basan su estructura organizacional y de planificación en la adaptación del proyecto a diferentes entornos y circunstancias.

Entre las metodologías ágiles más destacable, se tienen: Scrum, Extreme Programming (XP) Programación Extrema, Lean Kanban, Dynamic Systems Development Methods (DSDM) Métodos de Desarrollo de sistemas dinámicos, Feature Driven Development (FDD) Desarrollo basado en funcionalidades. (Feda, 2019)

#### *6.2.2.2.1 SCRUM*

Es la metodología más popular y utilizada para proyectos de software, su enfoque está en ser una metodología de trabajo orientada a los roles y la distribución de objetivos y tareas; que se evalúan, analizan y se adaptan constantemente mediante las conocidas Scrum Daily Meeting reuniones diarias del equipo SCRUM. Para este proyecto SCRUM ofrece el manejo de documentación y organización ideal para adaptarnos a los diferentes cambios y resultados que se obtienen de la investigación y planteamiento de nuestro proyecto. (Euroforum, 2019)

#### **6.2.3 Diagrama UML**

El lenguaje Unificado de Modelado (UML) está desarrollado para describir, diseñar, especificar, visualizar, construir y documentar los componentes de un software. Mediante diferentes diagramas como son los diagramas de clases, componentes, despliegue, actividades, secuencia, casos de uso, entre otros. (Quirós, 2021)

#### *6.2.3.1 Diagrama de Estado*

Representa los estados por los cuales un objeto recorre durante su vida en una aplicación en

respuesta a eventos, respuestas y acciones. (Zr, 2019)

### *6.2.3.2 Diagrama de Caso de Uso*

Son diagramas que describen de forma general los requisitos funcionales para cada usuario

también llamado actor. (Cevallos, 2015)

### *6.2.3.3 Diagrama de Despliegue*

Se utiliza para modelar la disposición física de los componentes del software.

Los diagramas de UML se pueden diseñar con diferentes herramientas de escritorio o web.

(Cillero, 2016)

# *6.2.3.3.1 StarUML*

Es un software desarrollado para modelar los diferentes diagramas de UML.

### **6.2.4 Arquitectura de Software**

El diseño general del sistema se entiende como la arquitectura, que va a seguir el software en relación con sus componentes y comunicación. Existen 10 patrones de arquitectura dependiendo de la relación y las partes que conforman el software a desarrollar. Los patrones son: Patrón de Capas, Cliente-Servidor, Maestro-Esclavo, Filtro de tubería, Intermediario, de Igual a igual, Bus de evento, Modelo-Vista-Controlador, Pizarra e Intérprete. (Novoseltseva, 2021)

### *6.2.4.1 Patrón de Capas*

Es una arquitectura de software que establece tres secciones como son la capa de presentación, la capa de negocio y la capa de datos.

#### **6.2.5 Base de Datos**

Son datos que en conjunto pertenecen a un mismo contexto y se almacenan sistemáticamente para su posterior uso. Existen principalmente dos tipos de base de datos; la relacionales y no relacionales. Las bases relacionales son un conjunto de datos que se organizan mediante tablas formalmente descritas, la información se establece en partes pequeñas que se integran y relacionan para luego realizar diferentes acciones a través del lenguaje de consultas estructurado (SQL), los gestores de bases de datos relacionales más conocidas y utilizadas son Oracle, MySQL Microsoft SQL Server, PostgreSQL y DB2.

Por otro lado, las bases de datos no relacionales no utilizan SQL como lenguaje de consultas, no se definen estructuras fijas como tablas de almacenamiento de datos y resultan siendo más adaptables a las actualizaciones. Las bases de datos no que se destacan son Casandra, Redis, MongoDB y Firebase. (Rendón, 2019)

# *6.2.5.1 Firebase*

Es una plataforma de Google que ofrece servicios tanto para aplicaciones web como móviles. Para el almacenamiento de la información se utiliza Realtime Database, Store y Firestore.

#### **6.2.6 Diseño de Interfaz de Usuario GUI**

Tanto las aplicaciones web como móviles, deben tener una interfaz de usuario donde el cliente pueda interactuar con la aplicación de manera gráfica y deductiva. Wireframe, es la forma por la cual se realizará un primer diseño general de la aplicación, como parte de un prototipo. Para construir este diseño podemos hacer uso de software y herramientas como Lucidchart, Adobe XD, Sketch, entre otros. (Workana, 2021)

#### *6.2.6.1 Adobe XD*

Es un editor gráfico desarrollado para diseñar prototipos de experiencia de usuario dirigidos para páginas web y aplicaciones móviles.

### **6.2.7 Lenguajes de Programación**

Comprende un lenguaje formal que está diseñado para organizar algoritmos y procesos lógicos que se emplean en un ordenador o sistema de información permitiendo controlar su comportamiento físico, lógico y su comunicación con el usuario. (Equipo editorial, Etecé, 2021)

### *6.2.7.1 Desarrollo Web*

Siendo las aplicaciones web un software común para comercio, educación, los medios de comunicación entre otros. Todo desarrollo web está compuesto por dos partes una es el Back-End donde tenemos la parte del servidor y base de datos. Y el Front-End donde podemos definir la parte visual o interfaz de usuario. (de OpenClassrooms, 2017)

#### *6.2.7.1.1 FastApi*

Es un Framework web rápido, moderno y de alto rendimiento para la utilización de API con Python.

# *6.2.7.2 Desarrollo Móvil*

Para el desarrollo móvil el lenguaje de programación se define generalmente según el sistema operativo al cual esté dirigido, ya sea Android o iOS donde se considera como Desarrollo Nativo y Cross-Platform (Desarrollo Multiplataforma). (Siripathi, 2017)

### *6.2.7.3 Desarrollo Multiplataforma*

Se entiende como el desarrollo de aplicaciones en conjunto para más de una plataforma, donde su uso frecuentemente se da en el desarrollo híbrido entre aplicaciones web y móviles. Donde para esto, se utilizan Frameworks como Ionic, Angular o React. (ABAMobile, 2021)

#### *6.2.7.3.1 React Native*

Es un framework de JavaScript para el desarrollo de aplicaciones nativas para IOS y Android, basado en React.

**6.2.8 Pruebas de Software**

Son procesos que se enfocan en evaluar la calidad del software de forma interna y externa; Existen dos técnicas para realizar Pruebas de Software y tipos de pruebas que se clasifican en funcionales o no funcionales. (Lee, 2021)

*6.2.8.1 Técnica de caja negra (Funcionalidad)* 

Son pruebas que se enfocan en las entradas y salidas del sistema, teniendo en cuenta los

requerimientos del software y especificaciones funcionales.

# **6.2.9 Despliegue de Modelos de Deep Learning**

Se entiende como despliegue, cuando llevamos un modelo ya construido a un ambiente en

donde diferentes clientes puedan acceder y hacer uso de este en tiempo real. (Rodríguez, 2020)

### *6.2.9.1 Google Cloud Plattform*

Es una gran infraestructura en la nube que se encarga de proporcionar diferentes servicios en

la creación e implementación de aplicaciones y sitios web con Google.

### *6.2.9.2 Docker*

Es una plataforma que permite crear, probar e implementar aplicaciones de software en contenedores individuales.

### *6.2.9.3 Centos*

Es un sistema operativo de Linux que se utiliza en los servidores por su estabilidad,

consistencia y fácil administración.

# **6.3 Investigación Médica de las Lesiones de Piel**

#### **6.3.1 Lesiones de la Piel**

Existen diferentes tipos de lesiones de piel, entre esas se encuentra las pápulas, que se caracterizan por que son elevadas, suelen medir menos de 10 mm de diámetro y se pueden sentir o palpar. Las lesiones que pertenecen a este tipo son lunares, verrugas, liquen plano, picaduras de insectos, queratosis seborreicas y actínicas, algunas lesiones por acné y cánceres de piel. (Benedetti, 2021)

#### **6.3.2 Cáncer**

Es un proceso de crecimiento y diseminación incontrolados de células, que se puede manifestar en cualquier parte del cuerpo. Cuando ya existe un tumor este suele invadir el tejido circundante y llegar a provocar metástasis en otros órganos y lugares del cuerpo. La mayoría de cáncer se podrían prevenir evitando la exposición a factores de riesgos comunes, como también se pueden curar mediante cirugía, radioterapia o quimioterapia principalmente si se detectan en una fase temprana. (Puente, 2019)

# **6.3.3 Cáncer de Piel**

Siendo una característica principal del cáncer, el crecimiento y la diseminación incontrolados de células, para el cáncer de piel, las células que presentan estos procesos son específicamente las que conforman los tejidos de la piel. Generalmente se suele desarrollar en la piel que ha sido expuesta al sol, como también en zonas que no están frecuentemente expuestas a la luz solar. Son tres los principales cánceres de piel: Carcinoma Basocelular, Carcinoma espinocelular, Melanoma. (Valera, 2020)

#### **6.3.4 Melanoma**

Es uno de los tres cánceres de piel y se considera es el más letal, su desarrollo ocurre en las células llamadas melanocitos que producen melanina, el cual es el pigmento que da color a la piel. El principal signo de alarma de la presencia de un melanoma es el cambio de tamaño, forma, color o textura de un lunar. (Sánchez-Monge, 2021)

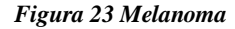

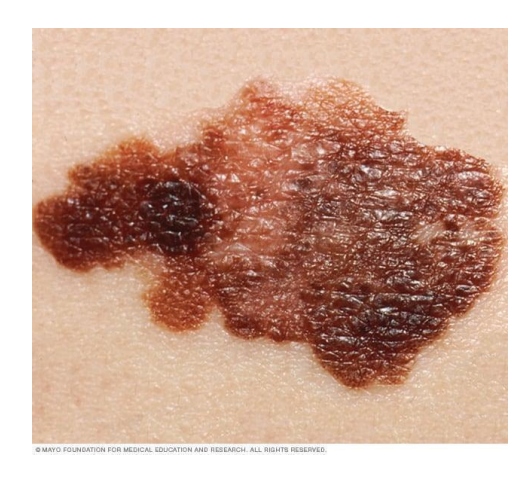

*Imagen de un Melanoma. Adaptada de Melanoma, Mayo Clínica, 2021.Fuente. https://www.mayoclinic.org/es-es/*

## **6.3.5 Melanocito Nevi**

También llamado lunar, son maculas o nódulos de color piel a color marrón, que se conforman por nidos de melanocitos nevocitos, y suelen aparecer en la infancia o adolescencia. Una de sus características es la similitud al melanoma, es poco probable que un lunar se torna maligno, pero pacientes con gran número de lunares benignos (>50) tienen mayor riesgo de desarrollar melanoma. (Rodríguez, 2019)

*Figura 24 Melanocito Nevi*

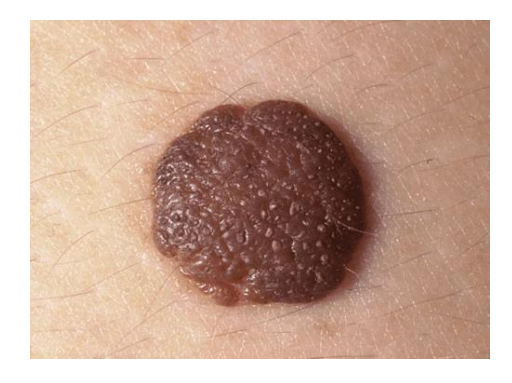

*Imagen de un Melanocito Nevi. Adaptada de Imágenes de Lunares, Manual MSD,2020, Fuente. https://www.msdmanuals.com/*

### **6.3.6 Carcinoma de Células Basales**

Es el cáncer de piel más frecuente, inicia con un crecimiento descontrolado o lesiones de las células basales que se localizan en la capa celular basal de la parte inferior de la epidermis. Se calcula que hasta un 50 % de las personas que han sido diagnosticadas con carcinoma basocelular desarrollan un nuevo cáncer dentro de los próximos 5 años. (BBC News Mundo, 2017).

#### *Figura 25 Carcinoma de Células Basales*

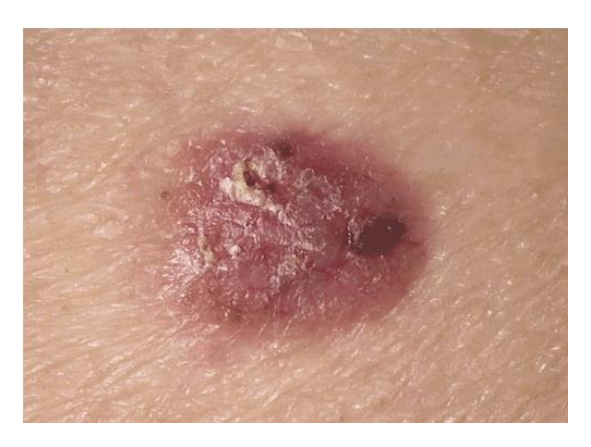

*Imagen de un Carcinoma de Células Basales. Adaptada de Ejemplos de Carcinoma Basocelular, Manual MSD,2020, Fuente. https://www.msdmanuals.com/*

# **6.3.7 Queratosis Benigna**

Esta lesión se caracteriza por el aumento en la cantidad de ortoqueratina y/o paraqueratina, es de las lesiones blancas más comunes. El área bucal que afecta es extensa involucrando borde lateral y la superficie ventral de la lengua. (Pérez, 2015)

*Figura 26 Queratosis Benigna*

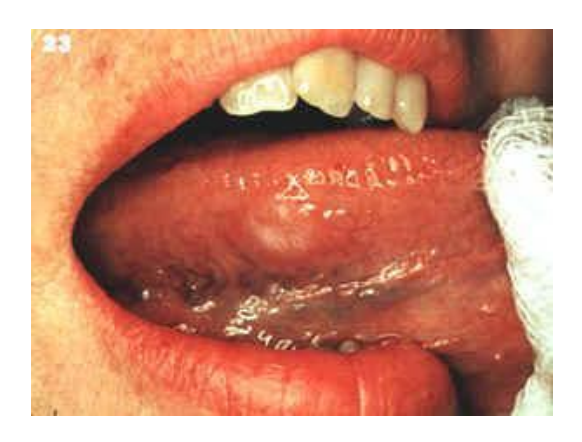

*Imagen de Queratosis Benigna. Adaptada de Queratosis Benigna, Salud Dental Para Todos,2015, Fuente. https://www.sdpt.net/* 

#### **7 Metodología**

### **7.1 Metodología Modelo de Clasificación**

A continuación, se listan los pasos para la creación de los modelos de clasificación:

- Exploración del conjunto de datos: Se visualizó la información qué contiene los metadatos de los pacientes, las imágenes de las lesiones de piel y las etiquetas de diagnóstico, se hizo uso de Pandas, una librería de ciencia de datos utilizada para explorar y hacer reportes de todas las características de cada individuo. Se visualizó las imágenes con ayuda de Matplotlib, librería para manipular imágenes y visualizaciones, esto se realizó en compañía de un dermatólogo para corroborar que las imágenes y sus diagnósticos estén libres de errores (aunque no se inspeccionaron el total de las imágenes), también de que estos datos son representativos de lo que se encontraría en el mundo real. Posteriormente se analizó la distribución de las clases. Se debe tener en cuenta cuáles clases están sobre representadas o subrepresentadas y se tomaron estrategias para realizar el entrenamiento ya que esto puede sesgar el modelo a predecir comúnmente la clase qué mayores muestras posee.
- Preprocesamiento de las imágenes: Adaptación de las imágenes para que puedan ingresar al modelo, esto incluye considerar ajuste de tamaño que depende de la CNN que se planea usar y reducción de canales de imágenes de color a grises. Finalmente se examinaron técnicas de aumento de datos, ¿qué modificaciones se pueden realizar a las imágenes para poder ingresarlas en la fase de entrenamiento como ejemplos nuevos? Se consideró: adición de ruido aleatorio, elevar el brillo, rotación, traslación, giro, volcados horizontal y vertical, zoom in y zoom out.
- Entrenamiento del modelo: Se realizó la carga de los diferentes modelos para realizar transferencia de aprendizaje. Se hicieron descargas desde TensorFlow Hub de modelos

EfficientNet, ResNet, MobileNet y DenseNet pre entrenados con ImageNet, esto reducirá los tiempos de entrenamiento. Posteriormente, se probaron diferentes maneras para mejorar las redes de forma individual.

- Evaluación del modelo: Se monitoreo las métricas Falso Negativo **FP**, Área Bajo la Curva **AUC,** perdida, y Exactitud, también se analizó la matriz de confusión para saber con qué clases se presentan más dificultades y se tomaron decisiones para mejorar los modelos.
- Iteración: Se reiteraron los pasos anteriores hasta obtener los mejores modelos posibles con los recursos disponibles para las 4 arquitecturas propuestas.
- Aplicabilidad: Se usó la técnica GradCam para visualizar los píxeles qué más influyen en la toma de la decisión.
- Generación modelo para dispositivos embebidos: Haciendo uso de TensorFlow Lite, se hizo un recorte a las capacidades de MobileNet para qué funcione de forma más eficiente en un entorno computacional restringido.
- Aprendizaje en conjunto (ensemble): Se usó el método en conjunto de votos promedio para optimizar el comportamiento de todos los modelos en la tarea de clasificar lesiones de piel. Las demás propuestas en el marco teórico no fueron exploradas por limitaciones de tiempo.

#### **7.2 Metodología Ingeniería de Software**

### **7.2.1 Análisis**

Para realizar la construcción y desarrollo de la aplicación web y móvil; se utilizará la metodología ágil SCRUM por la flexibilidad y eficiencia de su estructura, además de ser la metodología en la que se tiene mayor conocimiento y documentación para uso.

De esta metodología se trabaja con artefactos como Historias de Usuarios necesarias para establecer las funcionalidades del sistema, el Product y Sprint Backlog que se compone de una lista con descripciones generales de los requisitos del sistema, prioridad, esfuerzo y el orden de realización de cada uno de estos.

### **7.2.2 Base de Datos**

El uso de una base de datos en el sistema es para realizar la persistencia de datos, ya que se mantendrá los datos principalmente para estudios estadísticos, el reentrenamiento del modelo posteriores a un largo periodo de implementación del software, y funciones del Dermatólogo en el aplicativo. De lo anterior se utilizan los servicios de Firebase como Realtime Database, Store y Authentication. Se elige el uso de Firebase por la extensa documentación disponible y la experiencia previa de su funcionamiento.

# **7.2.3 Diseño**

### *7.2.3.1 Diagrama UML*

Se trabajará con el Diagrama de Despliegue, el Diagrama de Estado y Diagrama de casos de uso, debido a su estructura y concepto se consideran adecuados para describir todo el sistema desde la interacción del cliente con el sistema, hasta la relación general del software con sus componentes. El diseño de los diagramas se realiza con la aplicación StarUML.

### *7.2.3.2 Arquitectura de Software*

Se realizará un diseño del sistema donde se trabajará el Patrón de Capas, dividiendo el sistema

en tres secciones: presentación, negocio y datos.

### *7.2.3.3 Mockups*

La herramienta con la que se trabaja para el Wireframe es Adobe XD, se elige este software de

diseño porque se tiene experiencia previa en cuanto al funcionamiento y sus servicios son los

adecuados para el diseño de la aplicación web y móvil.

# **7.2.4 Desarrollo**

# *7.2.4.1 Web*

Se desarrollará con React Native junto a Expo por la experiencia previa que se tiene en el uso

de estas herramientas y la reutilización del código del aplicativo móvil.

# *7.2.4.2 Back-End*

Para el funcionamiento del servidor y la comunicación con el Modelo de Clasificación, se

trabaja con PYTHON y su Framework FastApi, porque es el lenguaje más utilizado en esta área y

en el que tiene mejor desempeño en estos proyectos.

### *7.2.4.3 Móvil*

El desarrollo móvil será un desarrollo nativo para Android, programado con el de Lenguaje

JavaScript. Utilizando el Framework de React Native.

### **7.2.5 Pruebas**

Se llevarán a cabo pruebas de software, con la técnica de caja negra debido al alcance del

proyecto y su funcionalidad. Se utilizarán Pruebas Unitarias y pruebas de funcionalidad.

# **7.2.6 Despliegue Desarrollo**

Para llevar a cabo este despliegue del modelo de Deep Learning y poder validar los requerimientos funcionales, utilizamos Docker con los servicios de Google Cloud Platform en un servidor con Centos.

#### **8 Secuencia y Actividades que se Desarrollarán**

# **8.1 Modelo de Clasificación**

### **8.1.1 Exploración del conjunto de datos.**

Visualización de la información del paciente.

# **8.1.2 Preprocesamiento de las imágenes**

Se adaptarán las imágenes para poder ser ingresadas al modelo de aprendizaje automático y se consideran opciones para aumento de datos.

# **8.1.3 Entrenamiento del modelo.**

Prueba de diferentes CNN, ajuste de parámetros y entrenamiento.

# **8.1.4 Evaluación del modelo.**

Estudio de la matriz de confusión, de las métricas sensibilidad y especificidad usando AUC. Modificar el modelo partiendo de la matriz de confusión.

# **8.1.5 Iteración.**

Repetir la selección de modelos y evaluación hasta obtener el mejor modelo posible con los recursos de tiempo y GPU disponible.

### **8.1.6 Aprendizaje en conjunto.**

Selección de los mejores modelos, probar técnicas de aprendizaje en conjunto, mayoría de votos y votos promedio.

#### **8.2 Ingeniería de Software**

- **8.2.1 Análisis**
	- 1. Levantamiento de información: Se realizó la investigación médica correspondiente al contexto del problema y una entrevista a un dermatólogo de la ciudad.
	- 2. Historias de Usuario: Se desarrollaron los requerimientos del sistema, según la información recolectada en el paso anterior
	- 3. Backlog: Se trabajó con las plantillas de SCRUM para el Product y Sprint Backlog, donde definiremos la prioridad, tareas y el esfuerzo de cada una.

### **8.2.2 Diseño**

- 1. Diagrama UML: Se construyeron los diagramas de Estado, Casos de uso, y Despliegue. También se elabora el diagrama de Entidad Relación que representa la estructura de la base de datos del aplicativo como también el Diccionario de Datos.
- 2. Arquitectura de Software: Se construyó el proyecto en base a la arquitectura por capas o también llamada tres niveles, capa de presentación, capa de negocio y capa de datos.
- 3. Mockups: Se realizó un diseño general y gráfico de la aplicación web y móvil.

### **8.2.3 Programación e Integración**

1. Conexión con Modelo Inteligencia Artificial: Se establece la

comunicación e interacción de la aplicación móvil con la capa de

negocio (Servicio Web) que tenemos en la nube de Google Cloud Plattform.

- 2. Conexión con Firebase: Se implementa al proyecto los servicios de Firebase como Base de datos, autenticación y almacenamiento
- 3. Programación Web y Móvil: Se realiza el desarrollo de la aplicación web y móvil con las respectivas tecnologías mencionadas anteriormente.

# **8.2.4 Pruebas**

Se implementan las pruebas unitarias y de funcionalidad a los componentes más importantes de la aplicación móvil.

# **8.2.5 Despliegue**

Se realiza la creación de la instancia, para luego configurarla con el sistema operativo Centos, e iniciar la implementación del servicio web.

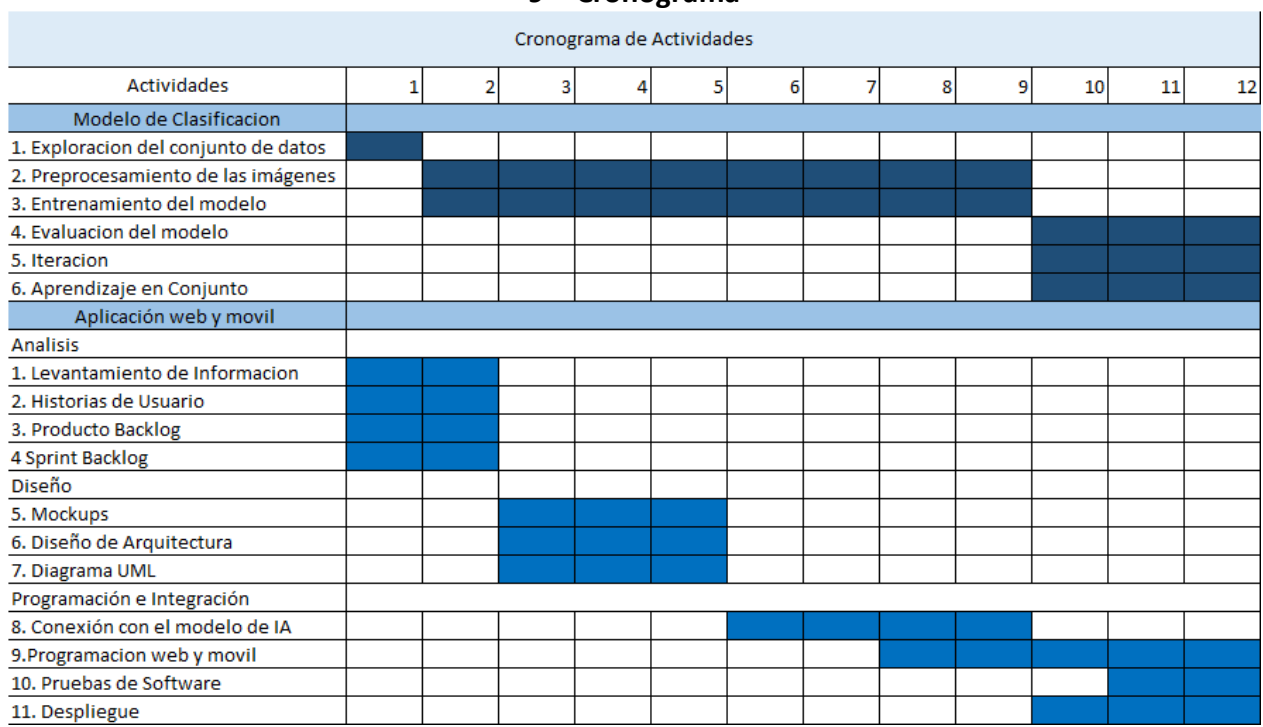

#### **Cronograma**

### **10 Análisis y Diseño**

### **10.1 Análisis**

### **10.1.1 Entrevista al Dermatólogo**

¿Qué datos adicionales tiene en cuenta para determinar el tipo de lesión?

Ocupación, exposición al sol, antecedentes de melanoma, antecedentes de otros tipos de cáncer, ubicación en el cuerpo.

¿Queremos con el aplicativo almacenar las imágenes que ingresen, es antiético hacia el paciente realizarlo?

No considera que sea un problema guardar las imágenes, mientras sean con fines educativos o estadísticos.

*Notas: Todas las demás preguntas se pueden encontrar en los Anexos.*

# **10.1.2 Historias de Usuario**

Las siguientes historias de usuario se desarrollan en base a la información recolectada de una entrevista realizada con un Dermatólogo de Previred y de la investigación previa sobre el tema.

### **HU-01**

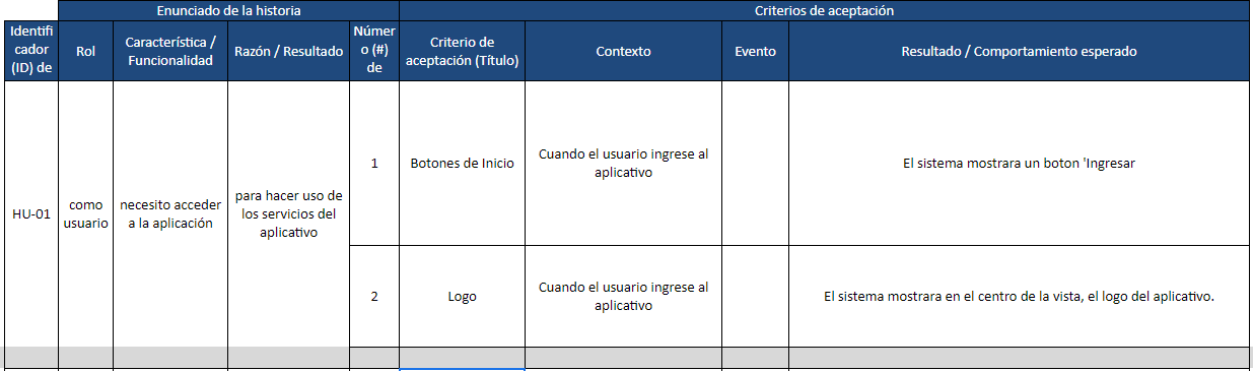

**HU-02**

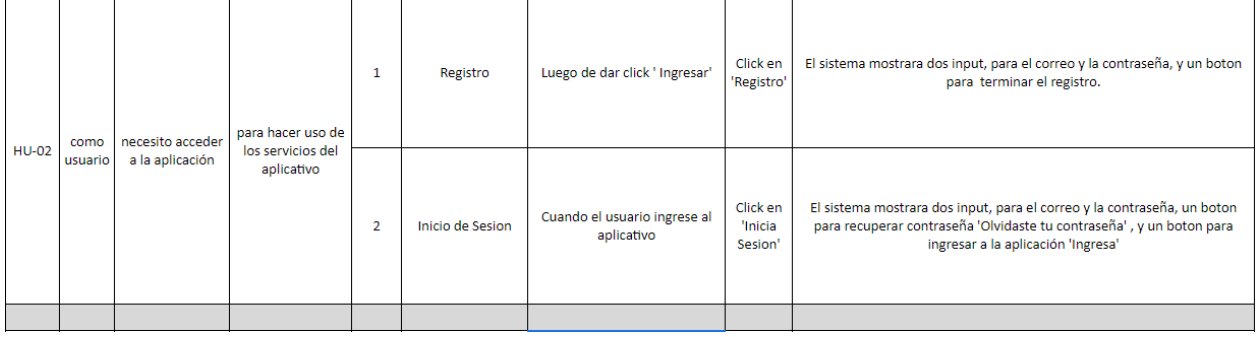

Se registró un total de 11 historias de usuario, donde tenemos 5 historias dirigidas a los

usuarios, 2 historias al rol Dermatólogo, 1 historia dirigida al rol Administrador, y 3 historias al

sistema.

*Nota: Podemos visualizar todas las historias de usuario en los Anexos.* 

# **10.1.3 Backlog**

# *10.1.3.1 Rúbrica de Priorización*

Para evaluar el grado de prioridad o impacto de una historia de usuario en el desarrollo de un

proyecto, se puede determinar a partir de la siguiente Tabla:

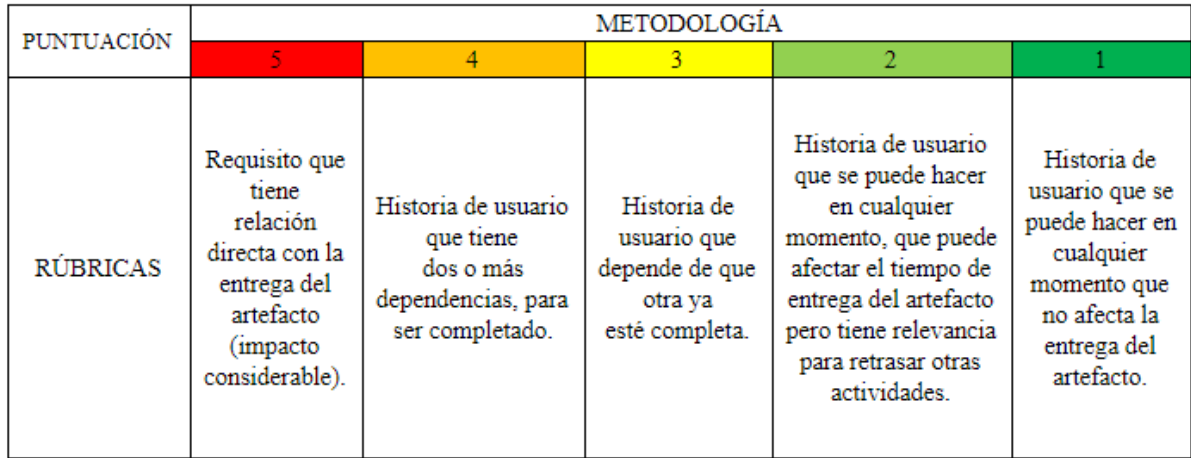

# *10.1.3.2 Product Backlog*

El backlog está construido a partir de la Rúbrica de priorización y de la técnica Planning Póker para la valoración del esfuerzo que exige cada historia de usuario.

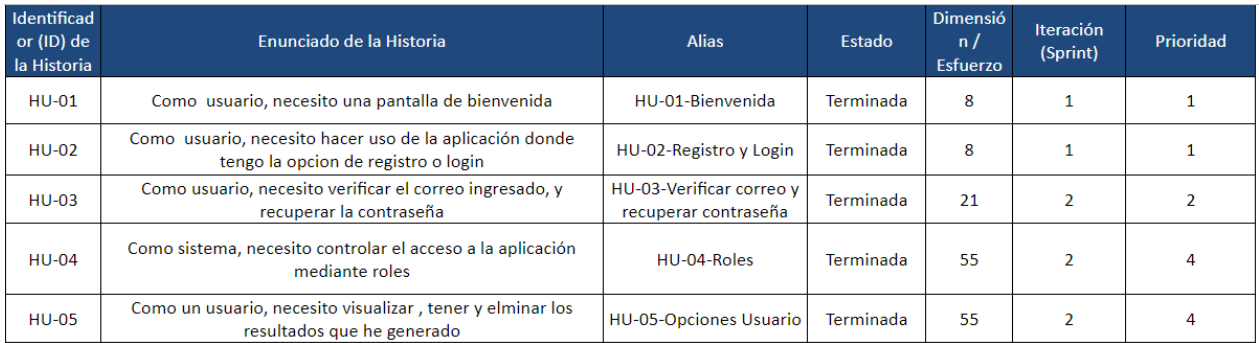

*Nota: La información adicional del Product Backlog, se encuentra en los Anexos.*

# *10.1.3.3 Sprint Backlog*

Teniendo en cuenta el Product Backlog, detallamos las tareas correspondientes a cada historia

y definimos que empleamos 2 Sprint.

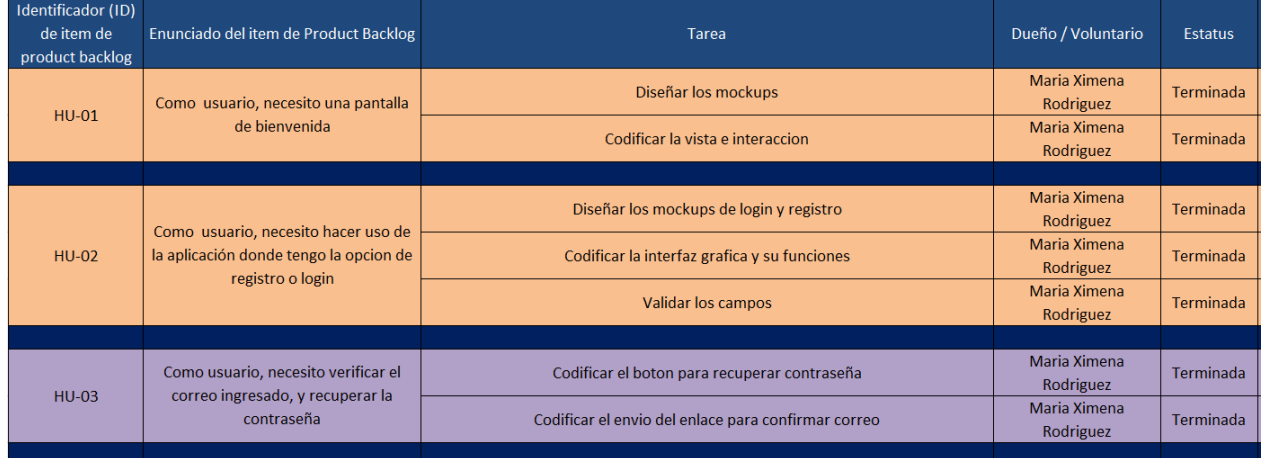

*Nota: La información adicional del Sprint Backlog se encuentra en los Anexos.*

# **10.2 Diseño**

# **10.2.1 Diagrama UML**

# *10.2.1.1 Diagrama de Estado*

Se describe el flujo de estados que se emplean en la aplicación móvil.

Cada vez que un usuario se registra queda como NO activo. Cuando el usuario active su cuenta a través del enlace de verificación que ha sido enviado a su correo, se actualizará el estado a activo y podrá ingresar a la aplicación.

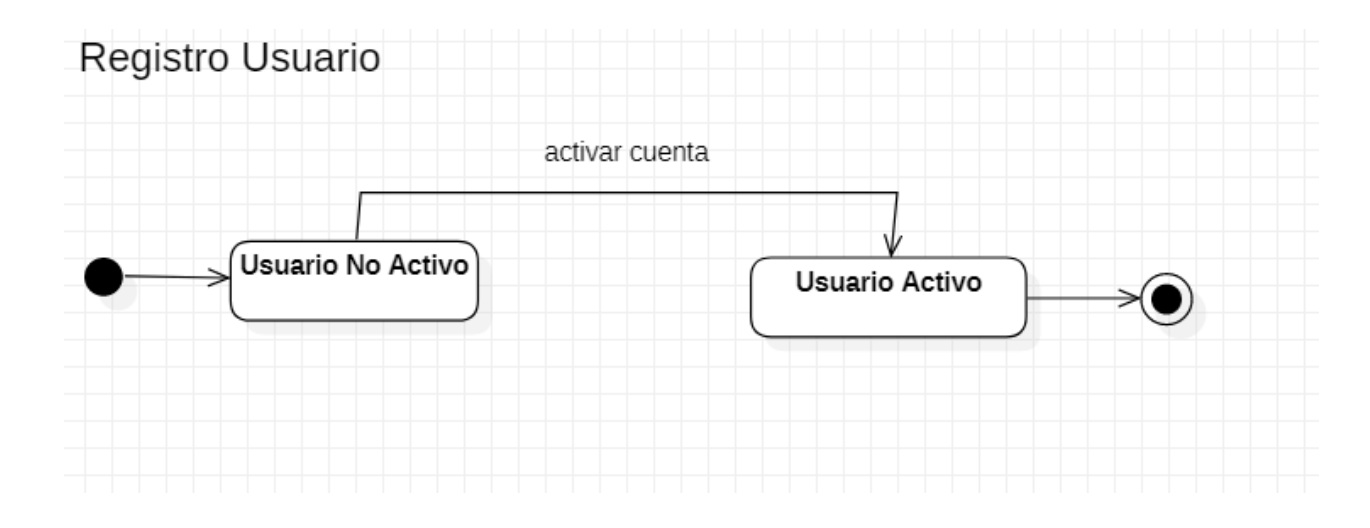

Cuando un usuario está activo e ingresa por primera vez a la aplicación, deberá completar su registro a través de un formulario, luego de que finalice su registro, se le asignará un rol 'usuario' que le dará acceso a la pantalla principal.

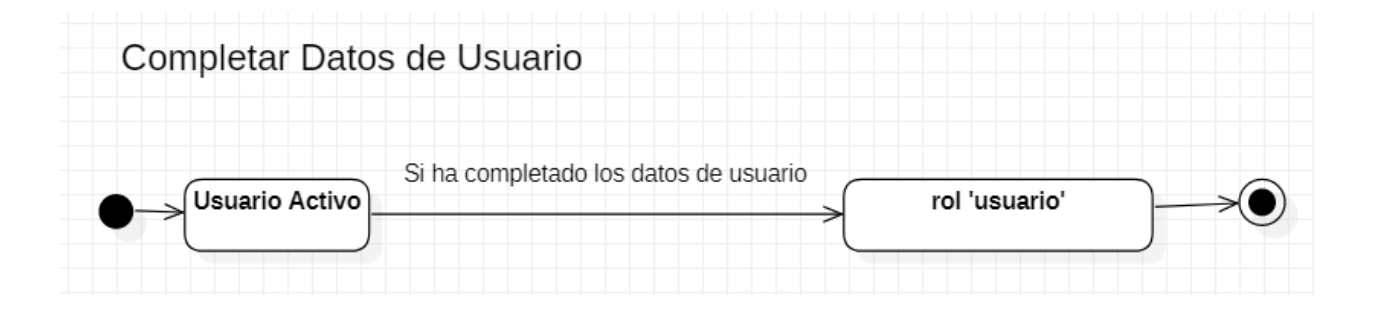

Inicialmente todo usuario tiene como estado Usuario General, cuando un usuario general desee contactar con el dermatólogo, su estado cambia a Usuario de Pago. Una vez el Dermatólogo marque al usuario como revisado este volverá a su estado inicial.

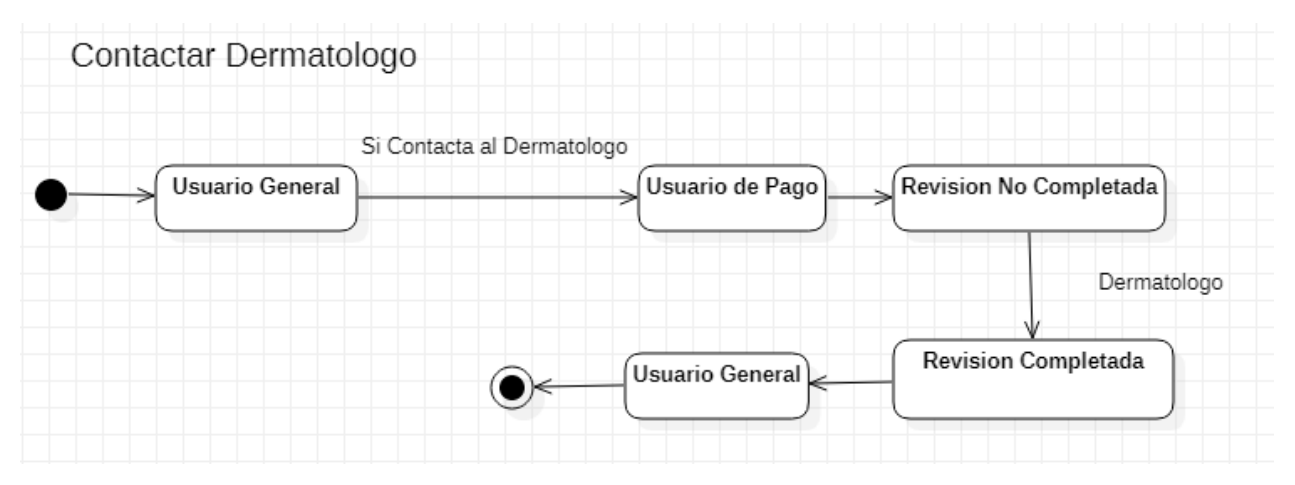

### *10.2.1.2 Diagrama de Caso de Uso*

El diagrama de caso de uso se realiza describiendo la interacción de cada actor con el sistema

individualmente, como por ejemplo el siguiente caso de uso es del actor Usuario.

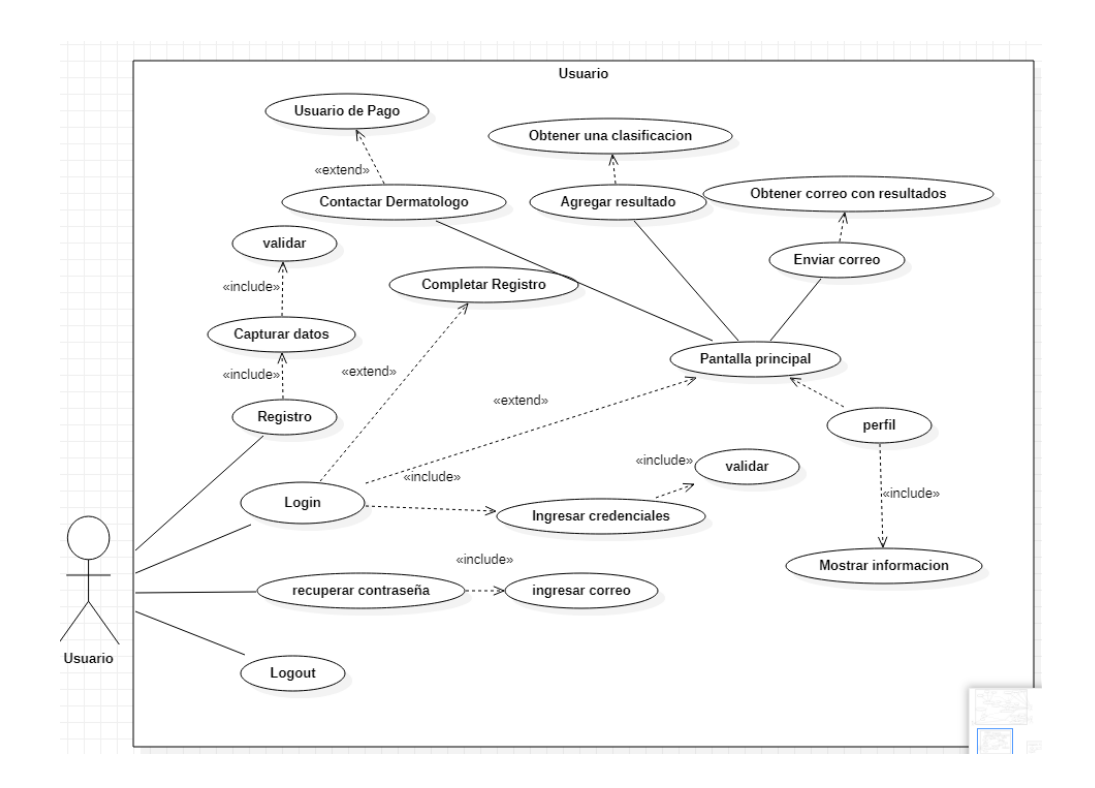

*Nota: El diagrama de caso de uso para Administrador y Dermatólogo se encuentran en los Anexos*.
### *10.2.1.3 Diagrama de Despliegue*

Se describe cómo está estructurado el despliegue del servicio web.

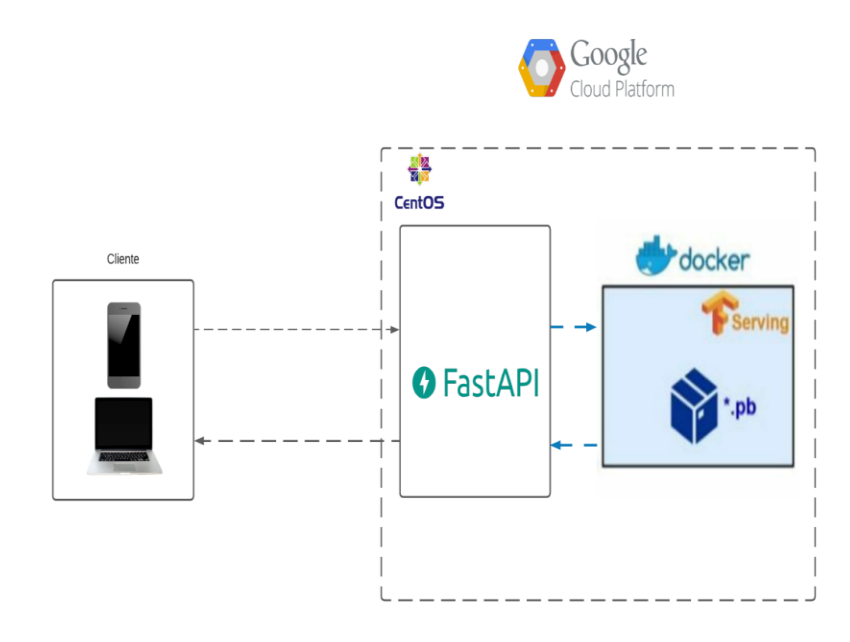

### *10.2.1.4 Diagrama de Entidad Relación*

Se describe la estructura y relación de las colecciones, de cómo se almacena la información en

Firebase.

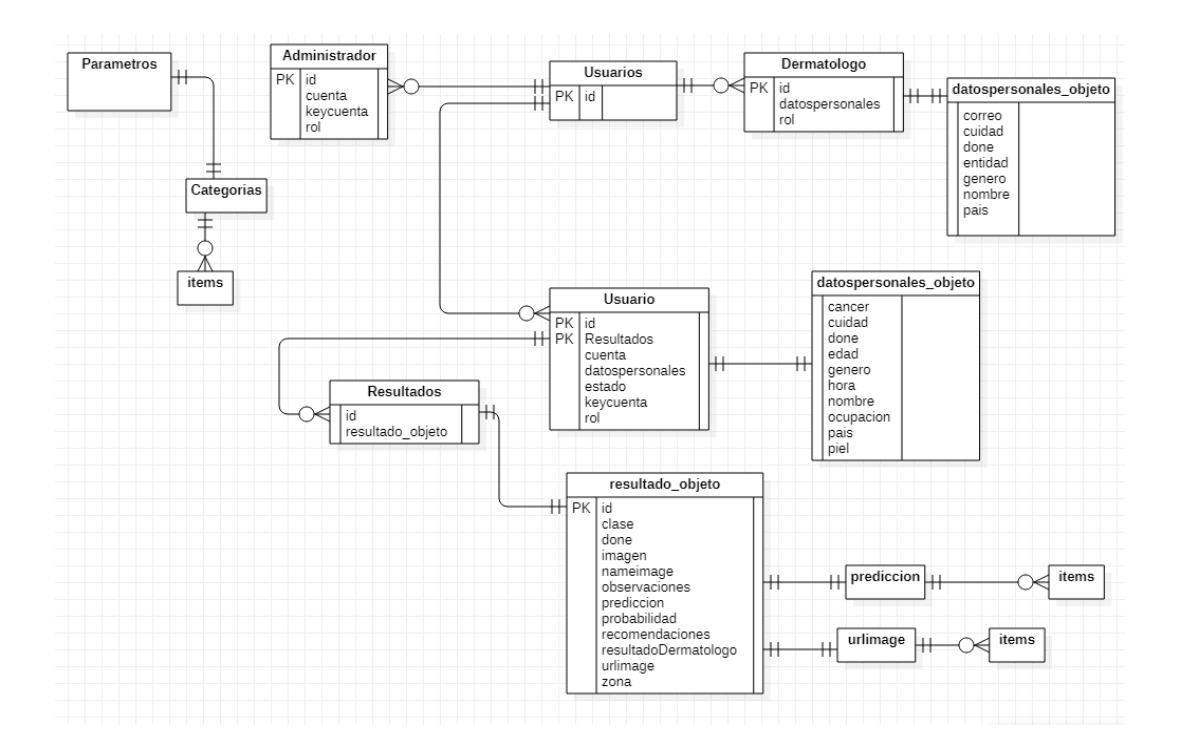

### *10.2.1.5 Diccionario de Datos*

Se describen los campos o atributos de cada colección con su respectivo tipo de dato y

descripción.

Colección Usuario

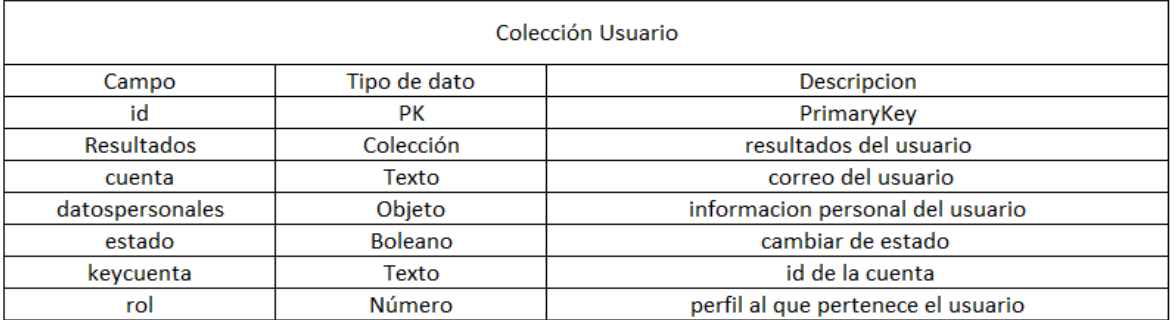

## Colección de los Resultados

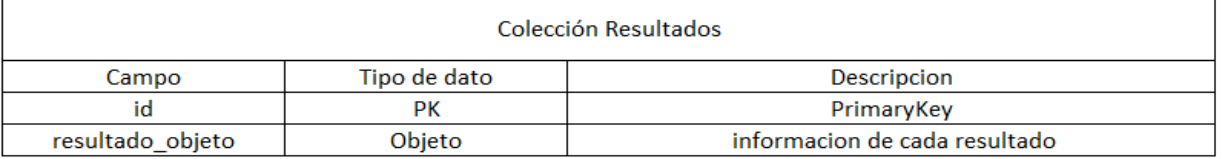

## Información de cada Resultado

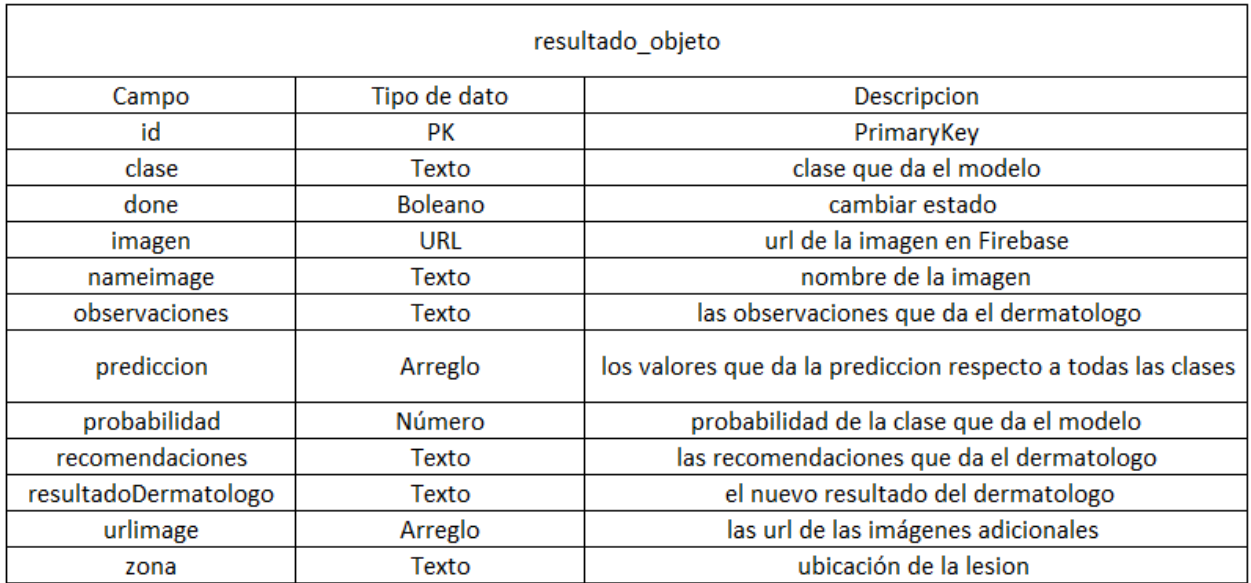

### Información del Usuario

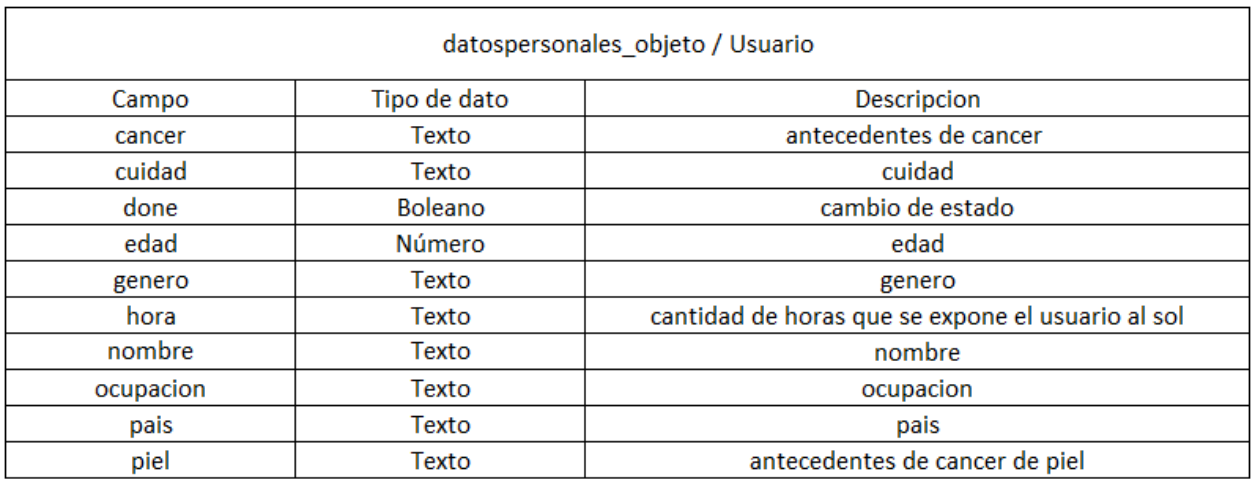

*Nota: Las colecciones adicionales se encuentran en Anexos.*

# **10.2.2 Arquitectura de Software**

Arquitectura de tres niveles, capa de presentación, capa del negocio, y capa de datos

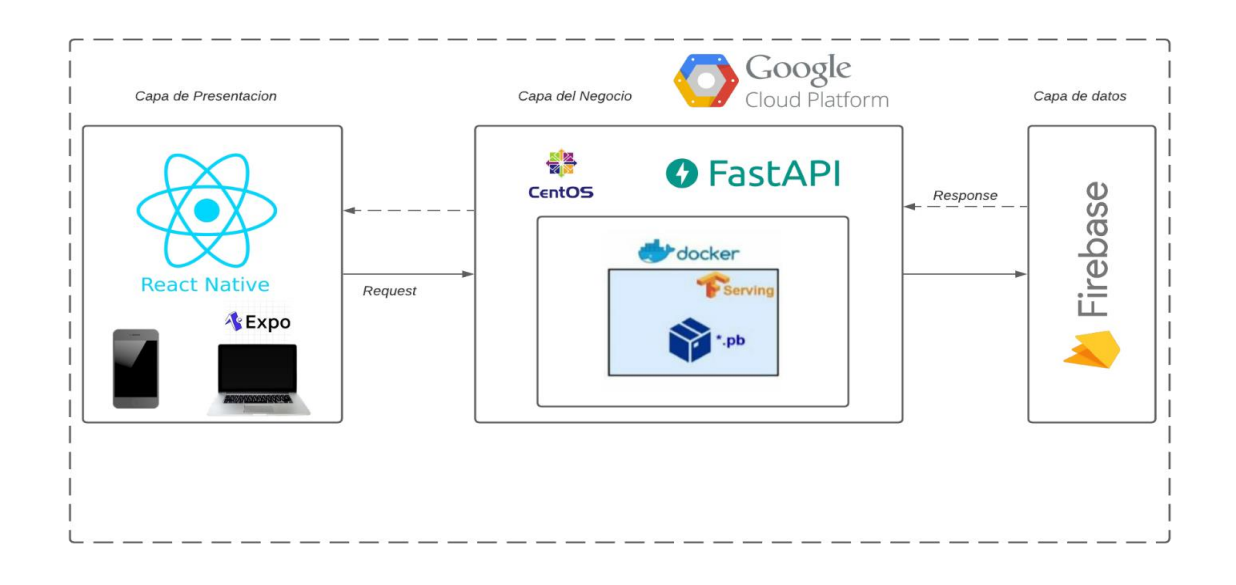

### **10.2.3 Mockups**

Los diseños de cada aplicación se realizaron en Adobe XD

### *10.2.3.1 Web*

A continuación, tenemos los dos perfiles de usuario de la aplicación web, con su respectivo

diseño de la pantalla principal.

### Administrador

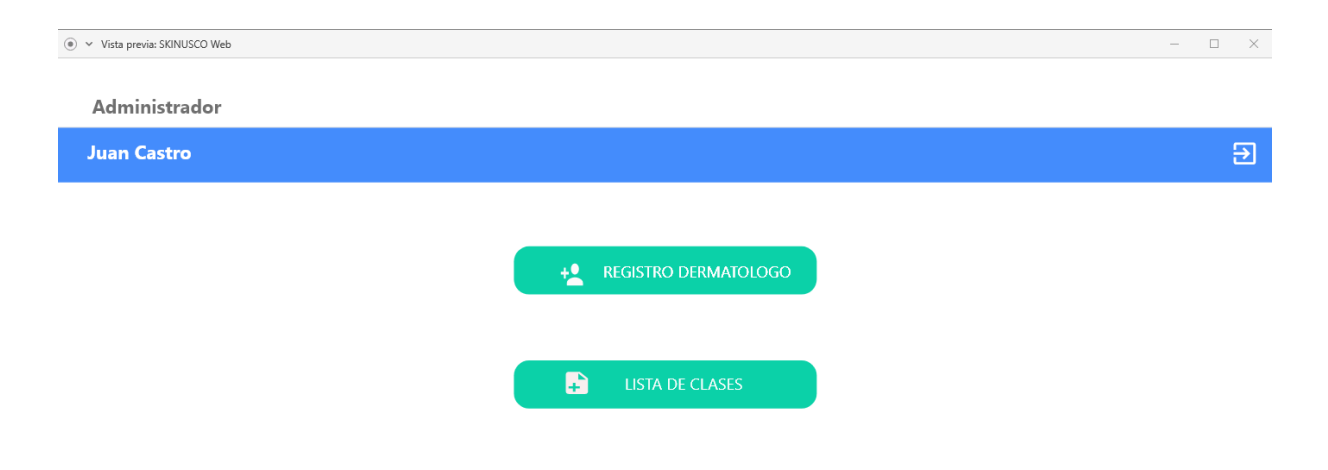

# Dermatólogo

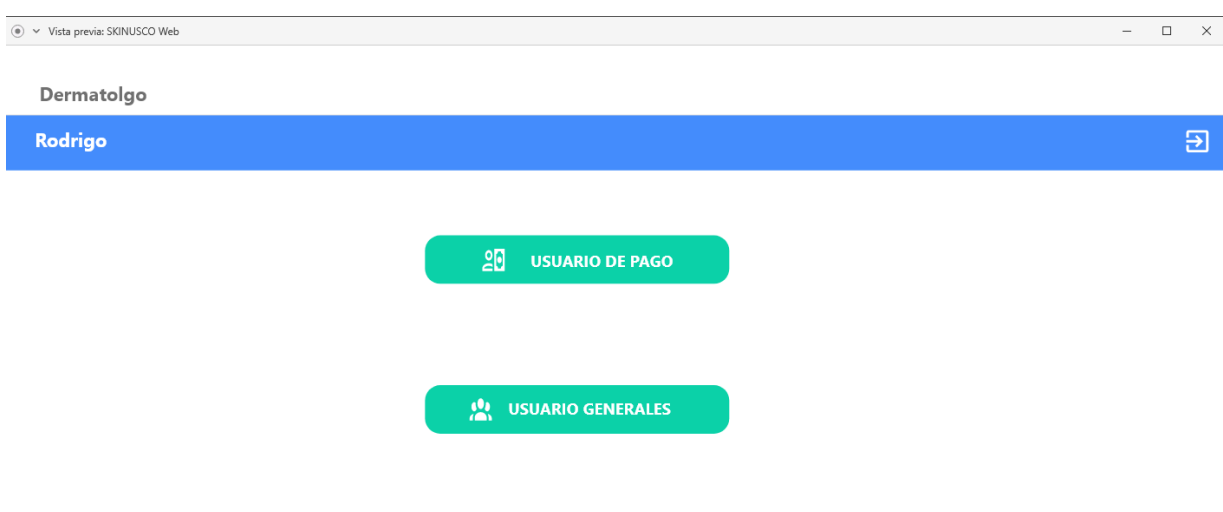

*Nota: Los diseños adicionales de la aplicación web se encuentran en los Anexos.*

# *10.2.3.2 Móvil*

Los diseños de los perfiles de usuario con su respectiva pantalla principal.

# Usuario

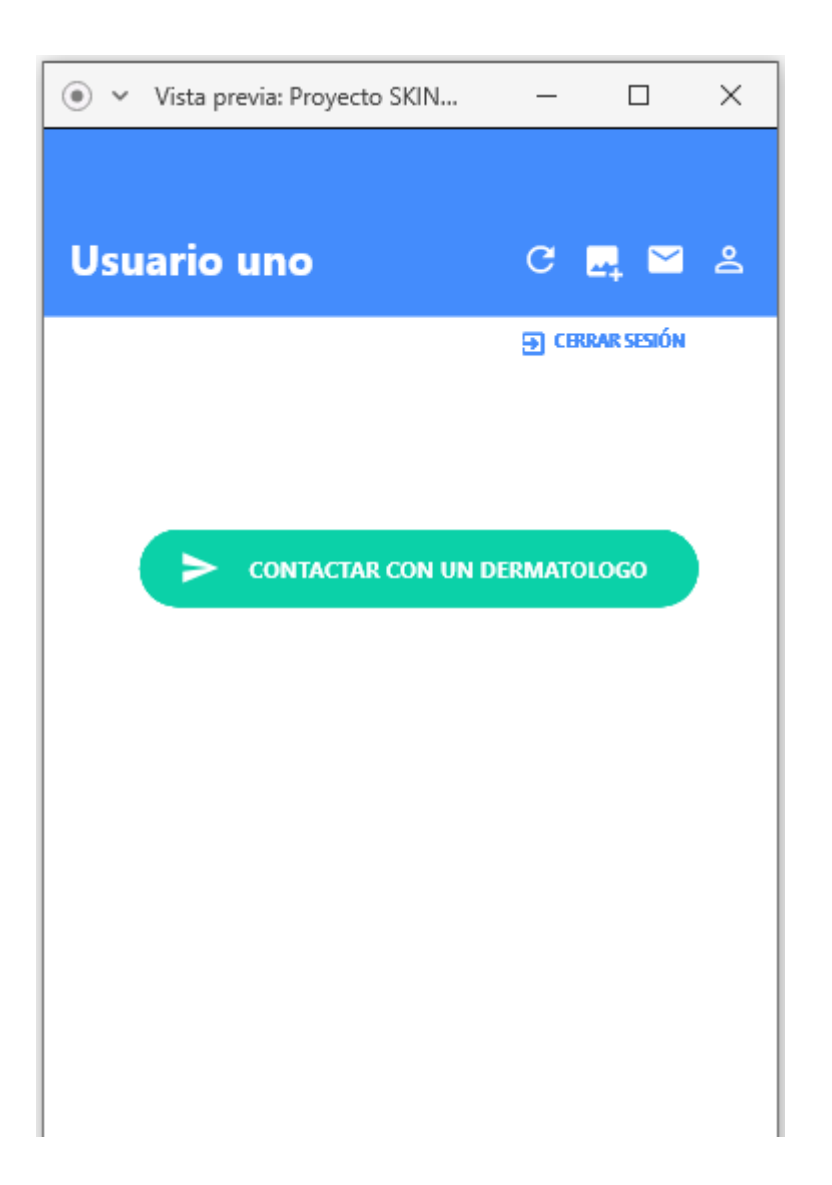

# Dermatólogo

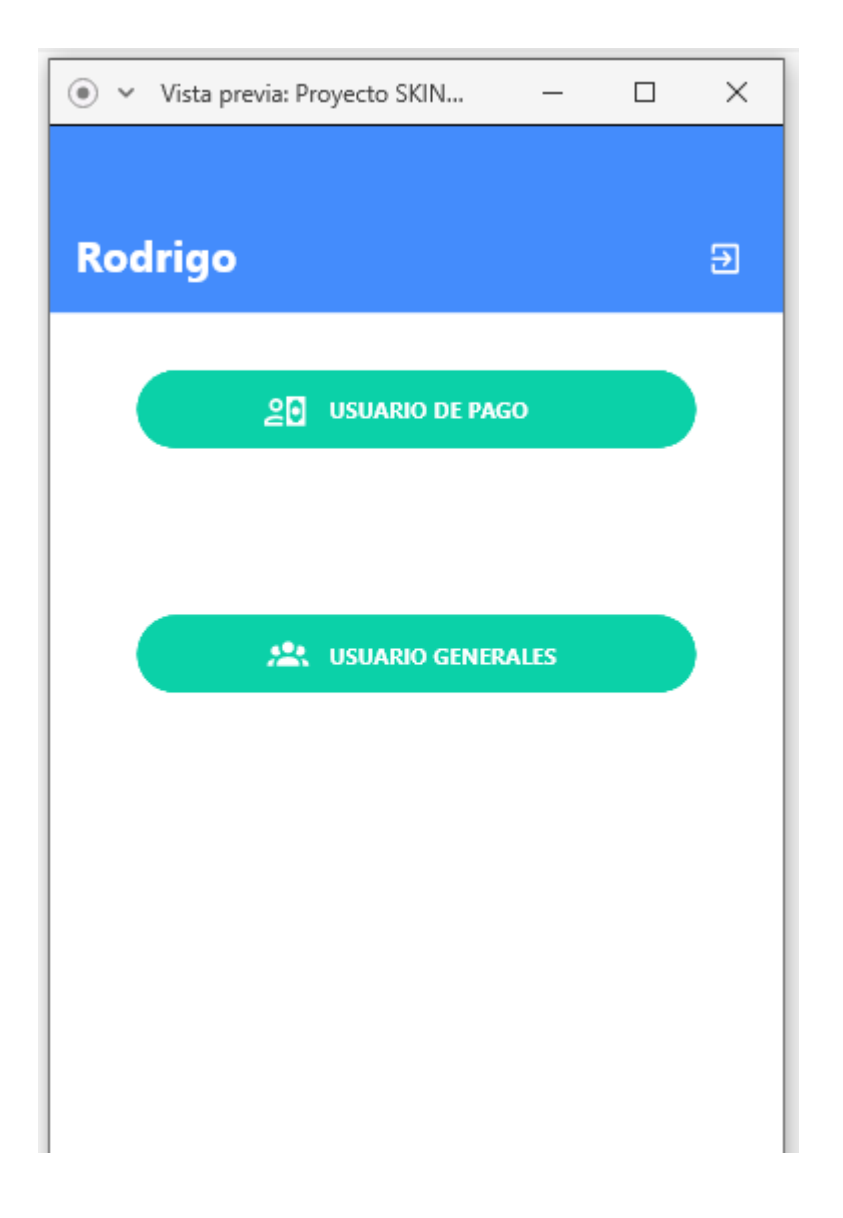

# Administrador

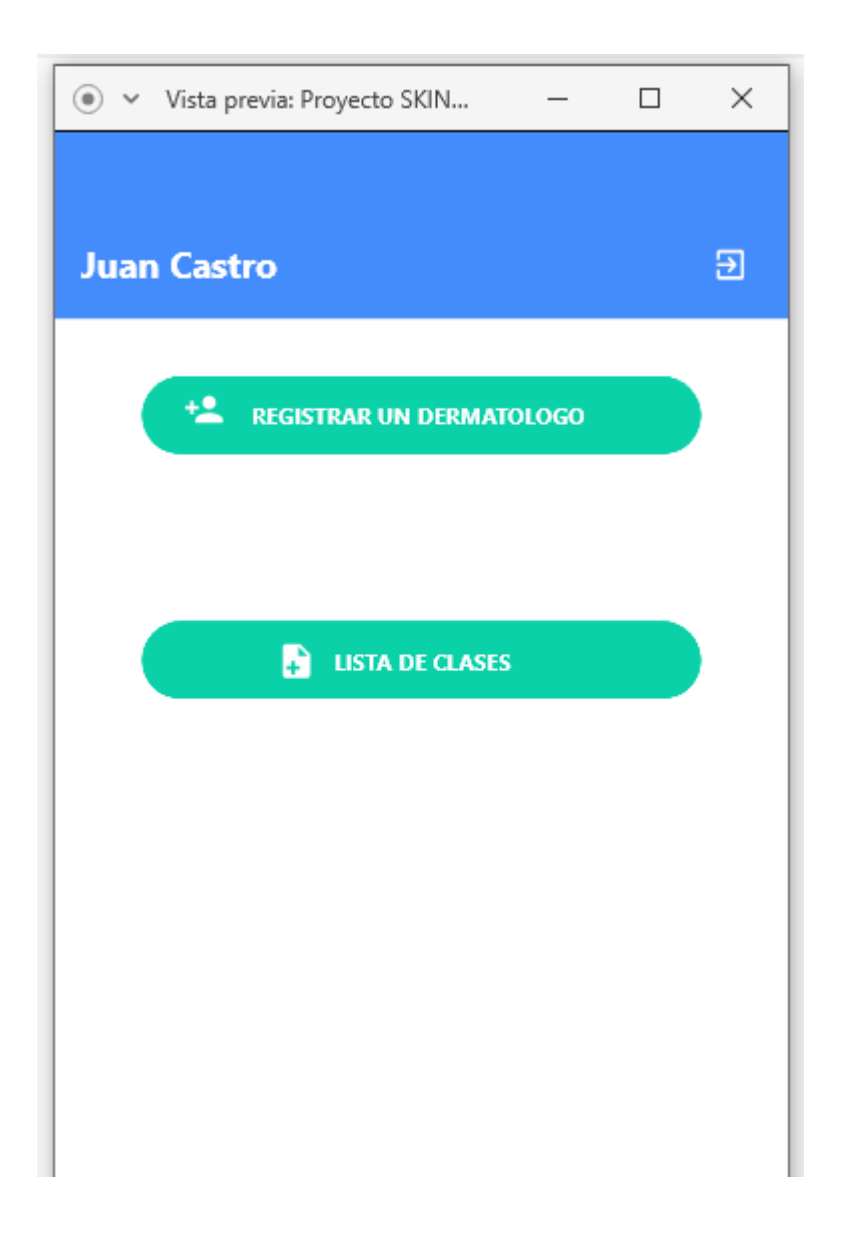

*Notas: Los diseños adicionales de toda la aplicación están en los Anexos*

### **11 Implementación Modelo de Clasificación 11.1 Creación modelo de redes neuronales convolucionales**

### **11.1.1 Adquisición de datos**

Las imágenes de las lesiones de piel se obtienen de la competencia ISIC del 2019, al descargar el contenido, se obtienen los siguientes archivos:

- **ISIC\_2019\_Training\_Input**: Carpeta que contiene las imágenes de las lesiones de piel.
- **ISIC 2019 Training GroundTruth.csv**: archivo que asocia la ubicación de las imágenes con su correspondiente etiqueta.
- **ISIC\_2019\_Training\_Metadata.csv**: archivo que contiene datos adicionales de los pacientes cómo su edad y ubicación de la lesión de piel, esta información no se incluyó en el modelo de entrenamiento y por lo tanto no fue utilizada.

### **11.1.2 Análisis de datos**

Se analizaron los datos desde el archivo csv, usando la librería **Pandas** para el análisis de datos, este archivo se convierte en una estructura de datos llamado Data Frame, el cual facilita la manipulación de la información y entrega la siguiente lectura de los primeros cinco registros:

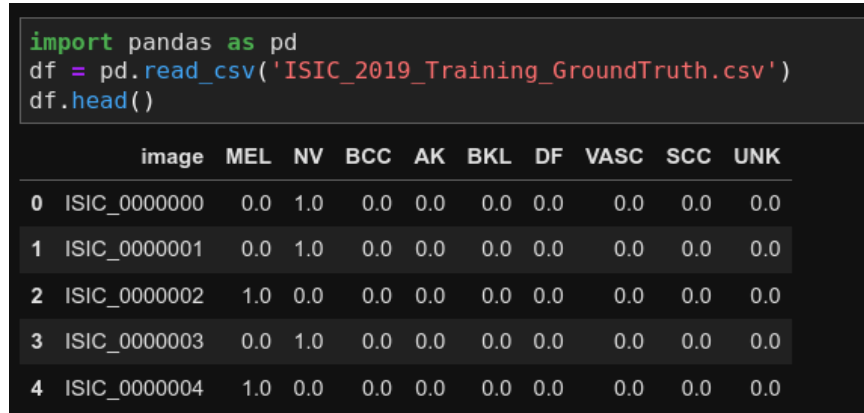

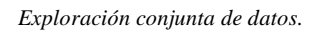

Acá se puede ver que el nombre de la imagen carece de ubicación del archivo y extensión de la imagen (JPEG, PNG, etc..), también de que la lesión está determinada por un valor 1.0 en la columna correspondiente de cada enfermedad. Al explorar las dimensiones del Data Frame se puede ver que existen 25331 imágenes en total y 10 columnas:

| print(f"El dataset consiste en {df.shape[0]} records {df.shape[1]} columnas")                                                                                                    |
|----------------------------------------------------------------------------------------------------|
| El dataset consiste en 25331 records 10 columnas                                                                                                    |
| print(f"Las columnas son { <b>df.c</b> olumns}\n Donde tenemos el nombre del archivo de la direccion de la imagen y 9 clases                                                                  |
| Las columnas son Index(['image', 'MEL', 'NV', 'BCC', 'AK', 'BKL', 'DF', 'VASC', 'SCC', 'UNK'], dtype='object')<br>Donde tenemos el nombre del archivo de la direccion de la imagen y 9 clases |

*Exploración de datos, filas y columnas del conjunto de datos.*

Después de cambiar las abreviaciones de los nombres por las lesiones correspondientes, se

realizó un diagrama de barras para analizar la cantidad de ejemplos que existen de cada una de las

clases:

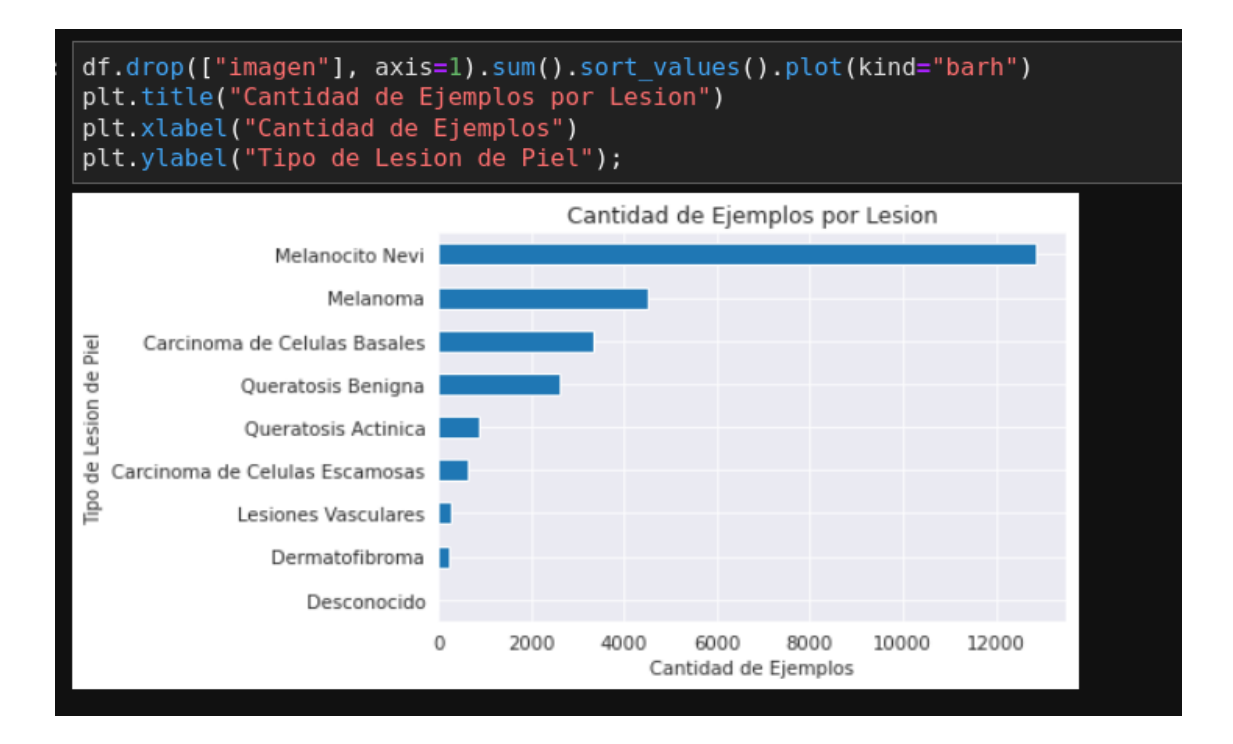

*Exploración de datos, distribución de clases.*

Del diagrama se puede apreciar que se presenta un desbalance de la cantidad de ejemplos por cada clase, idealmente, debería existir una cantidad similar de ejemplos para cada una de las enfermedades, pero en este caso la mayoría de las imágenes corresponden a Lunares (Melanocito Nevi), mientras que hay una menor proporción de Dermatofibroma y Lesiones Vasculares, se observa que la clase "Desconocido" no posee ejemplo alguno y puede ser descartada

Se incluye la ubicación de las imágenes en la carpeta **ISIC\_2019\_Training\_Input** con la extensión jpg:

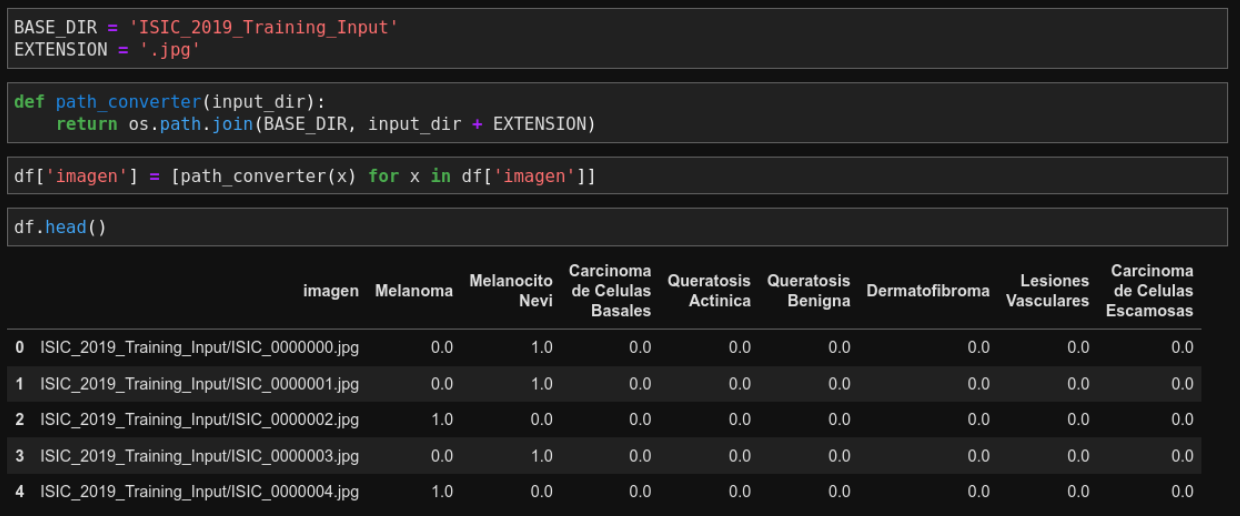

*Exploración de datos después de limpieza.*

Con la ayuda de la librería Matplotlib, se realiza la visualización de una imagen muestra:

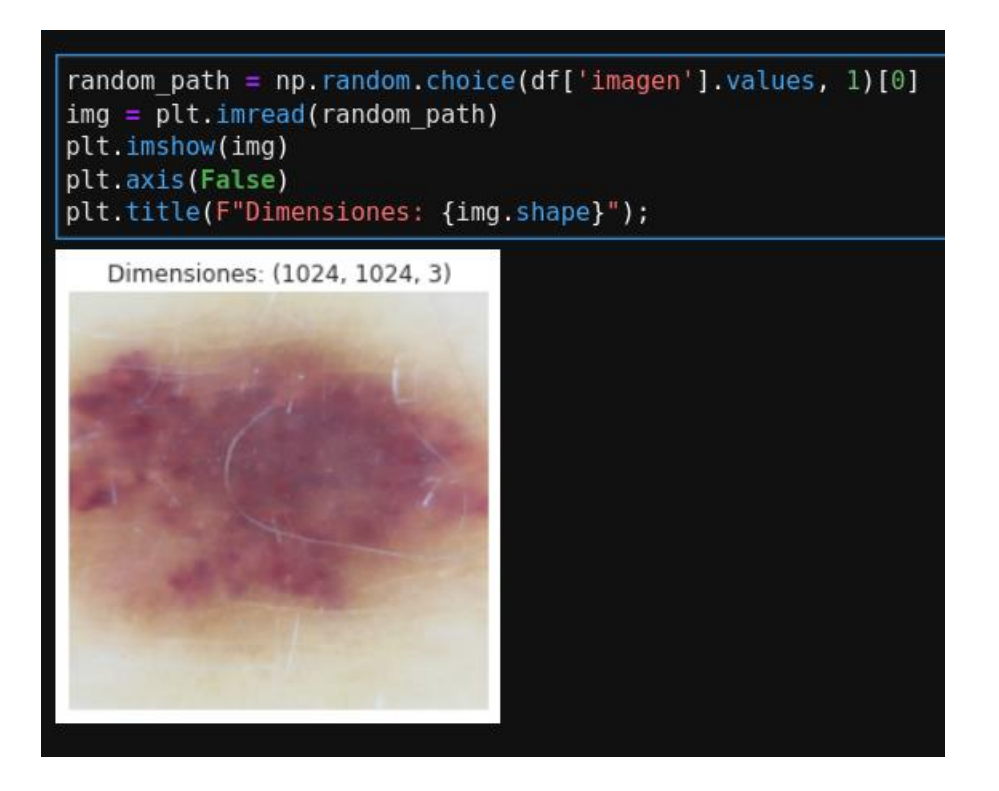

*Exploración de imágenes de lesiones de piel.*

Después de visualizar diferentes muestras, se puede notar qué la anchura y la imagen no es consistente y que esta varia en diferentes visualizaciones, los 3 canales de color se mantienen consistentes (no existen imágenes a blanco y negro):

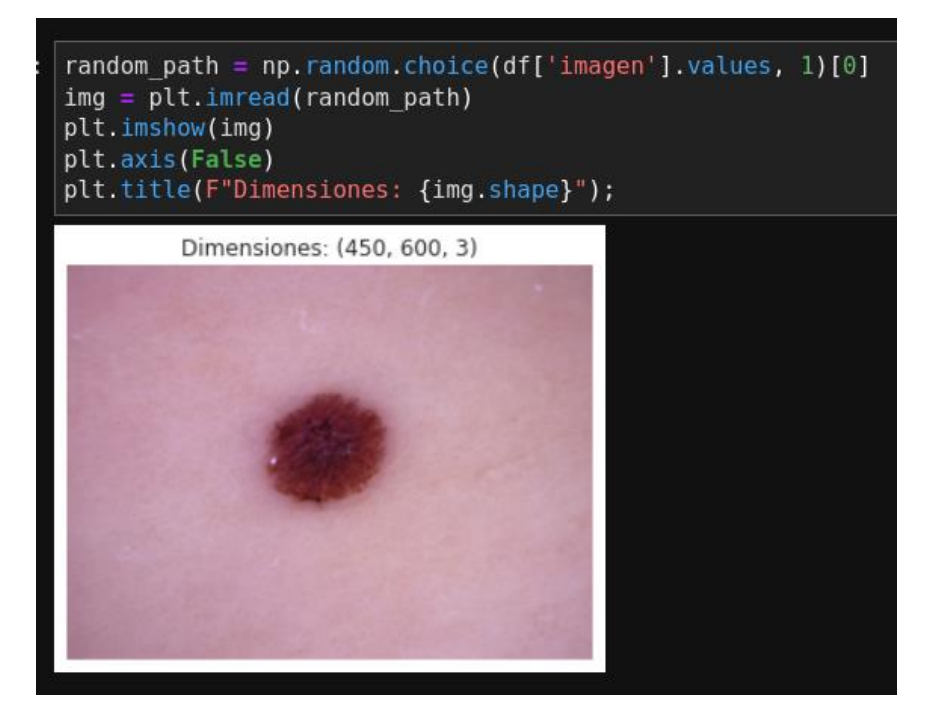

*Inconsistencia en las dimensiones de las imágenes de lesiones de piel.*

Visualización de 5 ejemplos correspondientes a cada una de las clases:

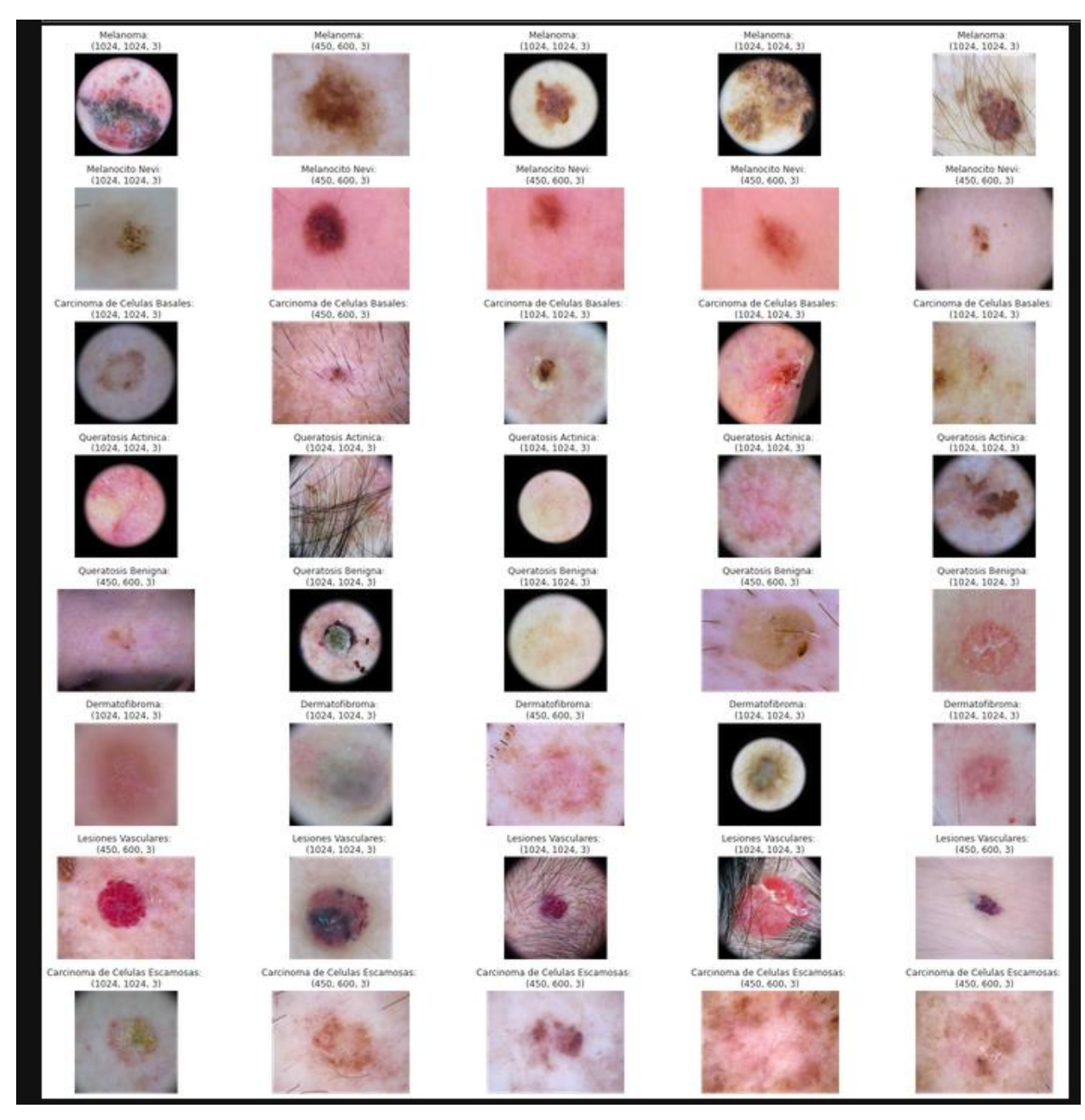

*Visualización de todas las clases de lesiones de piel incluidas en el dataset.*

Al observar las imágenes, se encontró con que algunas de las lesiones de piel fueron señaladas con marcadores por parte de los dermatólogos, con el propósito de qué está estos no sean determinados como un predictor por parte del algoritmo para la toma de decisión, se verifica de

forma manual de qué ninguna imagen posea marcador, y de tener uno asegurarse de ser removido

de la imagen:

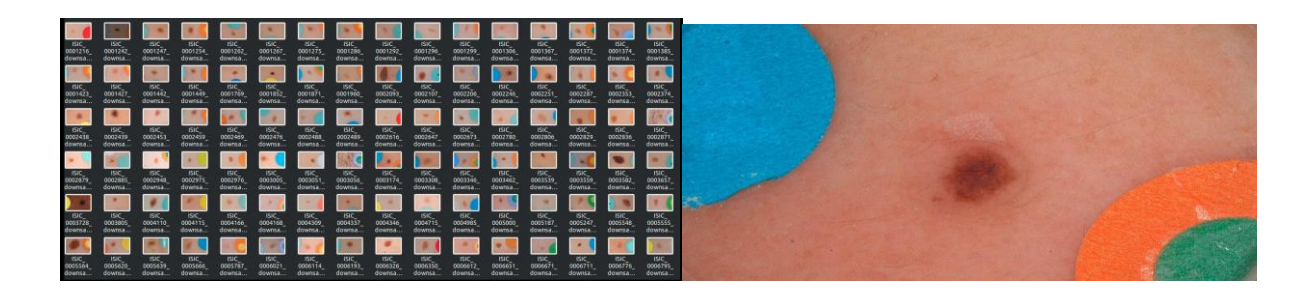

*Problemas en algunas imágenes del conjunto de datos por presencia de marcadores qué usan los dermatólogos para apuntar a las lesiones.*

#### **11.1.3 Creación de los conjuntos de datos de entrenamiento, validación y evaluación:**

Con el propósito de entrenar el algoritmo, tenemos que diferenciar qué imágenes se usarán para qué aprenda las características y qué imágenes se usarán para evaluar el rendimiento del clasificador, se hace uso de la librería de aprendizaje automático scikit learn para hacer la partición, se destina un 70% de datos para entrenamiento, 15% para validación y el 15% restante para evaluación:

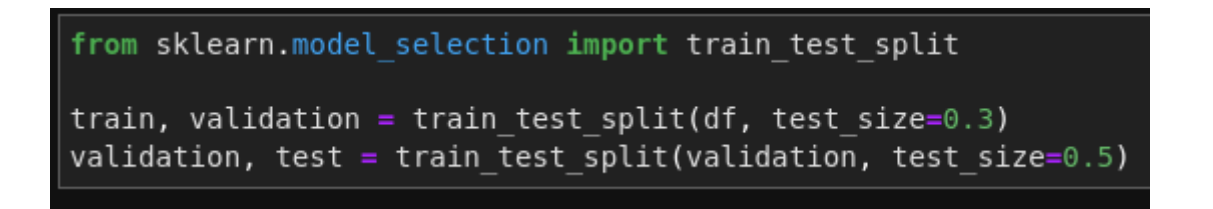

*Partición del conjunto de datos para entrenamiento, validación y evaluación.*

Una vez cada imagen es asignada a un grupo, estas deben ser asignadas a diferentes carpetas para poder diferenciarse y no mezclarse entre diferentes grupos, la fuga de una imagen en otro grupo se conoce como "data leakage" y podría introducir resultados engañosos al modelo. Al incluir cada imagen en su correspondiente carpeta, se debe asegurar que estas contengan unas

dimensiones estándar de 224 de anchura por 224 de altura y sus 3 canales de colores, de que cada imagen sea un tipo de dato arreglo de Numpy que contenga valores float de 32 bits y que sea asignado en una subcarpeta de su respectiva lesión de piel.

```
from tqdm import tqdm
from tensorflow.keras.preprocessing.image import load img, img to array, save img
for img dir, clase in tqdm(zip(test["imagen"], test["clase"])):
    img = load img (img dir, target size=(224, 224))array = img to array(img, dtype = np.float32)save img(os.path.join("data/test", clase, os.path.split(img dir)[1]), array)
3800it [00:58, 64.73it/s]
```
#### *Preprocesamiento de datos.*

Debido al fuerte desbalance que existe en la cantidad de ejemplos de cada clase, es importante mitigar este problema al crear datos sintéticos, estos se pueden generar a partir de realizar modificaciones a las imágenes del conjunto de entrenamiento cuya clase sea menos representada, se puede usar la clase Data Generator de TensorFlow para añadir cambios a cada imagen, cómo:

- Incrementar el brillo.
- Disminuir brillo.
- Girar.
- Realizar zoom (in & out).
- Desplazamiento horizontal.
- Desplazamiento vertical.
- Añadir ruido aleatorio.

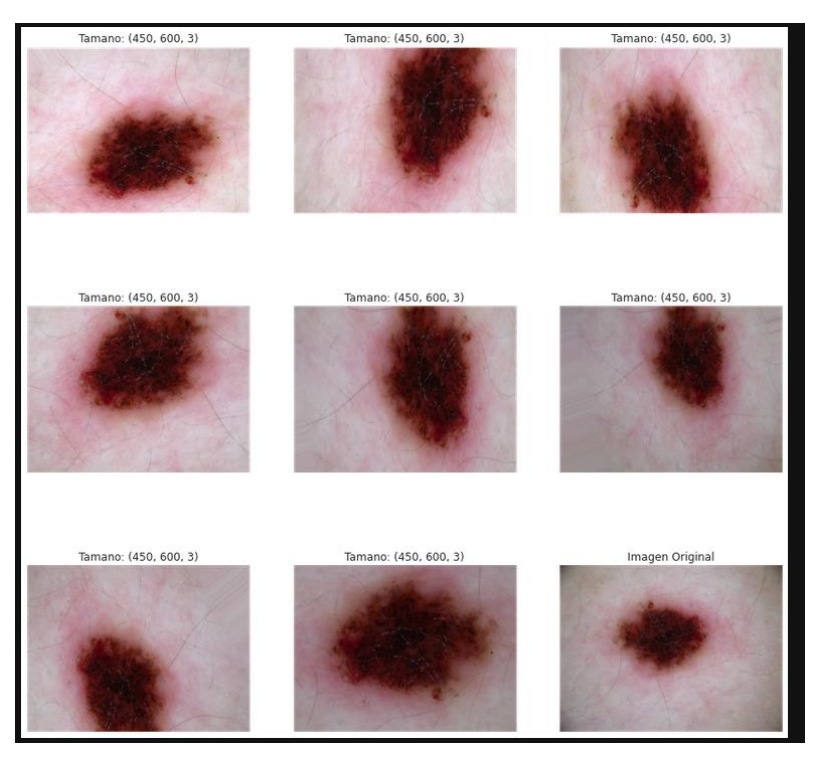

*Imagen de lesión de piel después de usar aumentó de datos.*

Aunque el aumento de datos es una técnica ampliamente utilizada en problemas de desbalanceo, se estimó que las clases Queratosis actínica, Carcinoma de Células Escamosas, Lesiones Vasculares y Dermatofibroma eran muy pocas y su inclusión podría afectar el desempeño del modelo, por lo tanto, no serán tenidas en cuenta en este proyecto.

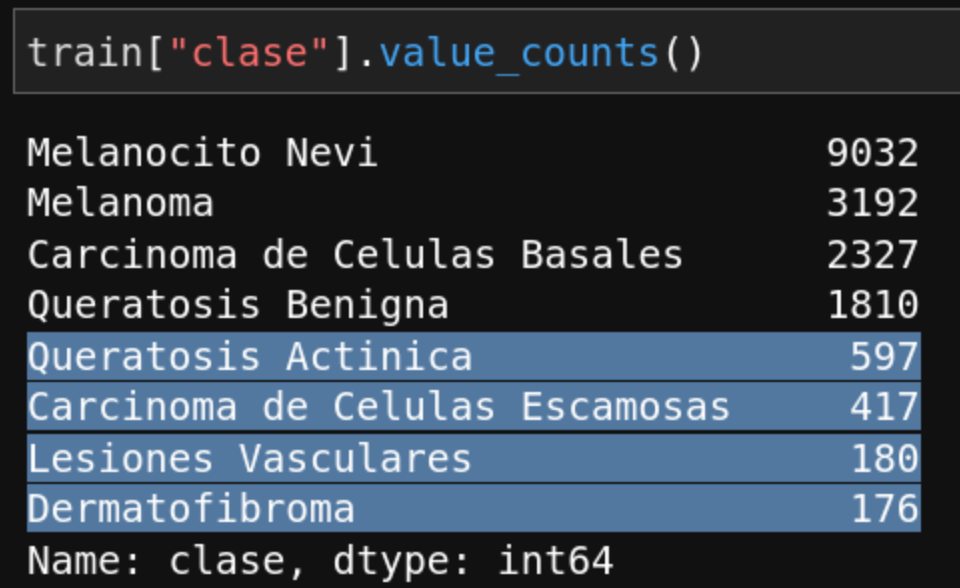

*Distribución de clases.*

Cómo la cantidad de ejemplos máxima es el de Melanocito Nevi con 9032 imágenes, se

procede a aumentar todas las otras clases hasta esta cantidad umbral cómo criterio de parada en el

conjunto de entrenamiento:

```
# recorremos la ubicacion de cada una de las imagenes con melanoma
for dir melanoma img in tqdm(files):
   # anadimos al directorio la ubicacion base
    #sample img dir = os.path.join(base dir, dir melanoma img)
    sample \overline{\text{img}} dir = os.path.join(aug_dir, dir_melanoma_img)
    # tomamos la direccion y leemos la imagen
    sample img = load img(sample img dir, target size=(224, 224))
    # se convierte la imagen en un arreglo de numpy
    data = img to array(sample img, dtype = np.float32)# expansion de la dimension en uno para poder ingresarlo al
    # aumentador de datos
    samples = np.expand dims(data, 0)# instanciamos el aumentador
    it = train_datagen.flow(samples, batch_size=1)
    if length >= limit:
        break
```

```
# creamos un ciclo de 4 iteraciones para 4 nuevas imagenes
for i in range(5):
   # generamos una imagen
   if length >= limit:
       break
   batch = it.next()# generamos la imagen de la bachada
    image = batch[0] .astype(np.float32)target_dir = os.path.split(dir_melanoma_img)[1]
    target dir = target dir[:-4]# tomamos el nombre original de la imagen y el numero de aumentado
    # para asignar un nuevo nombre a la imagen creada
   new_img_name = 'aumentado_' + target_dir + "_" + str(i + 1) + '_.jpg'
    # unimos nombre nuevo con el directorio destino
   new img dir = os.path.join(aug dir, new img name)# guardamos la imagen
    save_img(new_img_dir, image)
    # anadir a lista de imagenes
   length += 1#augmented images.append(new img dir)
```
*Implementación aumento de datos en clases menos representadas.*

#### **11.1.4 Creación de modelos**

Las variaciones del modelo que se probaron consisten en una única capa convolucional extractora de características que se modifica usando modelos de EfficientNet, ResNet, DenseNet y MobileNet, estas contienen capas convolucionales previamente entrenadas descargadas del Hub de TensorFlow cuyos pesos se ajustaban en el proceso de entrenamiento, precedida por una capa final de neuronas totalmente conectadas que corresponden a la cantidad de clases del modelo.

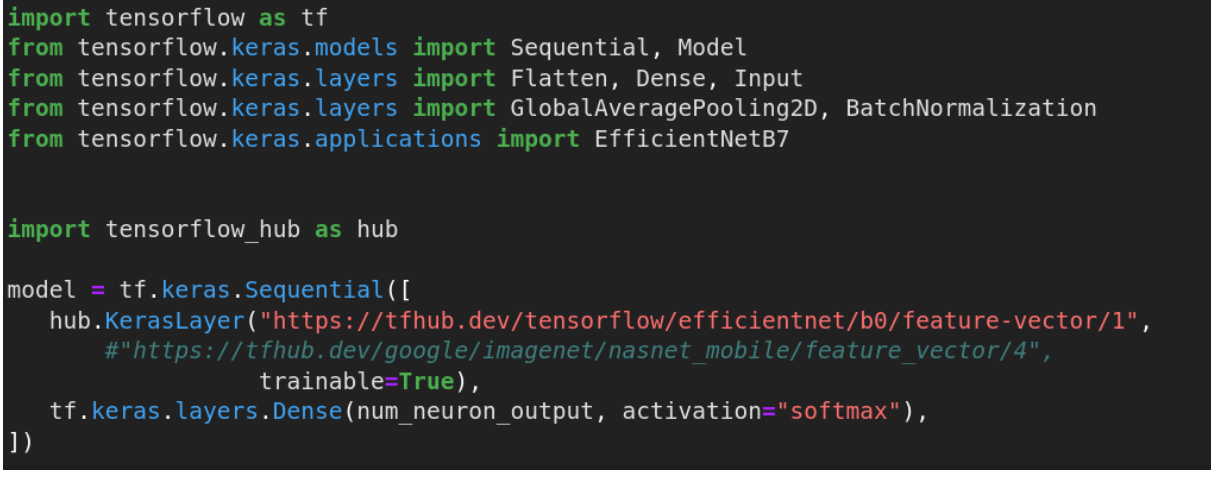

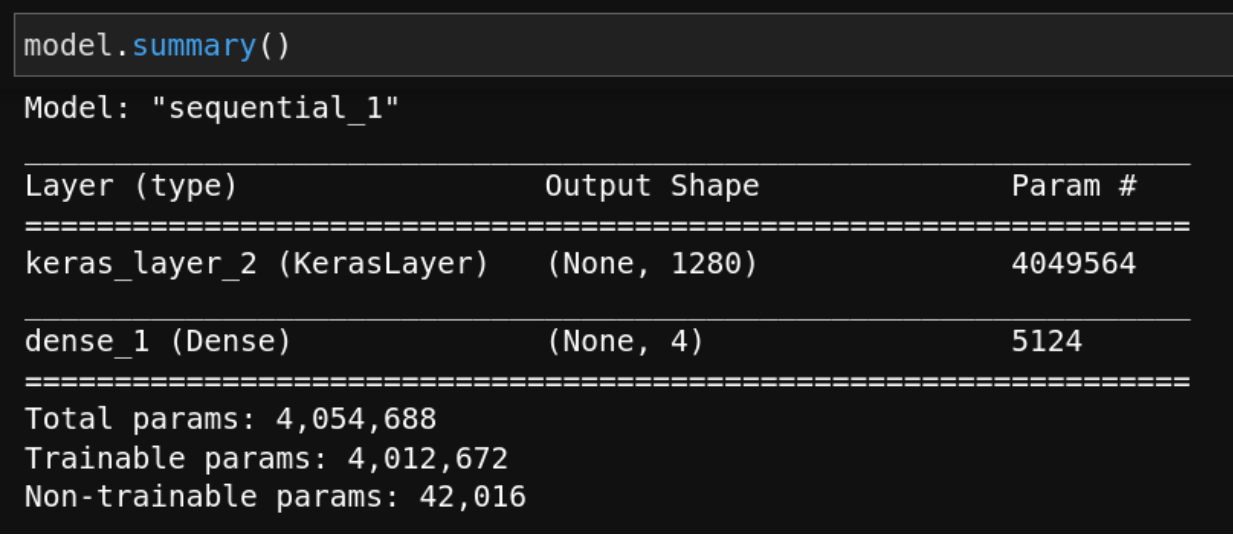

*Carga del modelo EfficientNet B0 para iniciar transferencia de aprendizaje.*

#### **12 Resultados**

**12.1 Creación modelo de redes neuronales convolucionales**

#### **12.1.1 Resultado Entrenamiento**

Los algoritmos de clasificación de imagen con mejor desempeño en la base de datos de ImageNet corresponden a la familia de EfficientNet, sin embargo, en la fase de entrenamiento la GPU juega un papel clave para agilizar el entrenamiento, ya que, si una arquitectura es muy compleja, está podría agotar los recursos computacionales y no hará posible el entrenamiento, este problema se presentó y produjo el siguiente error:

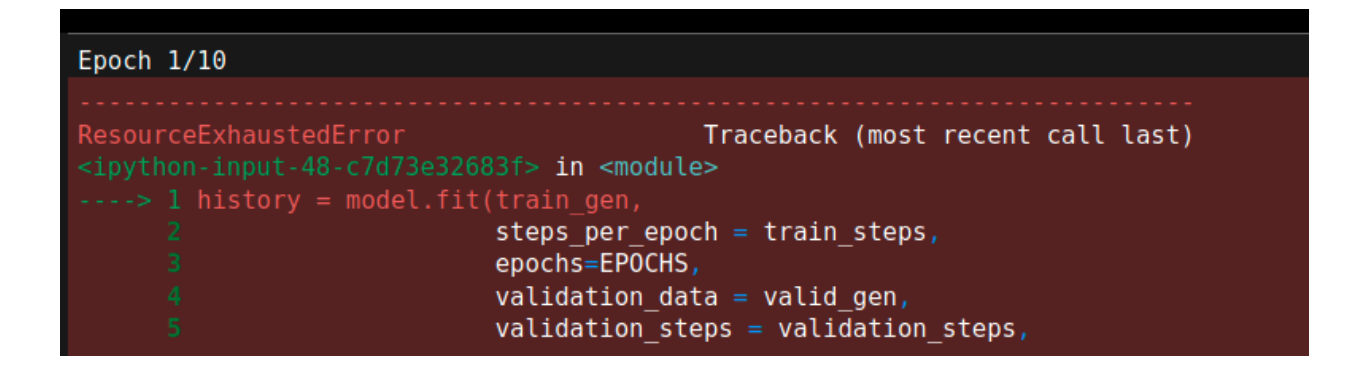

*Agotados recursos computacionales debido a limitaciones de la GPU.*

Esto condiciono al proyecto a hacer uso de versiones más básicas de EfficientNet (B5), se

obtuvieron los siguientes resultados:

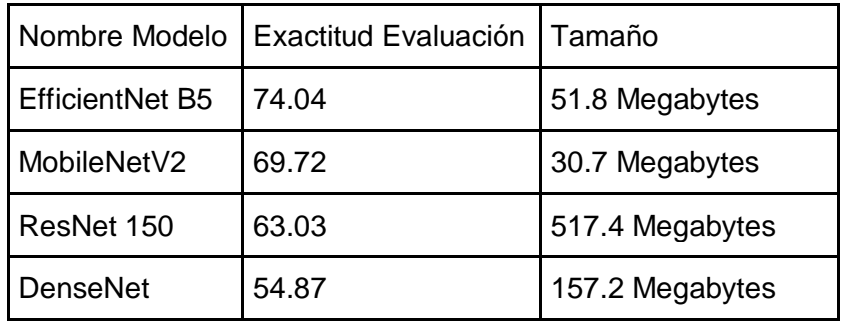

Destaca las metricas de EfficientNet B5 sobre todas las demás arquitecturas, MobileNetV2 le sigue aunque vemos qué su arquitectura logró un tamaño mucho menor.

Debido a qué MobileNet V2 posee una arquitectura optimizada para realizar inferencias en sistemas embebidos, se optimizó utilizando TensorFlow Lite para producir el modelo final que tomará decisiones de manera offline, el resultado fue una reducción de su tamaño de 30.7 MB a 9.9 MB.

A continuación, se hizo uso de la técnica Grad-CAM para visualizar los píxeles más influyentes de una imagen para tomar la decisión, de esta forma, nuestro algoritmo dará una justificación de sus decisiones al usuario en lugar de comportarse como una "caja negra" qué toma decisiones, este paso es importante para una adopción final del sistema:

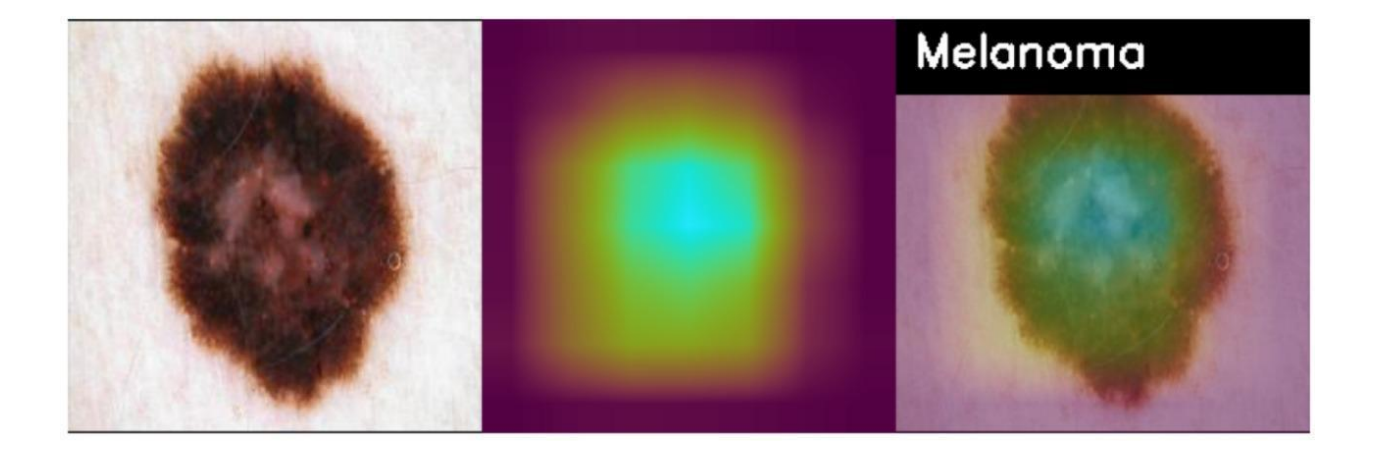

*Aplicación de Grad-CAM para explorar píxeles más influyentes en la toma de decisión.*

Por último se genera el modelo de aprendizaje en conjunto promedio haciendo uso de todos los modelos anteriormente obtenidos a excepción de DenseNet, ya que su inclusión degrado el desempeño final, obtenemos 76.1% de exactitud.

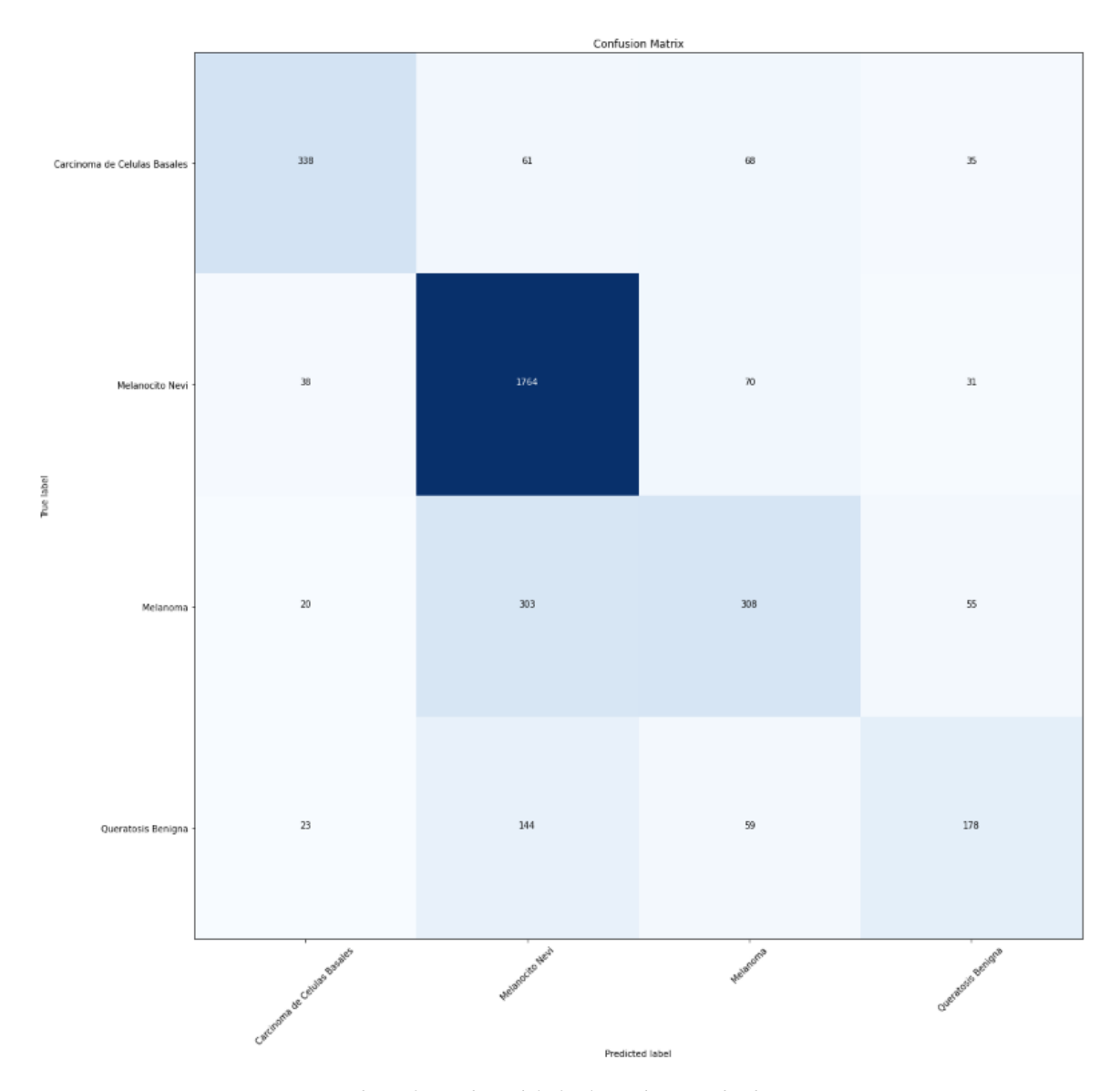

*Matriz de confusión de modelo final usando promedio de conjunto.*

En la matriz de confusión se puede ver como la mayoría de las clases se encuentran correctamente asignadas a su correcta etiqueta, sin embargo, existe un sesgo del modelo a asignar la etiqueta de Melanocito Nevi a algunas clases, esto se puede reducir al añadir una mayor variabilidad a de muestras de las otras clases en lugar de realizar aumentado de datos.

### **12.2 Ingeniería de Software**

Se presentan los resultados que se lograron del desarrollo de la aplicación e integración con el

servicio web.

## **12.2.1 Aplicación Web**

Funciona exclusivamente para el perfil de Administrador y Dermatólogo

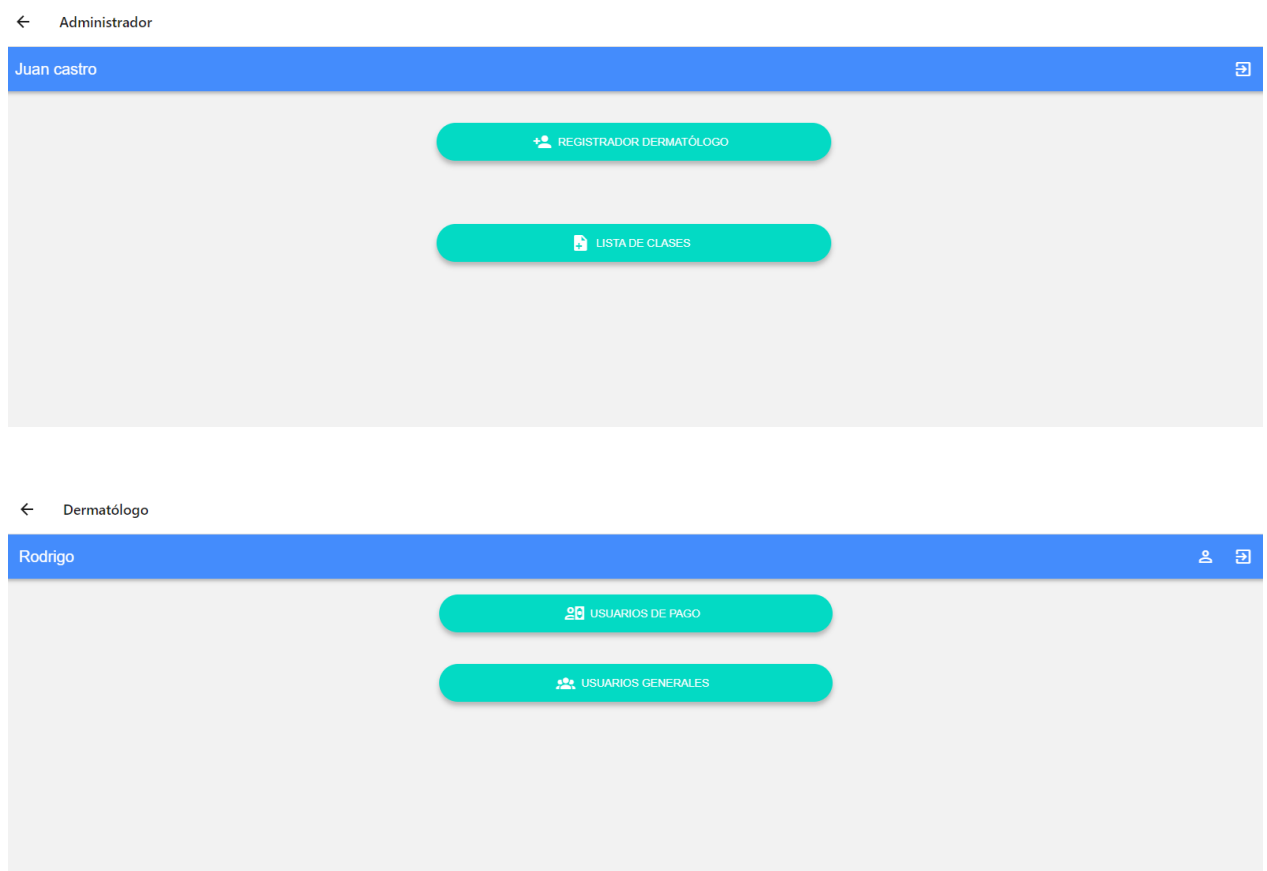

*Nota: Todas las capturas de la aplicación web se encuentran en los Anexos*

## **12.2.2 Aplicación Móvil**

A continuación, algunas capturas de la aplicación.

Pantalla Principal Usuario – Historia de Usuario HU-04

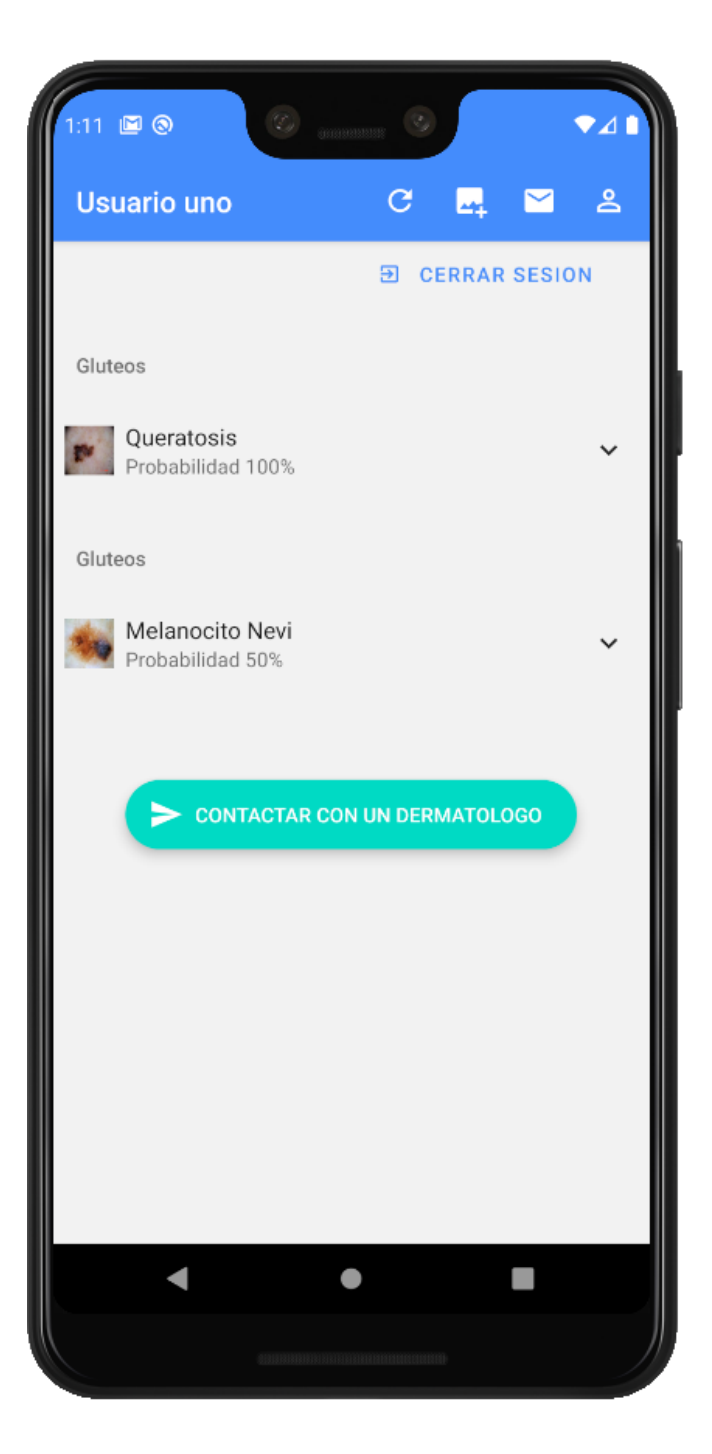

Detalle del Resultado – Historia de Usuario HU-08

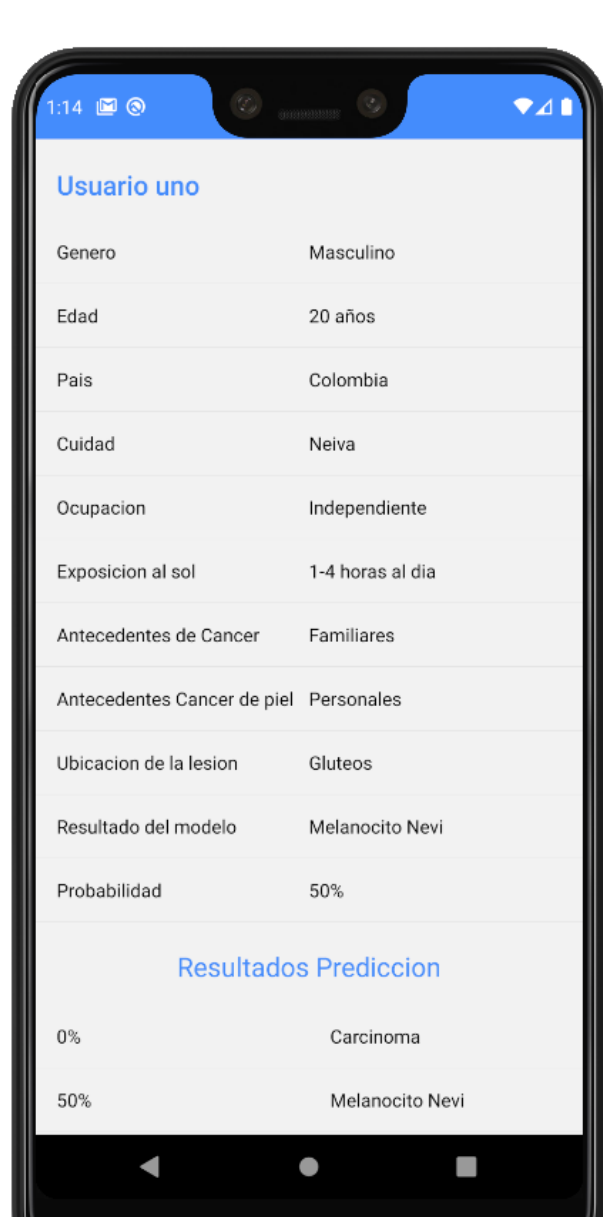

1. Información del usuario

Esta información es tomada al completar el registro del usuario, y sus campos están basados en la entrevista que se realizó con un Dermatólogo.

2. Resultados Predicción e Imagen evaluada por el modelo

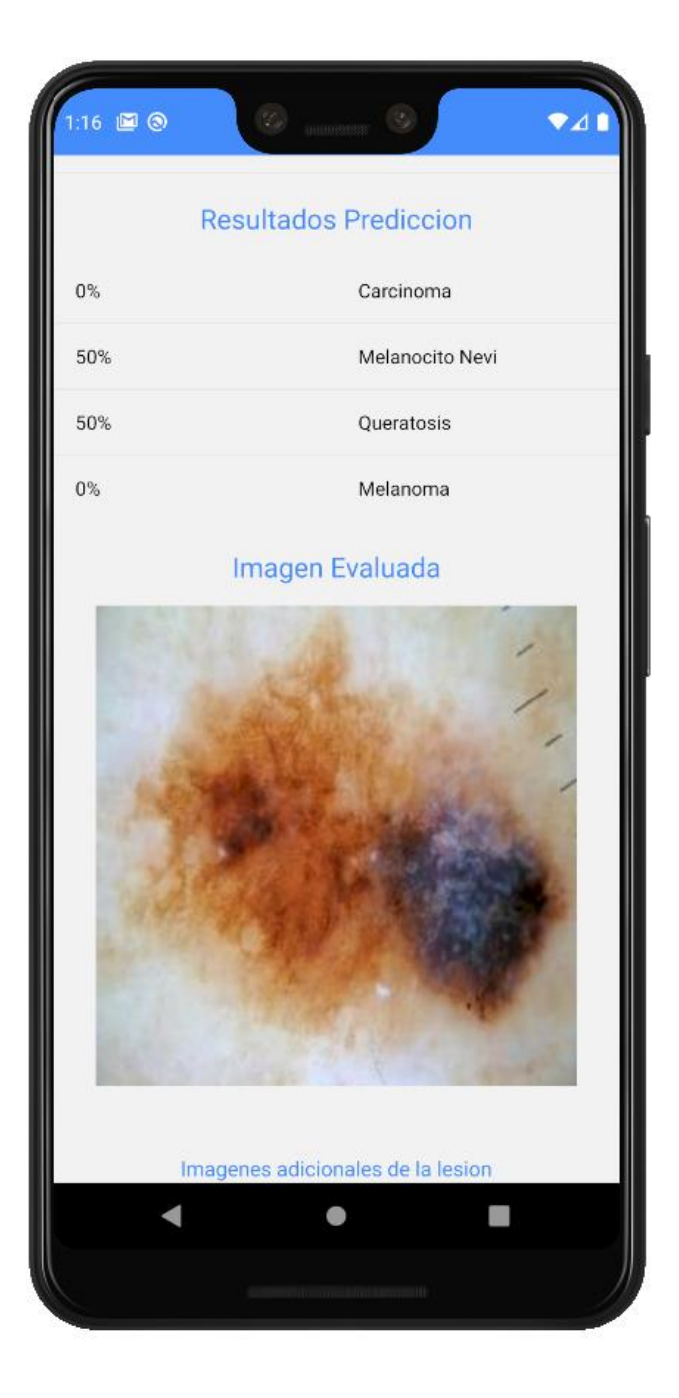

3. Imagen adicional y Cambios del dermatólogo

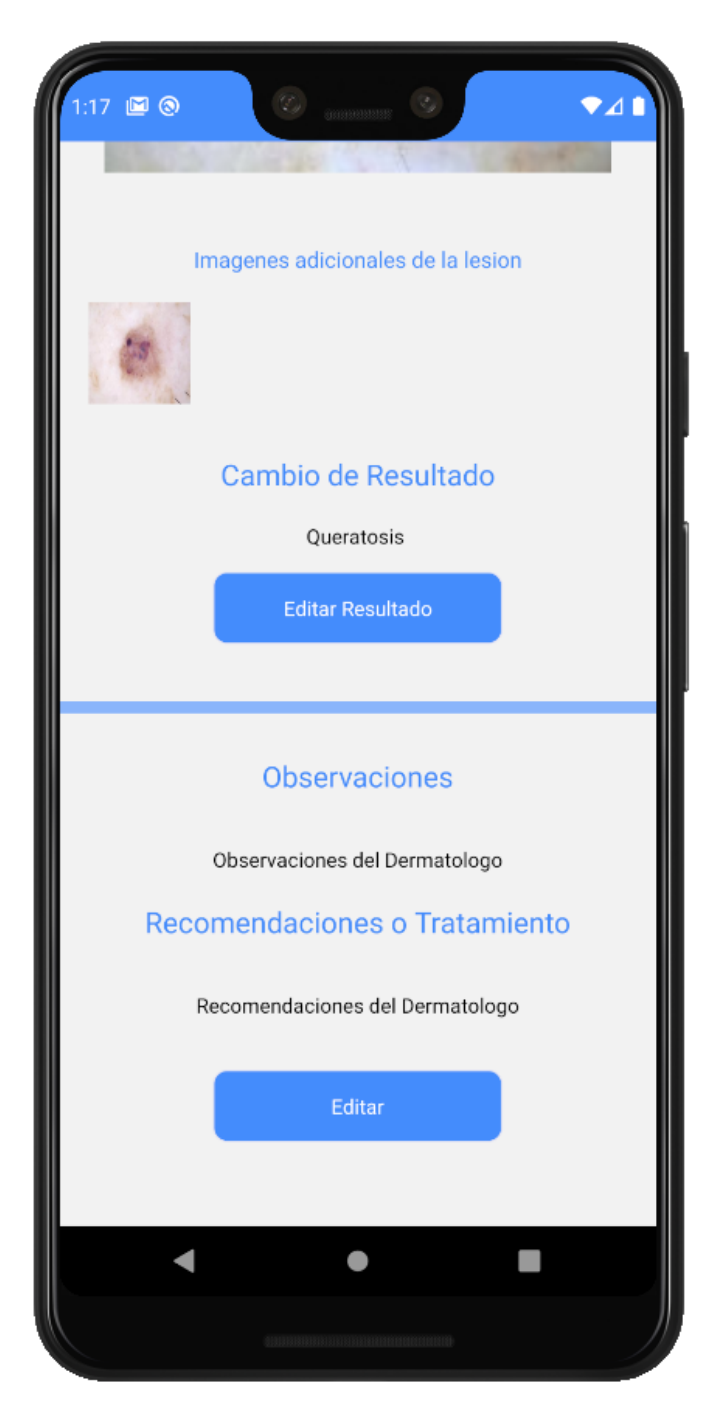

El cambio de resultado hecho por el dermatólogo nos ayuda a recolectar nueva información para la mejora continua del modelo, a través de una consulta a la Firebase podemos filtrar qué

resultados obtuvieron un cambio de clase y generar así un archivo .csv con el nuevo resultado y

la respectiva imagen evaluada.

```
#Conexion a Firebase
fb_app = firebase.FirebaseApplication('https://skinusco-4b57a-default-rtdb.firebaseio.com/', None)
ref = db.reference('Usuarios')
\archivo = open("archivo.csv", "w")#Obtener los datos de Firebase
snapshot = ref.get()#Ruta de las imagenes
directorio = '/home/proyectoskinusco/DEEP-LEARNING_deployment/Deployment-PROD1/service/uploads/images/'
#Filtrar informacion a los campos que necesitamos resultadoDermatologo(Cambio de resultado) y nameimage (Nombre de la imagen)
for key1 in snapshot:
    result = fb_app.get('/Usuarios/'+key1+'/Resultados/', None)
    if (result == None):print('')else:for dd in result:
          #Nos ubicamos en la informacion de cada resultado
          result1 = fb_app.get('/Usuarios/'+key1+'/Resultados/'+dd, None)
          resultado = result1['resultadoDermatologo']
          xx = len(resultado)if (xx == 0):
              print('')else:
              print(resultado)
              imagen = result1['nameimage']
             "<br>#Escribimos en el archivo .csv<br>archivo.write(resultado)
              archivo.write(";")
              archivo.write(directorio+imagen)
              archivo.write('\n')
#Cerramos
archivo.close()
```
#### Archivo .csv

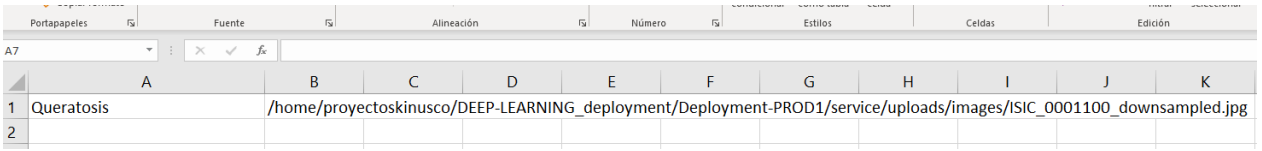

### *12.2.2.2 Flujo de la aplicación para obtener la clasificación de una imagen realizando la petición desde la aplicación móvil.*

Luego de seleccionar la imagen, desde la galería del dispositivo. La visualizamos de la

siguiente manera.

Agregar un nuevo Resultado – Historia de Usuario HU-06

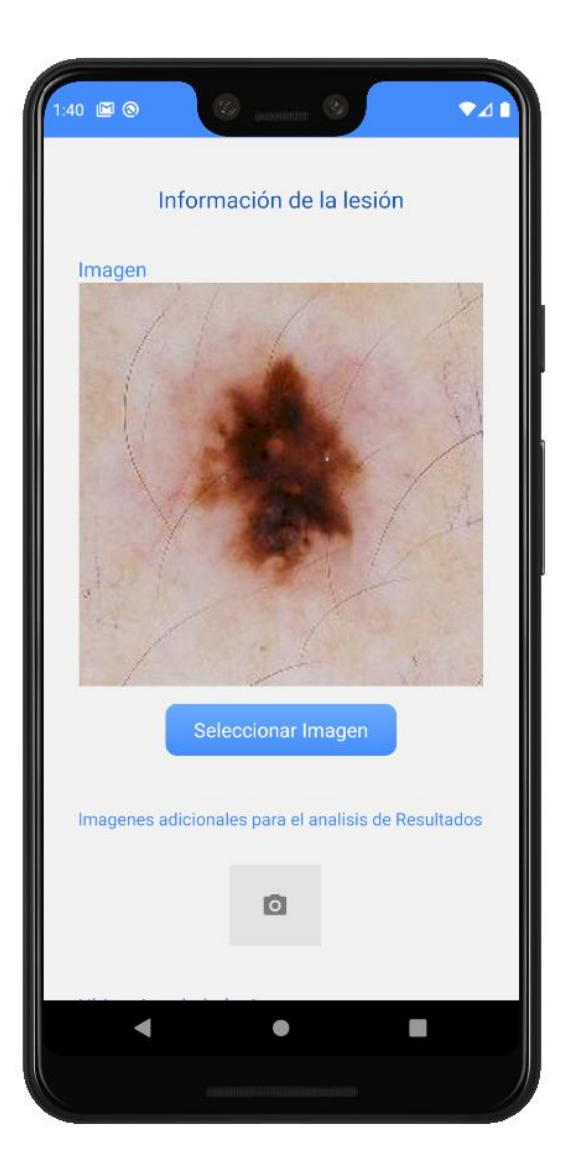

En el mismo momento, el modelo recibe la imagen y nos devuelve la siguiente información desde el servicio web.

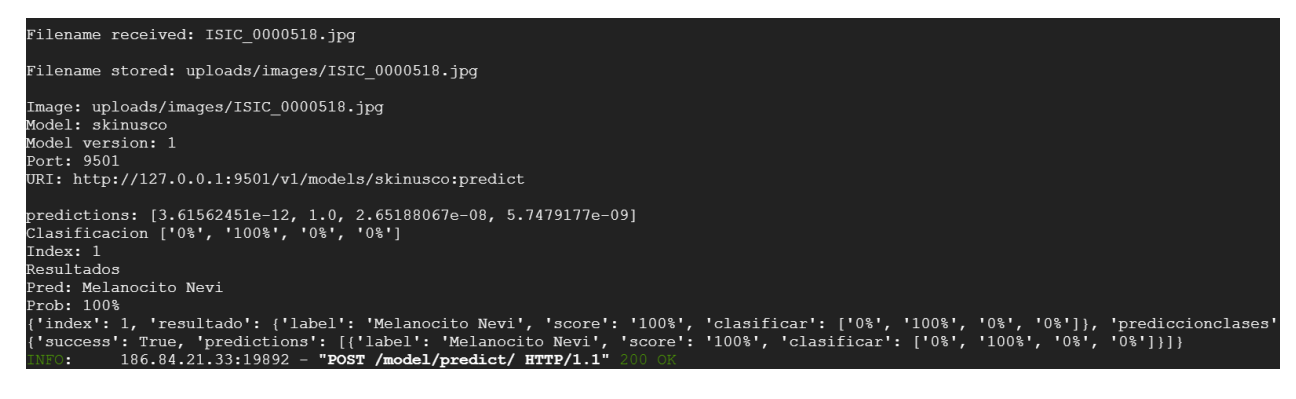

Y en la aplicación móvil recibimos lo siguiente.

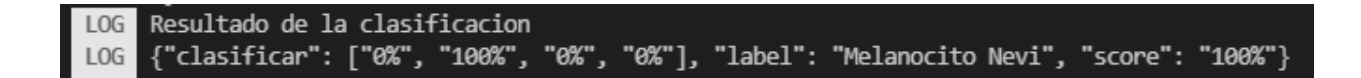

### *12.2.2.3 PDF informativos generados por la aplicación*

Cuando el usuario desee tener un resumen de los resultados obtenidos, recibirá el PDF a su

correo electrónico, el PDF contiene lo siguiente.

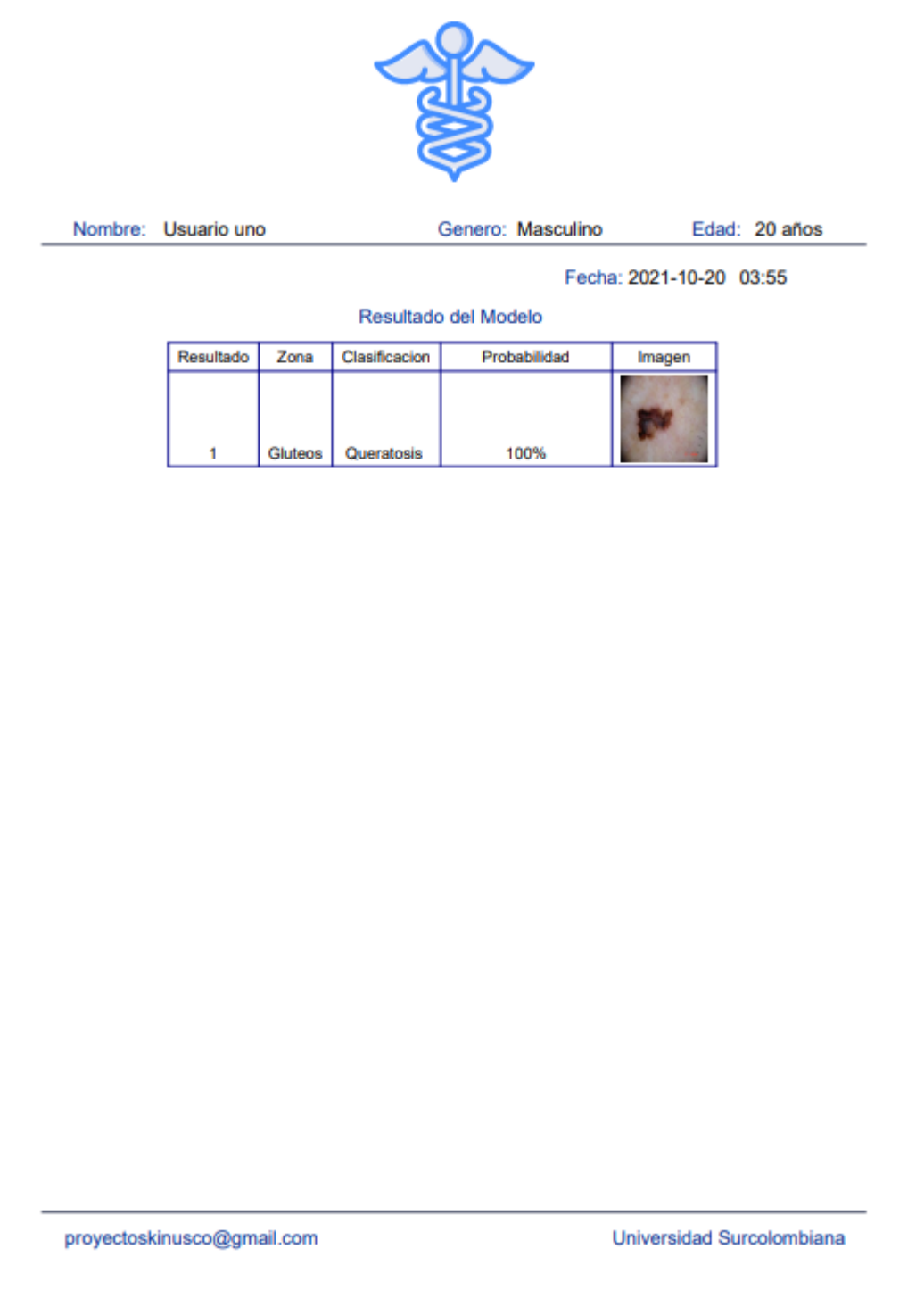

Cuando el dermatólogo finalice la revisión del resultado, notificará al usuario de la revisión a través de un PDF que llegará al correo electrónico del usuario.

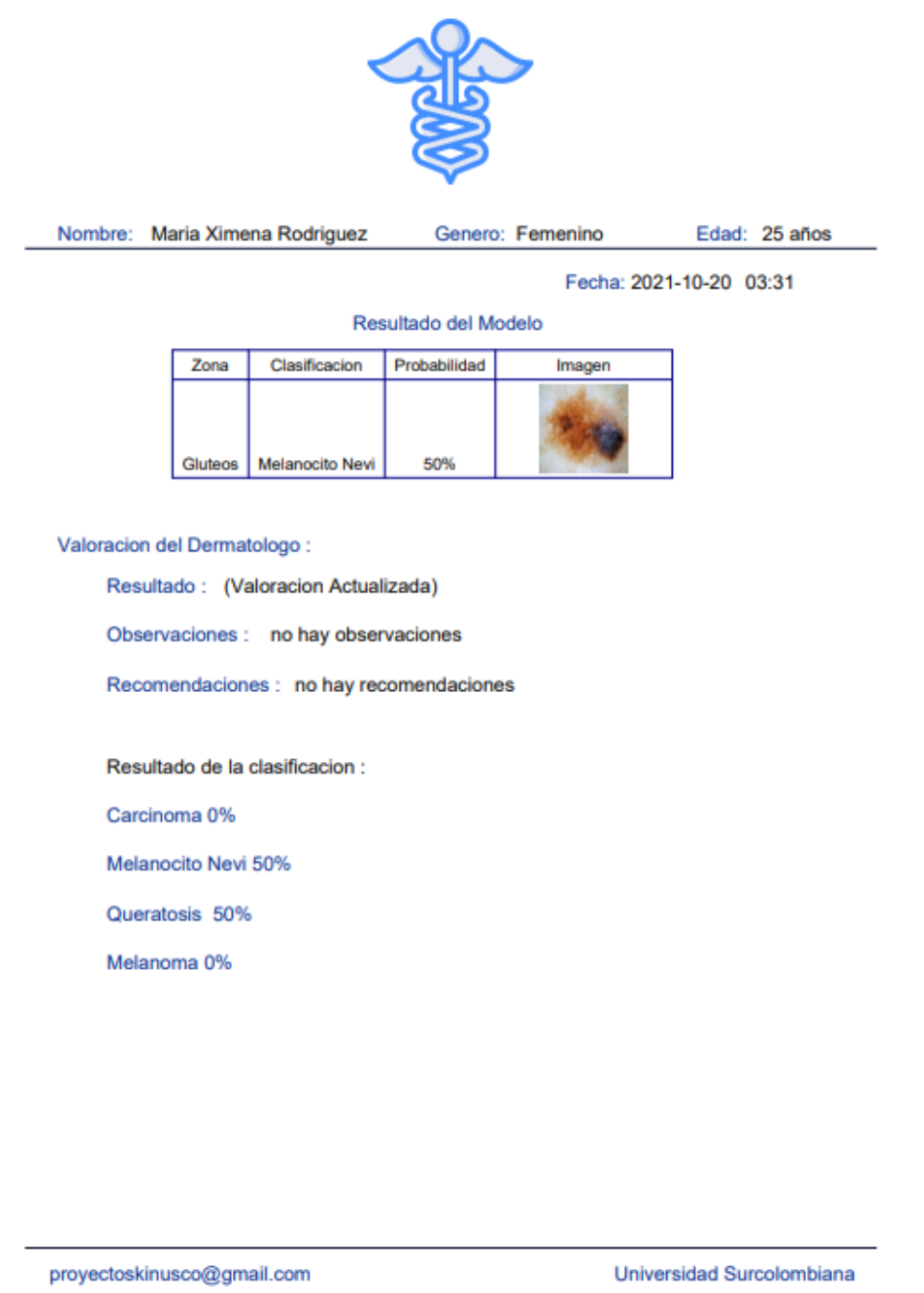

#### **12.3 Pruebas**

#### **12.3.1 Funcionales**

En los anexos podemos encontrar todo el flujo de la aplicación que cumple con el

funcionamiento requerido en las historias de usuario.

#### **12.3.2 Unitarias**

Se hacen pruebas unitarias al api, y a algunos componentes de la aplicación móvil, con la

herramienta Testing Library.

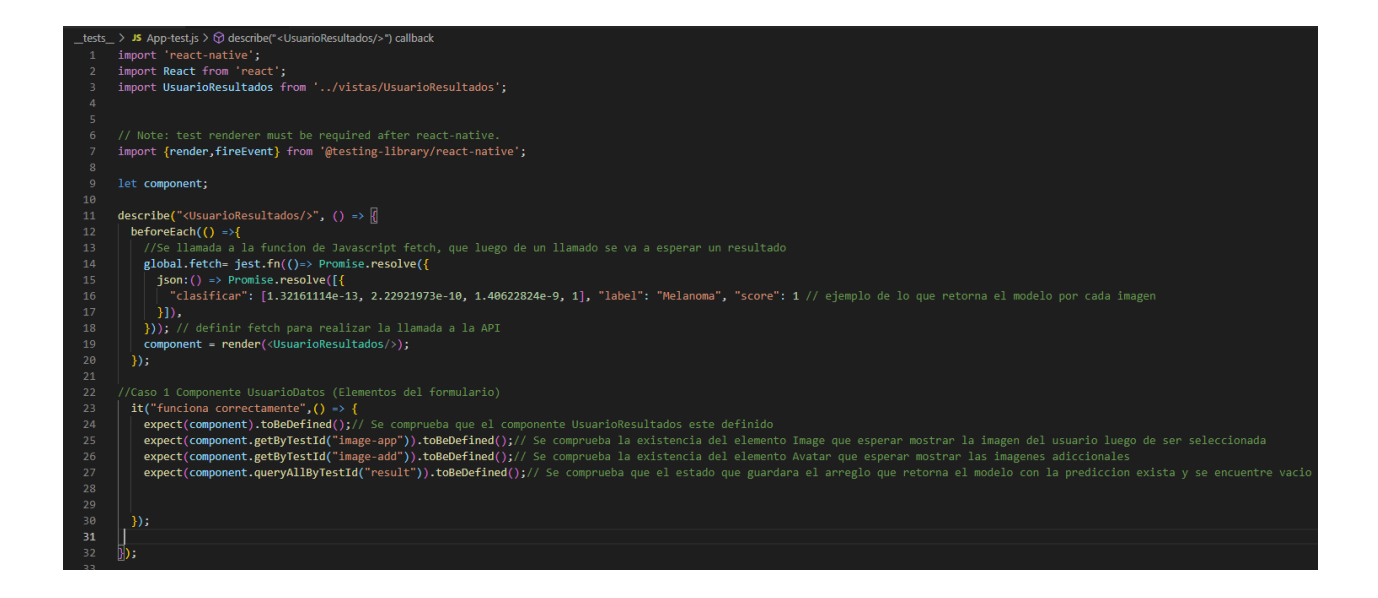

## **12.4 Despliegue**

Instancia luego de ser creada y configurada con el sistema operativo Centos

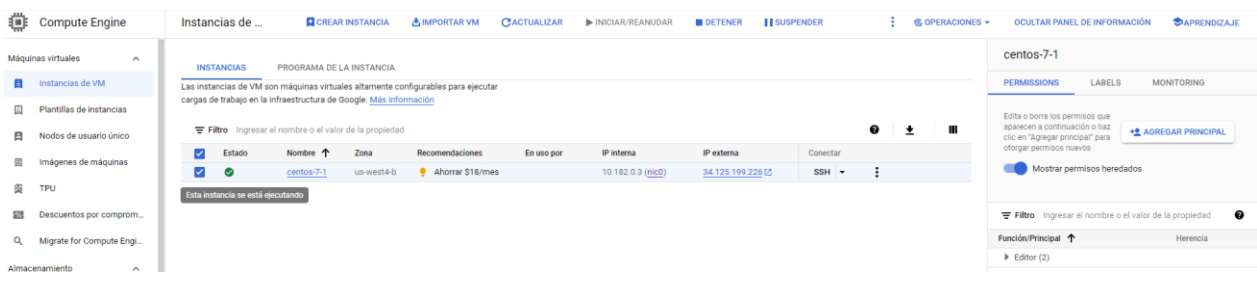

## Servicio Web Iniciado

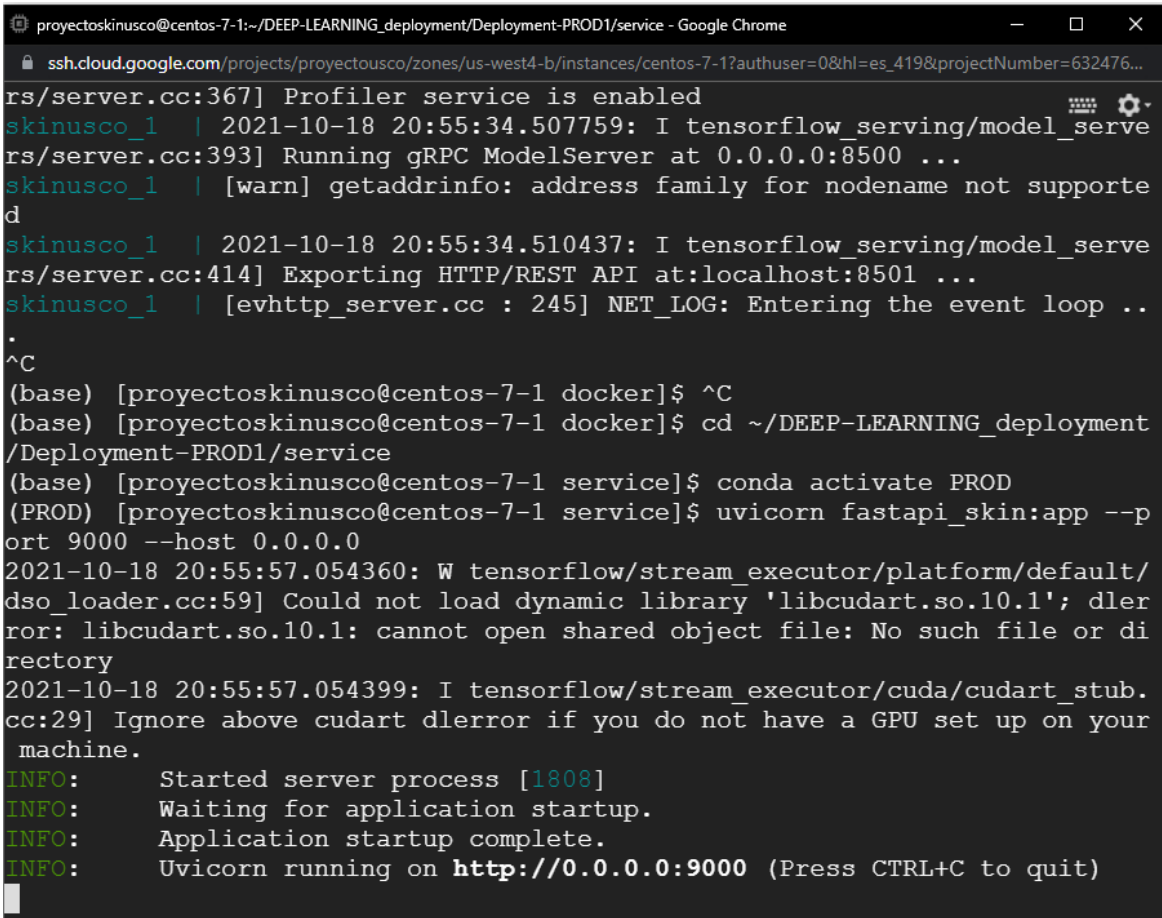

*Nota: La configuración e implementación de las diferentes tecnologías que se utilizaron para la* 

*instalación y uso del servicio web, firebase, la aplicación web y móvil, se encuentran en Anexos.*

#### **13 Conclusiones y Recomendaciones**

#### **13.1 Conclusiones**

- Las redes neuronales convolucionales son, a la fecha, el estado del arte para realizar clasificación de imágenes. Por convención, las redes más profundas podrán realizar operaciones más complejas y extraer características con mayor relevancia qué ayudarán a un algoritmo de aprendizaje automático a tomar una mejor decisión. El conjunto de datos ImageNet es la referencia para comparar los diferentes tipos de redes convoluciones, en este proyecto se encontró como usar versiones más recientes de Efficient Net obtenían un mejor desempeño.
- El fuerte desbalance presente en la base de datos sesgo el modelo al seleccionar la clase "Melanocito Nevi" más que a otras, esto afecta fuertemente la implementación del modelo en una aplicación médica real.
- Se pueden optimizar modelos para la toma de decisión en sistemas embebidos, sin embargo, la disminución del rendimiento es un precio alto qué se debe pagar, ya qué en el campo médico esto significa poner la vida de los pacientes en riesgo.
- La técnica Grad-CAM es de suma importancia ya qué explica al usuario las razones de una toma de decisión y esto fortalece la confianza en el sistema.
- Los métodos en conjunto generan una mejora en el modelo y una disminución en la varianza en sus predicciones.
- Poder tener un acercamiento con un profesional del área a trabajar, es fundamental para iniciar con una perspectiva más clara y quizás innovadora al conocer y entender las necesidad y contexto del área. Ya que con una investigación de la parte médica y con base en datos estadísticos no hubiera sido suficiente.
- Para trabajar con un proyecto de software y con un modelo de inteligencia artificial, al principio puede ser complejo, pero existen las herramientas y metodologías que permiten que esta integración cumpla con los requerimientos establecidos.
- Tener el servicio web en la nube, permite que el modelo esté disponible para implementarse en cualquier proyecto a través de una API.
- El proyecto en el transcurso de su duración tuvo grandes cambios, desde sus requerimientos, su implementación, su desarrollo, que hicieron que el tiempo se extendiera más de lo necesario. No obstante, los cambios dieron paso a extender nuestro alcance y emplear mejores herramientas en su desarrollo.
- Aunque el proyecto termina con muy buenos resultados, cabe destacar que trabajando con un modelo de negocio bien establecido y una planificación ajustada a los requerimientos del proyecto, se podía obtener resultados en menor tiempo y con un mayor impacto comercial.

#### **13.2 Recomendaciones**

- Existe gran investigación en visión por computadora para clasificación de imágenes, la selección del modelo de red neuronal convolucional debe ser constante y se debe actualizar conforme varía el estado del arte.
- Existe un sesgo hacia la clase Melanocito Nevi, este se puede disminuir al incluir mayor variabilidad de muestras de las clases menos representadas, en lugar de usar aumentó de datos para incrementar el número de ejemplos.

- Gran cantidad de las imágenes corresponden a piel y en un menor porcentaje a la lesión de piel, debido a que la señal que genera las predicciones se encuentra en la lesión como tal, un zoom hacia las lesiones debe mejorar el rendimiento del sistema. Esto se descartó debido a que este proceso se debía realizar de forma manual en más de treinta mil imágenes, pero es un aspecto prometedor para mejorar el sistema.
- Por cuestión de tiempo sólo se exploraron los métodos en conjunto dónde se considera el promedio de las predicciones, sin embargo, en la fase teórica del proyecto se describieron otros métodos interesantes qué vale la pena investigar.
- El proyecto queda en proceso de mejora y ajuste, para enfocarlo a una idea de negocio clara con más servicios.

#### **14 Recursos, Costos y Fuentes de Financiación**

### **14.1 Recursos**

Para la elaboración de este proyecto, los recursos humanos y los recursos materiales. como

personal de trabajo, computadoras e instalaciones, son de carácter PROPIO caracterizados por ser de libre utilización y disponibilidad.

#### **14.1.1 Recurso Hardware**

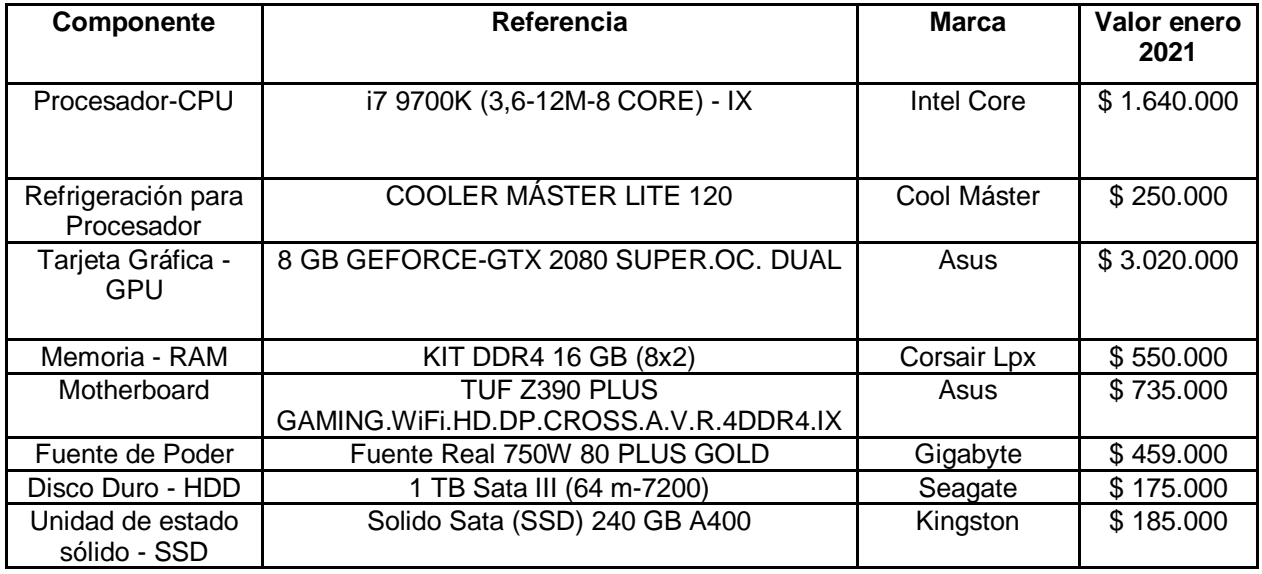

De Hardware, tenemos un costo total de \$7.564.000 pesos colombianos, correspondientes a 8 componentes, que cumplirán principalmente funciones de preprocesamiento y entrenamiento del Modelo de inteligencia artificial, siendo este recurso útil en la duración total del proyecto.

#### **14.1.2 Recurso Humano**

El proyecto se desarrolló con la intervención de 2 personas que se encargan de las dos grandes secciones del proyecto, Construcción y análisis de un Modelo de Inteligencia Artificial e Implementación de la Ingeniería de Software al proyecto.

#### **14.2 Costos**

Los costos de los recursos empleados en el desarrollo del proyecto son evaluados en relación

con el tiempo que se requieren, el proyecto tiene una duración de 12 meses.

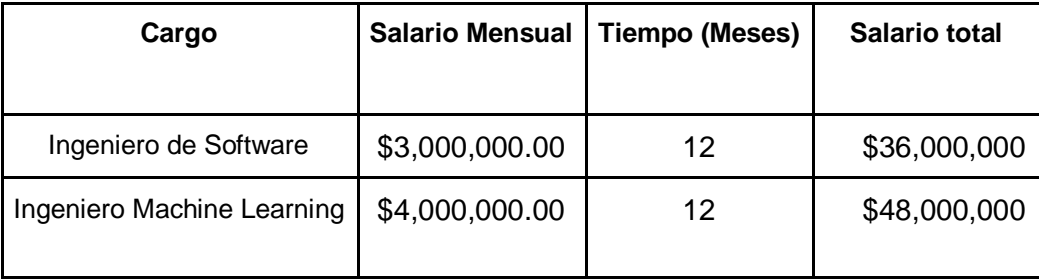

### **14.3 Fuentes de Financiación**

El tipo de fuente de financiación empleada en este proyecto es financiación interna o también

llamada propia, donde los integrantes del proyecto aportan sus propios recursos en cualquier

momento para cubrir con costos y necesidades.

#### **15 Bibliografía**

Krizhevsky, A., Sutskever, I. y Hinton, GE (2012). Clasificación de ImageNet con redes neuronales convolucionales profundas. En F. Pereira, CJC Burges, L. Bottou y KQ Weinberger (Reds), Avances en sistemas de procesamiento de información neuronal (Vol. 25). Furgoneta de Opgehaal [https://proceedings.neurips.cc/paper/2012/file/c399862d3b9d6b76c8436e924a68c45b-](https://proceedings.neurips.cc/paper/2012/file/c399862d3b9d6b76c8436e924a68c45b-Paper.pdf)[Paper.pdf](https://proceedings.neurips.cc/paper/2012/file/c399862d3b9d6b76c8436e924a68c45b-Paper.pdf)

Tan, M. y Le, QV (2020). EfficientNet: Repensar el escalado de modelos para redes neuronales convolucionales. arXiv [cs.LG] . Furgoneta de Opgehaal<http://arxiv.org/abs/1905.11946> Manzo, M. y Pellino, S. (2020). Conjunto de funciones de aprendizaje de transferencia profunda y modelos de clasificación para la detección del melanoma. arXiv [eess.IV] . Furgoneta de Opgehaal<http://arxiv.org/abs/2009.08639>

Ha, Q., Liu, B. y Liu, F. (2020). Identificación de imágenes de melanoma usando EfficientNet Ensemble: solución ganadora para el desafío de clasificación de melanoma SIIM-ISIC. arXiv [cs.CV] . Furgoneta de Opgehaal<http://arxiv.org/abs/2010.05351>

Le, DNT, Le, HX, Ngo, LT y Ngo, HT (2020). Transferir aprendizaje con función de pérdida focal y ponderada por clase para la clasificación automática del cáncer de piel. arXiv [cs.AI] . Furgoneta de Opgehaal http://arxiv.org/abs/2009.05977

ABAMobile. (2021, 18 mayo). Apps multiplataforma. Qué son y características. Recuperado 21 de junio de 2021, de https://abamobile.com/web/apps-multiplataforma-que-son-y-caracteristicas/

Arteaga, S. (2015, 24 agosto). SkinVision, una app que detecta el cáncer de piel con el móvil. Recuperado 13 de septiembre de 2020, de https://computerhoy.com/noticias/apps/skinvision-appque-detecta-cancer-piel-movil-33259

BBC News Mundo. (2017, 14 febrero). Qué es el carcinoma basocelular, el cáncer de piel que sufre el actor Hugh Jackman. Recuperado 15 de septiembre de 2020, de https://www.bbc.com/mundo/noticias-38976788

Benedetti, J. (2021, 9 septiembre). Descripción de las lesiones cutáneas. Recuperado 3 de octubre de 2021, de https://www.msdmanuals.com/es-co/professional/trastornos-

dermatol%C3%B3gicos/abordaje-del-paciente-dermatol%C3%B3gico/descripci%C3%B3n-delas-lesiones-

cut%C3%A1neas#:%7E:text=Las%20erosiones%20son%20%C3%A1reas%20abiertas,por%20ar a%C3%B1azos%2C%20fricciones%20o%20rascado.&text=y%20otras%20rickettsiosis).

Cevallos, K. (2015, 26 julio). UML: Casos de Uso. Recuperado 20 de septiembre de 2020, de https://ingsotfwarekarlacevallos.wordpress.com/2015/06/04/uml-casos-de-uso/

Cillero, M. (2016, 12 octubre). Diagrama de Despliegue. Recuperado 21 de septiembre de 2020, de https://manuel.cillero.es/doc/metodologia/metrica-3/tecnicas/diagrama-de-despliegue/

de OpenClassrooms, M. (2017, 11 septiembre). ¿Qué es el desarrollo web? Recuperado 23 de septiembre de 2020, de https://blog.openclassrooms.com/es/2017/09/11/que-es-el-desarrolloweb/

Equipo editorial, Etecé. (2021, 6 agosto). Lenguaje de Programación - Concepto, tipos y ejemplos. Recuperado 12 de septiembre de 2021, de https://concepto.de/lenguaje-deprogramacion/

Euroforum. (2019, 4 junio). Metodología Scrum: definición, herramientas y ejemplos de proyectos. Recuperado 20 de septiembre de 2020, de

https://www.euroforum.es/blog/metodologia-scrum-definicion-herramientas-y-ejemplos-deproyectos/

Feda, E. D. N. (2019, 20 mayo). GESTIÓN ÁGIL vs GESTIÓN TRADICIONAL DE PROYECTOS ¿CÓMO ELEGIR? - Escuela de Negocios FEDA. Recuperado 17 de septiembre de 2020, de https://www.escueladenegociosfeda.com/blog/50-la-huella-de-nuestrosdocentes/471-gestion-agil-vs-gestion-tradicional-de-proyectos-como-elegir

Lee, G. (2021, 17 marzo). Tipos de pruebas de software: diferencias y ejemplos. Recuperado 22 de julio de 2021, de https://www.loadview-testing.com/es/blog/tipos-de-pruebas-de-softwarediferencias-y-ejemplos/

Melanoma - Estadísticas. (2021, 6 abril). Recuperado 14 de septiembre de 2020, de https://www.cancer.net/es/tipos-de-c%C3%A1ncer/melanoma/estad%C3%ADsticas

MoleScopeTM. (2015, 8 junio). Recuperado 13 de septiembre de 2020, de https://apps.apple.com/us/app/molescope/id1003576096

Novoseltseva, E. (2021, 9 junio). 5 principales patrones de Arquitectura de Software. Recuperado 10 de julio de 2021, de https://apiumhub.com/es/tech-blog-barcelona/principales-patronesarquitectura-software/

Pérez, M. S. L. (2015, 6 mayo). Lesiones traumáticas en la mucosa oral de los adultos mayores. Recuperado 12 de noviembre de 2020, de https://scielo.isciii.es/scielo.php?script=sci\_arttext&pid=S0213-

12852015000300003#:%7E:text=La%20fricci%C3%B3n%20o%20acci%C3%B3n%20mec%C3 %A1nica,color%20blanco%20(queratosis%20friccionales).

Puente, J. (2019, 16 diciembre). ¿Qué es el cáncer y cómo se desarrolla? - SEOM: Sociedad Española de Oncología Médica © 2019. Recuperado 20 de noviembre de 2020, de https://seom.org/informacion-sobre-el-cancer/que-es-el-cancer-y-como-se-desarrolla

Quirós, D. S. (2021, 27 agosto). Qué es UML: Unified Modeling Language. Recuperado 1 de septiembre de 2021, de https://openwebinars.net/blog/que-es-uml-unified-modeling-language/ Radiation: Ultraviolet (UV) radiation and skin cancer. (2017, 16 octubre). Recuperado 14 de septiembre de 2020, de https://www.who.int/news-room/q-a-detail/radiation-ultraviolet-(uv)-

radiation-and-skin-cancer

Rendón, Y. A. (2019, 28 mayo). Bases de datos relacionales vs. no relacionales. Recuperado 25 de septiembre de 2020, de https://www.pragma.com.co/academia/lecciones/bases-de-datosrelacionales-vs.-no-relacionales

Rodríguez, M. (2019). Nevus melanocitico atipico (lunares). Recuperado 6 de octubre de 2020, de https://asocolderma.org.co/enfermedades-de-la-piel/nevus-melanocitico-atipico-lunares Rodriguez, M. J. (2020, 12 enero). Despliegue de modelos tensorflow. Recuperado 25 de noviembre de 2020, de https://www.udemy.com/join/login-popup/?next=/course/deep-learningdespliegue-tensorflow-mirko-rodriguez/learn/lecture/22257870#overview

Sánchez, J. O. (2021, 6 abril). Descripción de la respuesta clínica de los pacientes con melanoma maligno localmente avanzado o metastásico con mutaciones del gen BRAFV600E que reciben Vemurafenib en el Instituto Nacional de Cancerología. Recuperado 14 de septiembre de 2020, de https://repositorio.unbosque.edu.co/handle/20.500.12495/5710

Sánchez-Monge, M. (2021, 29 abril). Melanoma. Recuperado 17 de junio de 2021, de https://cuidateplus.marca.com/enfermedades/cancer/melanoma.html

Santander Universidades. (2021, 31 agosto). Metodologías de desarrollo software | Blog. Recuperado 2 de septiembre de 2021, de https://www.becassantander.com/es/blog/metodologias-desarrollo-software.html

Siripathi, S. (2017, 24 julio). Lenguajes de Desarrollo Para Móvil. Recuperado 25 de septiembre de 2020, de https://code.tutsplus.com/es/articles/mobile-development-languages--cms-29138

Tomás, E. (2021, 9 julio). Molexplore: pasado, presente y futuro. Recuperado 13 de septiembre de 2020, de https://molexplore.com/es/

Unir, V. (2021, 11 octubre). Ingeniería de software: qué es, objetivos y funciones del ingeniero. Recuperado 18 de octubre de 2021, de https://colombia.unir.net/actualidad-unir/ingenieria-desoftware-que-es-objetivos/

Valera, J. G. (2020, 27 noviembre). Cáncer de piel. Recuperado 5 de enero de 2021, de https://cuidateplus.marca.com/enfermedades/cancer/cancer-piel.html

Workana. (2021, 8 enero). Interfaz gráfica de usuario o GUI: Qué es y Para qué sirve | Workana. Recuperado 1 de agosto de 2021, de https://i.workana.com/glosario/que-es-la-interfaz-grafica-deusuario-gui/

Zr, C. (2019, 20 febrero). Diagrama de estado UML, ejemplo. Recuperado 20 de septiembre de 2020, de https://carloszr.com/diagrama-de-estado-uml-ejemplo/

#### **16 Anexos**

#### **16.1 Anexos Análisis**

#### **16.1.1 Preguntas Dermatólogo**

**1.** ¿Qué datos adicionales tiene en cuenta para determinar el tipo de lesión?

Ocupación, exposición al sol, antecedentes de melanoma, antecedentes de otros tipos de cáncer, ubicación en el cuerpo.

**2.** ¿Queremos con el aplicativo almacenar las imágenes que ingresen, es antiético hacia el paciente realizarlo?

No considera que sea un problema guardar las imágenes, mientras sean con fines educativos o estadísticos.

**3.** ¿Ha usado alguna aplicación similar?

No ha usado ninguna aplicación.

**4.** ¿Es necesario el zoom óptico para el diagnóstico de lesiones de piel?

No es absolutamente necesario, pero amplifica las capacidades, se llama dermatoscopio.

**6.** ¿Es un problema para ustedes examinar regiones donde el paciente siente vergüenza?

No es tan común.

**7.** ¿Cómo impacta una aplicación así en su flujo de trabajo? ¿Lo mejoraría? ¿lo haría menos o más eficiente?

Se tienen en cuenta segundas opiniones de otros dermatólogos, podría ser importante para corroborar un diagnóstico.

El dermatólogo no puede remitir el paciente a cirugía sin antes tomar una biopsia y confirmar el diagnóstico, el estudio puede tomar más de 15 días debido a que los laboratorios están en Bogotá.

### **16.1.2 Historias de Usuario**

**HU-03**

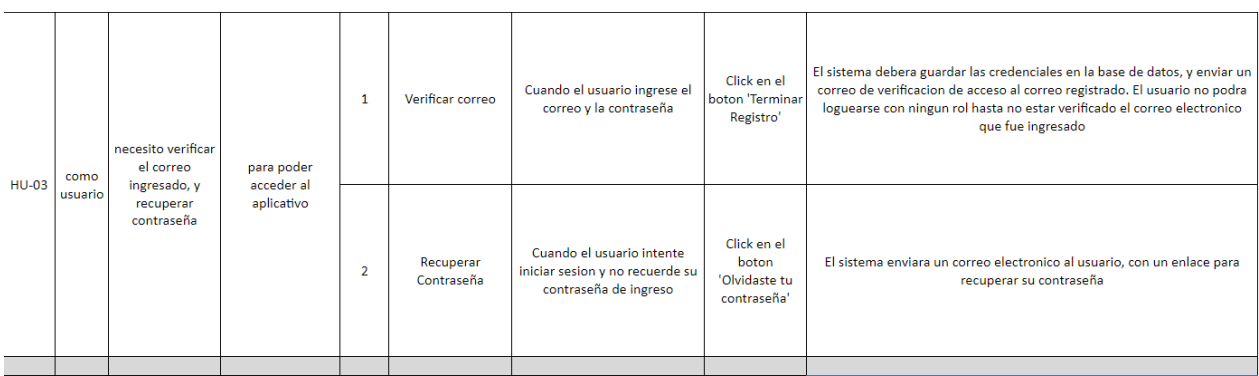

## **HU-04**

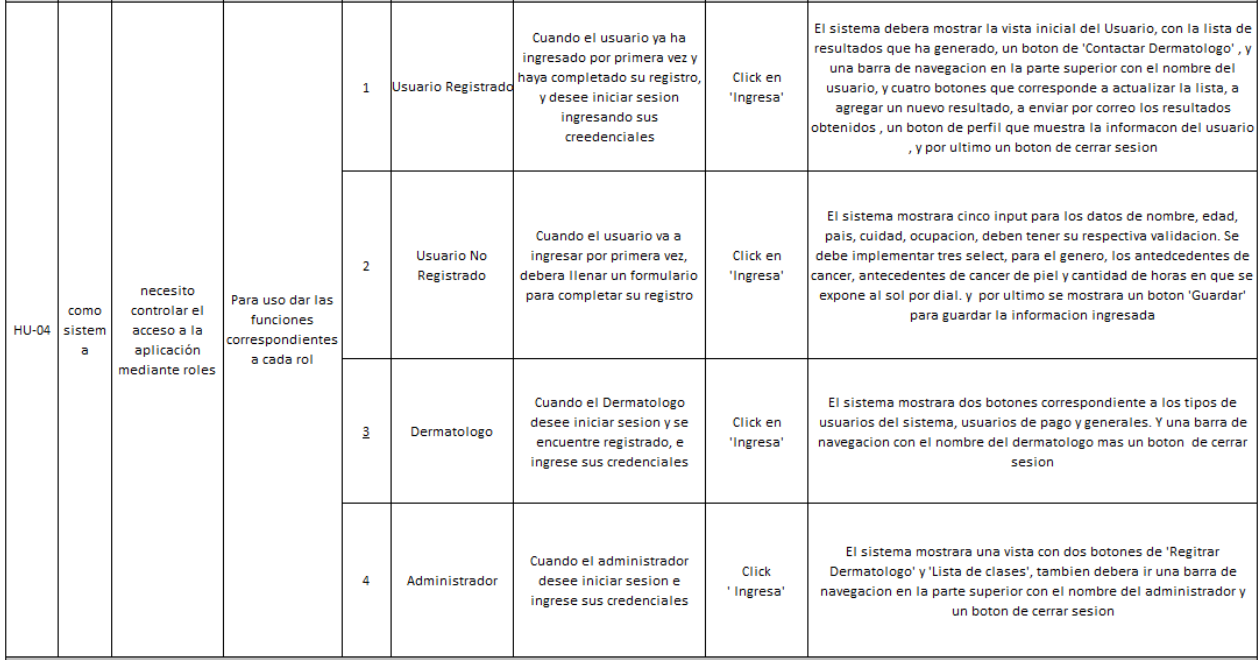

### **HU-05**

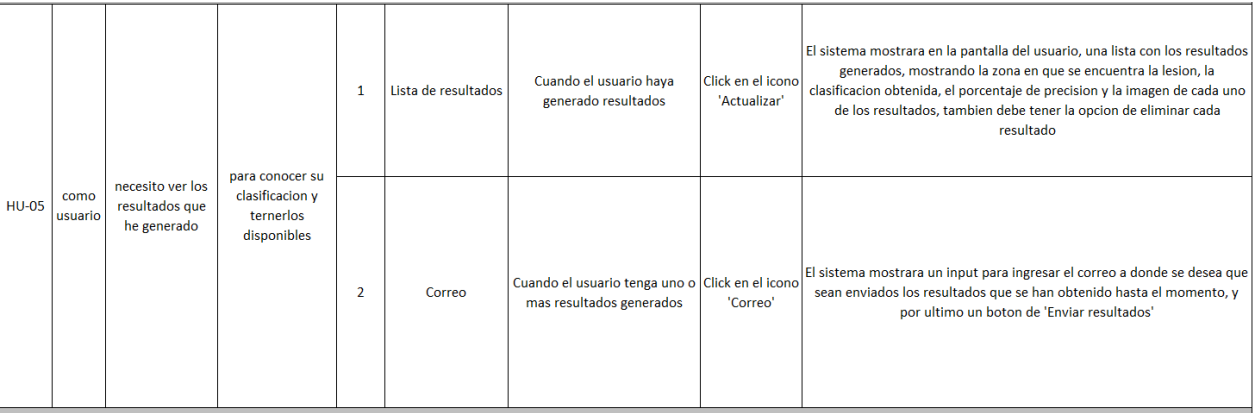

## **HU-06**

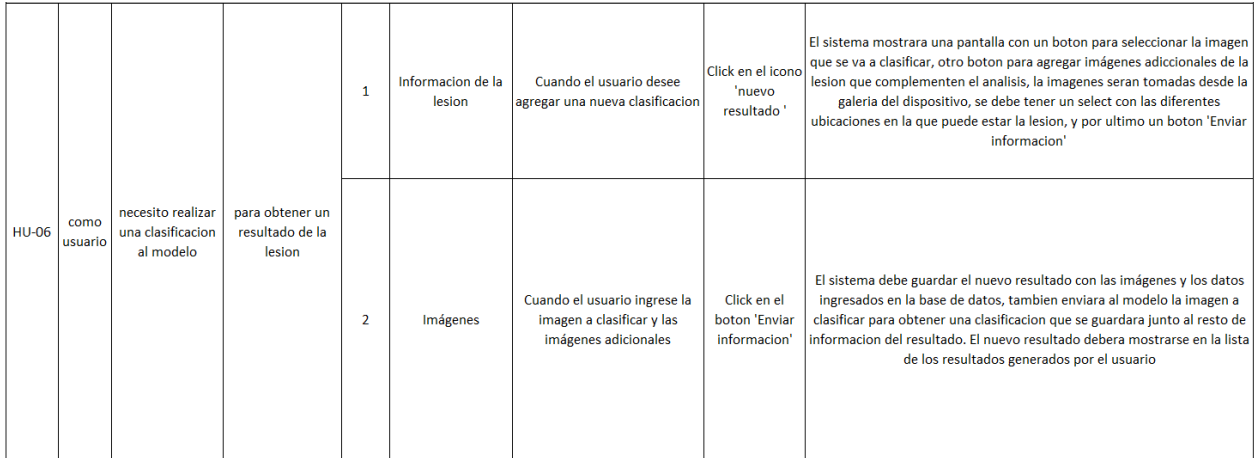

## **HU-07**

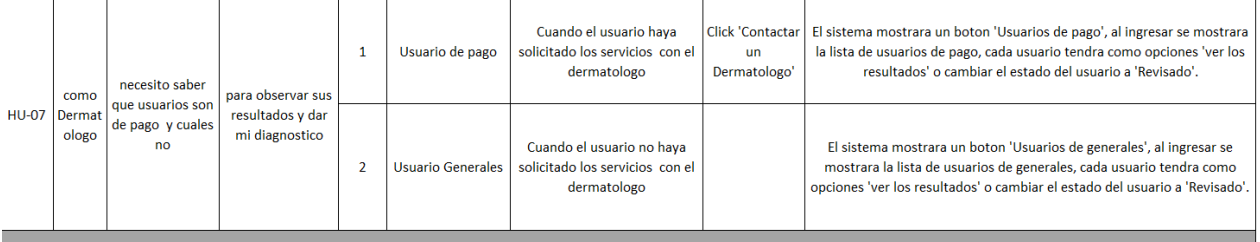

### **HU-08**

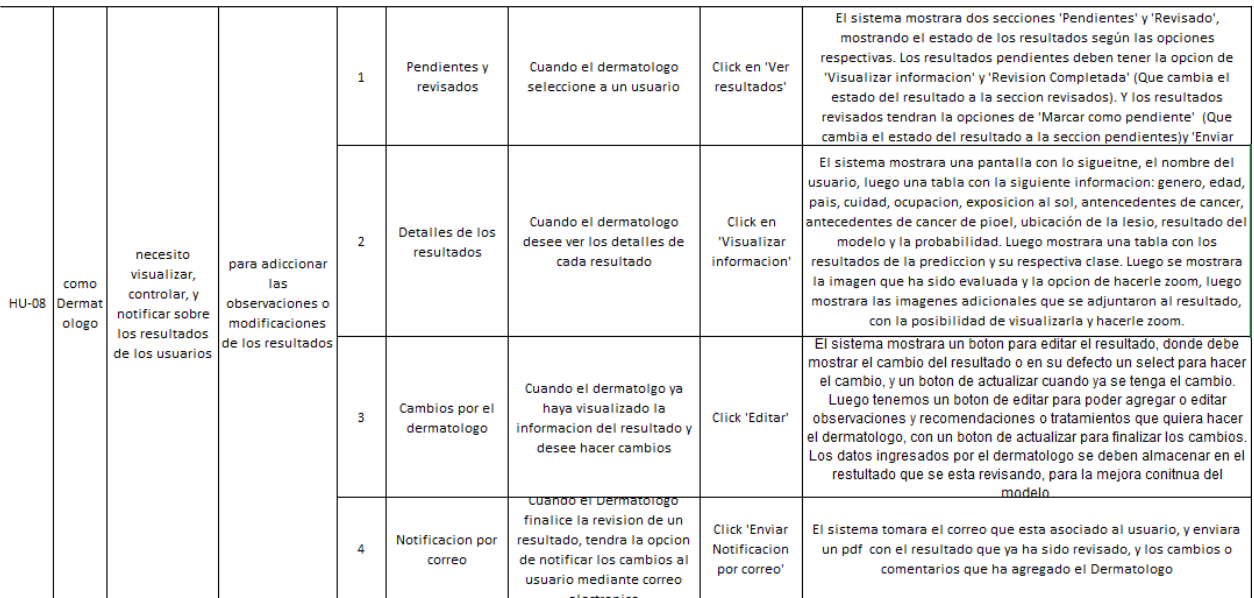

## **HU-09**

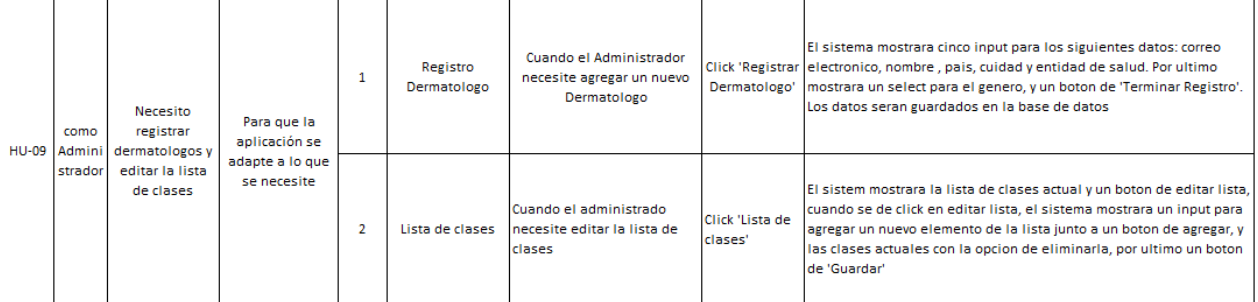

## **HU-10**

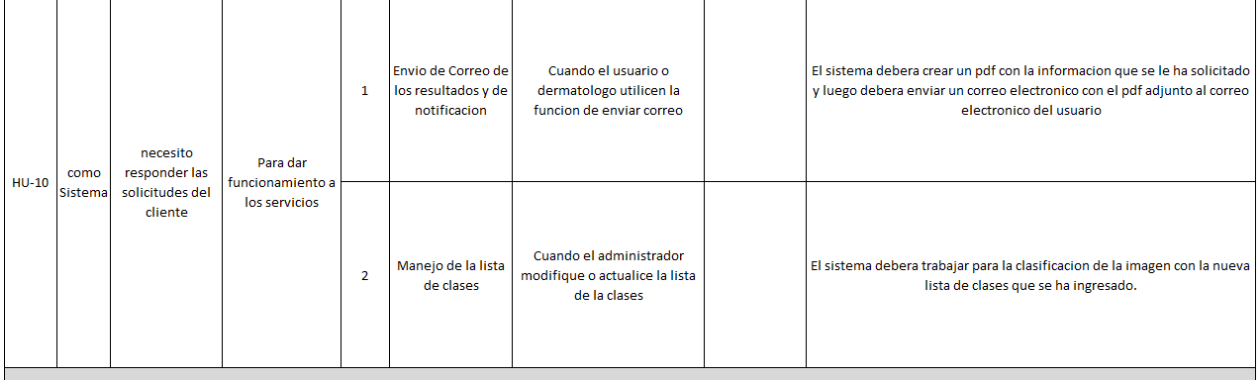

## **HU-11**

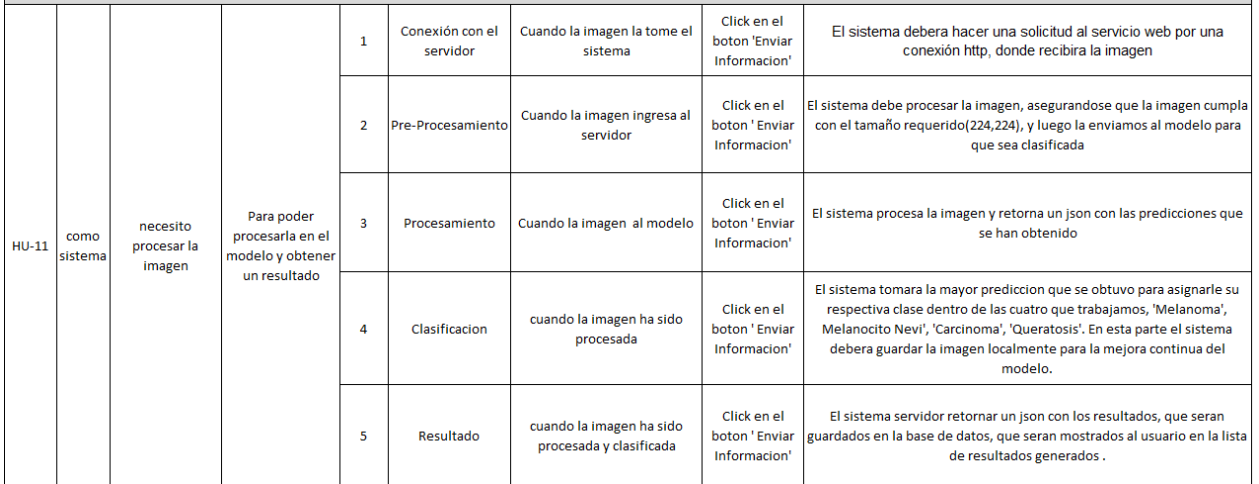

## **16.1.3 Product Backlog**

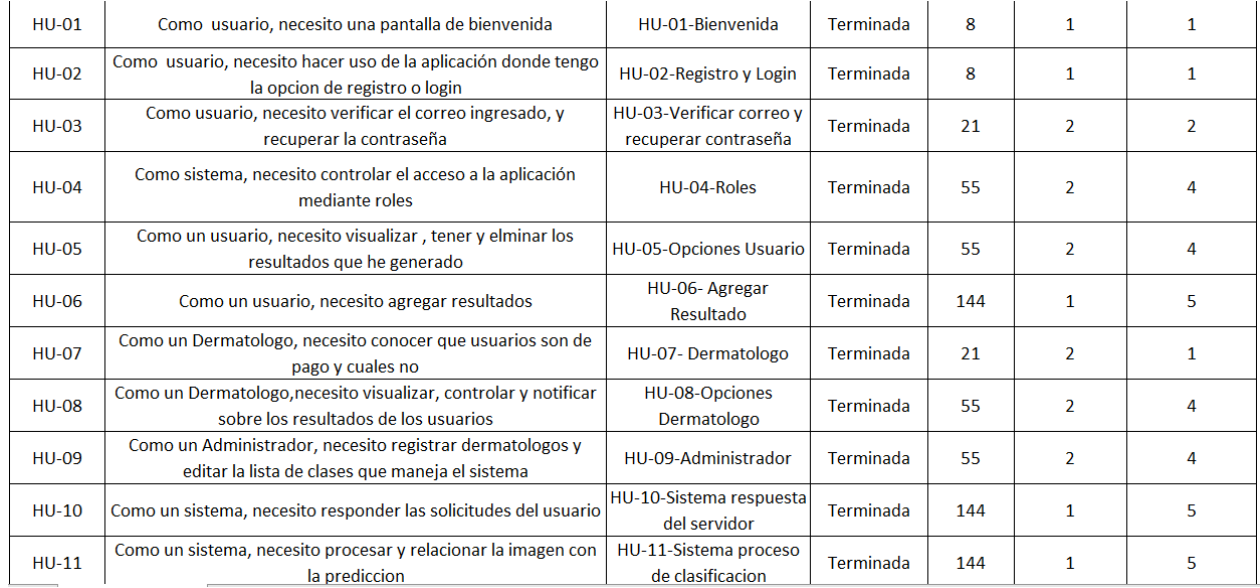

## **16.1.4 Sprint Backlog**

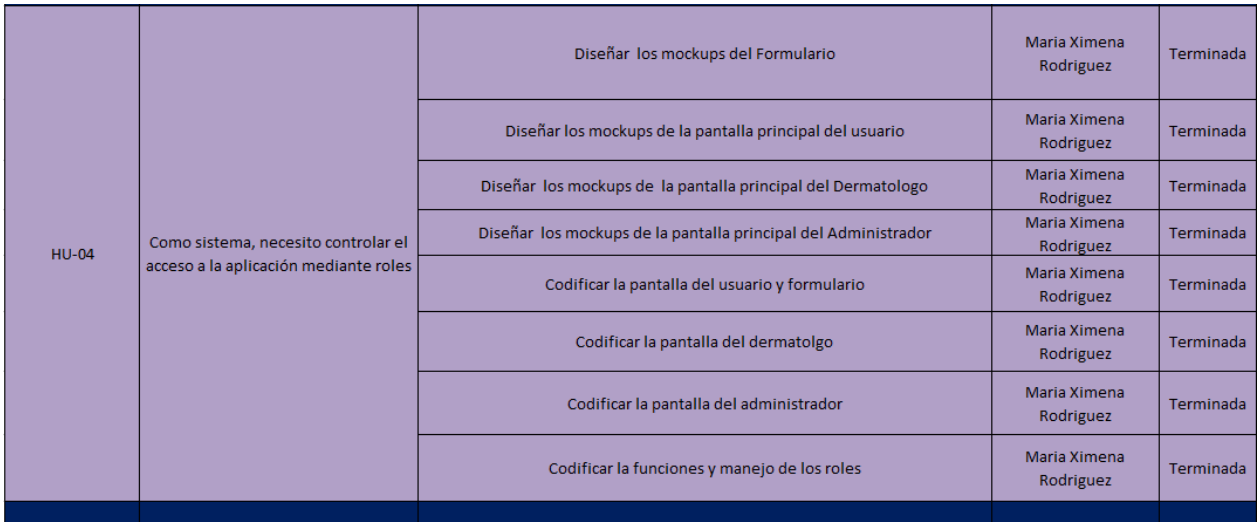

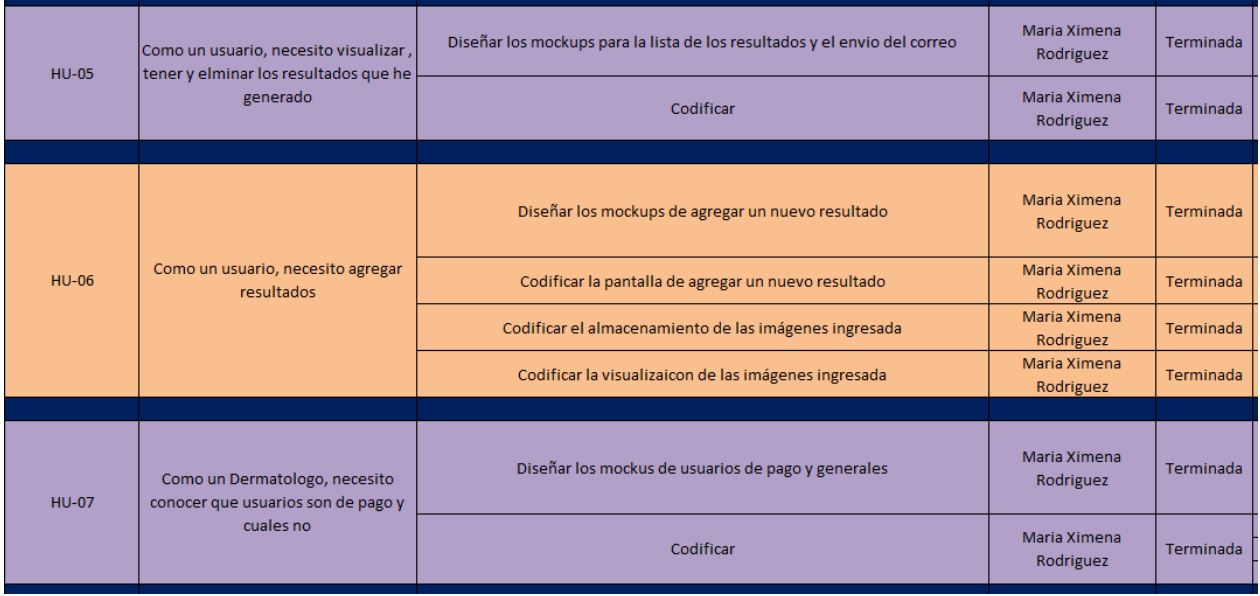

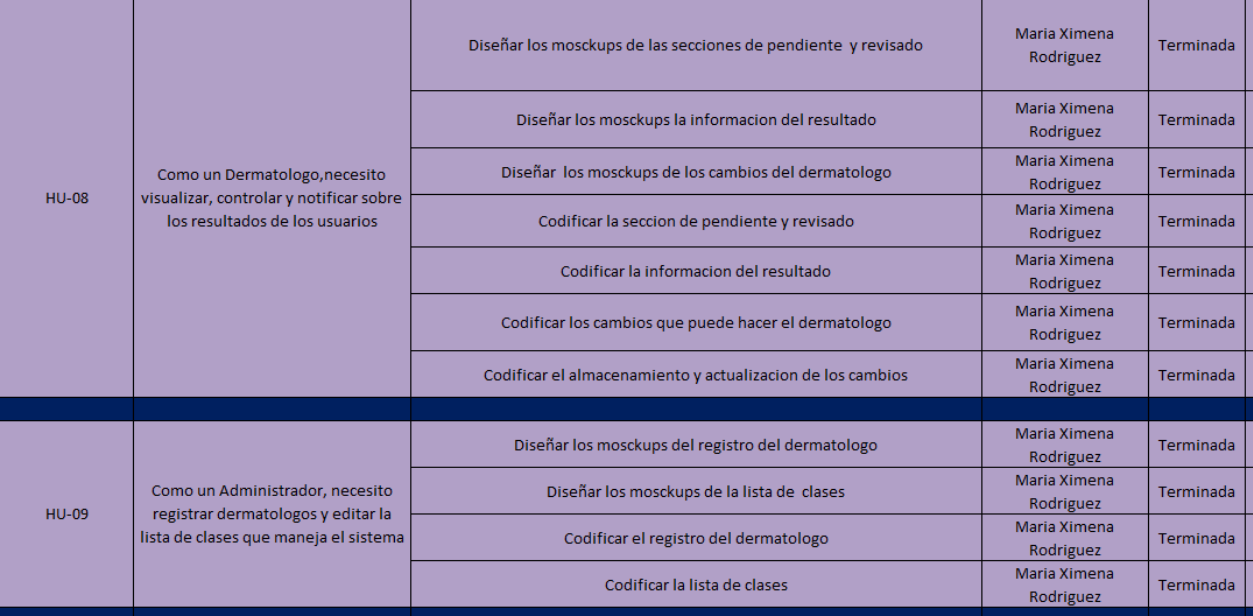

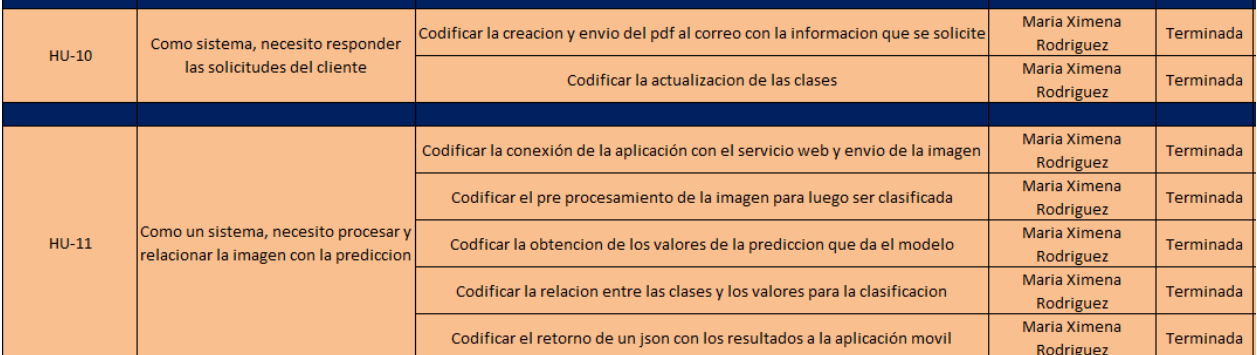

### **16.2 Diseño**

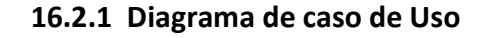

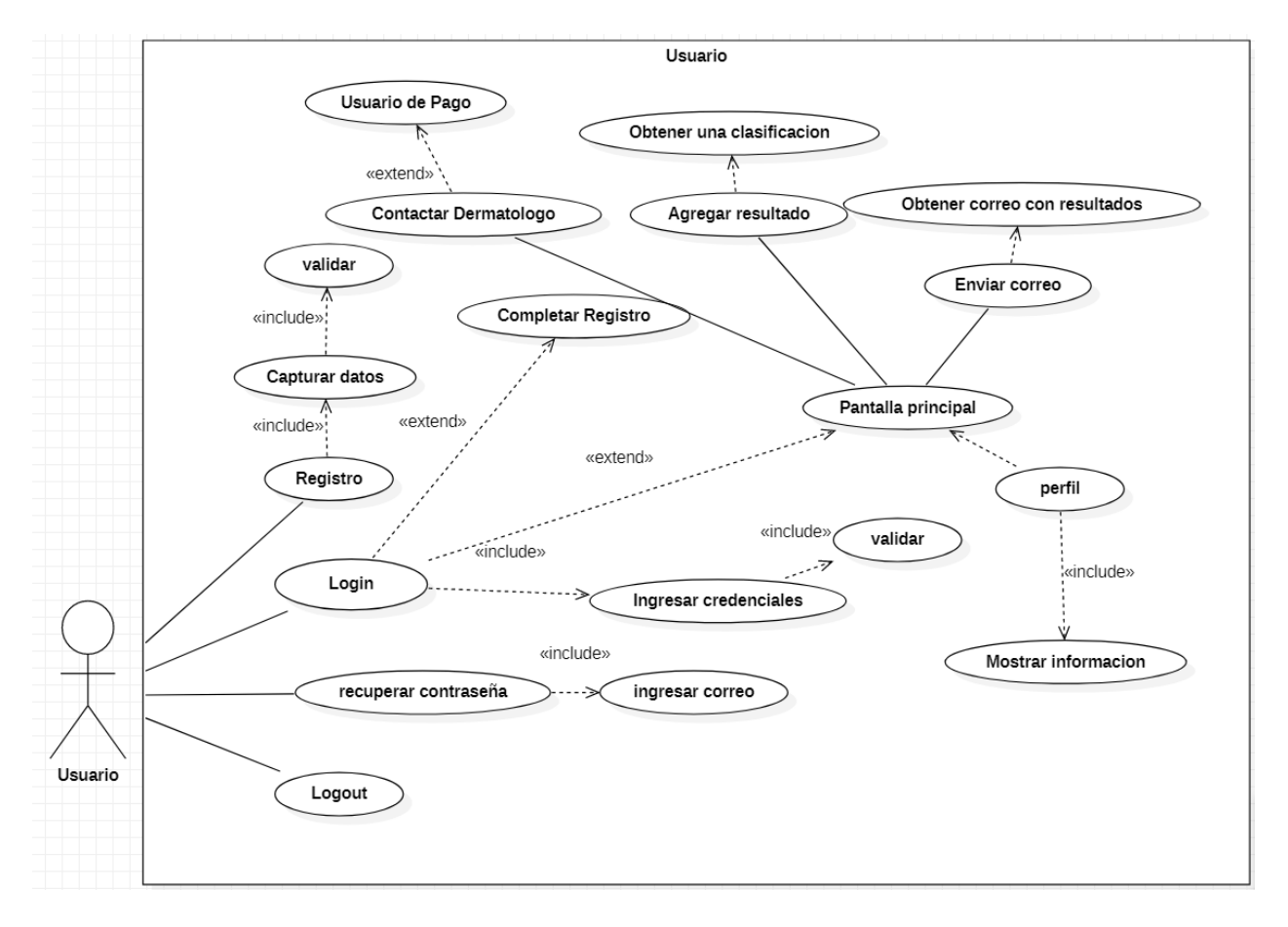

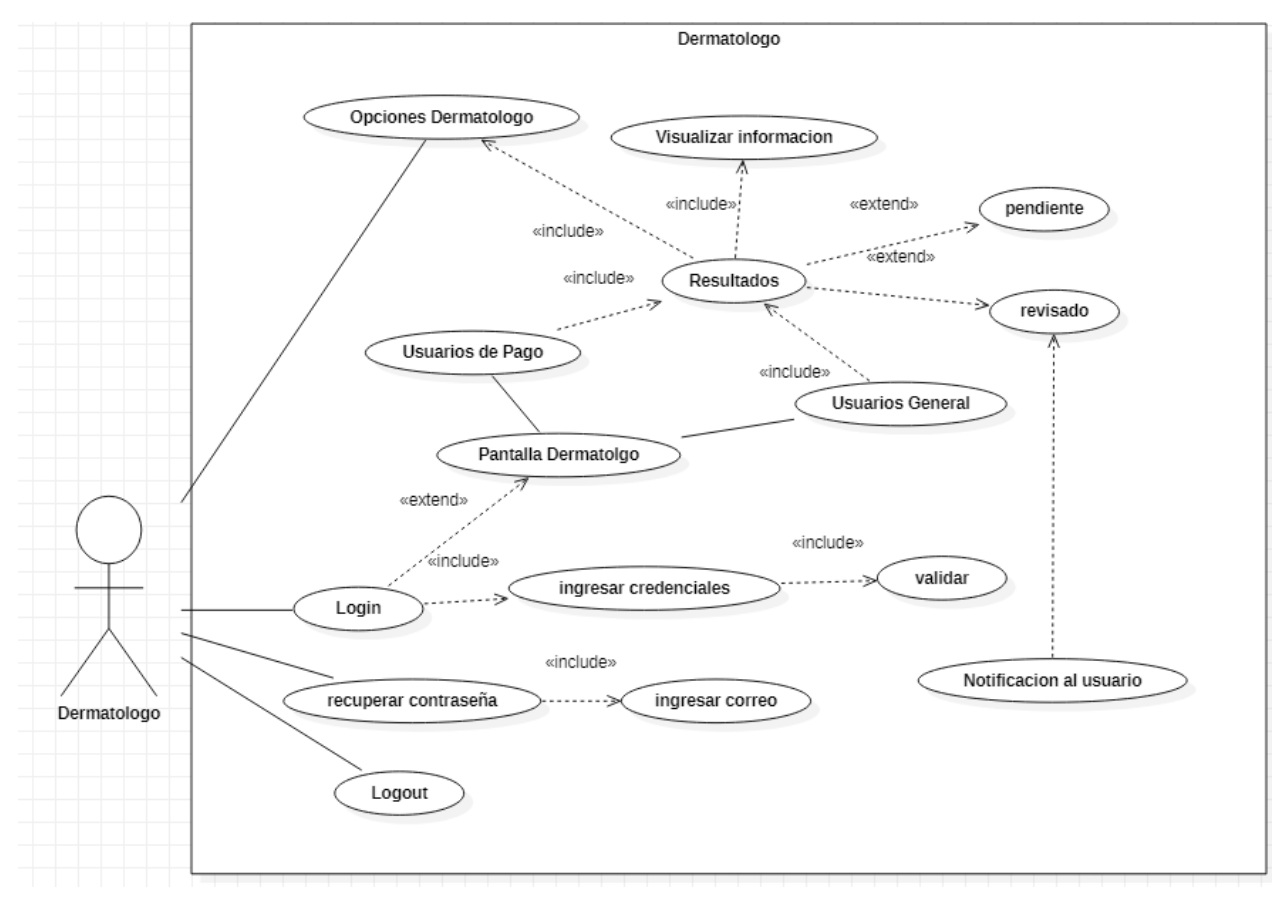

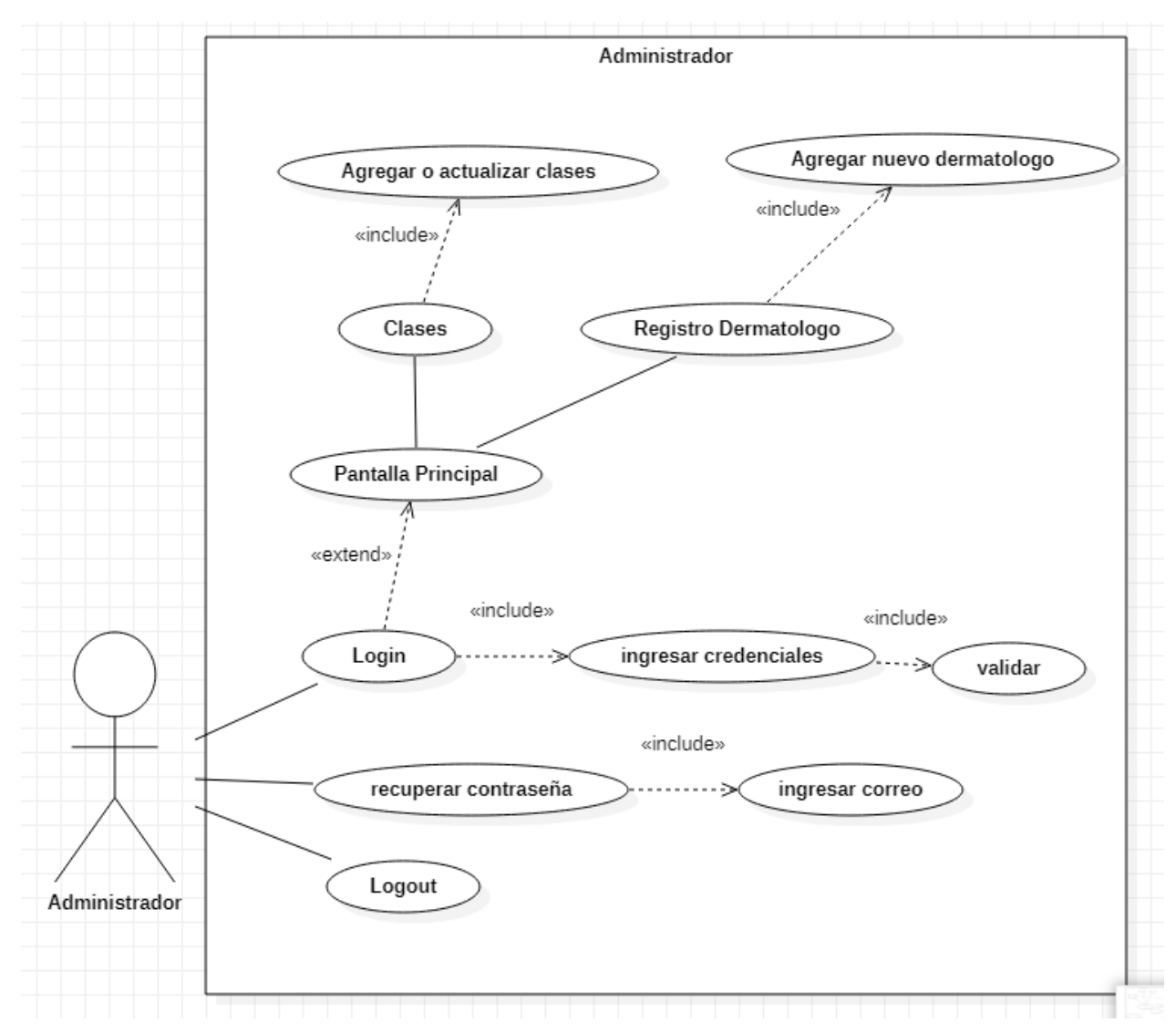

### **16.2.2 Diccionario de Datos**

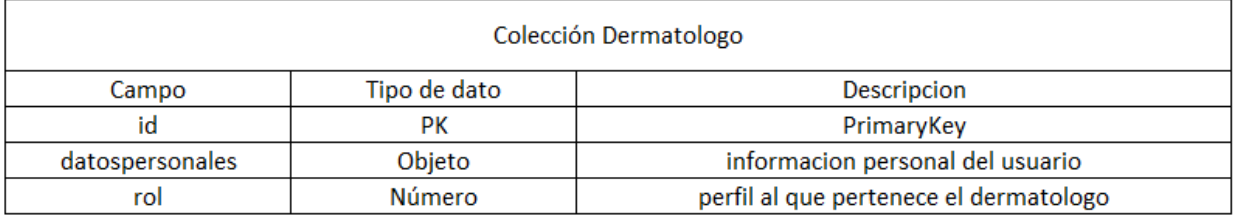

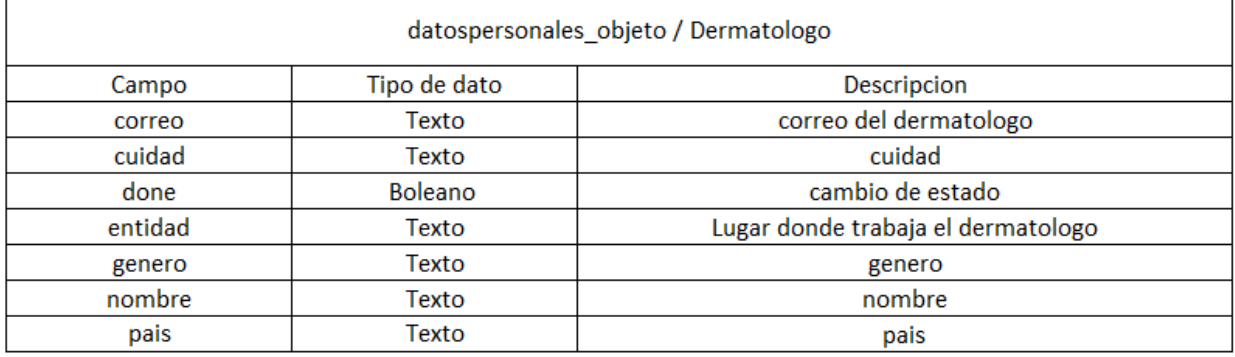

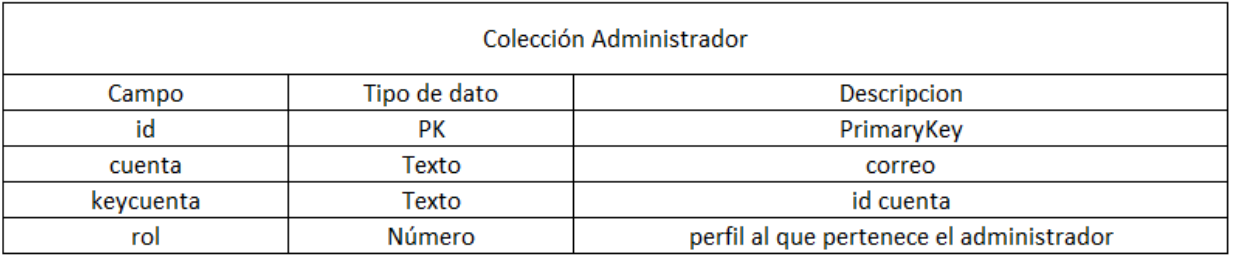

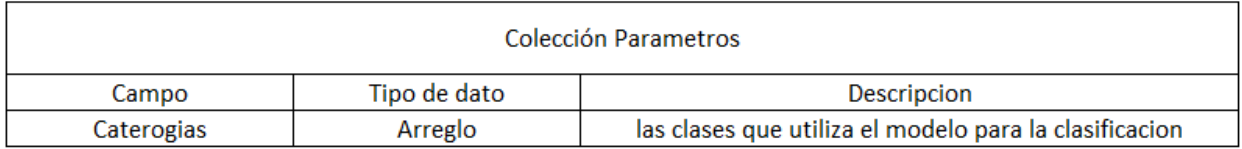

## **16.2.3 Mockups**

*16.2.3.1 Web*

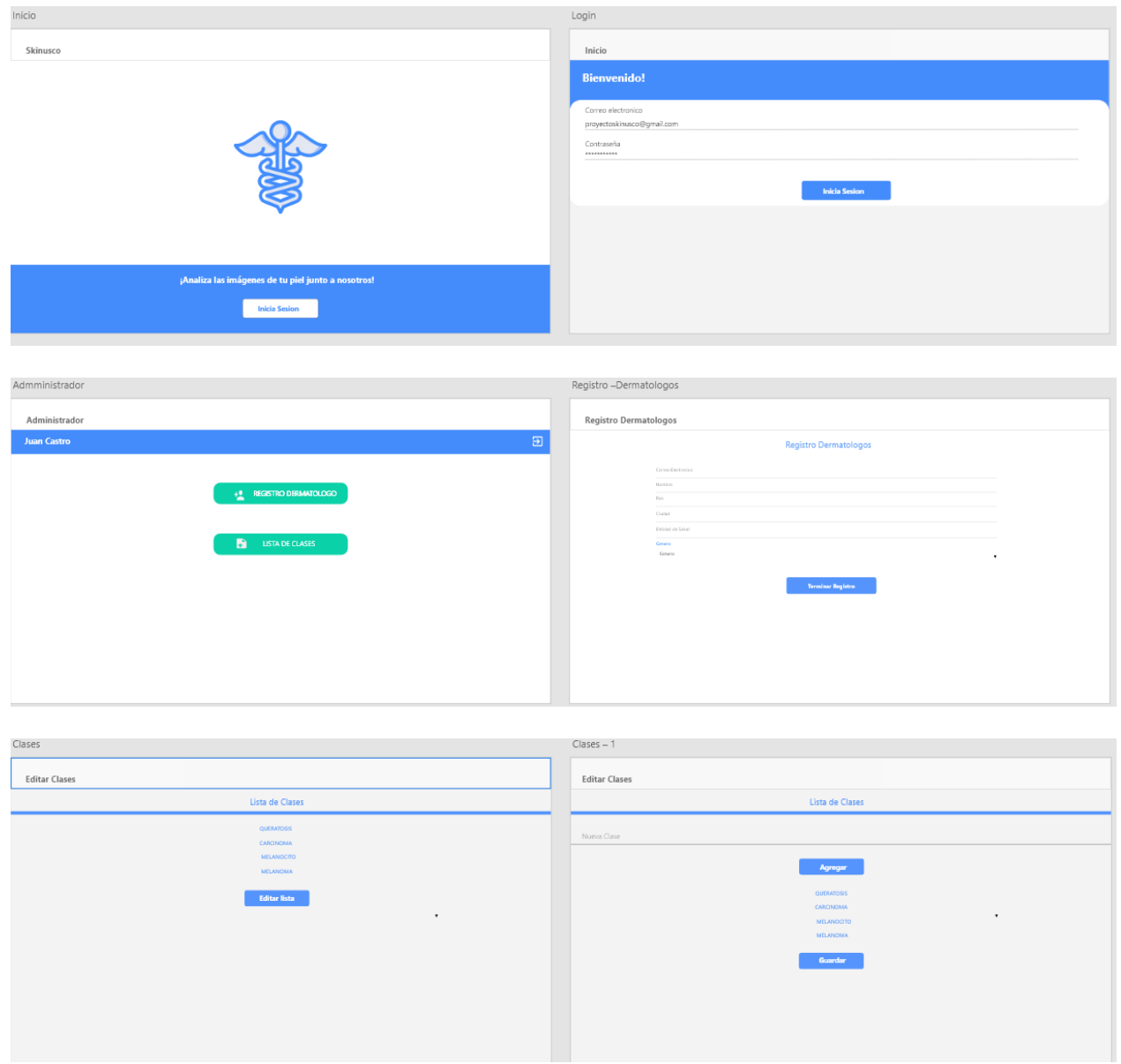

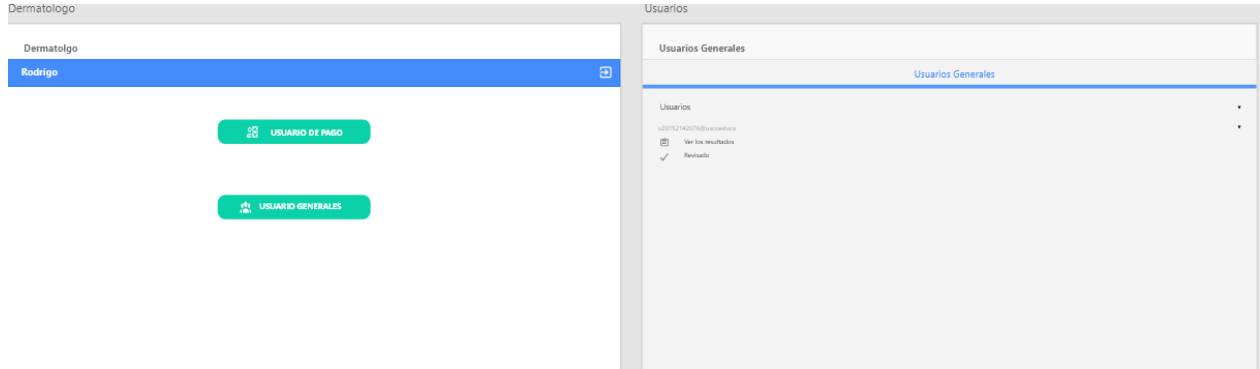

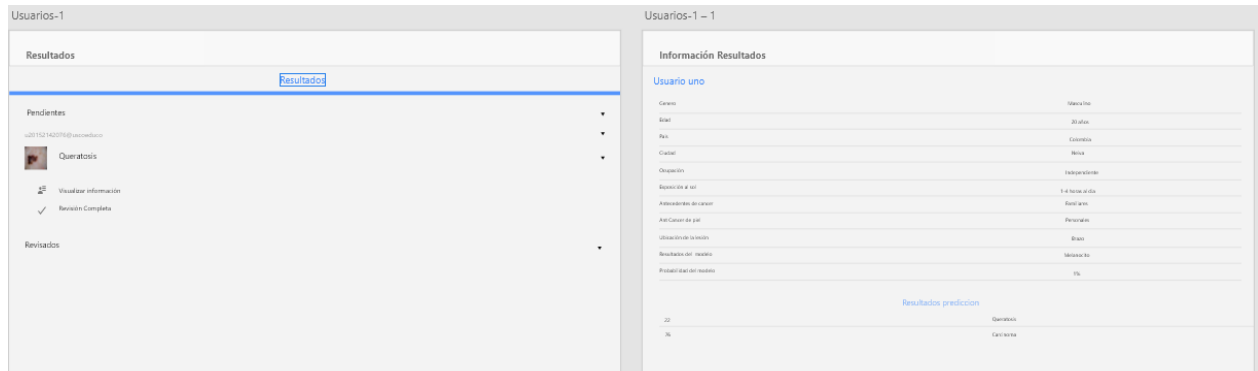

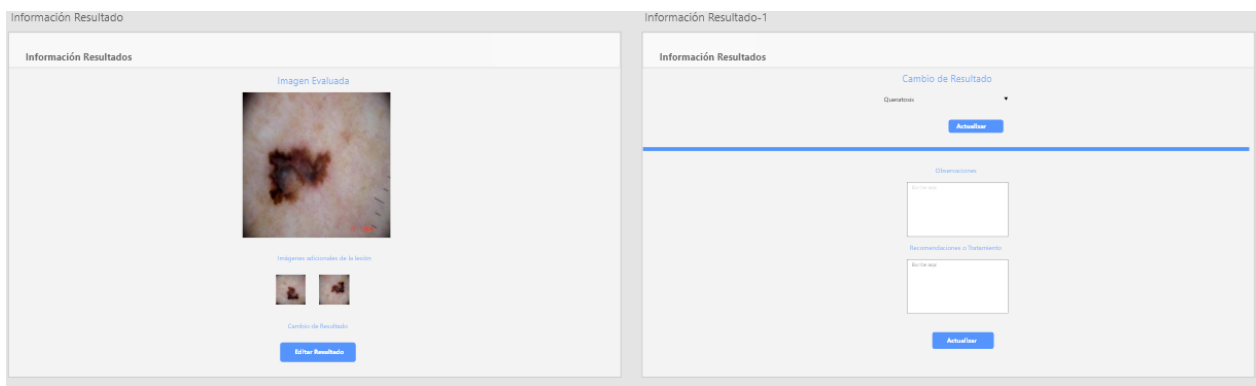

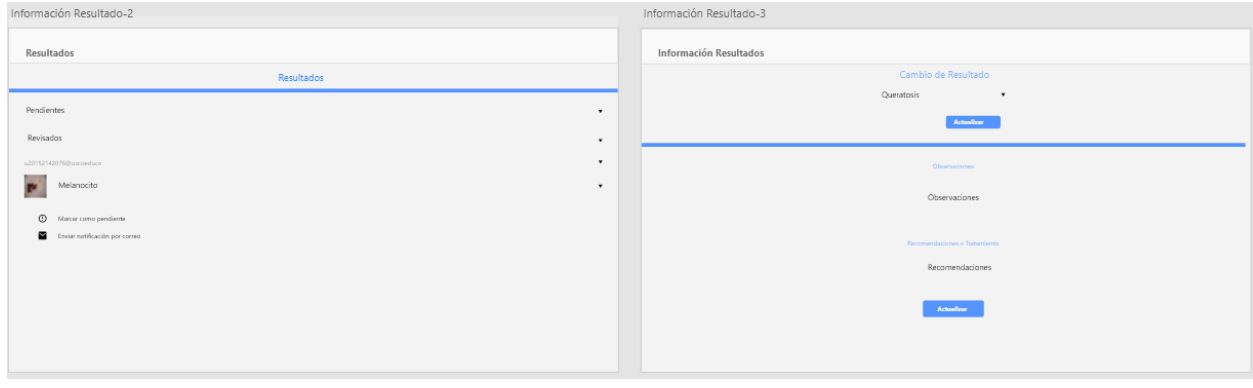

### **16.2.4 Móvil**

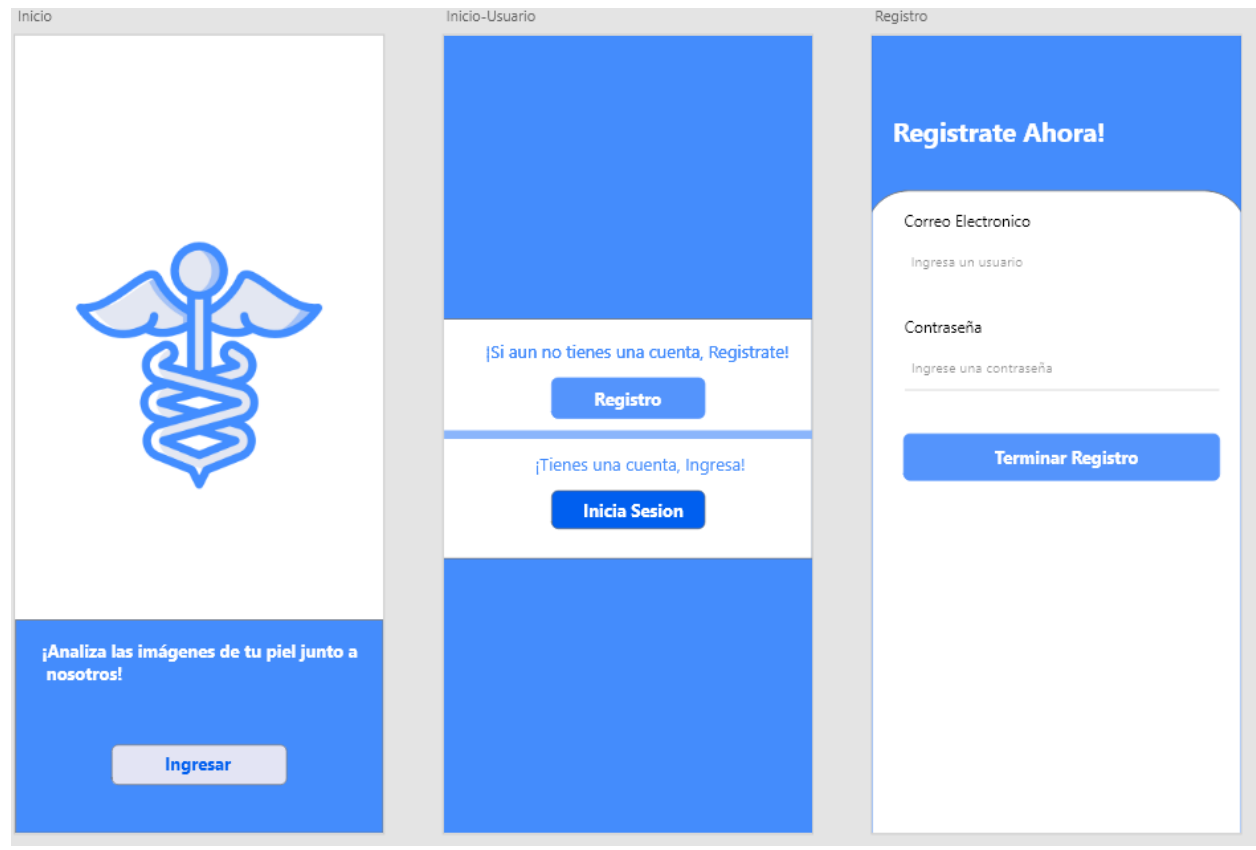

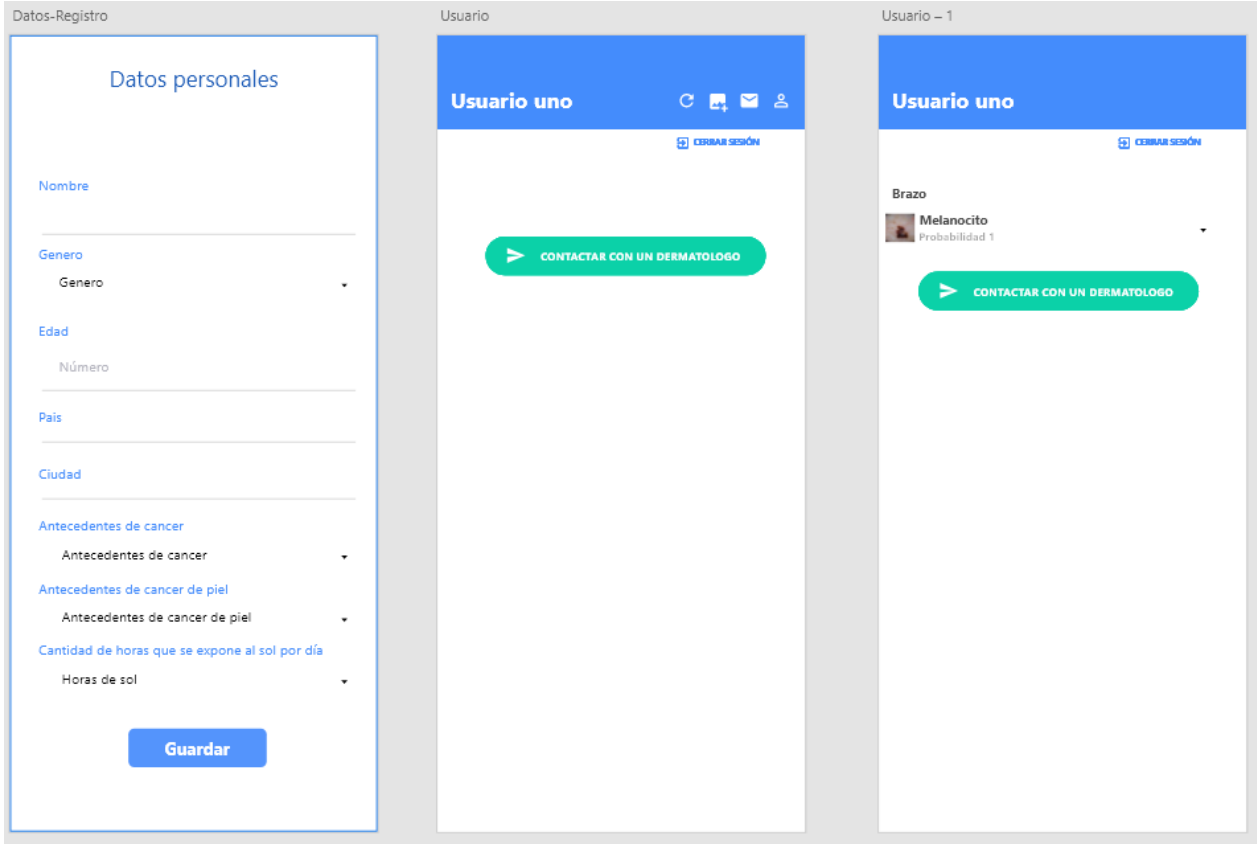

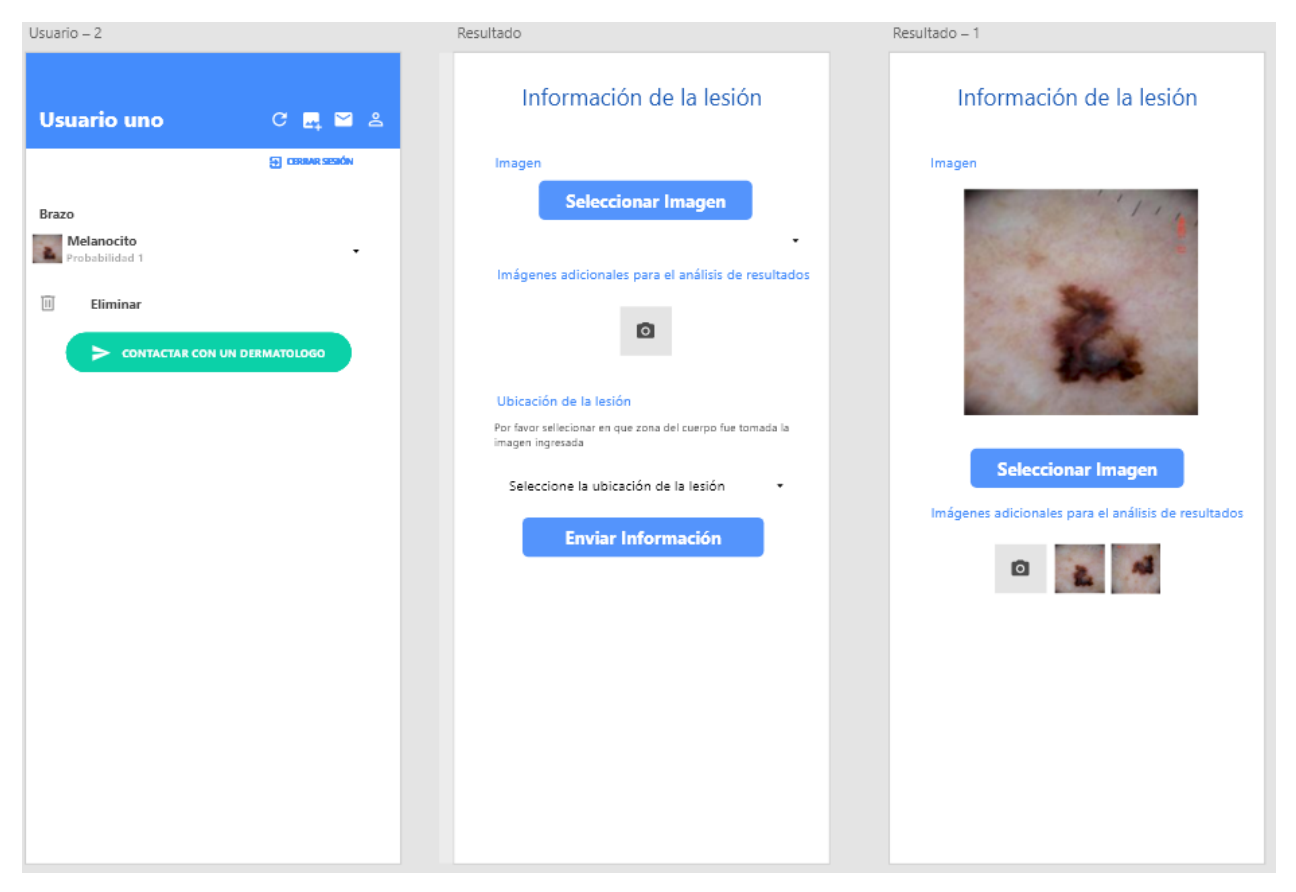

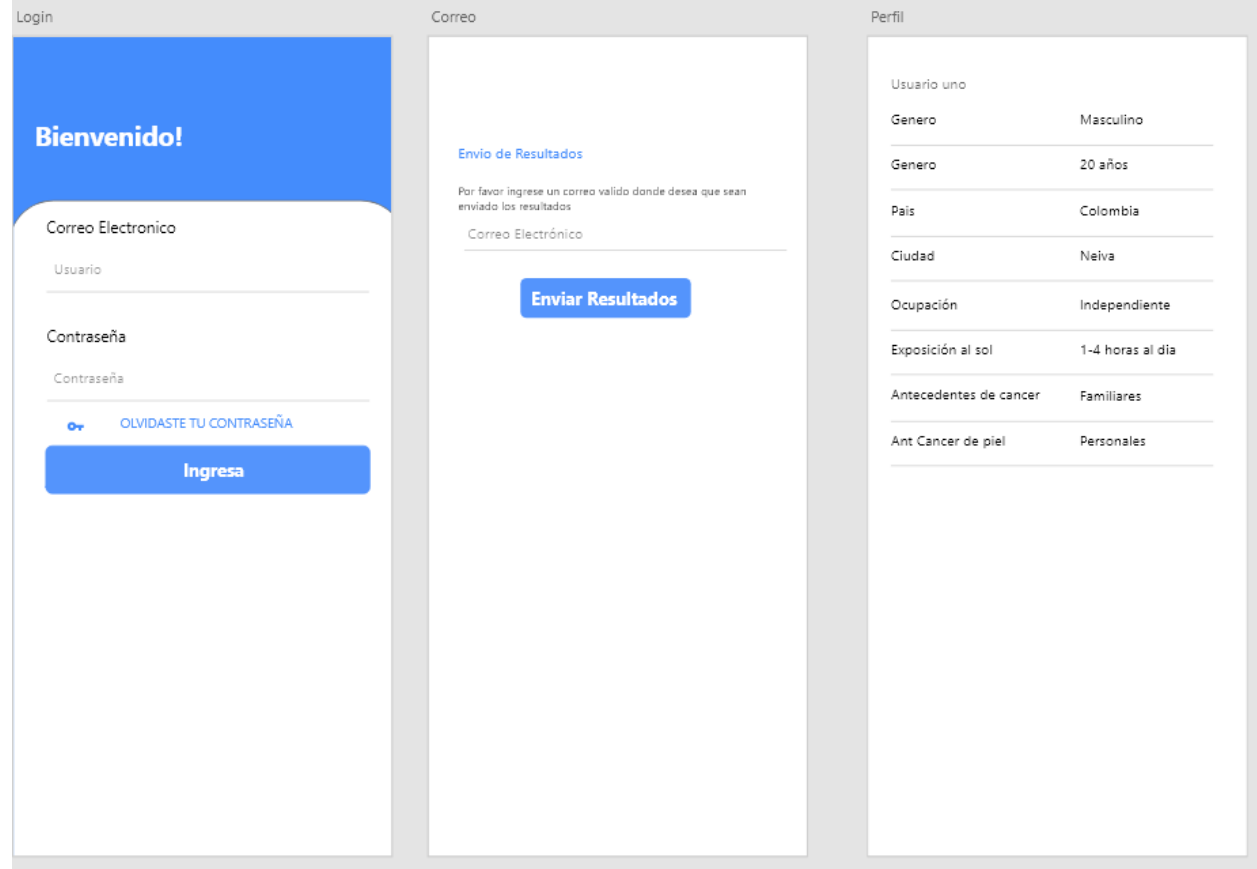

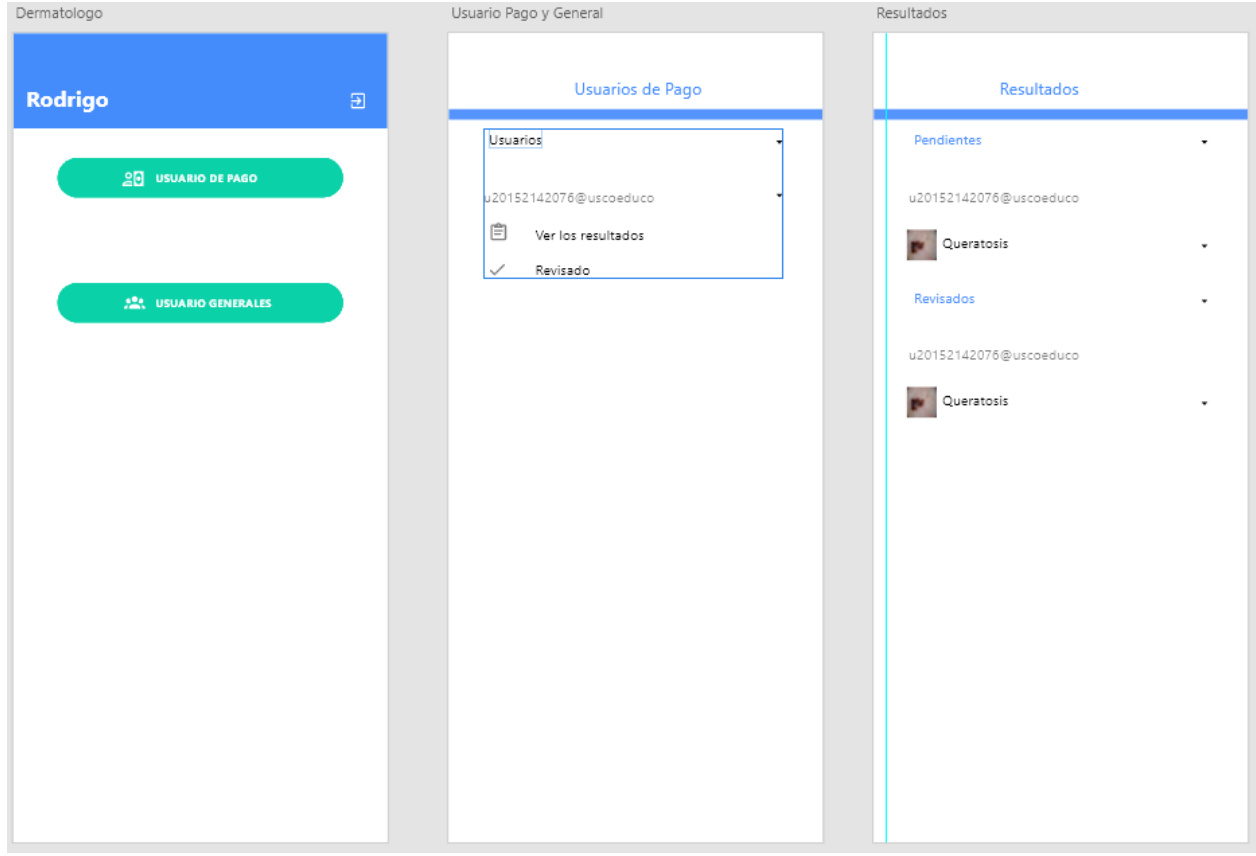

Resultados-1

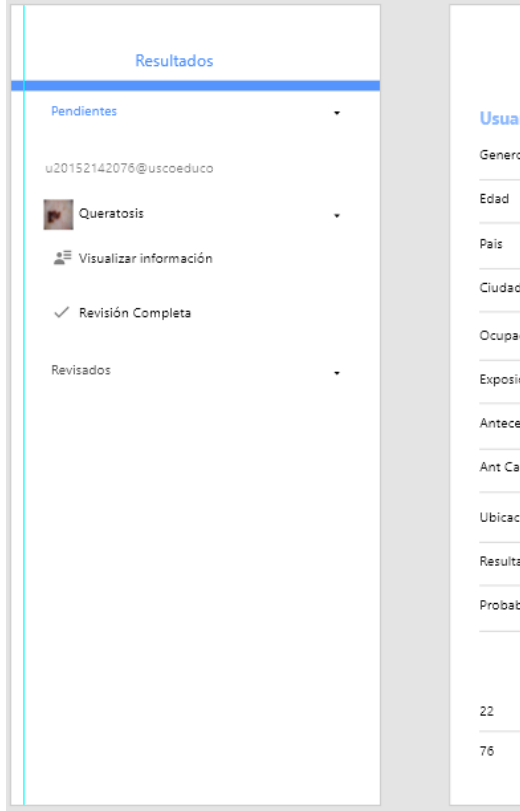

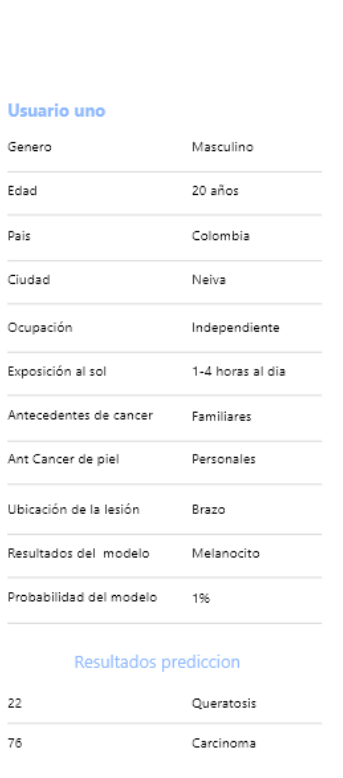

DetalleResultado

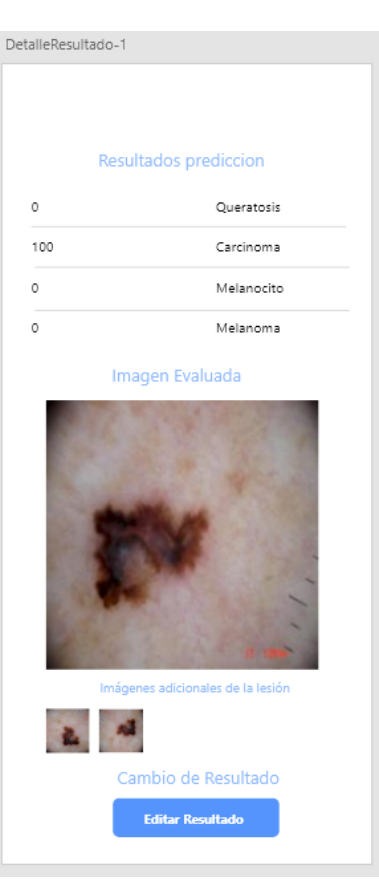

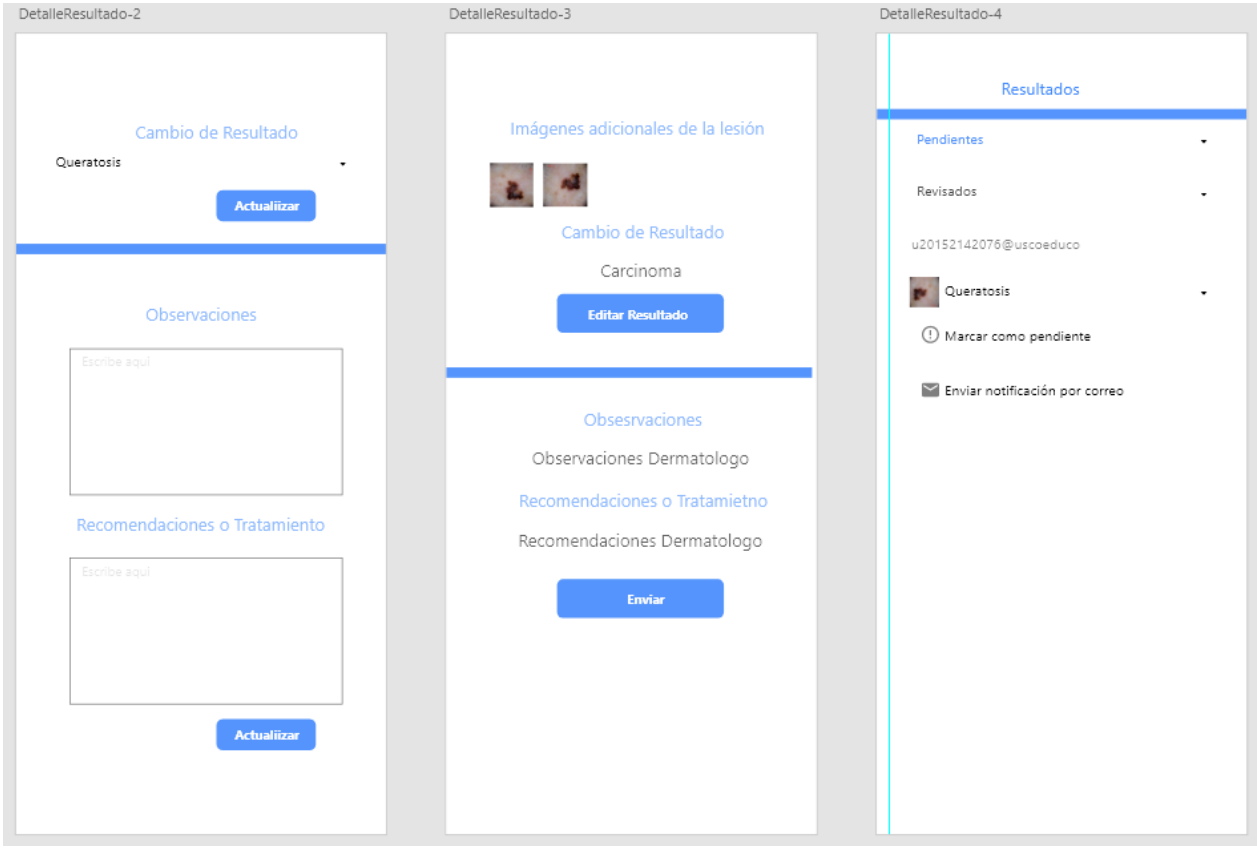

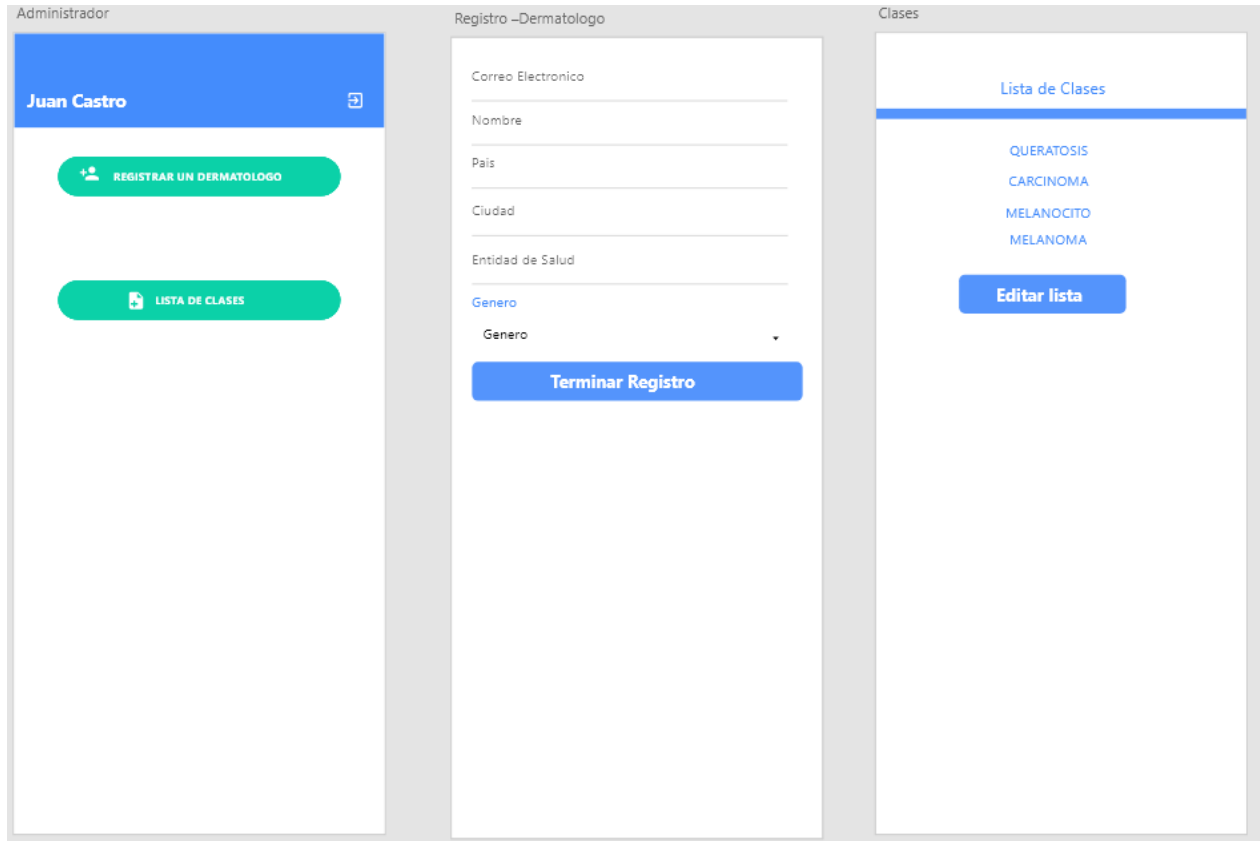

### **16.3 Anexos Resultados**

#### **16.3.1 Desarrollo Web**

Pantalla de Bienvenida

Skinusco

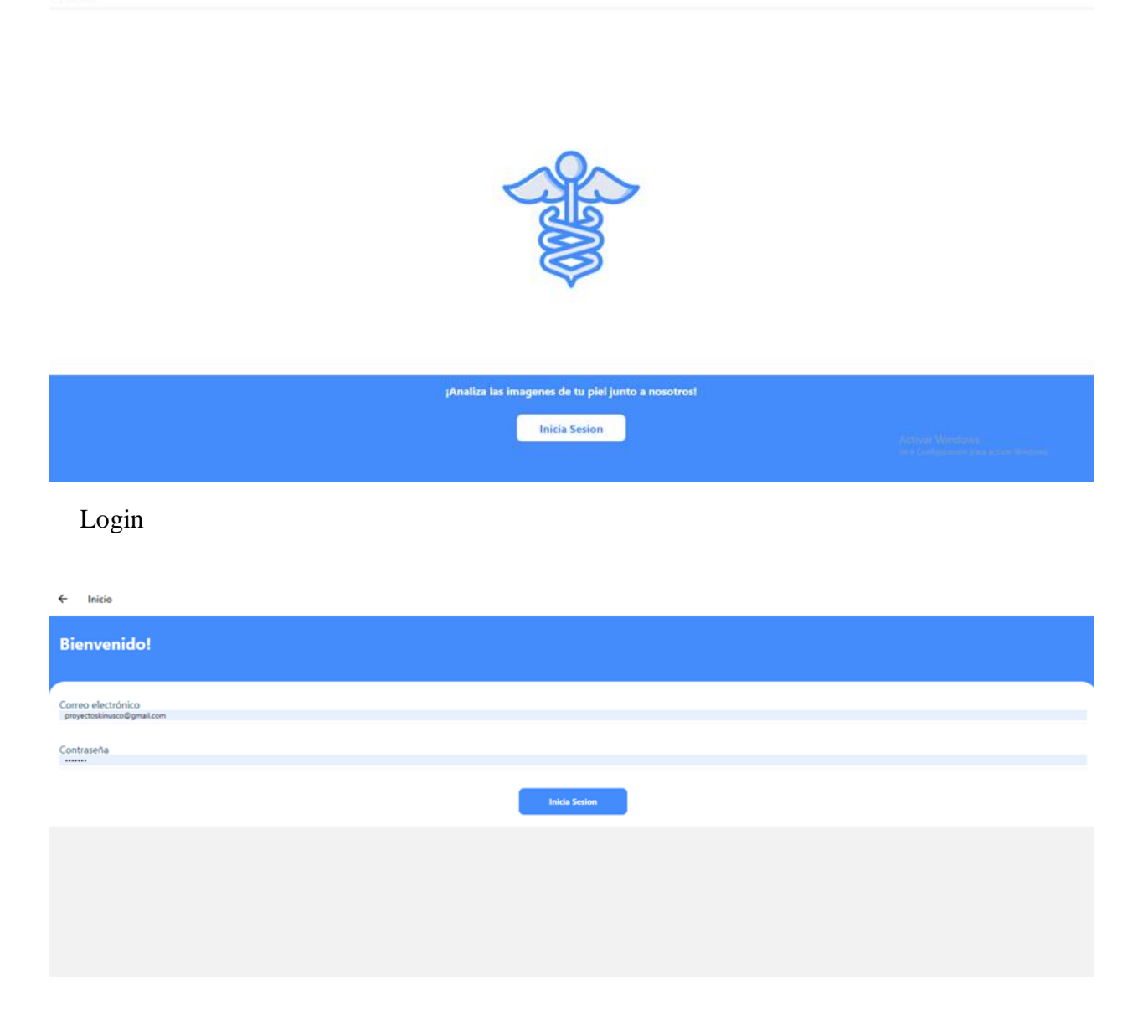

### Pantalla principal Administrador

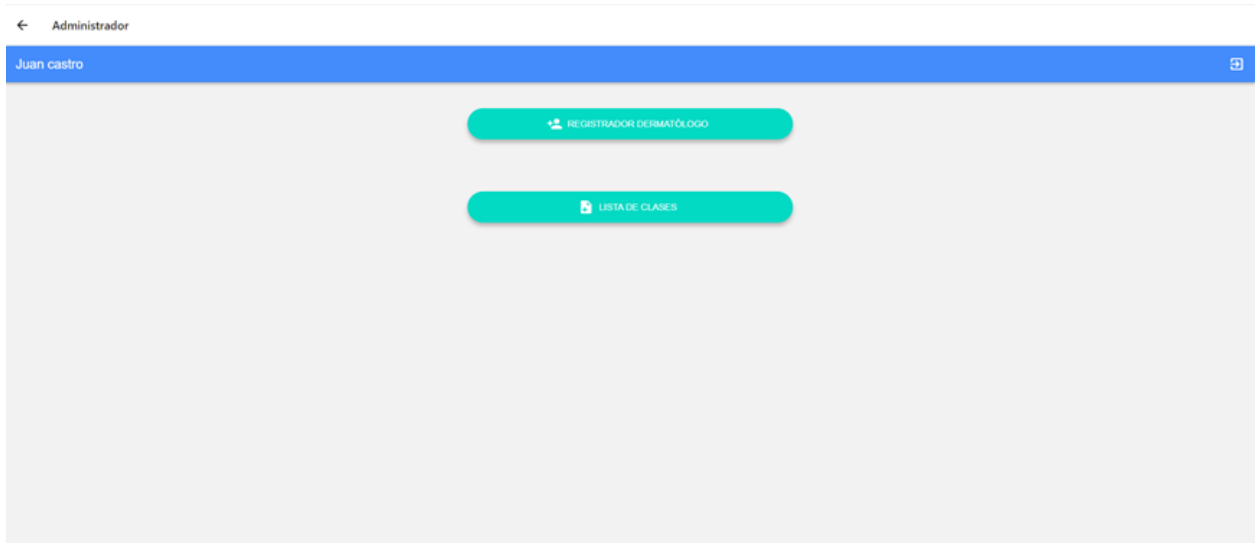

Registro Dermatólogo por parte del Administrador

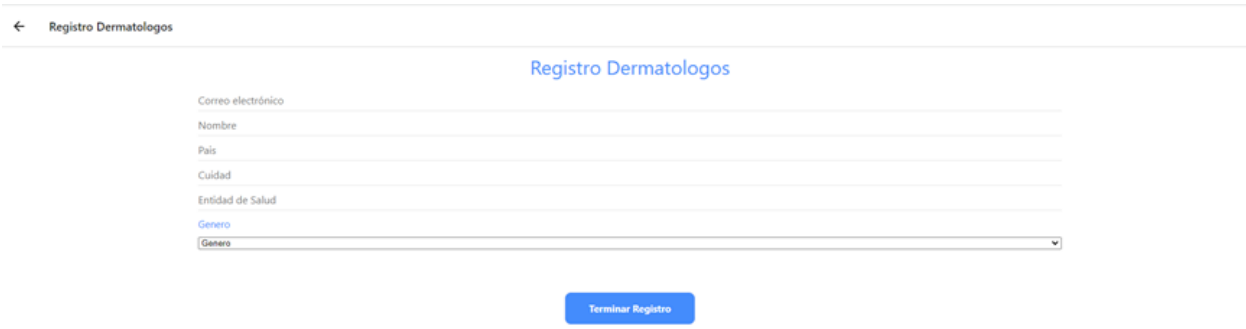

Cambio o actualización de las clases que utiliza el modelo - Administrador

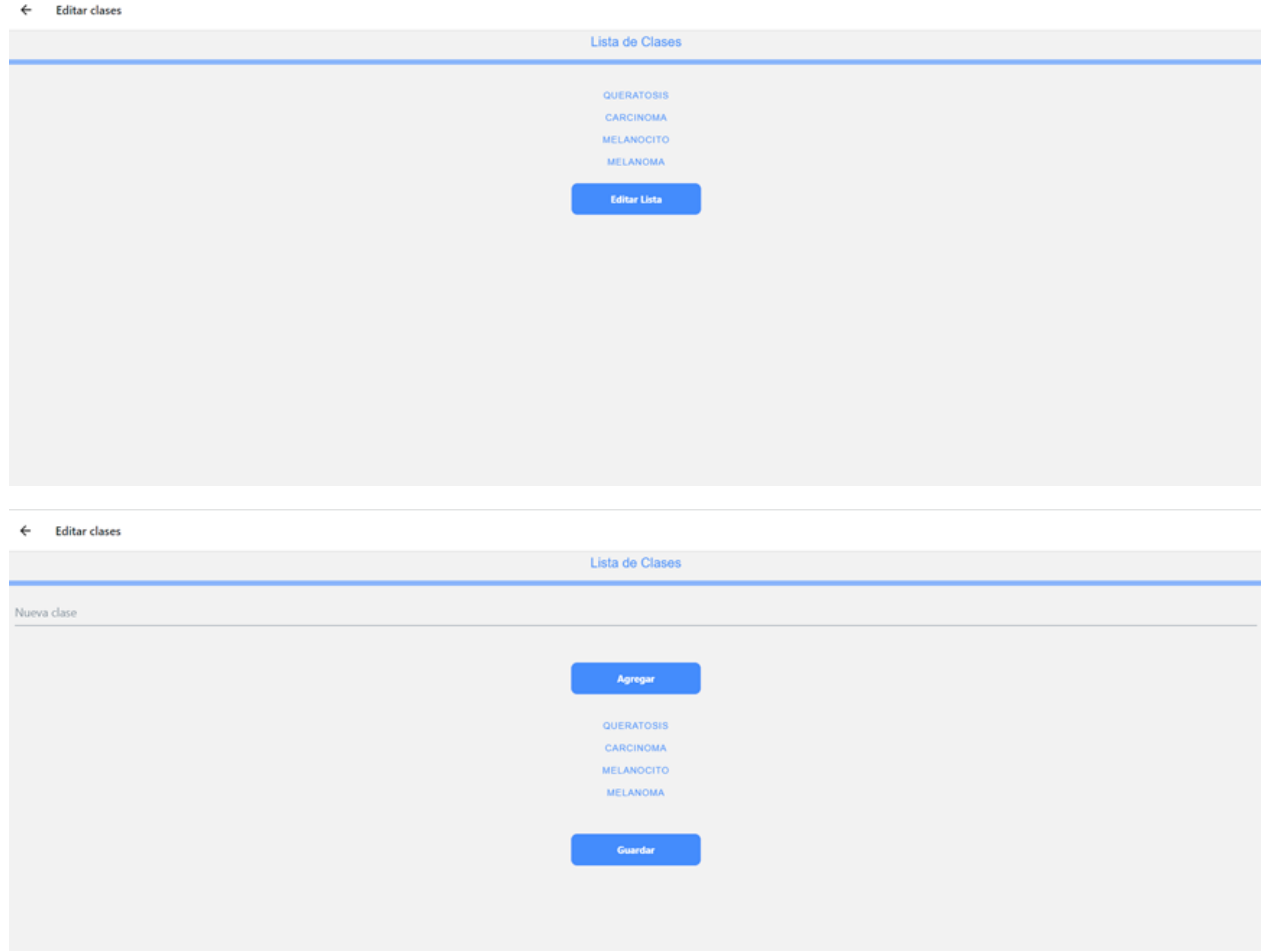

# Pantalla principal Dermatólogo

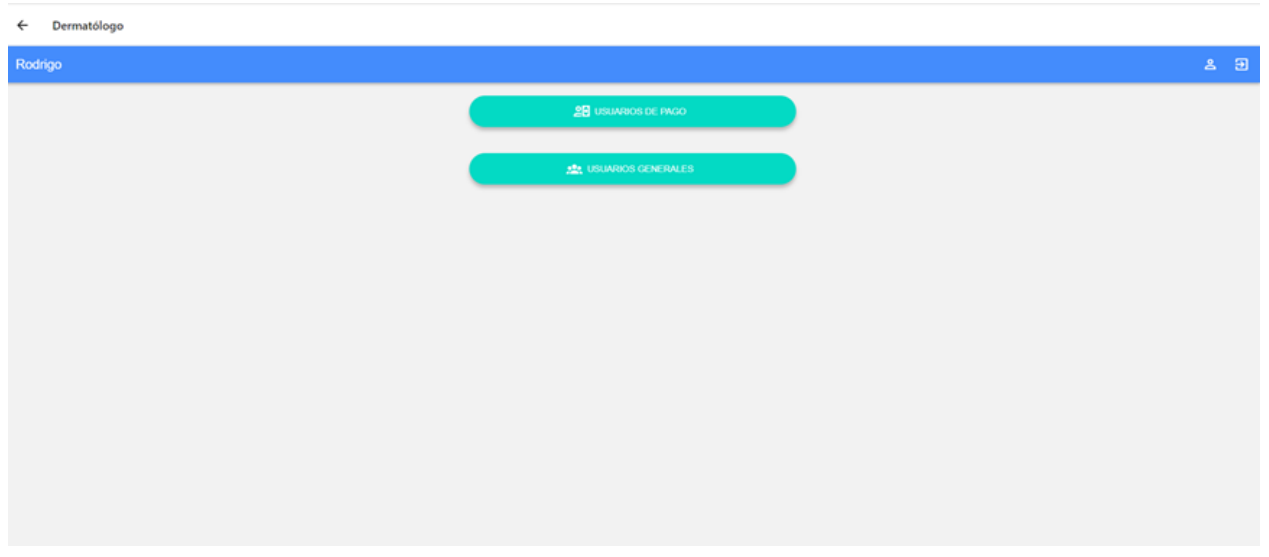

Lista de usuarios de pago o general, con opciones de ver resultados y marcar como revisado

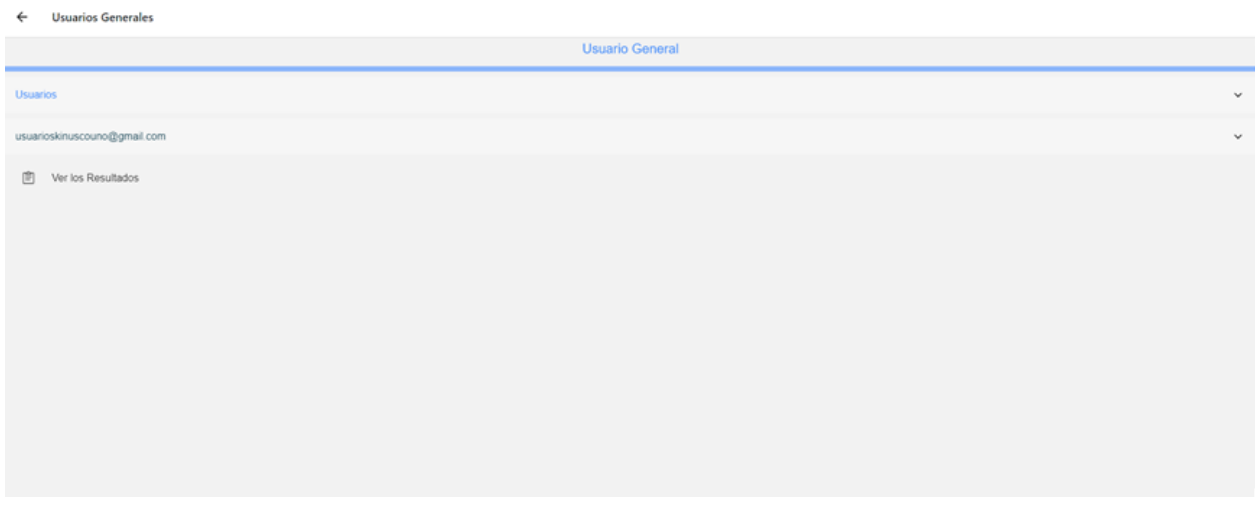

Lista de resultados, seccionado en pendientes y revisados.

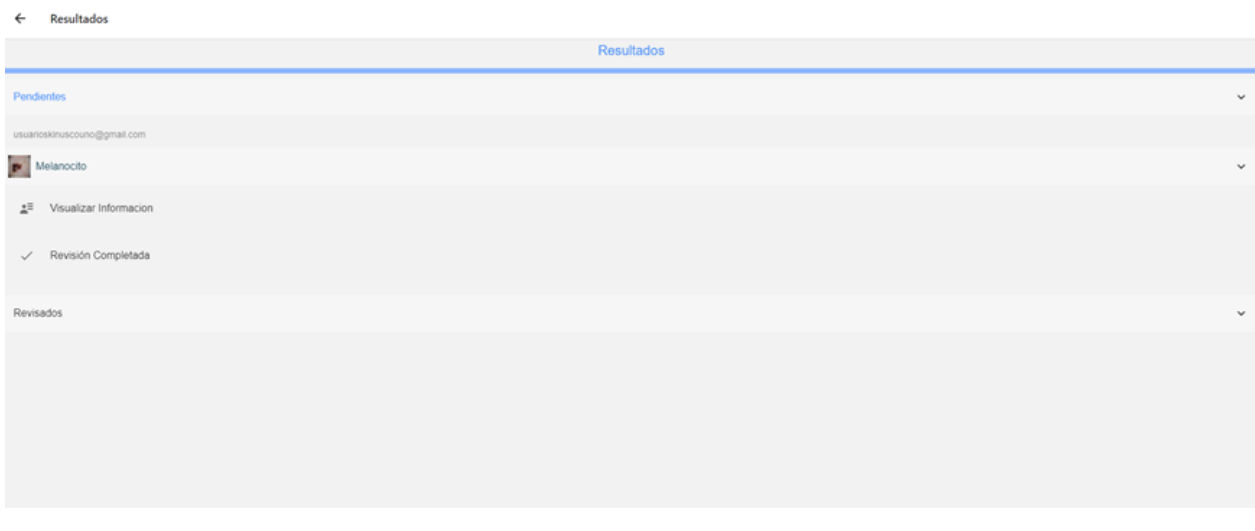

Detalle e información del usuario respecto a cada resultado.

 $\leftarrow$  Informacion Resultados

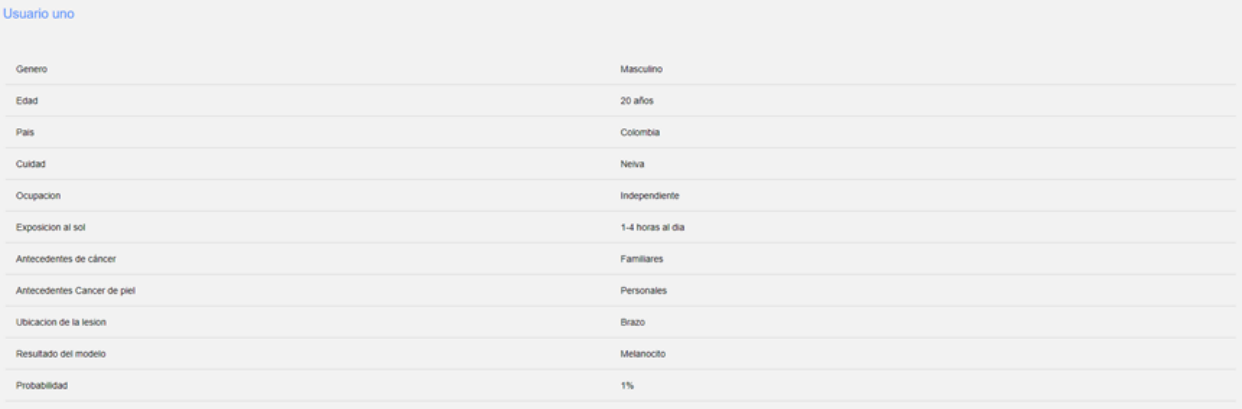

### Predicción de resultados

Predicción de resultados

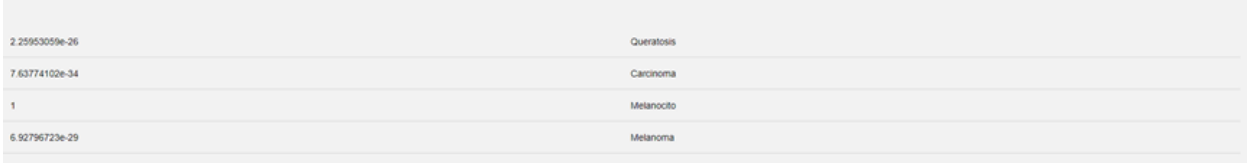

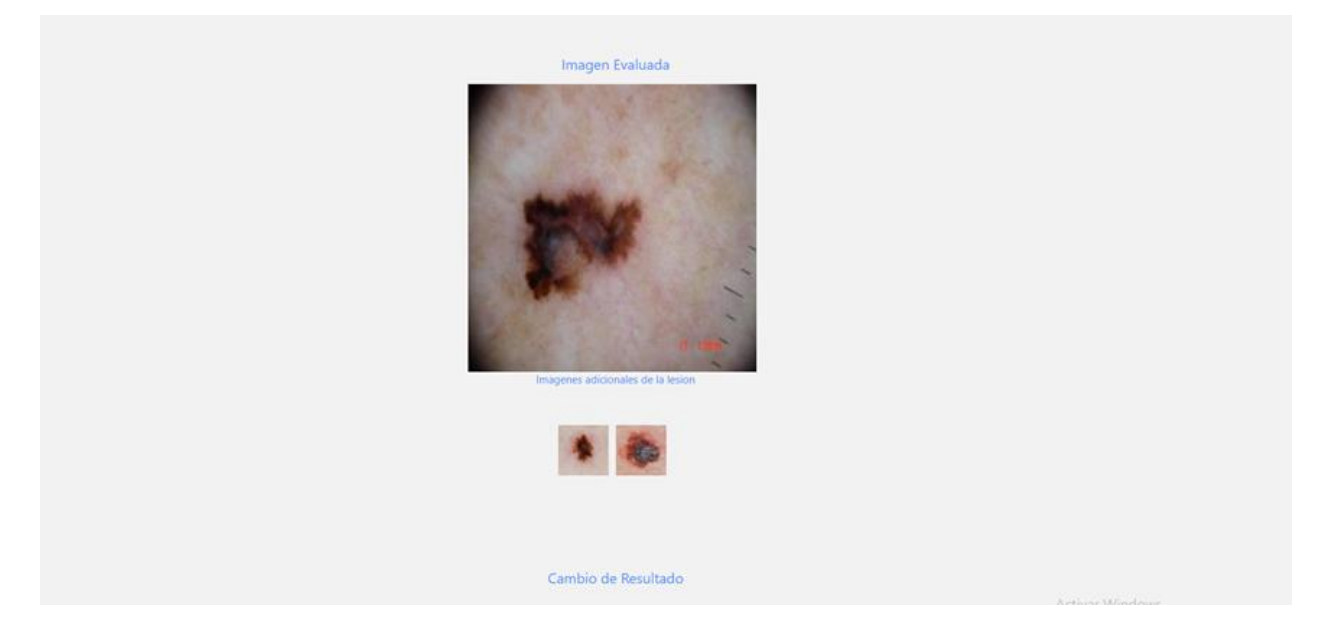

Las imágenes se podrán visualizar al dar clic sobre ellas.

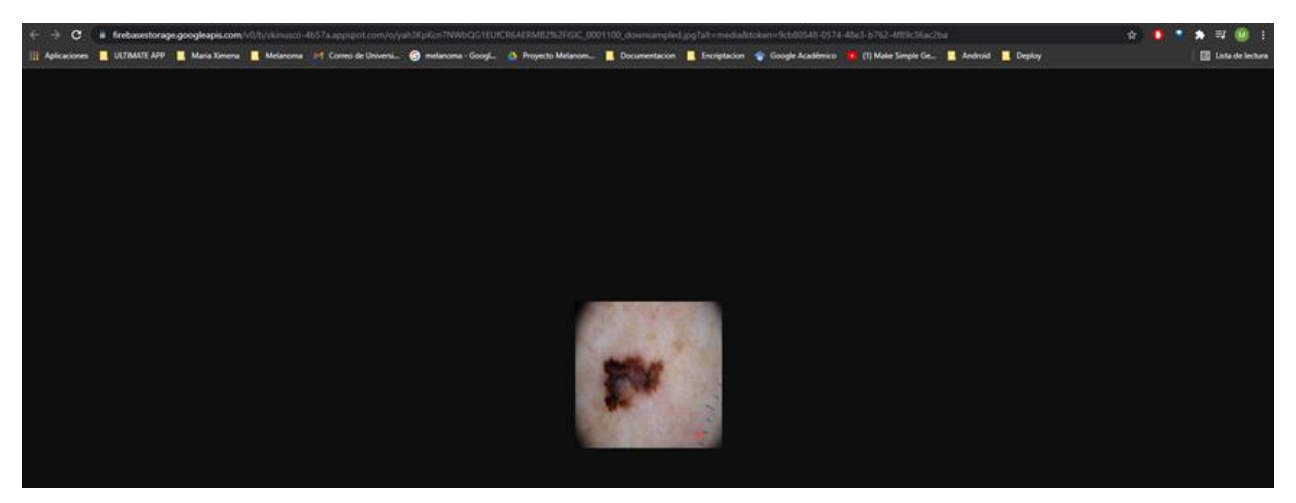

En esta sección de la información del resultado, el dermatólogo tiene las opciones de cambiar el resultado que se obtuvo del modelo, como también de agregar Observaciones,

Recomendaciones o Tratamiento según sea la lesión y el caso.

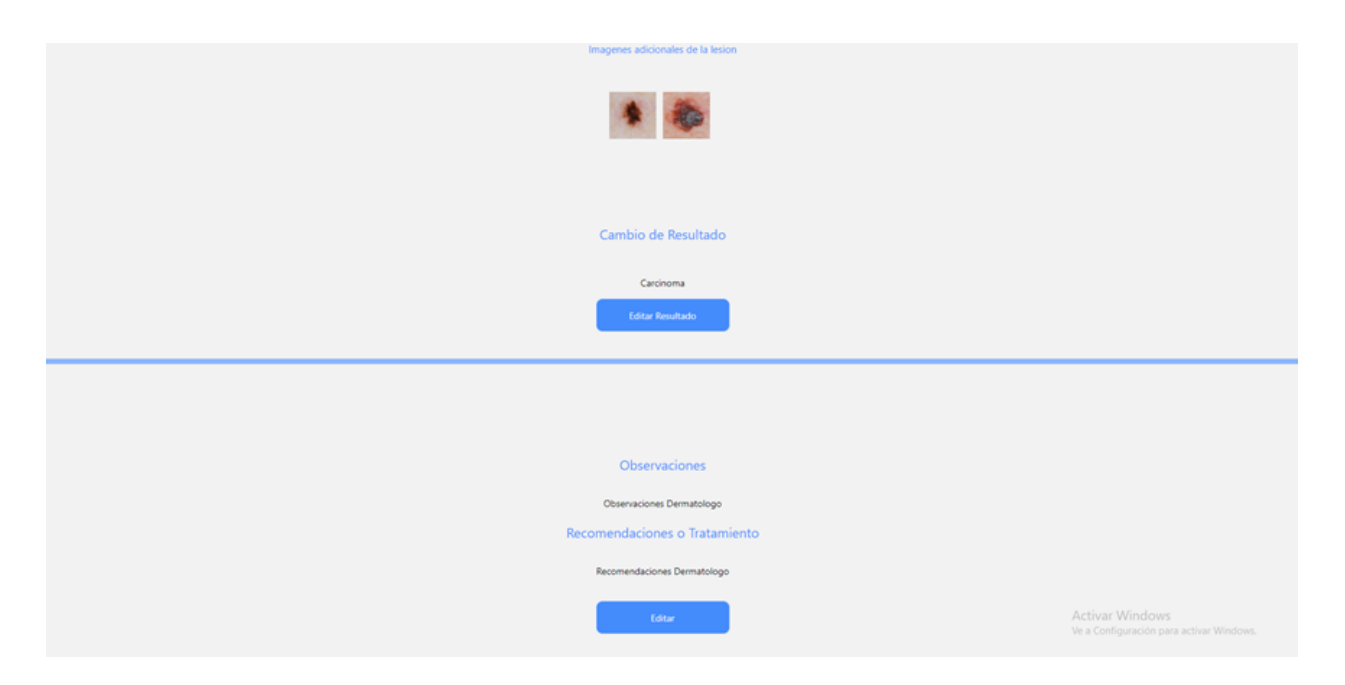

 Cuando el resultado de un usuario de pago o general ya sea revisado y se encuentre en esta sección de la lista, el dermatólogo tendrá la opción de marcarlo como pendiente nuevamente, o de enviar un PDF al correo electrónico del usuario con los cambios y opiniones hechas por el dermatólogo.
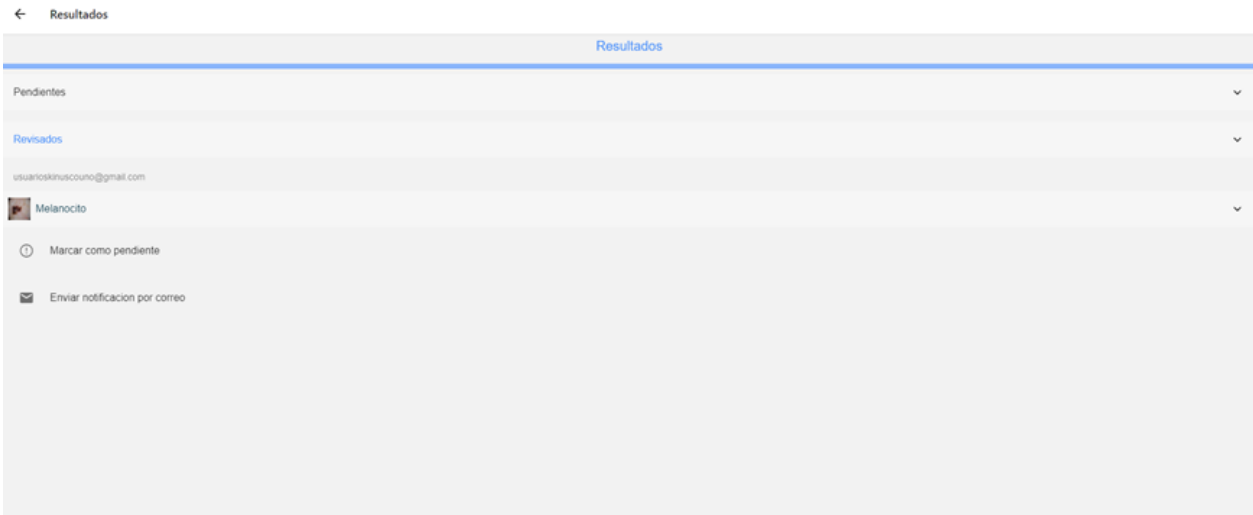

# **16.3.2 Desarrollo Móvil**

1. Esta es la pantalla de bienvenida del aplicativo.

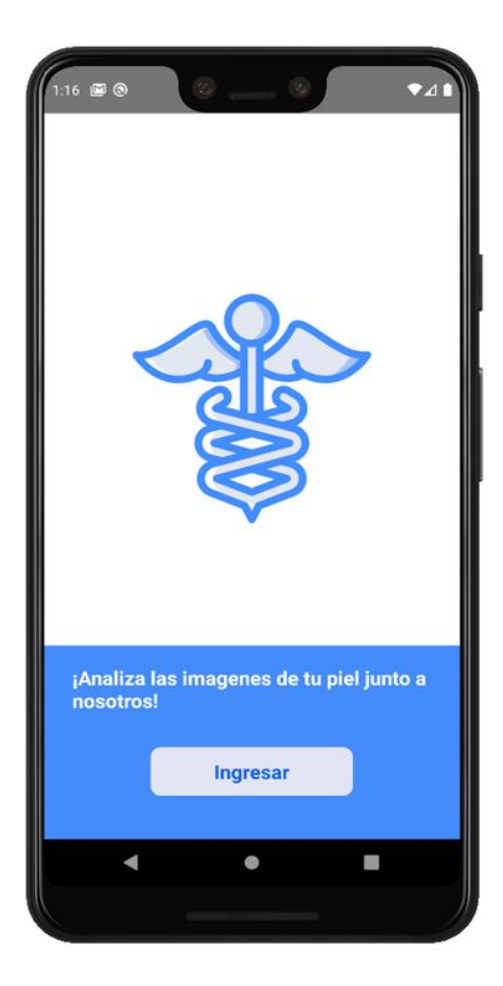

2. Aquí tenemos las opciones de registro o inicio de sesión.

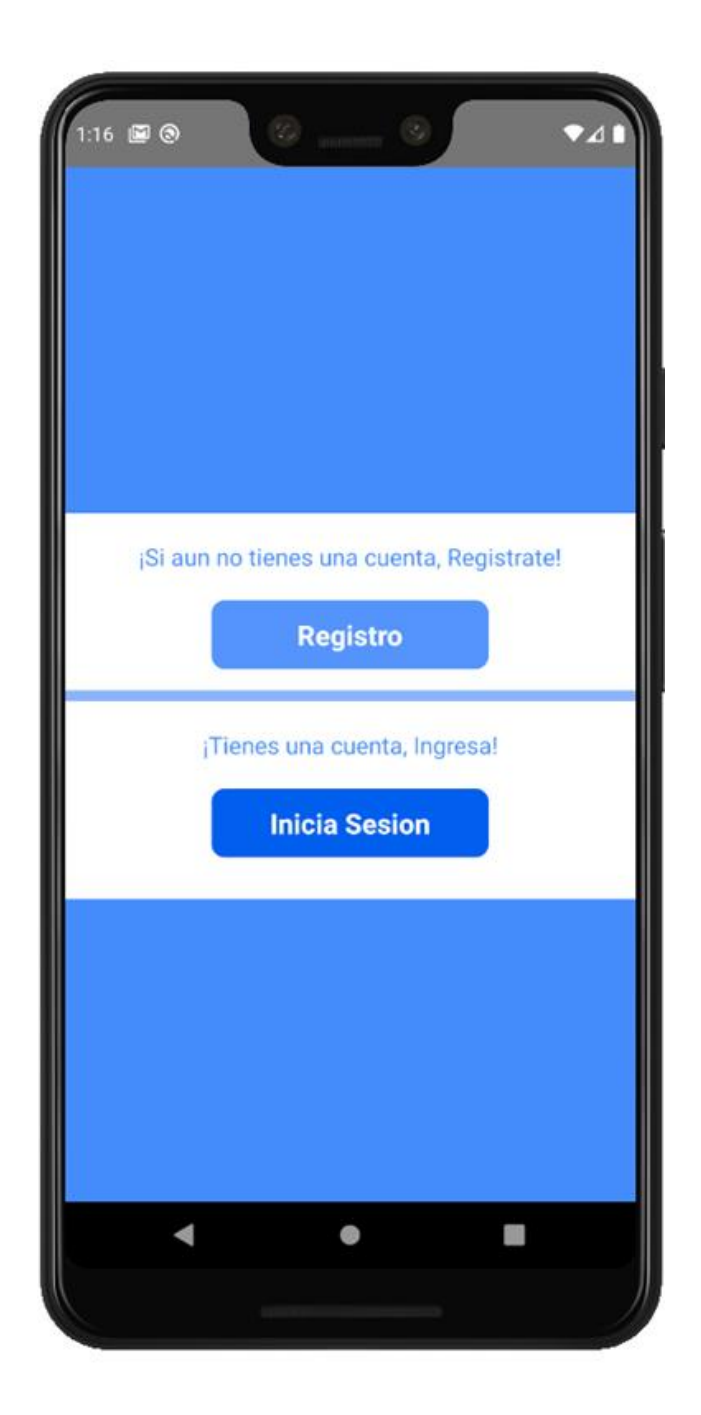

3. Al ingresar a Registro, tenemos esta pantalla donde, vamos a registrar un usuario nuevo.

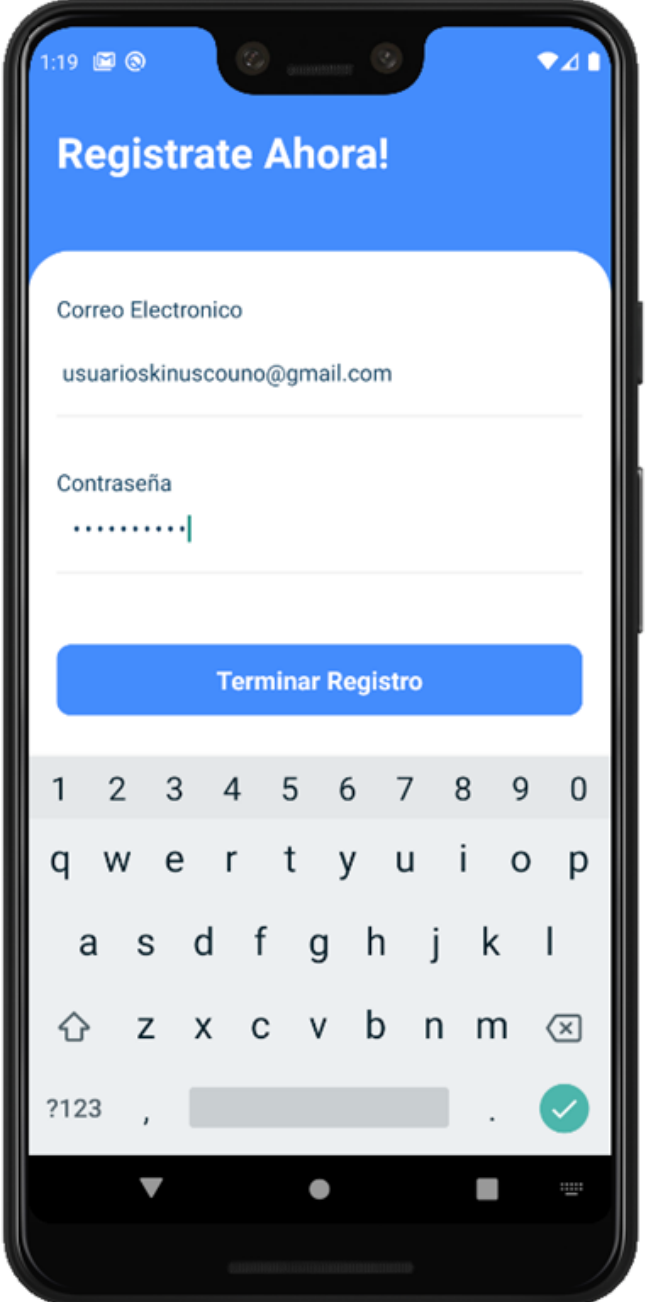

4. Luego de que el usuario ha sido registrado, se enviará un enlace de verificación al correo registrado.

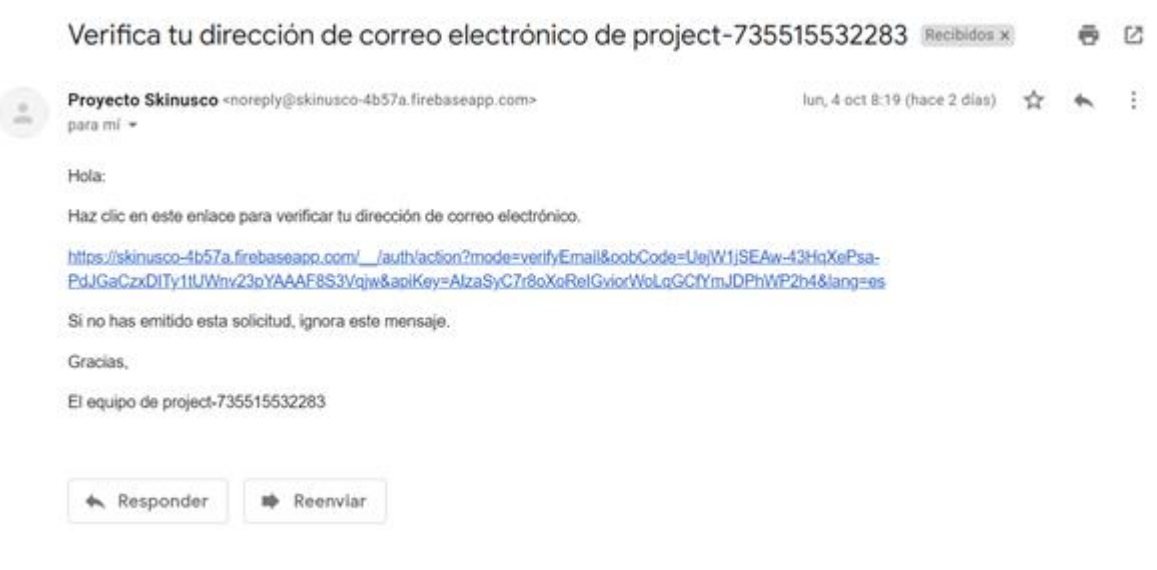

Authoriz Minuteres

5. Si el usuario no ha verificado su correo mediante el enlace, e intenta iniciar sesión el aplicativo mostrará el siguiente mensaje.

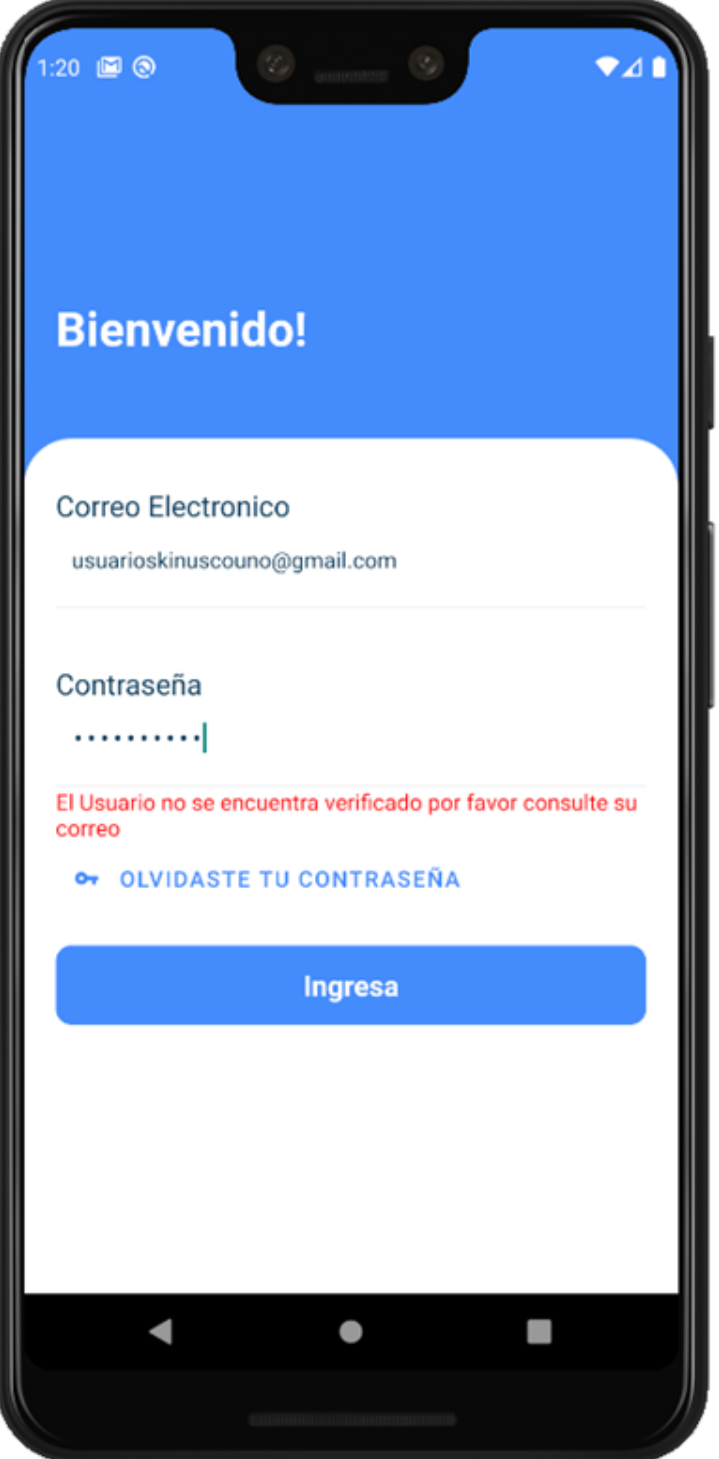

6. Si el usuario al ingresar no recuerda su contraseña, al dar clic 'Olvidaste tu contraseña', el sistema enviará un enlace al correo electrónico para realizar el cambio de contraseña.

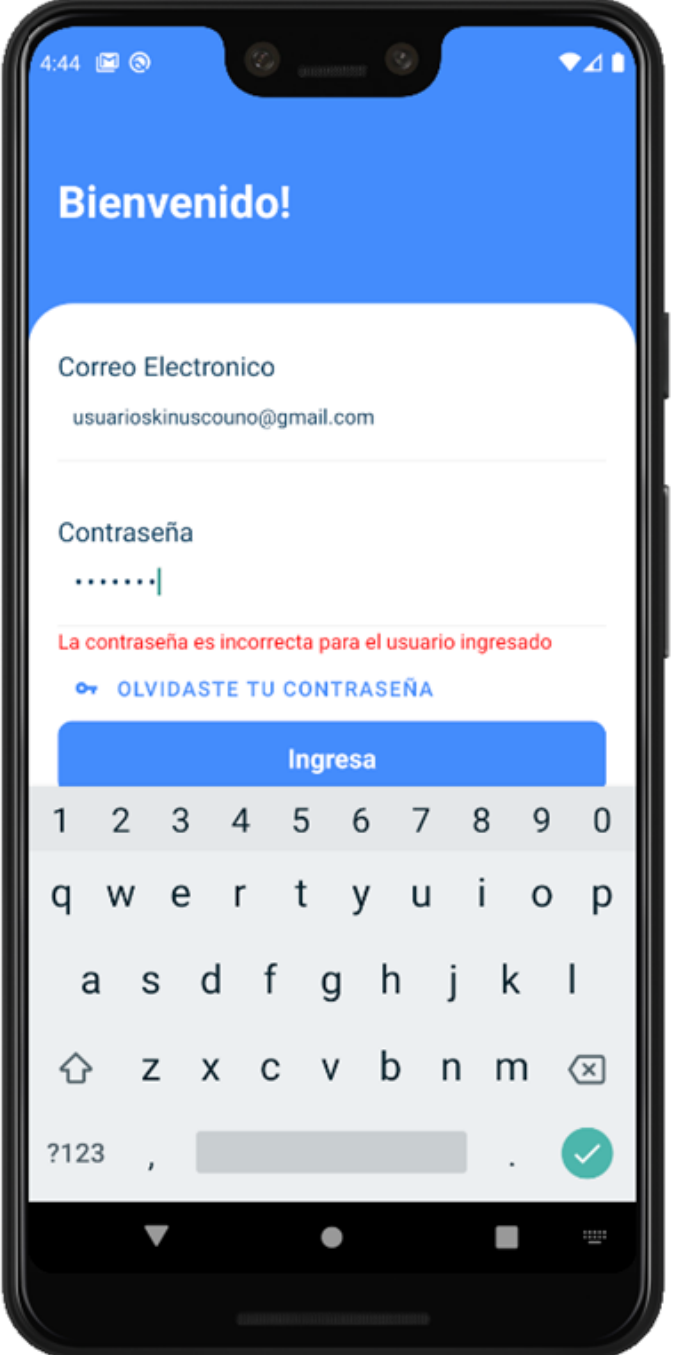

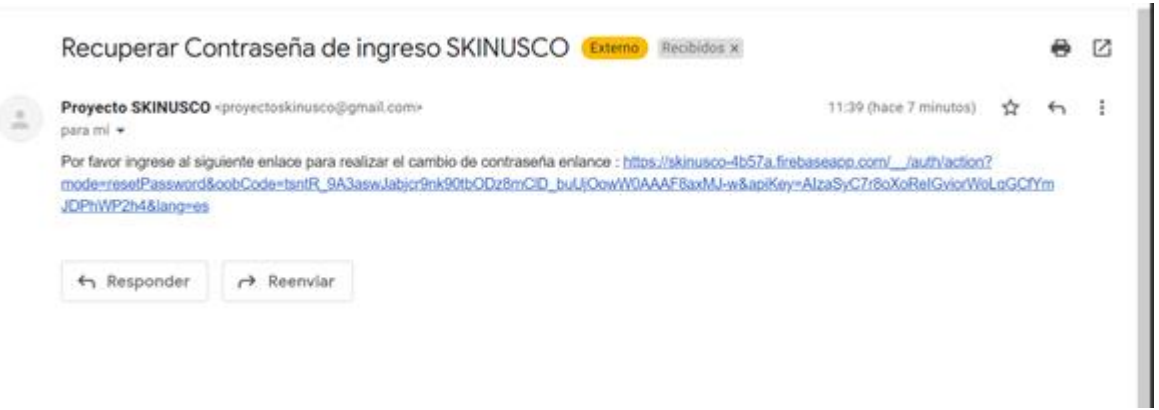

7. El usuario tendrá la siguiente interfaz para ingresar una nueva contraseña.

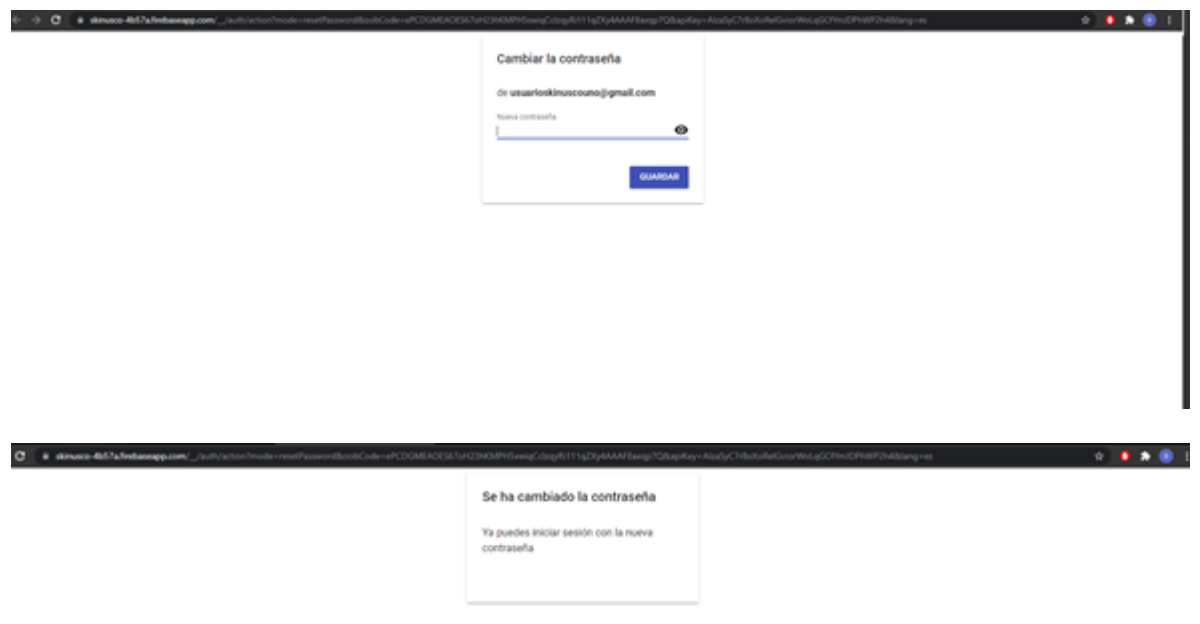

8. Cuando el usuario ha verificado su correo electrónico, e inicia sesión el sistema lo dirige a un formulario donde debe completar su registro.

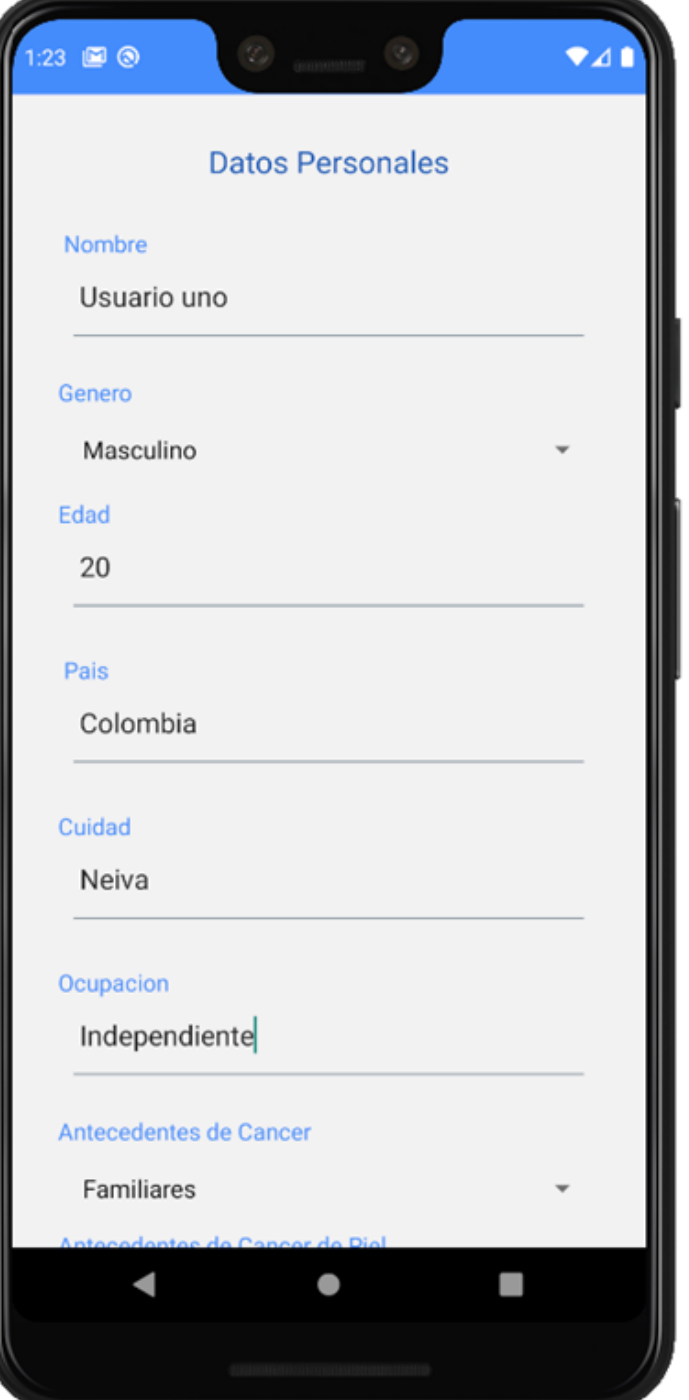

9. Cuando el usuario ya ha completado su registro, el sistema lo dirige a la pantalla principal. Al dar clic en el botón Contactar dermatólogo el usuario se enlistará en los Usuarios de pago

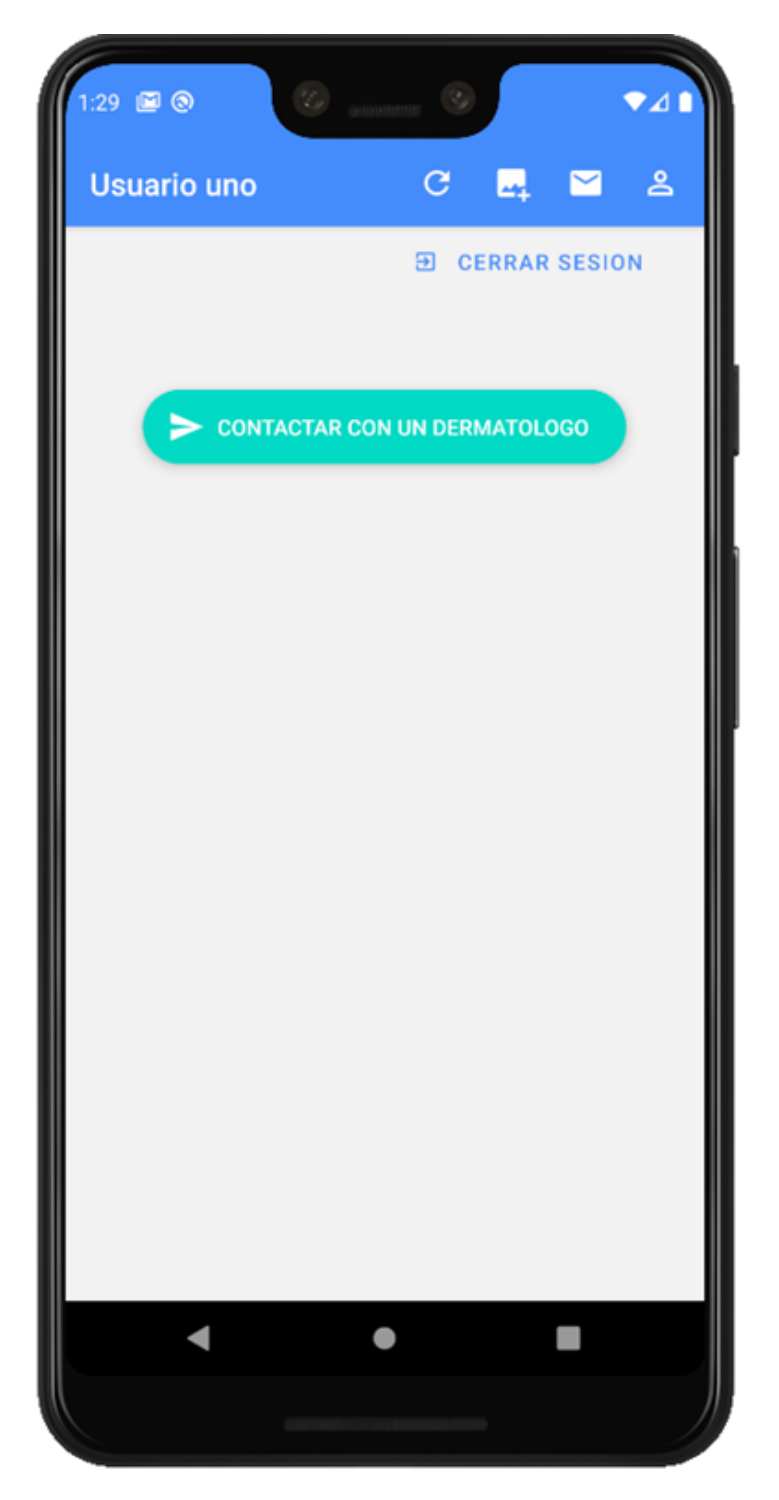

10. Cuando el usuario da clic en el siguiente icono, el sistema mostrará la pantalla para agregar una nueva clasificación o resultado.

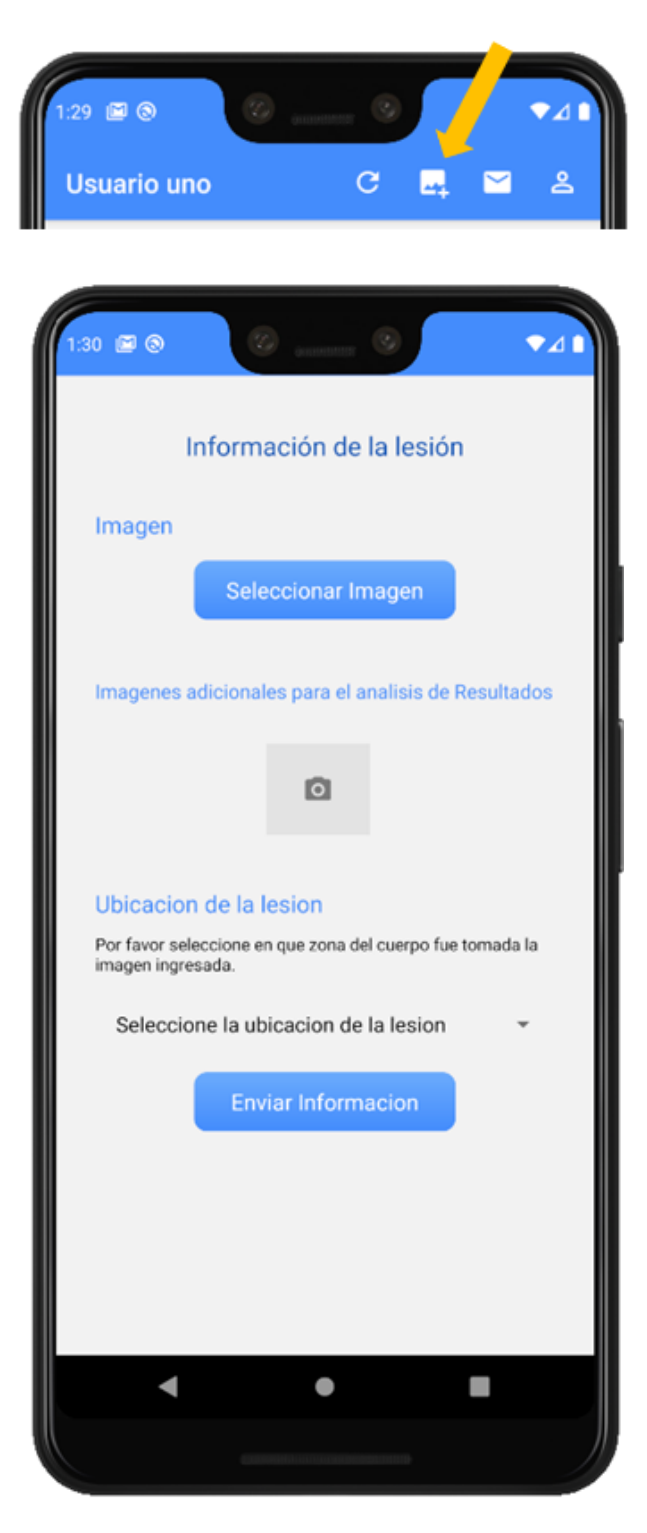

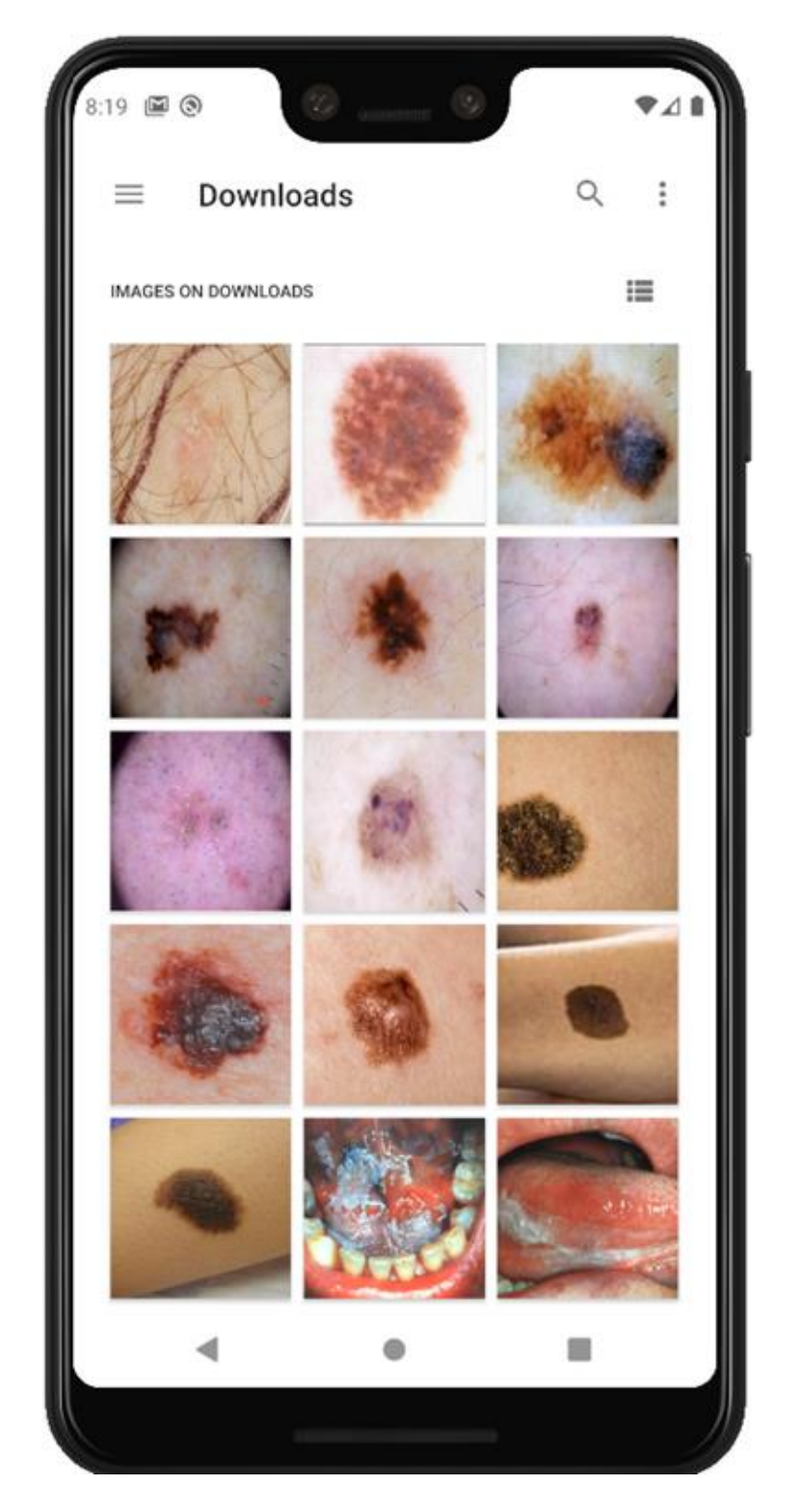

11. Cuando el usuario da clic en seleccionar una imagen y adiciona imágenes para el análisis, el sistema lo enviará a la galería de su dispositivo.

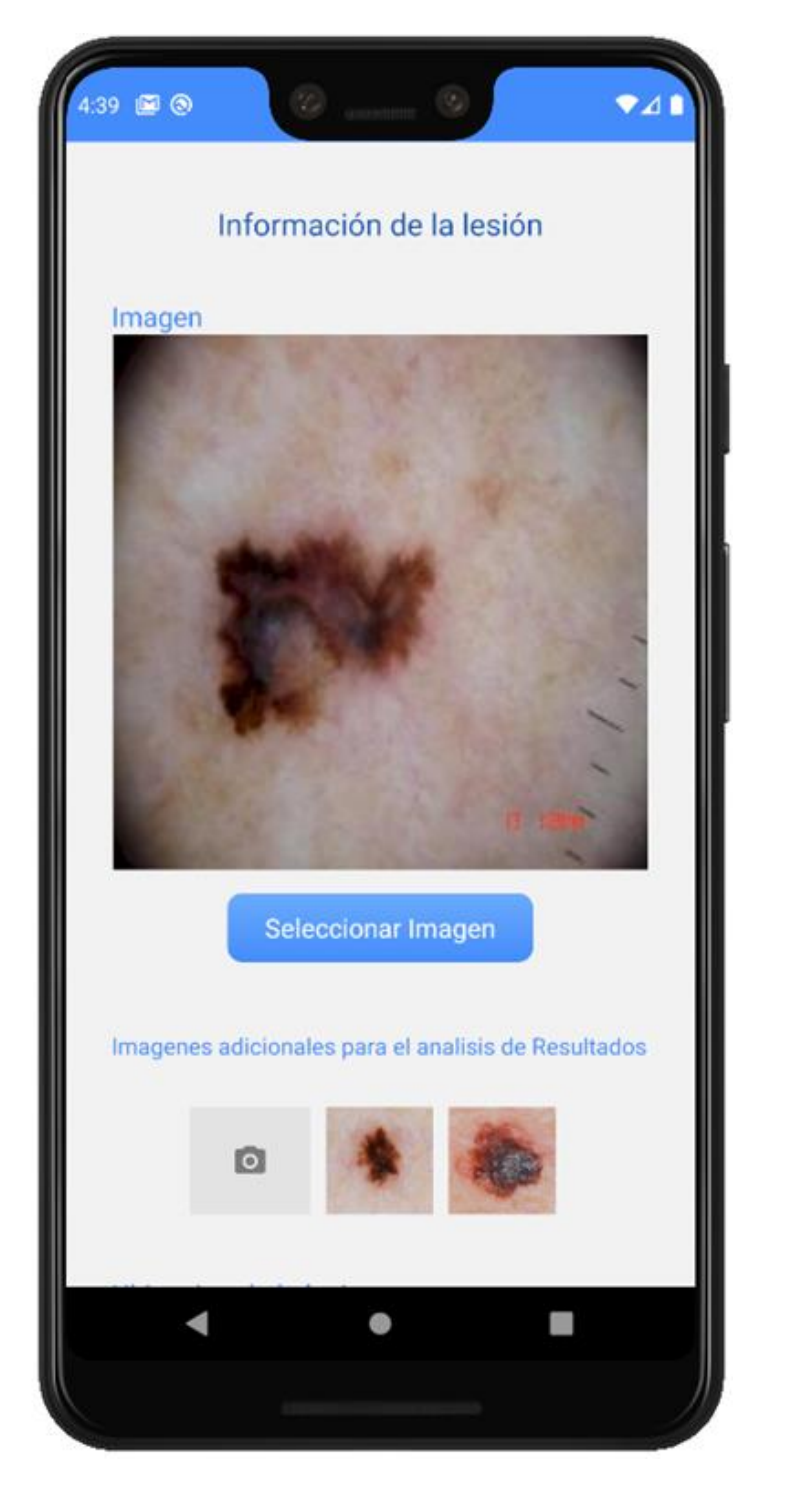

12. El sistema mostrará en la pantalla las imágenes que han sido seleccionadas por el usuario.

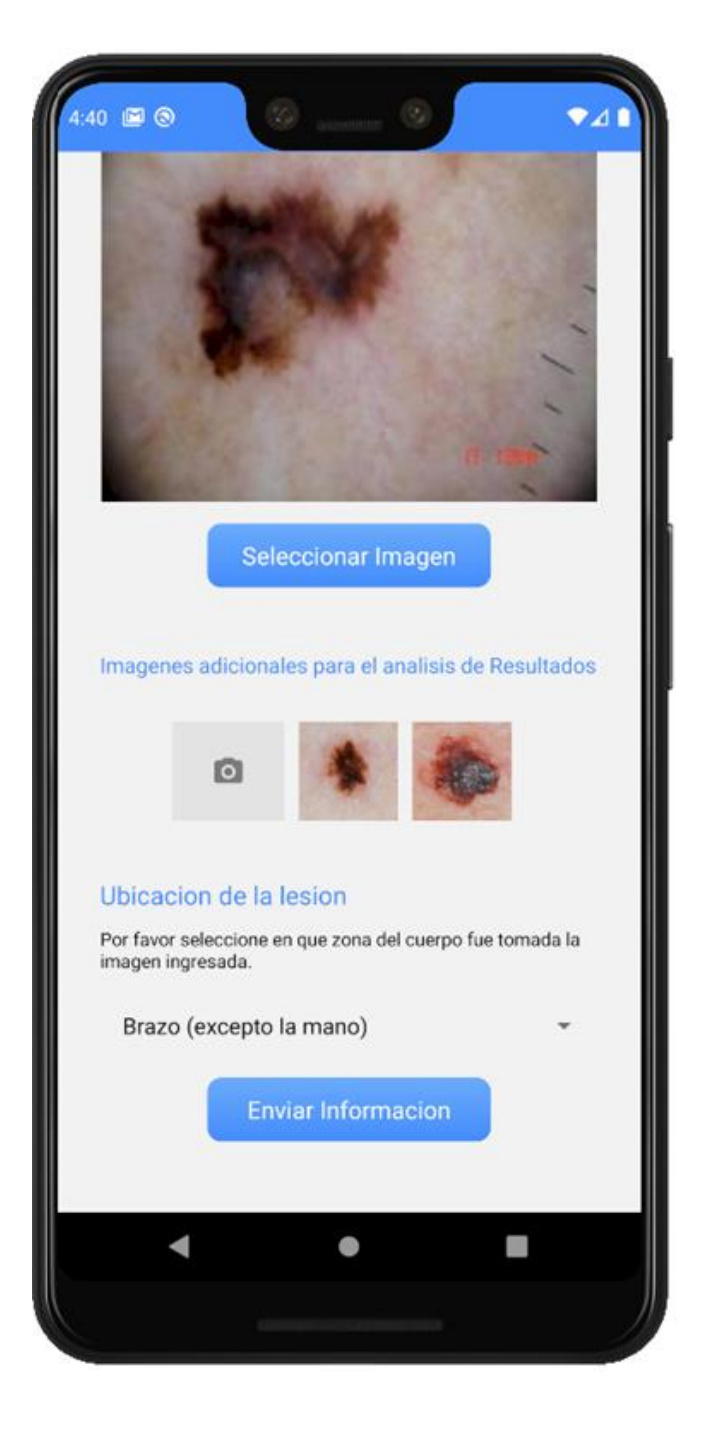

13. El usuario deberá seleccionar la zona de su cuerpo donde se encuentra la lesión.

14. Cuando el usuario da clic en Enviar Información, el sistema lo dirige a la pantalla principal donde en lista el resultado ingresado, con la opción de poder eliminar cada resultado.

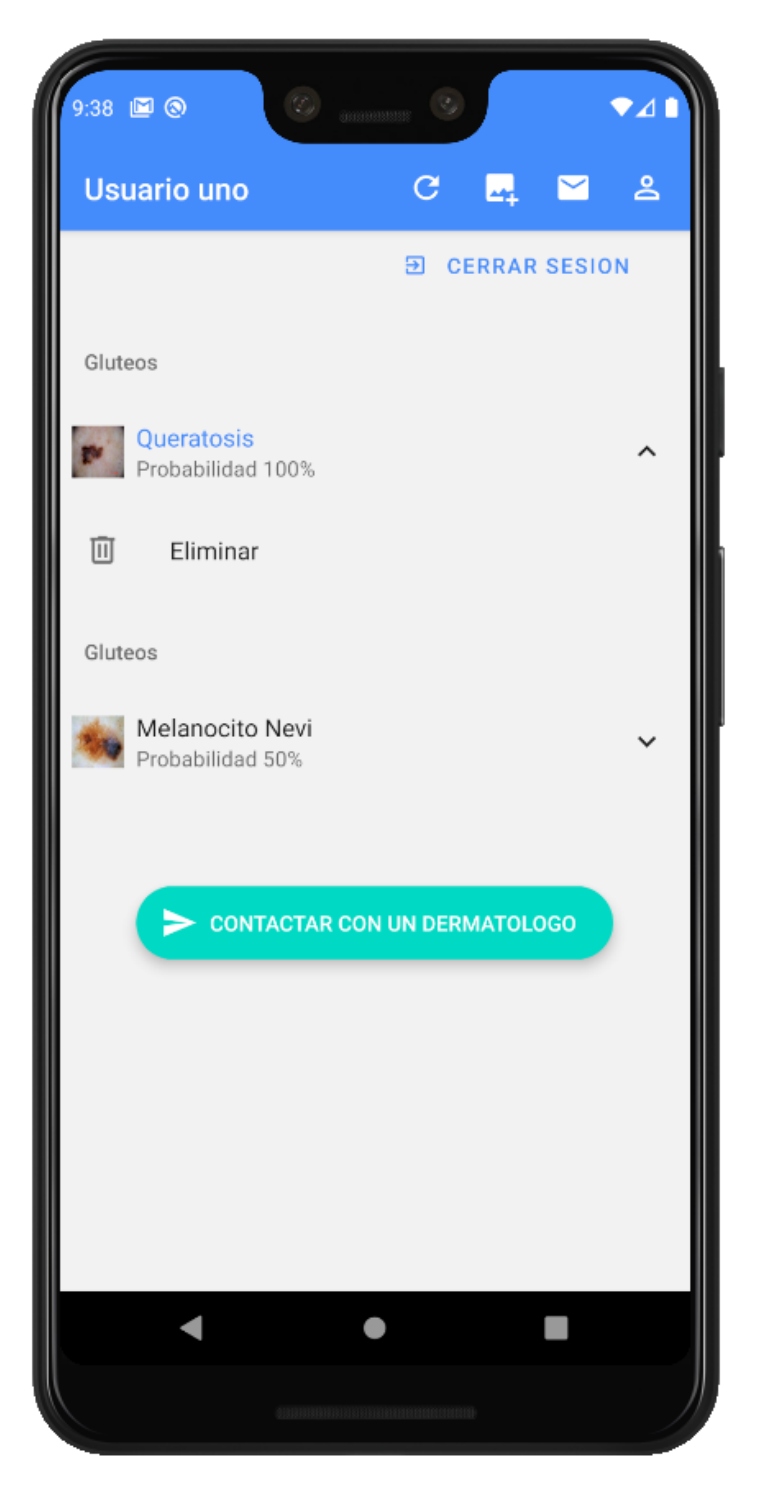

15. Cuando el usuario desee tener un resumen o reporte de los resultados que ha obtenido, dará clic al siguiente icono, donde lo enviará a la pantalla que enviará un PDF al correo electrónico que se ingrese.

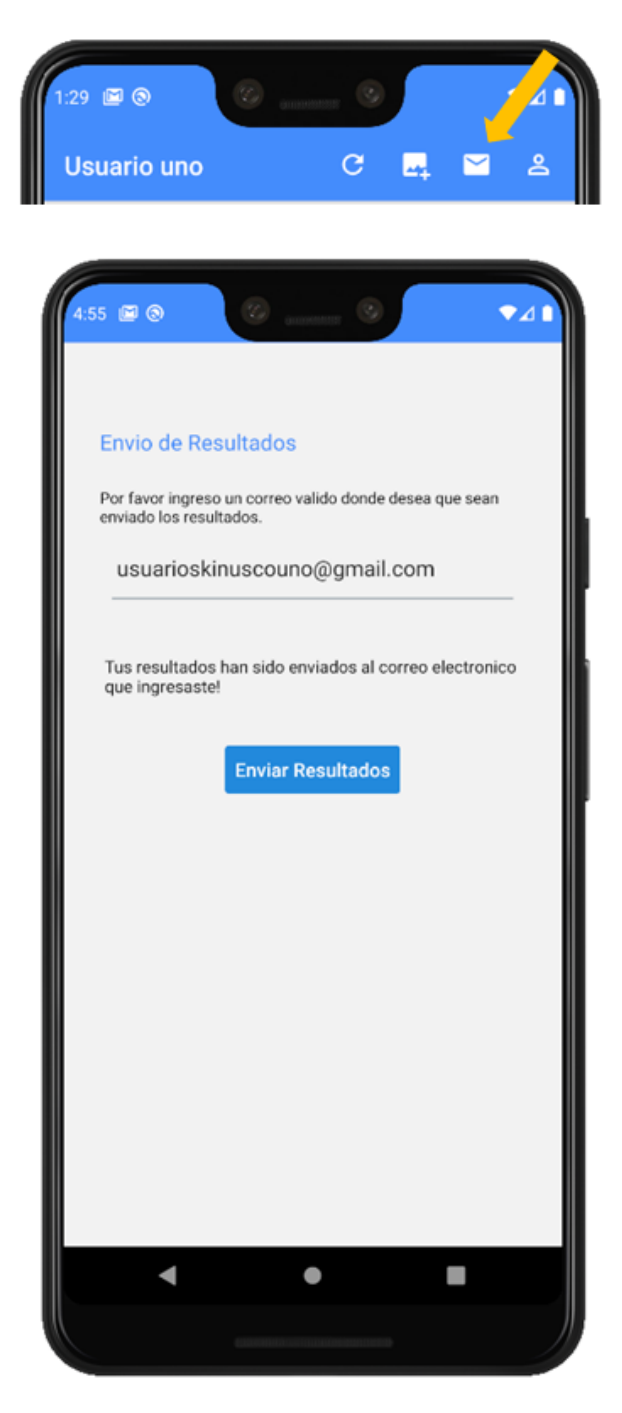

## 16. El usuario recibe su correo electrónico.

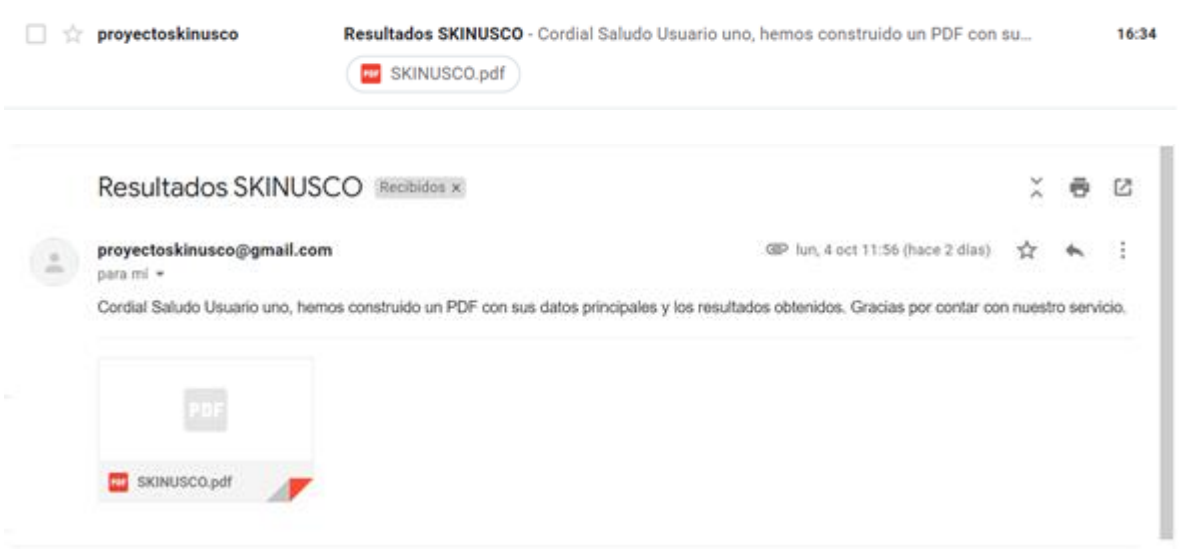

17. Cuando el usuario da clic en el siguiente icono, el sistema mostrará la información personal que ha registrado.

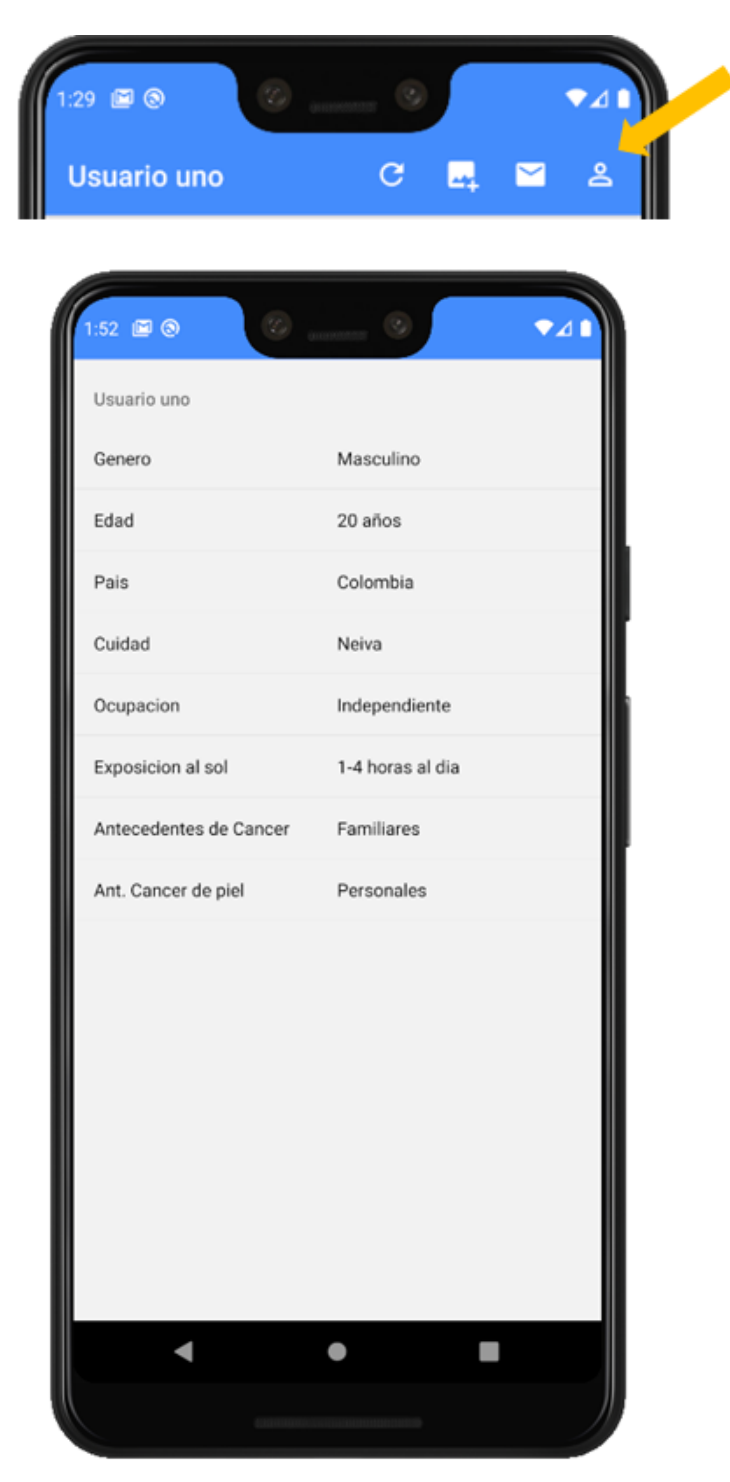

18. Tenemos un administrador del aplicativo que ingresa con la siguiente cuenta.

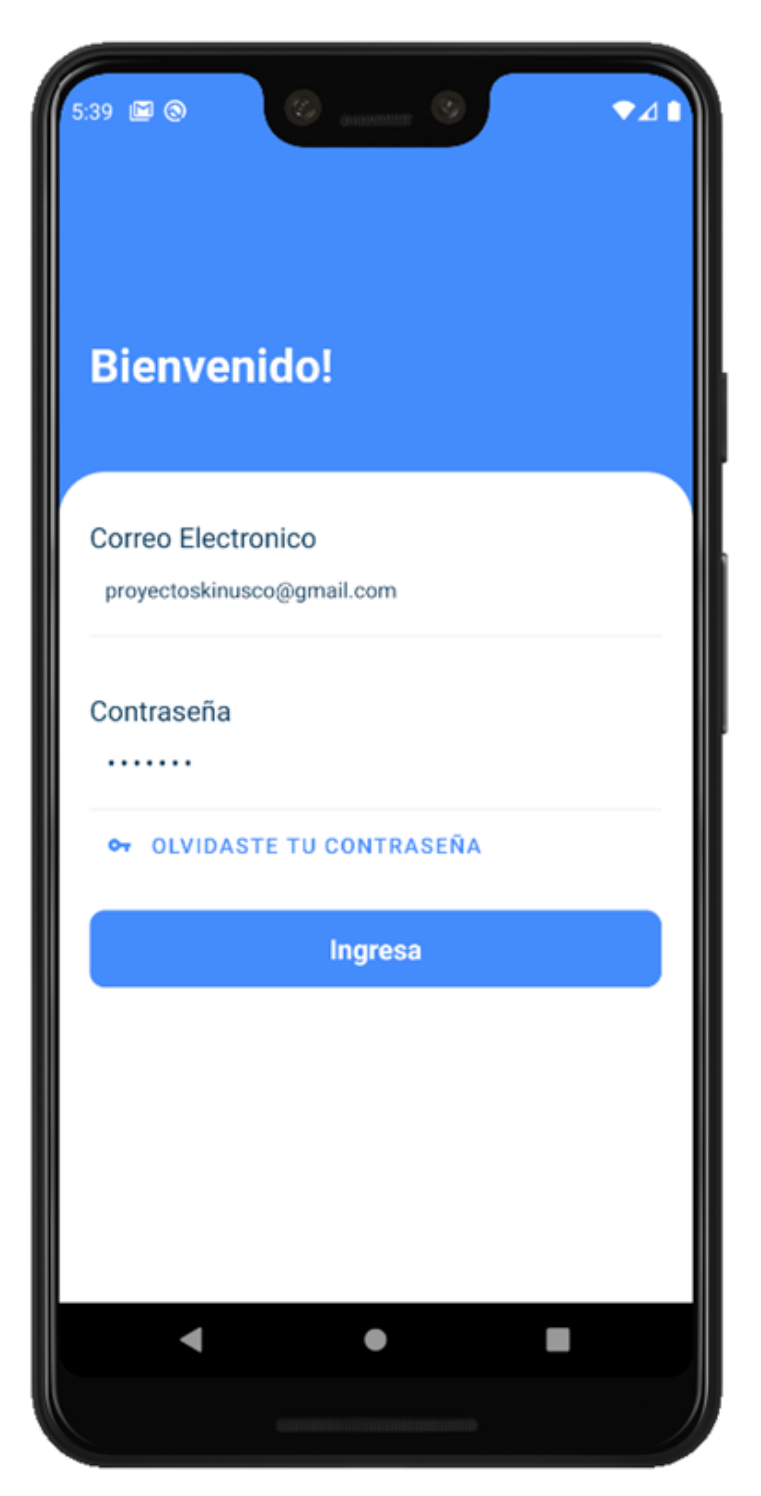

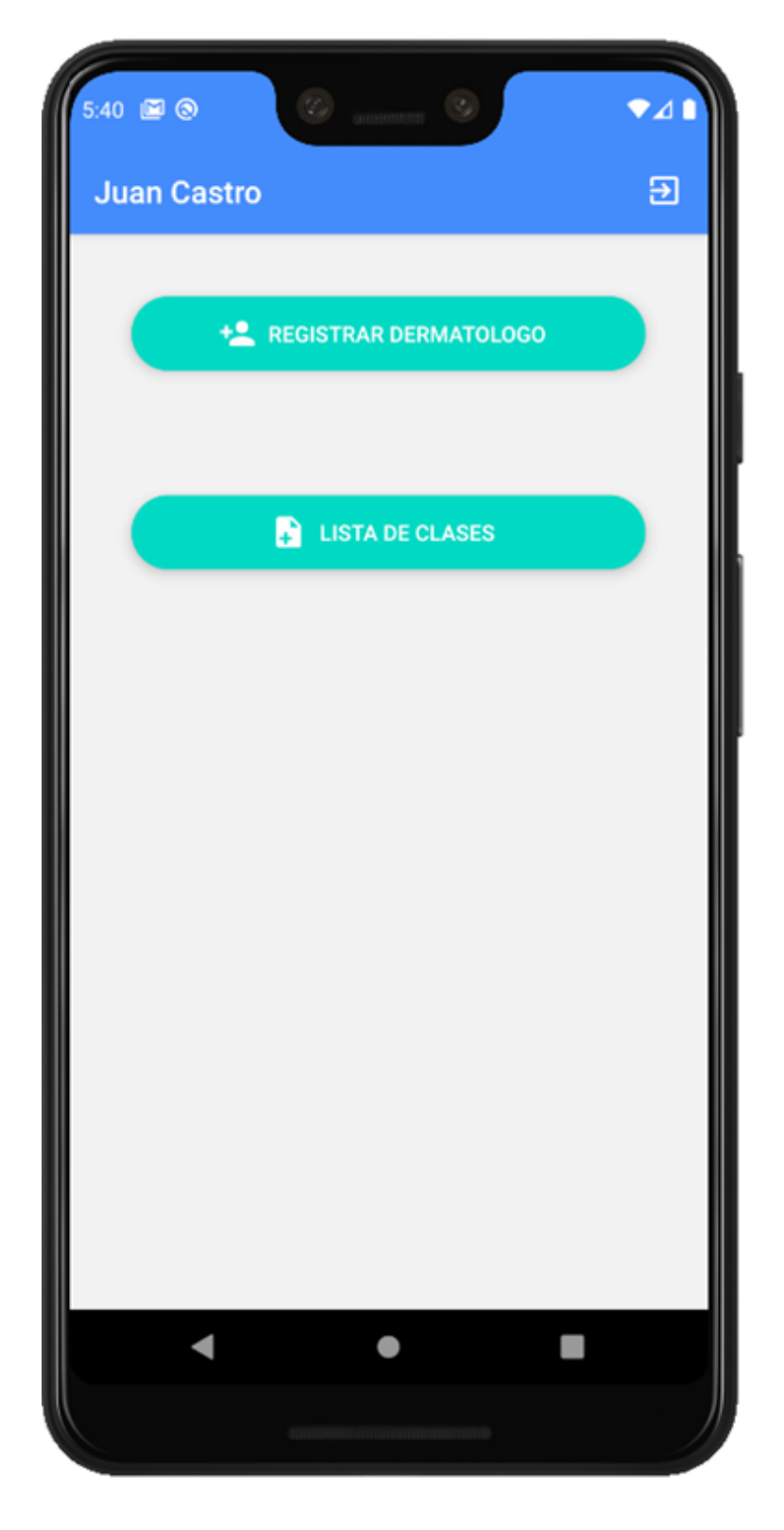

19. Pantalla principal del administrador

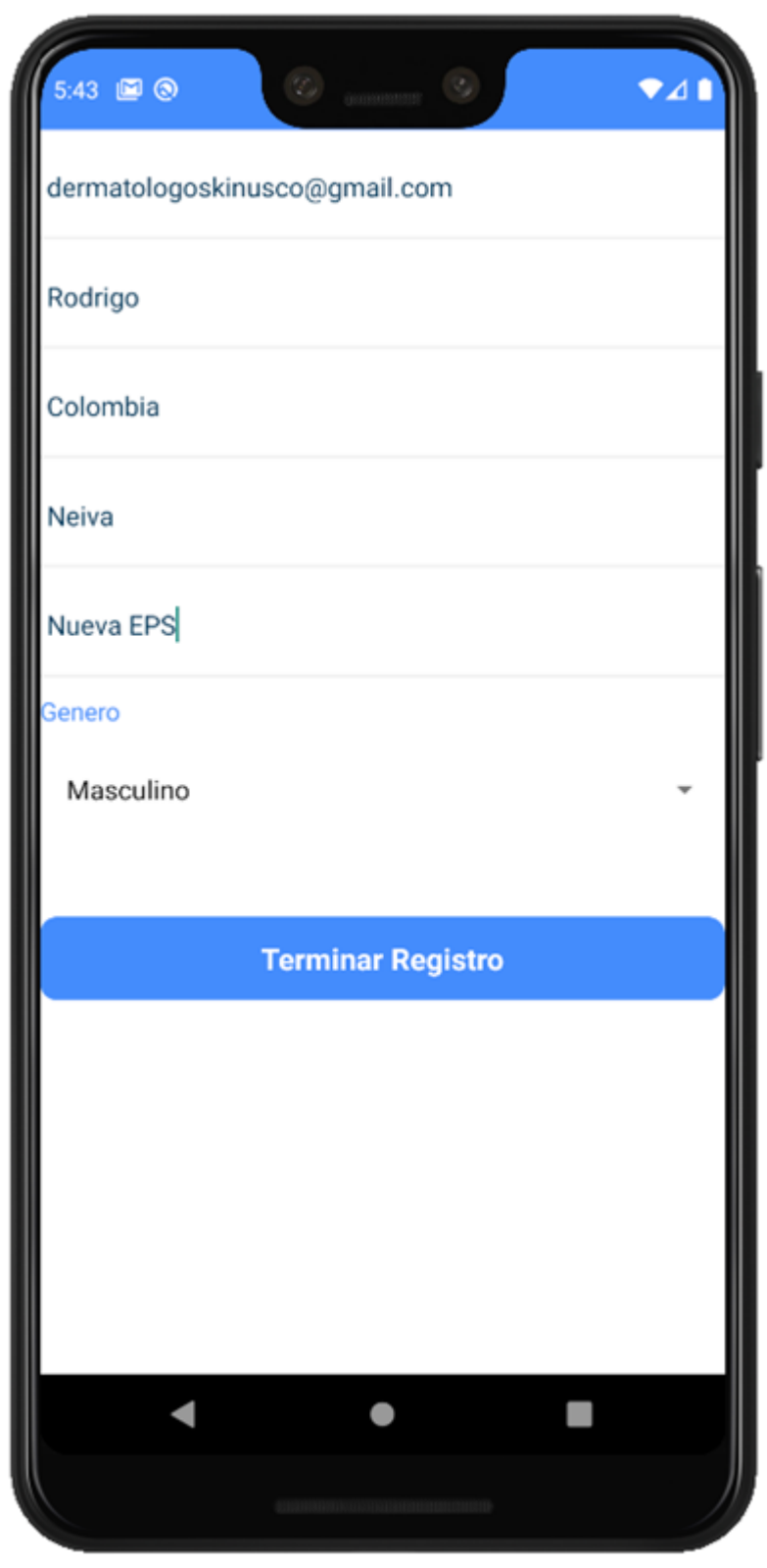

20. Registrar Dermatólogo, por parte del Administrador.

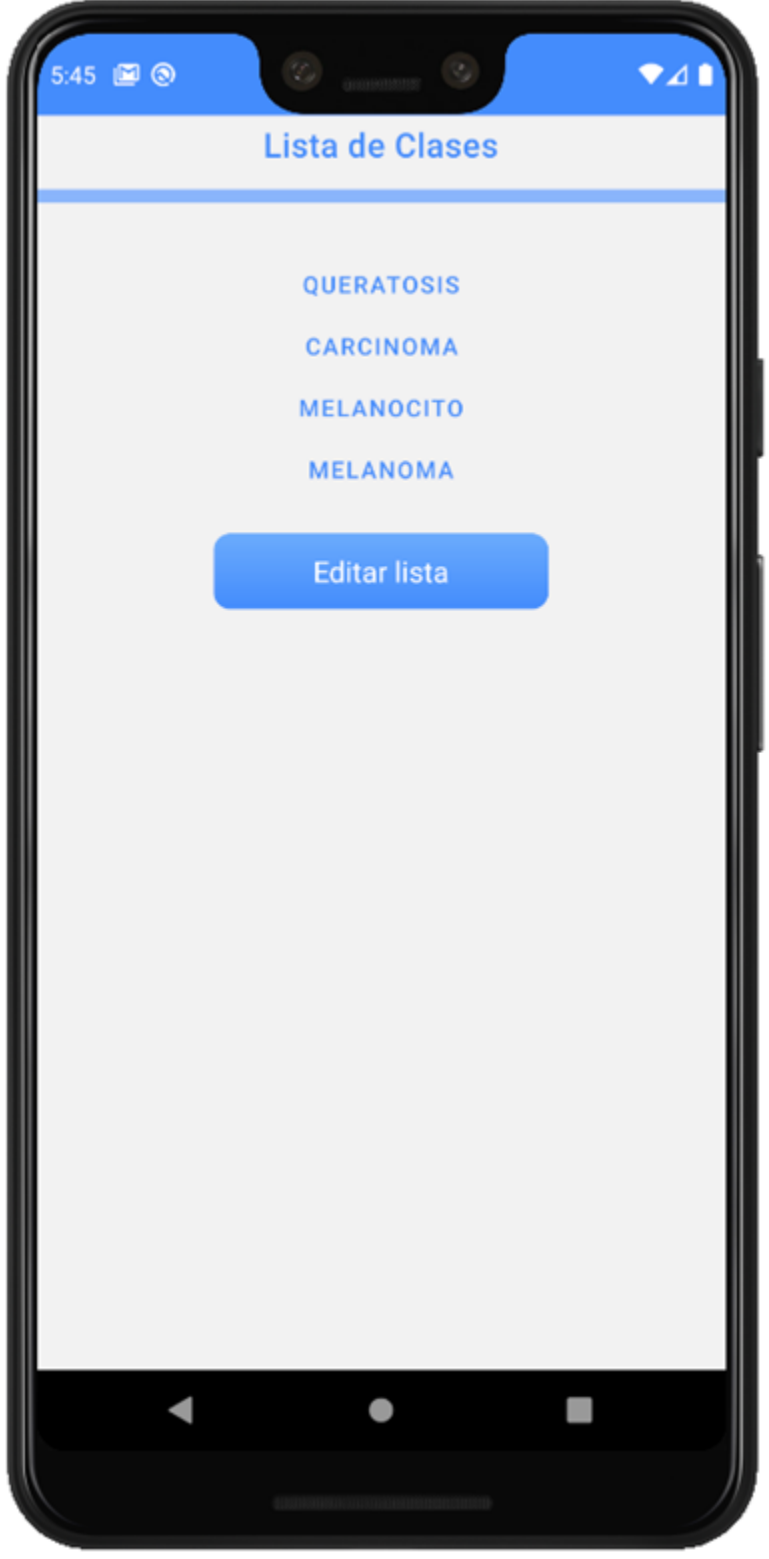

21. Lista de elementos existentes.

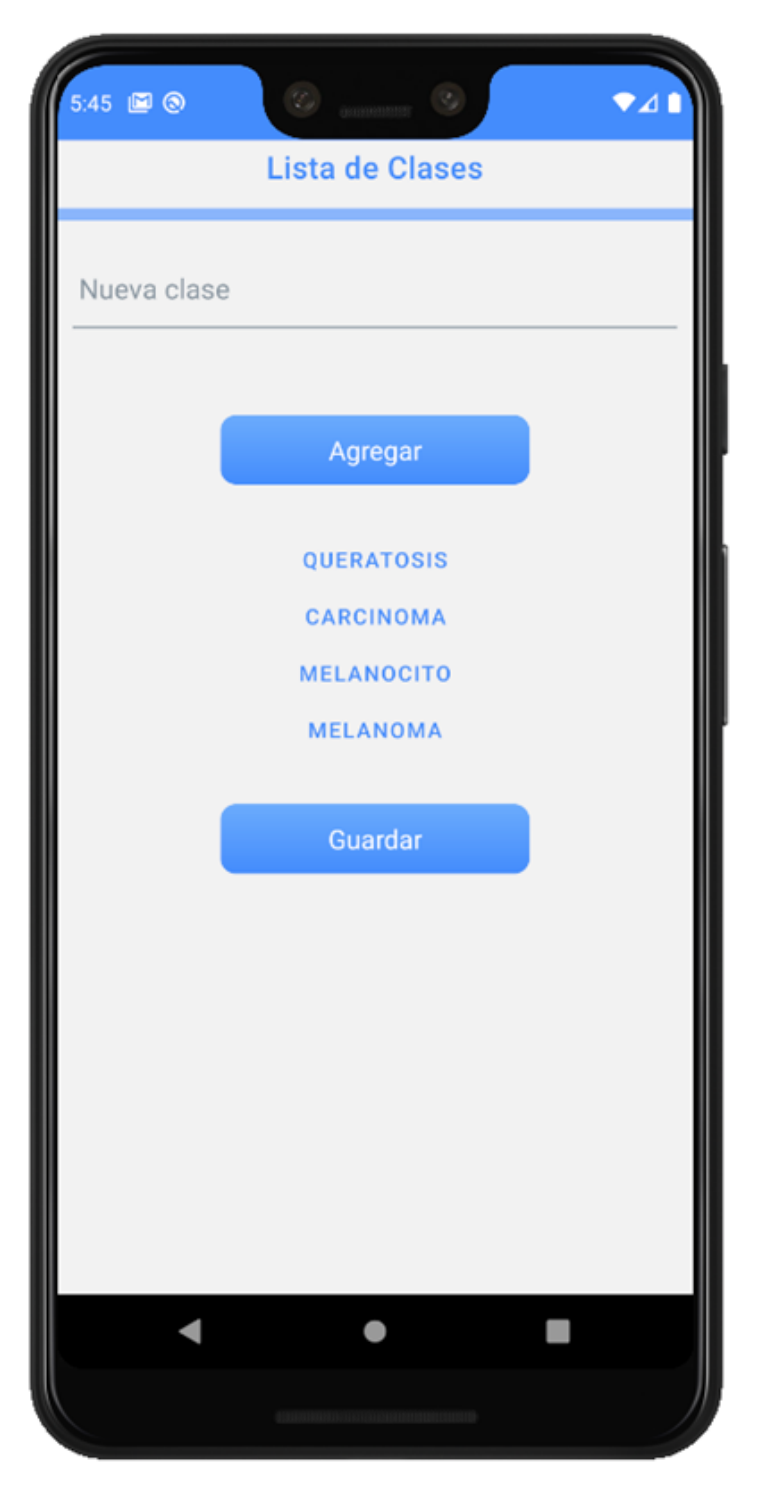

22. Agregar o Eliminar las clases que maneja el modelo por parte del Administrador

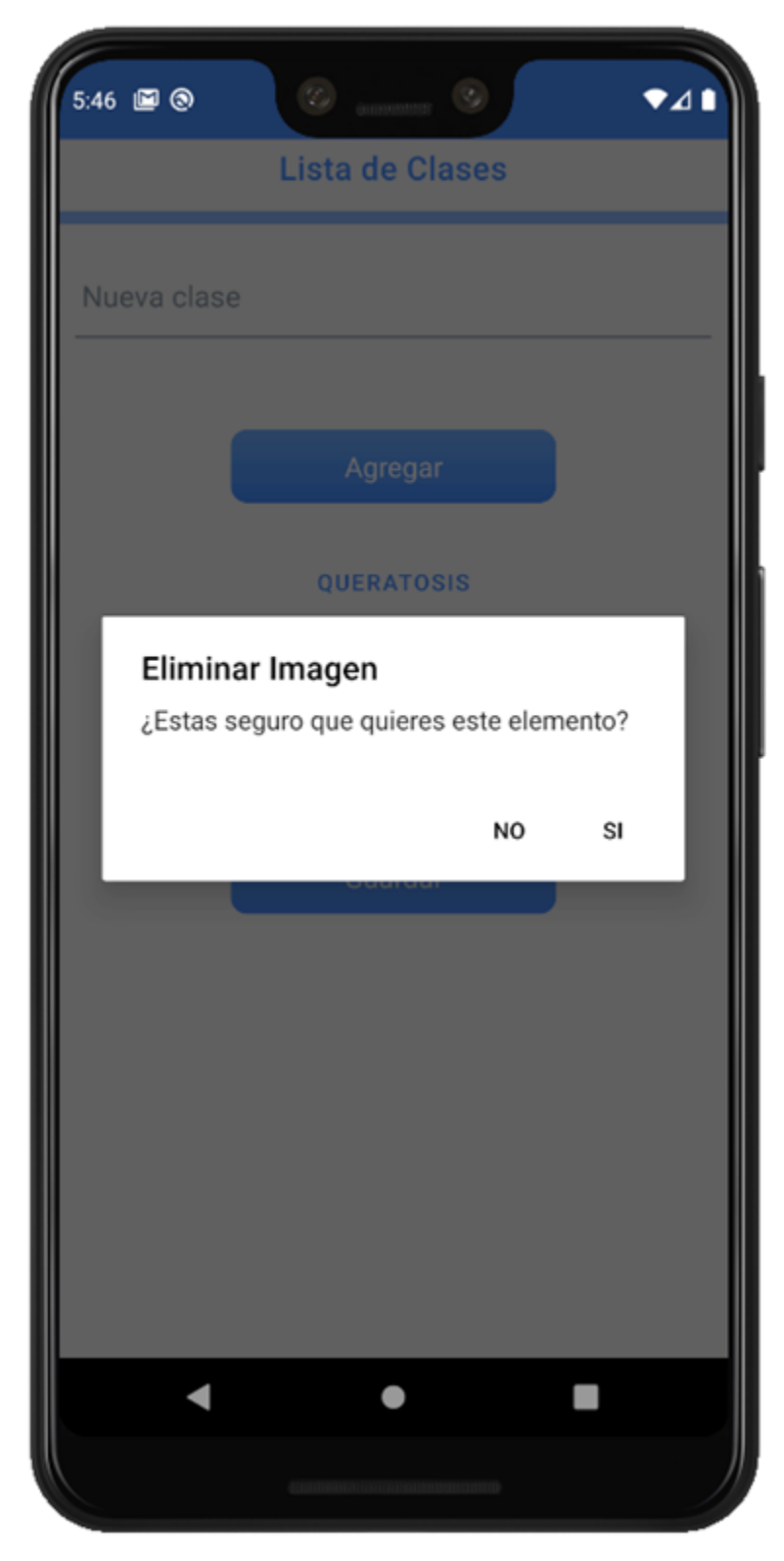

23. Ingresó como dermatólogo. dermatólogo que no ha verificado su correo mediante el enlace de Firebase.

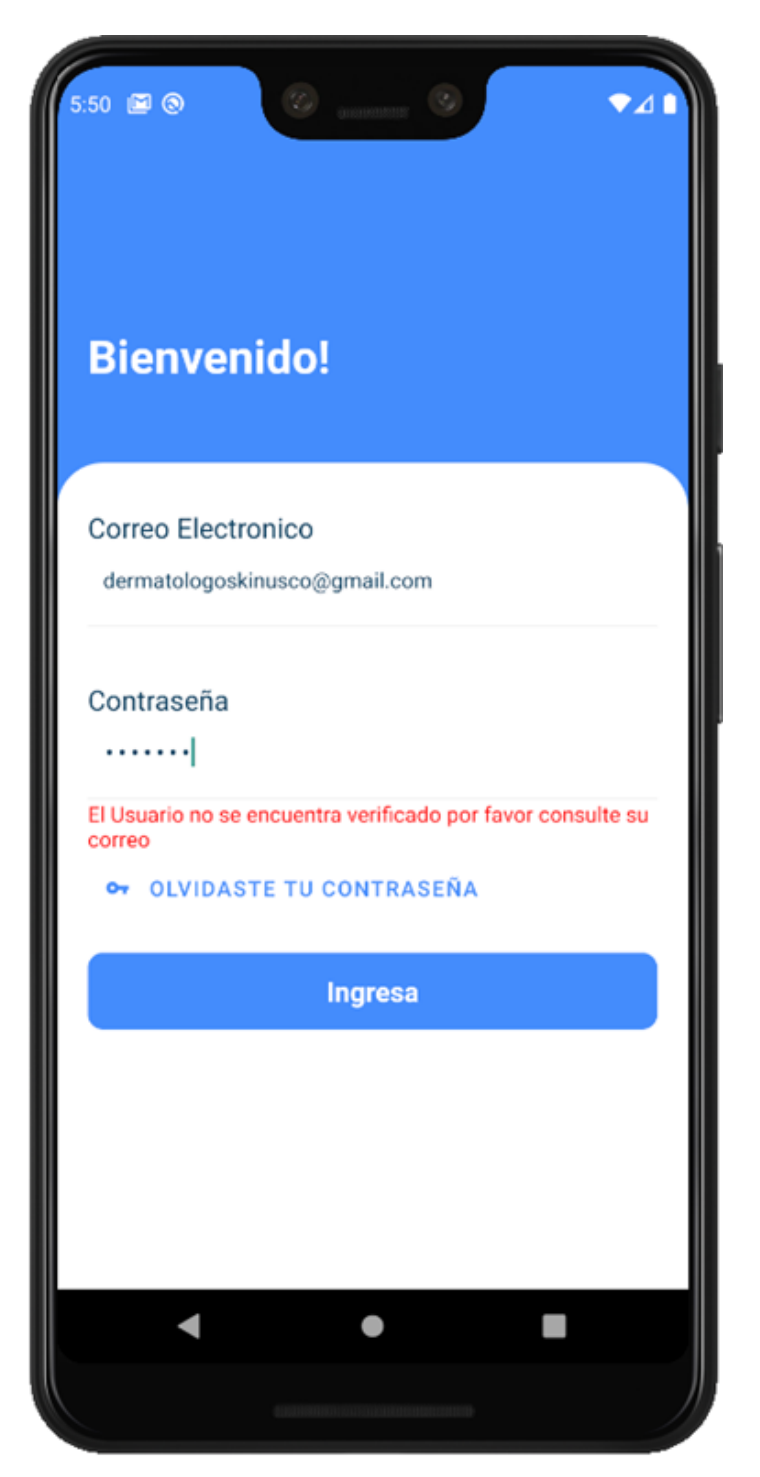

24. Cuando el dermatólogo haya verificado su correo electrónico, ingresará en la pantalla principal.

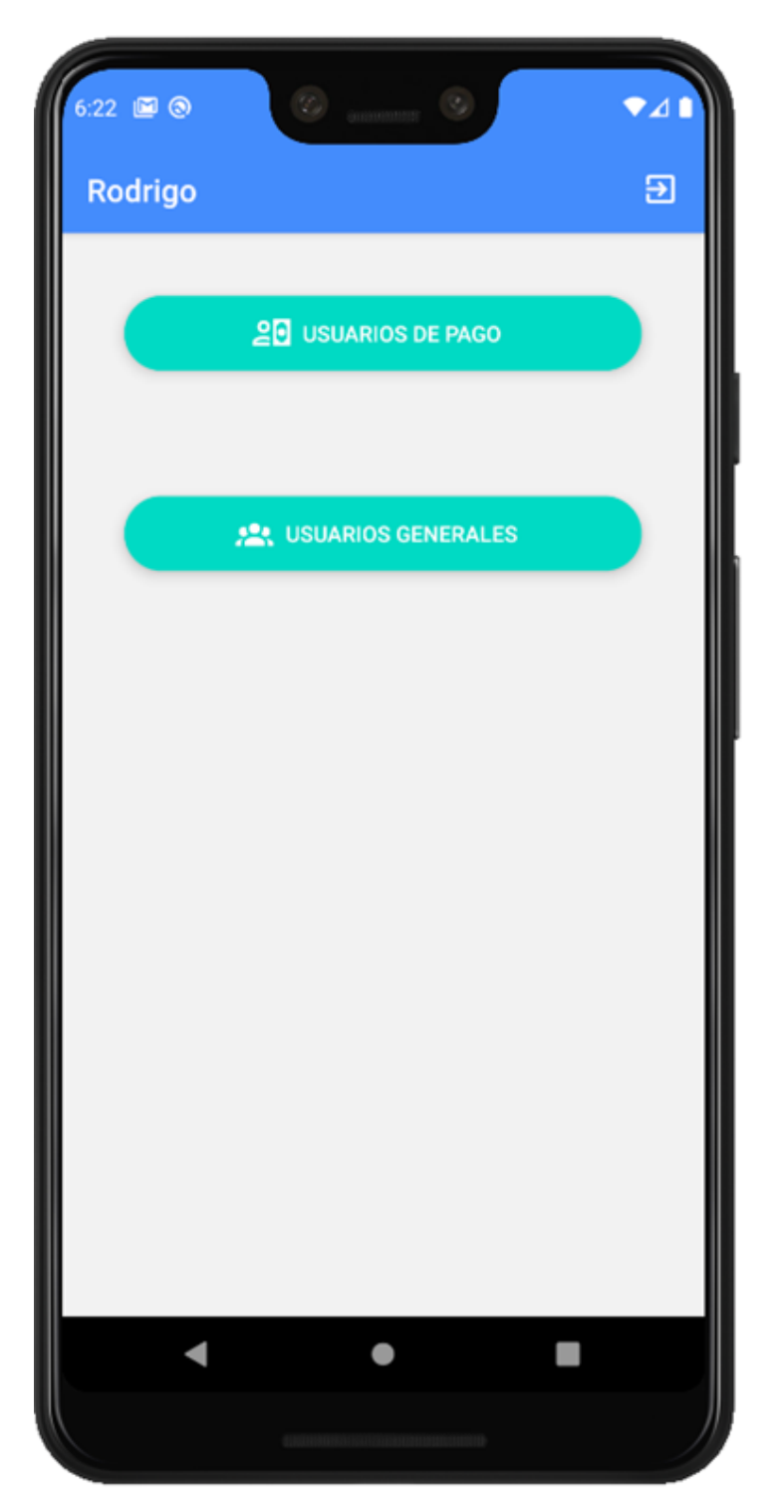

25. Usuario de pago, tenemos una lista de los usuarios que han decidido contactar con los servicios de revisión por parte del dermatólogo. Con las opciones de ver los resultados que tiene cada usuario y de marcar al usuario como revisado.

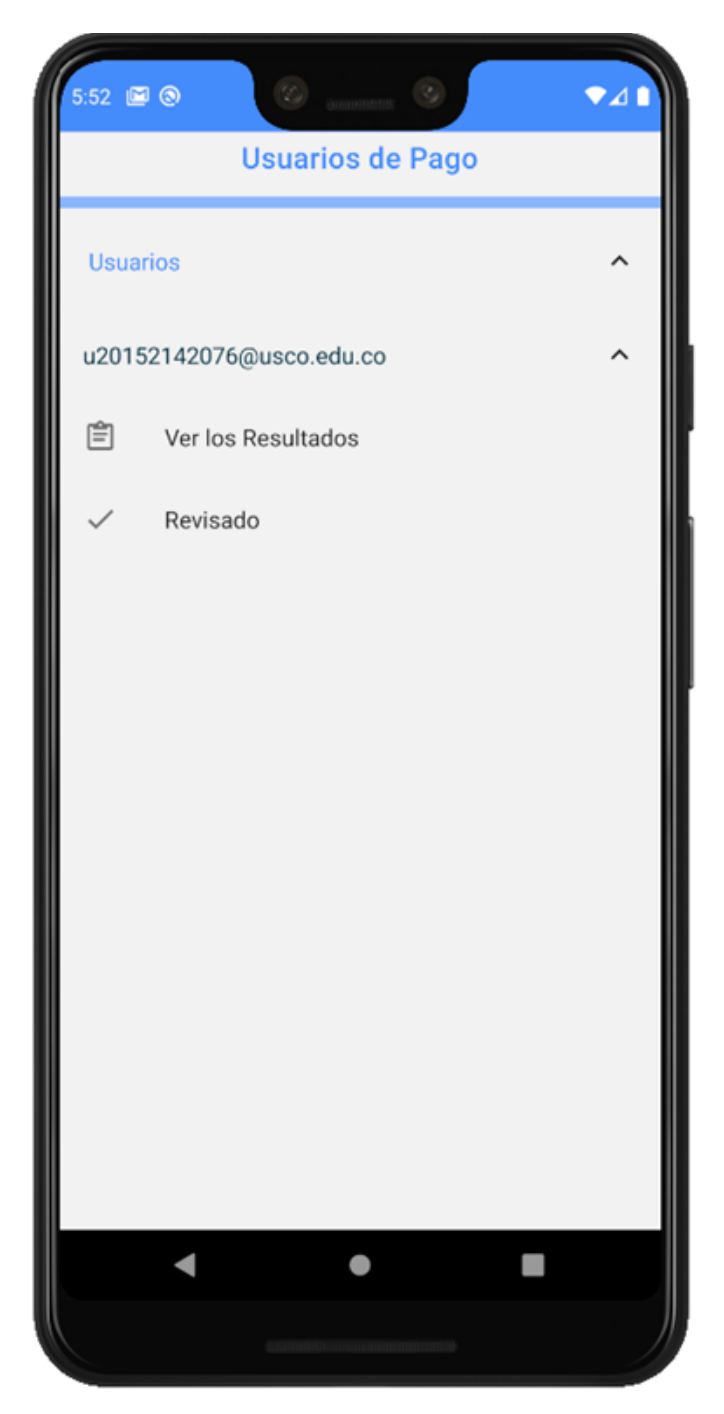

26. Ver resultados, en esta pantalla visualizamos dos secciones, los resultados que están pendientes por revisión y los resultados que están revisados.

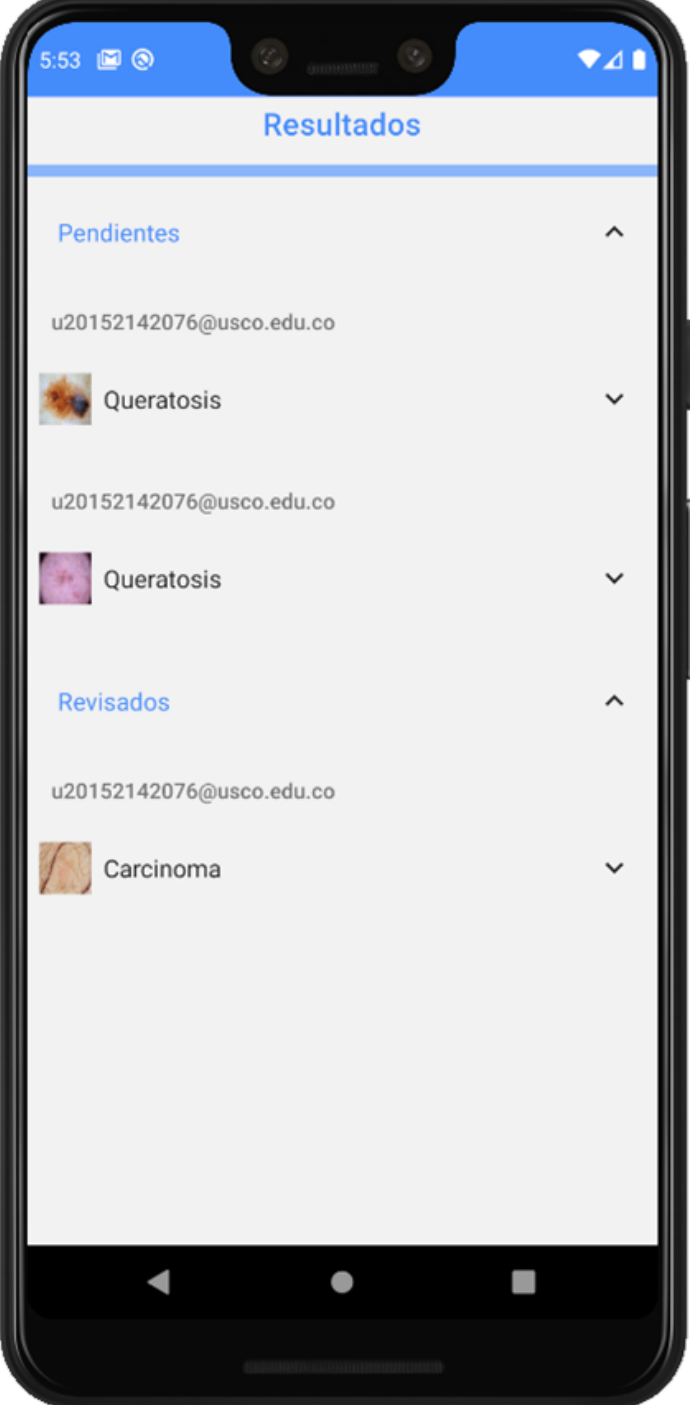

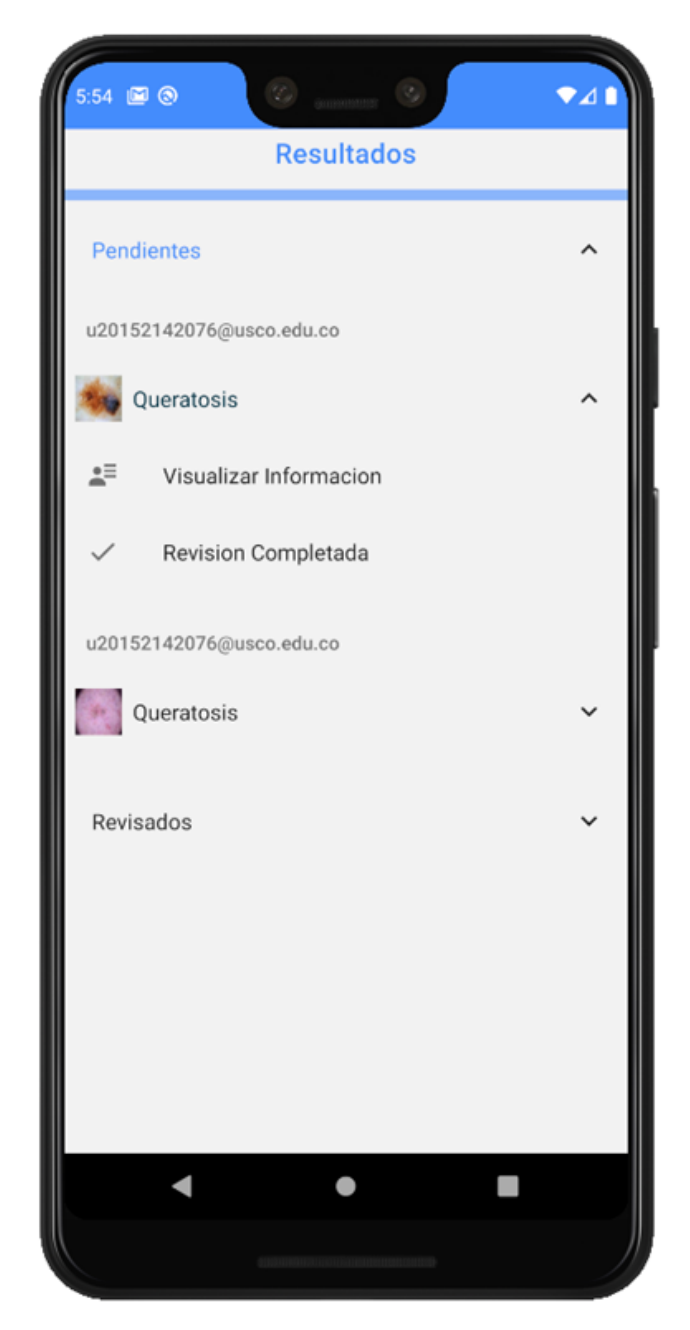

27. Cada resultado del usuario tiene las opciones de visualizar información y de marcar como revisión completada.

28. La información que se muestra de cada resultado es la siguiente.

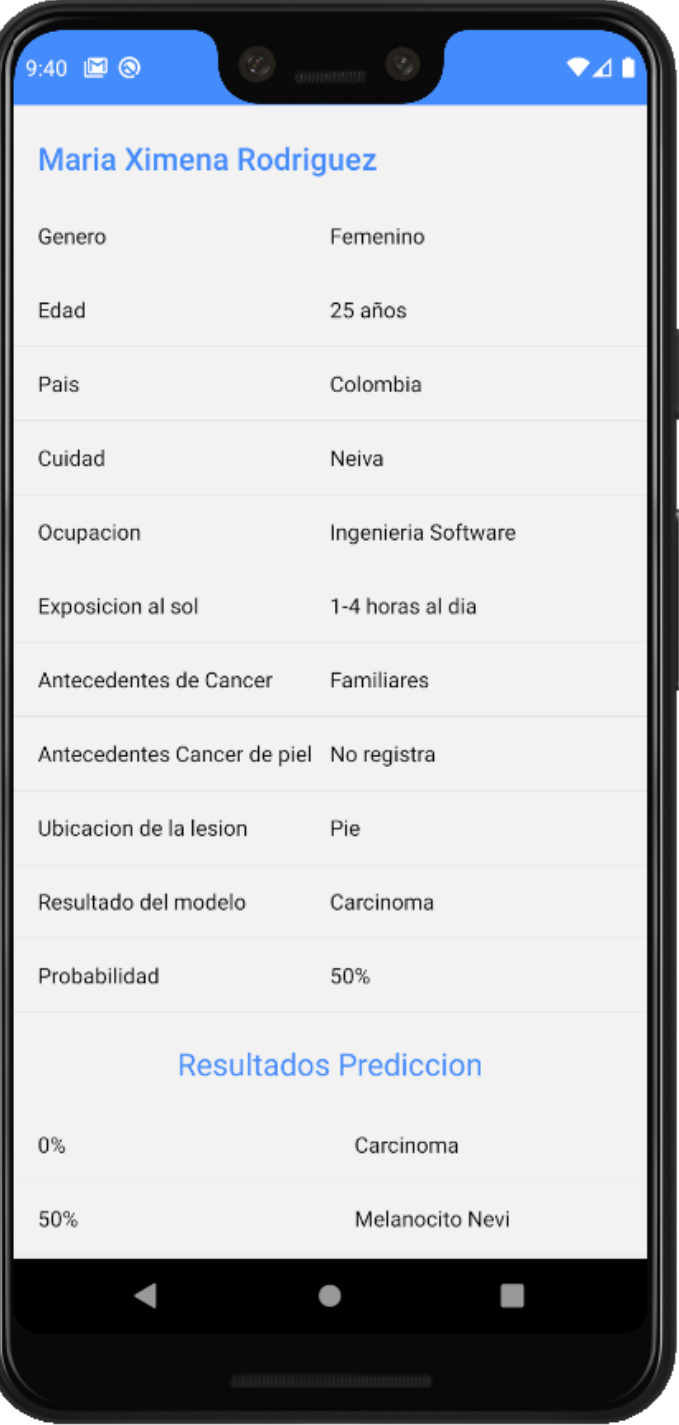

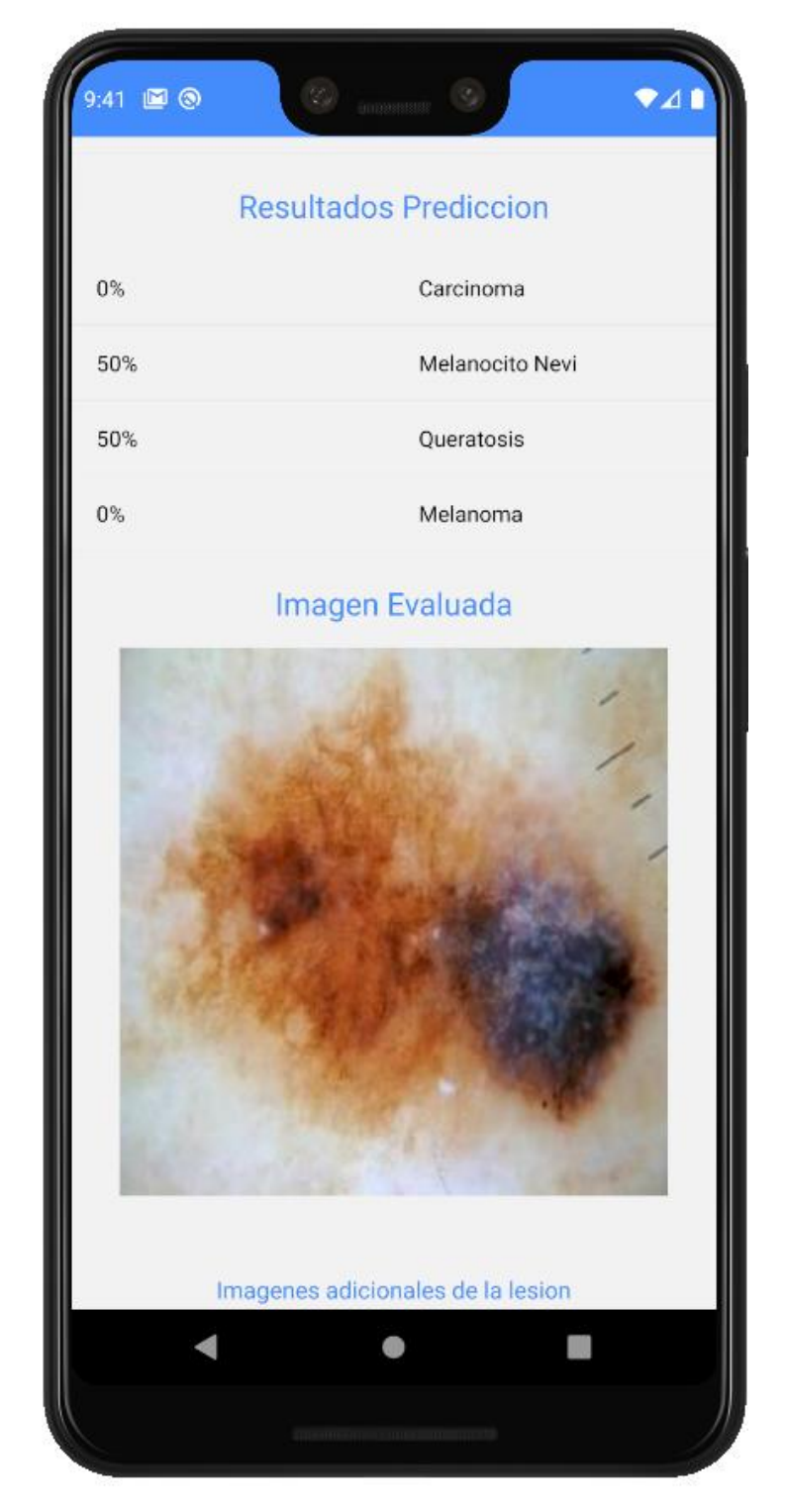

29. En esta sección de la información del resultado, el dermatólogo tiene las opciones de cambiar el resultado que se obtuvo del modelo, como también de agregar Observaciones, Recomendaciones o Tratamiento según sea la lesión y el caso.

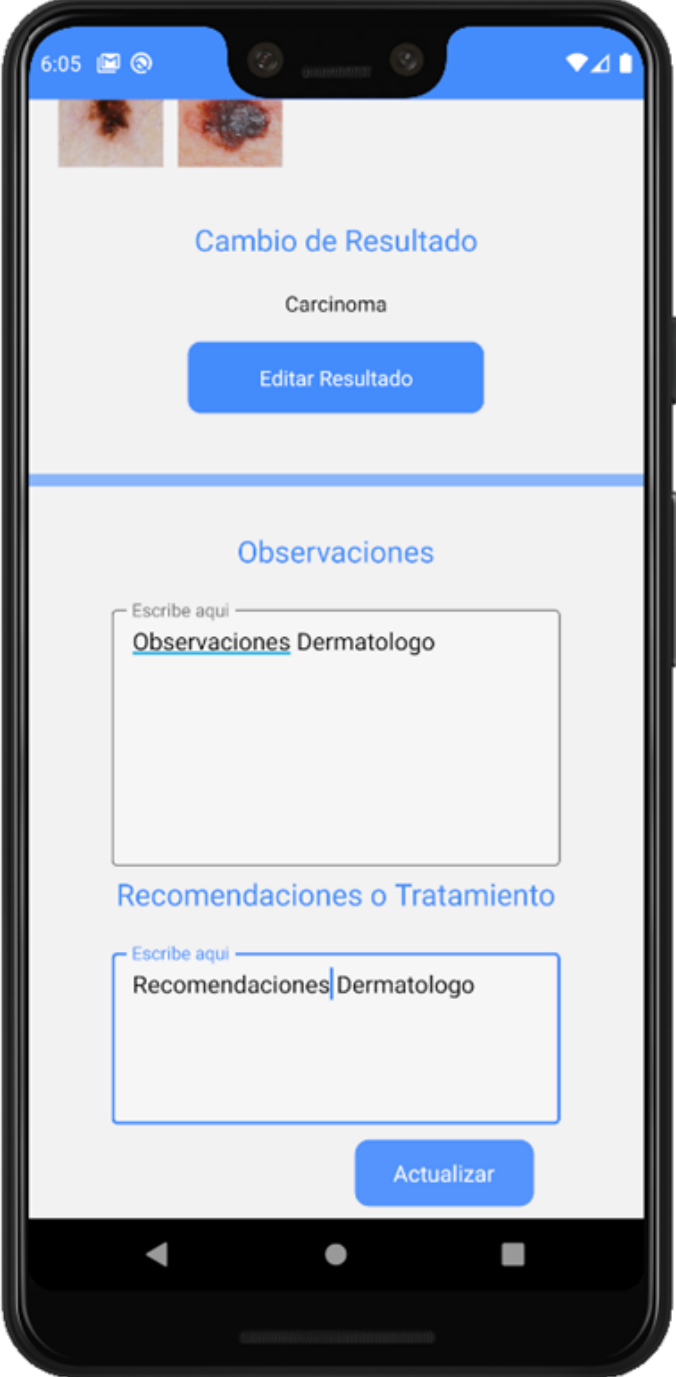

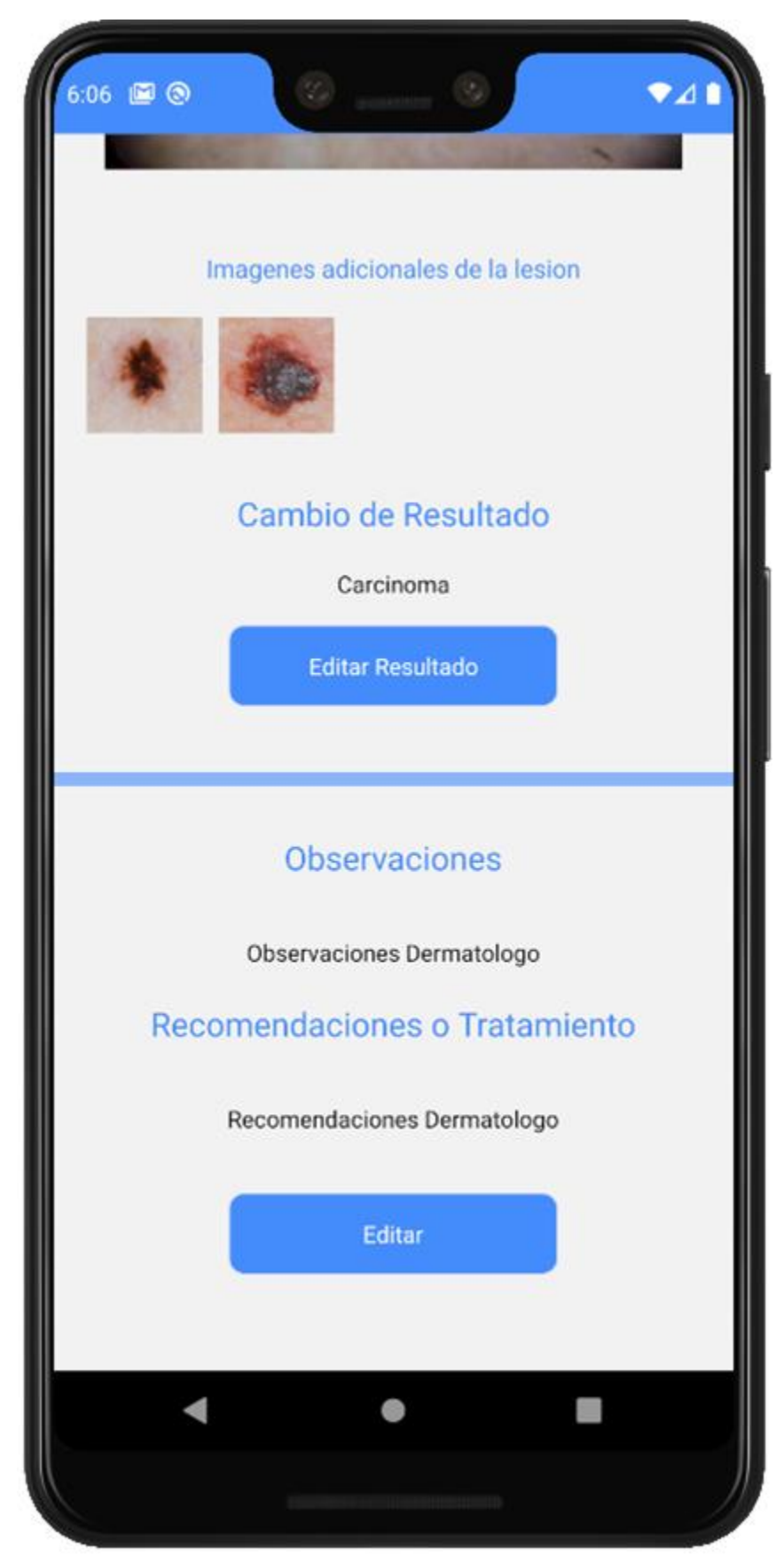

30. También tenemos las mismas opciones y estructura para evaluar a los usuarios generales, que no han solicitado valoración con el dermatólogo. El dermatólogo deberá analizar también a estos pacientes con el fin de obtener información para reentrenar el modelo

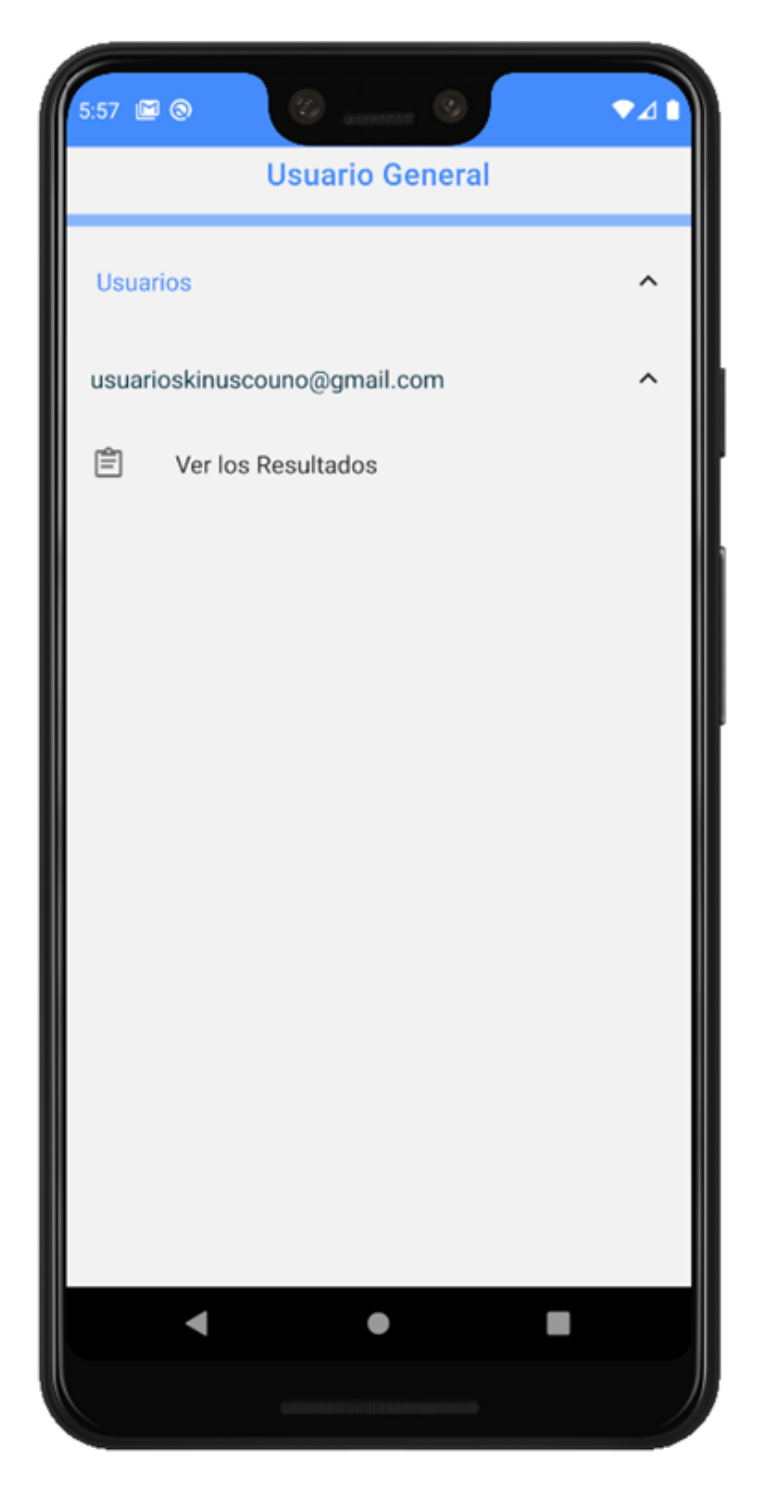

31. Cuando el resultado de un usuario de pago o general ya sea revisado y se encuentre en esta sección de la lista, el dermatólogo tendrá la opción de marcarlo como pendiente nuevamente, o de enviar un PDF al correo electrónico del usuario con los cambios y opiniones hechas por el dermatólogo.

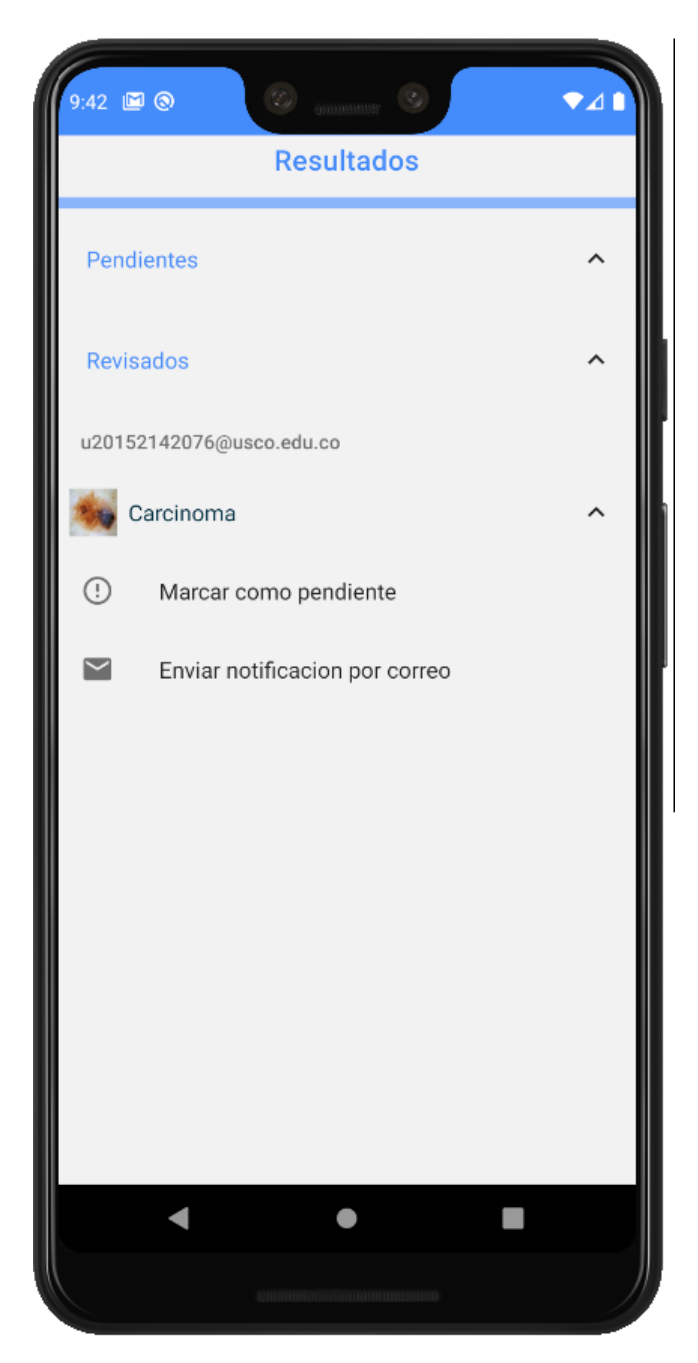

32. Si realizamos el envío del PDF, de este resultado en específico obtenemos lo siguiente.

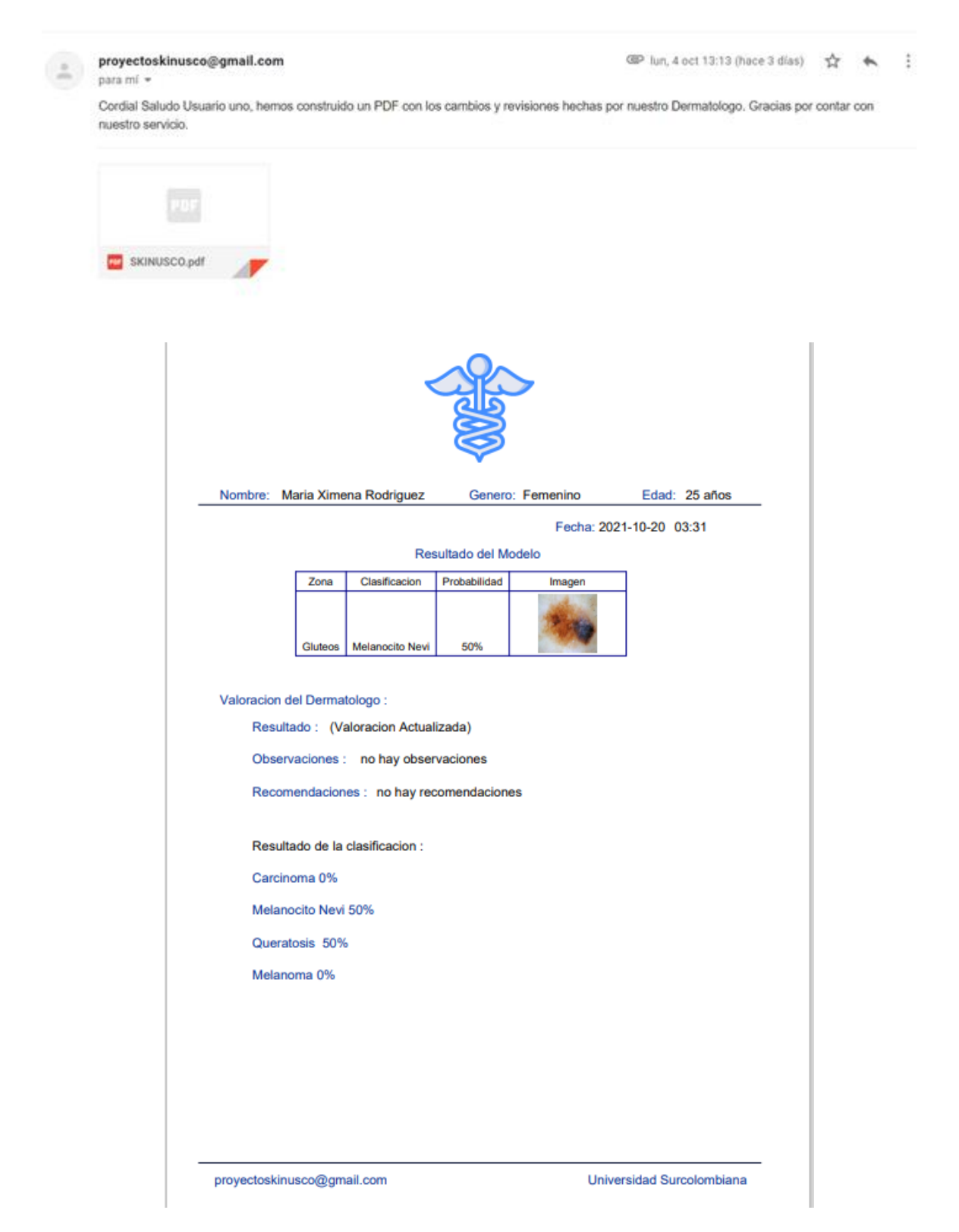

#### **16.3.3 Código**

```
import React from 'react'
  import {
   View,
    Text,
    TouchableOpacity,
   Dimensions,
8 StyleSheet,<br>8 StyleSheet,<br>9 } from 'react-native'
10 import * as Animatable from 'react-native-animatable'
11 import LinearGradient from 'react-native-linear-gradient'
12 import { useNavigation } from '@react-navigation/native'
15 const Inicio = () \Rightarrow {
16 const navigation = useNavigation()
    return (
      <View style={styles.container}>
        <View style={styles.header}>
          <Animatable.Image
            animation="bounceIn"
            duraton="2500"
            source={require('../static/img/logoq.png')}
             style={styles.logo}
             resizeMode="stretch"
         </View>
         <Animatable.View
           style={{ backgroundColor: '#448cfc', height: 200 }}
           animation="fadeInDown"
           <Text style={[styles.title, { color: '#FFFFFF' }]}><br>Analiza las imagenes de tu piel junto a nosotros!
           \langleText>
           <View style={styles.button}>
             <TouchableOpacity
               onPress={() \Rightarrow navigation.navigate('InicioUsuario')}
               style={[
                styles.signP,
                  { borderColor: '#e3e4f4', borderWidth: 1, marginTop: 10 },
               \exists<LinearGradient
                 colors={[] '#e3e4f4', '#e3e4f4']}<Text style={[styles.textSign, { color: '#005FEF' }]}>
                   Ingresar
                 \langle/Text>
               </LinearGradient>
             </TouchableOpacity>
           </View>
         </Animatable.View>
       </View>
58 export default Inicio
```
```
1 const {height} = Dimensions.get("screen");
 2 const height_logo = height \star 0.28;
4 const styles = StyleSheet.create({
        contrainer: {
             backgroundColor: '#FFFFFF'
       header: {
            flex: 2,justifyContent: 'center',
             alignItems: 'center'
       logo: {
            width: height_logo,
            height: height_logo,<br>marginTop: 60
       title: \{color: '#FFFFFF',
            fontSize: 20,<br>fontWeight: 'bold',<br>alignSelf:'center',
            padding: 20
        \},
       button: {
             alignItems: 'center',
            marginBottom: 5
       signP: \{...<br>width: 200,<br>height: 50,
             justifyContent: 'center',
            alignItems: 'center',
            borderRadius: 10
       textSign: {<br>color: '#448cfc',
             fontWeight: 'bold',
             fontSize: 20
       buttonin: {
            ........<br>alignItems: 'center',<br>flexDirection: 'column',
             marginBottom: 30
48 })
```
**Inicio Usuario.js** (Script de acceso a Registro y Login)

```
import React from 'react'
 dimport <mark>{ View, Text, TouchableOpacity, StyleSheet }</mark>    from 'react-native'{
 ⊦import * as Animatable from 'react-native-animatable'<br>5 import <mark>LinearGradient</mark> from 'react-native-linear-gradient'
6 import { useNavigation } from '@react-navigation/native'
8 const InicioUsuario = () \Rightarrow {
    const navigation = useNavigation()
    return (
      <View style={styles.container}>
          style={{ backgroundColor: '#FFFFFF', marginTop: 250 }}
          animation="fadeInDown"
          <Text style={[styles.text, { color: '#448cfc' }]}>
           ¡Si aun no tienes una cuenta, Registrate!
          \langle/Text>
          <View style={styles.button}>
               onPress={() ⇒ navigation.navigate('Registro')}
               style={[styles.signP, { borderColor: '#e3e4f4', borderWidth: 1 }]}
              <LinearGradient
                colors={['#5494fc', '#5494fc']}
                 style={styles.signP}
                 <Text style={[styles.textSign, { color: '#ffffff' }]}>
                   Registro
                 \langleText>
              </LinearGradient>
            </TouchableOpacity>
           \langle/View\ranglestyle={{
              marginTop: 10,
               borderBottomColor: '#8ab5fb',
            \{\}<Text style={styles.text}>;Tienes una cuenta, Ingresa!</Text>
           <View style={styles.buttonin}>
            <TouchableOpacity
               onPress={() \Rightarrow navigation.navigate('Login')}
               style={[styles.signP, { borderColor: '#005FEF', borderWidth: 1 }]}
               <LinearGradient
                 colors={['#005FEF', '#005FEF']}
                 style={styles.signP}
                 <Text style={[styles.textSign, { color: '#fff' }]}>
                   Inicia Sesion
                 </Text>
              </LinearGradient>
             </TouchableOpacity>
          </View>
        </Animatable.View>
      \langle/View\rangle63 export default InicioUsuario
```

```
2 const styles = StyleSheet.create({
  3 container: {
      ----------- 、<br>flex: 1,<br>backgroundColor: '#448cfc',
 5 DACKgr<br>6 },<br>7 text: {
       color: '#448cfc',
      marginTop: 0,mmaganner<br>padding: 20,<br>flexDirection: 'column',
        FrexDifection: Cotam<br>fontSize: 17,<br>alignSelf: 'center',
17<br>
15 button: {<br>
16 alignItems: 'center',<br>
17 marginBottom: 5,<br>
18 },
19 buttonin: {
19 buttonin: 1<br>20 alignItems: 'center',
        flexDirection: 'column',<br>marginBottom: 30,
24 signP: {
25 width: 200,
       height: 50,ieignt. 30,<br>justifyContent: 'center',
          alignItems: 'center',
29 borderRadius: 10,
30 1,<br>
31 textSign: {<br>
32 color: '#448cfc',<br>
33 fontWeight: 'bold',<br>
34 fontSize: 20,
36 })
```

```
import React, {useState} from 'react';
  import (View, Text, Tousslater Triom<br>import { View, Text, TouchableOpacity,TextInput,Platform,StyleSheet,StatusBar} from 'react-native';<br>import * as Animatable from 'react-native-animatable';<br>import LinearGradient from 're
9 //Registro de Usuarios<br>10 const Registro = ({navigation}) ⇒ {
        st Registro = (inavigation)) = 1<br>const [emailr, setEmailr] = useState('');<br>const [contraseñar, setContraseñar] = useState('');
        const [errorreg, setError] = useState('');
        const [statedatos, setStatedatos] = useState({
              edad:"",<br>pais:"",<br>nombre:"",
              cuidad:""cuidad:<br>ocupacion:"",
              correo:"",
              hora:" ",<br>piel:" ",
              done: false
        \} );
        const Registrar = async () \Rightarrow {
              try f...<br>const response = await firebase.auth().createUserWithEmailAndPassword(emailr,
   contraseñar);
                    const correo = response.user;
                    const key = response.user.uid;
                    const bdReferencia = firebase.database().ref('/Usuarios/'+key)
                         datospersonales: statedatos,
                         estadousuario: true,<br>estadousuario: true,<br>estadodermatologo: false,
                    correo.sendEmailVerification().then(function(){
                         console.log('Correo de vrificacion enviado')
                    }).catch(function(error){<br>console.log('Correo de verificacion no enviado')
                         console.log(error)
                    )console.log('Se registro correctamente')
                    console.log(emailr)
                    navigation.navigate('Login')
                   accon cerr.<br>if (err.code == 'auth/invalid-email'){<br>let mensaje= 'La direccion de correo electronico tiene un formato incorrecto'
                         setError(mensaje);
                    } else if (err.code == 'auth/email-already-in-use') {<br>} else if (err.code == 'auth/email-already-in-use') {<br>let mensaje= 'La direccion de correo electronico ya se encuentra registrada'
                          setError(mensaje);
                    ₹
                    else if (err.code \equiv 'auth/weak-password'){
                         let mensaje= 'La contraseña debe tener al menos 6 caracteres'
                          setError(mensaje);
```

```
<View style={styles.container}>
           <StatusBar backgroundColor='#448cfc' barStyle="light-content"
       <View style={styles.header}>
           <Text style={styles.text_header}>Registrate Ahora!</Text>
       \langle/View\rangle<Animatable.View animation="fadeInUpBig"style={styles.footer}>
           <Text style={styles.text_footer} >Correo Electronico</Text>
       <View style={styles.action}>
           <TextInput placeholder="Ingresa un usuario" style={styles.text_footer}
  autoCapitalize="none" value={emailr} onChangeText={setEmailr} keyboardType='email-address'/>
       </View>
           <Text style={[styles.text_footer, {marginTop: 35}]}>Contraseña</Text>
       <View style={styles.action}>
           <TextInput placeholder="Ingresa una contraseña" style={styles.textInput}
  autoCapitalize="none" value={contraseñar} onChangeText={setContraseñar} secureTextEntry/>
       </View>
            errorreg?
           <Text style={{ color: 'red' }}>{errorreg}</Text>
       <View style={styles.button}>
           <TouchableOpacity style={styles.signIn} onPress={() ⇒ Registrar()} >
                chableopacity styte-tstytes.signing on-ress-t() -> Registrat();<br><LinearGradient colors={['#448cfc', '#448cfc']} style={styles.signIn}><br><Text style={[styles.textSign, {color:'#fff'}]}>Terminar Registro</Text>
                </LinearGradient>
           </TouchableOpacity>
      </View>
           </Animatable.View>
    </View>
32 < b36 export default Registro;
```
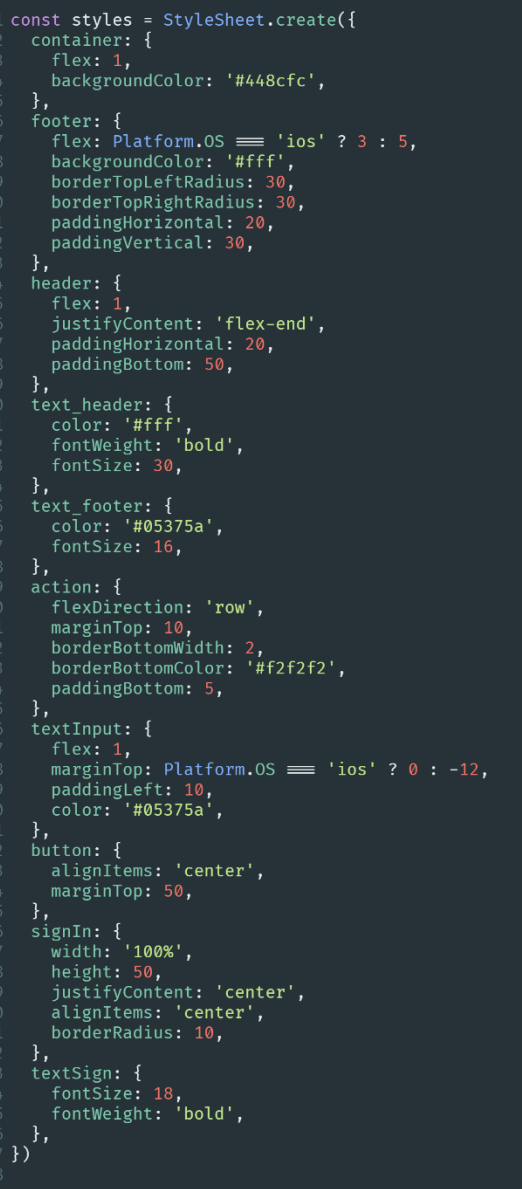

**DatosRegistro.js** (Formulario de Registro)

```
//Librerias<br>import React , {useState} from 'react';<br>import { View, Text, TouchableOpacity, StyleSheet ,ScrollView, } from 'react-native';<br>import { Input} from 'react-native-elements';<br>import LinearGradient from 'react-nati
const Data Usuarios<br>
const Data Conservation = ({keyg}) ⇒ {<br>
const navigation = useNavigation()<br>
const itemRef = firebase.database().ref('/Usuarios/'+keyg)<br>
function actualizar(){
                 itemRef.update({<br>datospersonales: {genero:genero,<br>edad: state.edad,
                             pais: pais,<br>cuidad: cuidad,
                             hora: hora,<br>cancer:cancer,
                             \frac{1}{\text{rol}:1}const [ nombre, setNombre ] = useState("");<br>const [ cuidad, setCuidad ] = useState("");<br>const [ ocupacion, setOcupacion ] = useState("");<br>const [ genero, setGenero ] = useState("");<br>const [ piel, setPiel ] = useState("");<br>
                    const [state,se"<br>genero: "",<br>edad:"",<br>pais:"",<br>nombre: "",<br>cuidad:"",<br>cuidad:"",<br>correo:"",<br>correo: "",<br>done: true
           \});
                 //Cambiar la edad a numero<br>const onChanged = (edad) ⇒ {<br>let newEdad = '';<br>let numbers = '0123456789';
                       for (var i=0; i < edad.length; i++) {<br>if(numbers.index0f(edad[i]) > -1 ) {<br>newEdad = newEdad + edad[i];
                                   }<br>else {<br>alert("solo numeros");<br>}
                  }<br>setState({ edad: newEdad });<br>};
```

```
//Verificar campos vacios<br>const AddUser = async () ⇒ {
  typeof state.edad<br>if(state.edad \equiv ''){
  if(state.edad == '){<br>
alert('Por favor ingrese su edad')<br>
} else if (pais == ')} {<br>
alert('Por favor ingrese el pais')<br>
} else if (nombre == ''){<br>
alert('Por favor nombre')<br>
} else if (cuidad == ''){<br>
} else if (cuidad ==
   r<br>|else if (genero=== '' || genero == 'no'){<br>| alert('Por favor seleeccione su genero')<br>| ...
   ateric for favor seteechdide su genero<br>
}<br>
else if (cancer== '' || cancer == 'no'){<br>
alert('Por favor seleeccione los antecedentes de cancer')<br>
}
   ,<br>else if (piel≡ '' || piel ≡ 'no'){<br>alert('Por favor seleeccione los antecedentes de cancer de piel')
   ,<br>else if (hora≡ '' || hora ≡ 'no'){<br>alert('Por favor ingrese la cantidad de horas de exposicion al sol')
      actualizar()
      navigation.navigate('Login')
       console.log('Se guarda correctamente en Firebase')
\};
          return (
                <ScrollView>
                <View style={styles.container}><br><Text style={{fontSize: 20 , color: '#1C5BB7' , marginBottom:25 , fontStyle: 'normal'}}>Datos
Personales</Text>
                <Text style={{fontSize: 15 , color: '#448cfc' , alignSelf: 'baseline', marginTop:5}}>
Nombre</Text>
                 <Input
                 、...pu<br>keyboardType='default'<br>onChangeText={(nombre) ⇒ setNombre(nombre)}
                 \triangleright<Text style={{fontSize: 15 , color: '#448cfc' , alignSelf: 'baseline'}}>Genero</Text>
                             ----------<br>placeholder={{ }}<br>onValueChange={(genero) ⇒ setGenero(genero)}
                              items={»-ıt<br>{label:"Genero", value:'no'},<br>{ label: "Masculino", value: "Masculino" },<br>{ label: "Femenino", value: "Femenino" },
                             \exists\rightarrow<Text style={{fontSize: 15 , color: '#448cfc' , alignSelf: 'baseline', marginTop:5}}>Edad</Text>
                <Input
                 keyboardType='numeric'
                onChangeText={(edad)⇒onChanged(edad)}<br>placeholder='Número'
                 maxLength = {2}\overline{A}
```

```
<Text style={{fontSize: 15 , color: '#448cfc' , alignSelf: 'baseline', marginTop:5}}> Pais</Text>
                 \overline{\mathsf{c}}Input
                 onChangeText={(pais) \Rightarrow setPais(pais)}
                \triangleright<Text style={{fontSize: 15 , color: '#448cfc' , alignSelf: 'baseline',
marginTop:5}}>Ciudad</Text>
                 \overline{\mathsf{S}}Input
                 onChangeText={(cuidad) ⇒ setCuidad(cuidad)}
/><br>{Text style={ffontSize: 15 , color: '#448cfc' , alignSelf: 'baseline',<br>marginTop:5}}>Ocupacion</Text>
                 \tanct-…pac<br>onChangeText={(ocupacion) ⇒ setOcupacion(ocupacion)}
                .<br>`<Text style={{fontSize: 15 , color: '#448cfc' , alignSelf: 'baseline'}}>Antecedentes de
Cancer</Text>
               kRNPickerSelect
                           items = \{<sup>ns=1</sup>l<br>{label:"Antecedentes de Cancer", value:'no'},<br>{label:"Familiares", value:"Familiares"},<br>{ label: "Personales", value: "Personales" },<br>{ label: "No registra antecedentes" , value:"No registra"}
                           1<Text style={{fontSize: 15 , color: '#448cfc' , alignSelf: 'baseline'}}>Antecedentes de Cancer de
Piel</Text>
               .<br><RNPickerSelect
                          ersetect<br>placeholder={{ }}<br>onValueChange={(piel) ⇒ setPiel(piel)}
                           items={[
                              ems=11<br>{label:"Antecedentes de Cancer de Piel", value:'no'},<br>{label:"Familiares", value:" Familiares"},<br>{ label: "Personales", value: "Personales" },<br>{ label: "No registra antecedentes" , value:"No registra"}
                     \overline{\triangleright}<Text style={{fontSize: 15 , color: '#448cfc', alignSelf: 'baseline'}}>Cantidad de horas en qué se
expone al sol por día</Text>
               <RNPickerSelect
                           rrocccoc<br>placeholder={{ }}<br>onValueChange={(hora) ⇒ setHora(hora)}
                           items = \n[{label:"Horas al sol", value:'no'},<br>{ label: "Menos de 1 hora" , value:"Menos de 1 hora"},<br>{label:"1-4 horas", value:"1-4 horas"},<br>{ label: "4-8 horas", value: "4-8 horas" },<br>{ label: "8-12 horas" , value:"8-12 horas"},<br>{ 
                     \rightarrow<TouchableOpacity
                  style={styles.button}<br>onPress={AddUser}>
               <LinearGradient<br>
colors={['#6cacfc', '#448cfc']}<br>
style={styles.signIn}
                        <Text style={[styles.textSign, {
                              color:'#fff
                        }]}>Guardar</Text>
                  </LinearGradient>
               </TouchableOpacity>
               </View><br></ScrollView>
   \};
   const mapStateToProps = state \Rightarrow ({
         keyg:state.key
   )export default connect(mapStateToProps, {})(DatosPersonales) ;
```

```
l const styles = StyleSheet.create({<br>? container: {<br>} flex: 1,<br># alignItems: 'center',<br># padding: 30,
                  \left\{\begin{array}{c} \text{paulin} \\ \text{over: } \{ \end{array}\right., ei. t<br>height: 350,<br>width: 350,
             width: 350,<br>},<br>over1: {<br>marginBottom: 20,<br>marginTop: 20,<br>},<br>tinyLogo: {
                  Harginiop:<br>},<br>tinyLogo: {<br>width: 300,<br>height: 50,
                 neight: 50,<br>},<br>buttonStyle: {<br>backgroundColor: '#448cfc',<br>borderWidth: 0,<br>color: '#FFFFFF',<br>borderColor: '#307ecc',
                        borderColor: '#30/ecc<br>height: 40,<br>alignItems: 'center',<br>borderRadius: 30,<br>marginLeft: 35,<br>marginTop: 15,<br>marginTop: 15,<br>width: 200,
                  WIQUE: 200,<br>},<br>image: {<br>width: 400,<br>height: 350,<br>resizeMode: 'contain',
                  Pesizemoue. Contain<br>},<br>buttonTextStyle: {<br>color: '#FFFFFF',<br>paddingVertical: 10,<br>, fontSize: 16,
                TontSize: 16,<br>},<br>buttonR: {<br>backgroundColor: 'darkblue',<br>marginTop: 30,<br>},<br>button: {
                h,<br>button: {<br>marginBottom: 20,<br>},<br>signIn: {
                marginBottom: 20,<br>},<br>}<br>ignIn: {<br>width: 200,<br>height: 45,<br>justifyContent: 'center',<br>alignItems: 'center',<br>borderRadius: 10,<br>marginToo: 10.
                         marginTop: 10,
                marginiop: 10<br>},<br>textSign: {<br>fontSize: 17,<br>},<br>}
58 f<br>59 },<br>60 })<br>61
```

```
import React, {useState} from 'react';
 import { View, Text, TouchableOpacity, Dimensions, TextInput, Platform, StyleSheet, StatusBar, } from
  'react-native';
 import * as Animatable from 'react-native-animatable';
 import LinearGradient from 'react-native-linear-gradient';
6 import { Button } from 'react-native-paper';<br>7 import firebase from '../firebase/fire';
 import {useNavigation} from '@react-navigation/native'
 import { connect } from 'react-redux';
 const LoginUsuario = ({agregarinformacion,agregardatos,agregardermatologo}) \Rightarrow{
    const [email, setEmail] = useState('');
     const [contraseña, setContraseña] = useState('');
     const [error, setError] = useState('');
     const navigation = useNavigation()
     const Ingresar = async () \Rightarrow {
         function Rol (id){
              const bd = firebase.database().ref('/Usuarios/'+id)
              bd.on('value', function(snap){
                  let loginus = snap.val();
                  const rolusuario = loginus.rol
                  const usuario = loginus.datospersonales
                  const key = idagregarinformacion(key)
                  switch (rolusuario) {
                          console.log('Rol Usuario')
                           agregardatos(usuario)
                           navigation.navigate('Usuario')
                          bd.off();
                        break;
                           console.log('Rol Dermatologo')
                           agregardermatologo(usuario)
                           navigation.navigate('Dermatologo')
                          bd.off();
                          console.log('Rol Administrador')
                           navigation.navigate('Administrador')
                          bd.off();
                        break;
                      default:
                          navigation.navigate('DatosRegistro')
                           bd.off();
                        break;
```

```
const responsel = await firebase.auth().signInWithEmailAndPassword(email, contraseña);
        const emailverificado = responsel.user.emailVerified
        if (emailverificado = false) {
            console.log('No tiene acceso')
            let mensaje= 'El Usuario no se encuentra verificado por favor consulte su correo'
            setError(mensaje);
           console.log('Tiene Acceso')
           const id = resposed.user.utilRol(id)
    } catch (error) {
        if (error.code = 'auth/user-not-found'){
            .<br>let mensaje= 'El Usuario no se encuentra registrado'
            setError(mensaje);
        } else if (error.code == 'auth/wrong-password'){
            let mensaje= 'La contraseña es incorrecta para el usuario ingresado'
            setError(mensaje);
        } else if (error.code == 'auth/invalid-email'){<br>let mensaje= 'Por favor ingrese el email'
            setError(mensaje);
const Contraseña = async () \Rightarrow {
        let res = await fetch(
          'http://34.132.148.15:9000/contra/',
            method:'post',
            mode:'no-cors',
            headers: {
              'Accept': 'application/json',
              'Content-Type': 'application/json'
            \},
            body: JSON.stringify({
             correo: email
            \} )
        );let ver = await res.join();setContra(ver);
        console.log('Respuesta de Fastapi Recuperar Contraseña')
        console.log(ver);
      } catch (err) {
          alert('Unknown Error: ' + JSON.stringify(err));
          throw err;
```

```
<StatusBar backgroundColor='#448cfc' barStyle="light-content"
           <View style={styles.header}>
               <Text style={styles.text_header}>Bienvenido!</Text>
           \langle/View\rangle<Animatable.View animation="fadeInUpBig"style={[styles.footer, {}]}>
                <Text style={[styles.text_footer, { }]}>Correo Electronico</Text>
           <View style={styles.action}>
               ew styte=1stytes.action;<br><TextInput placeholder="Usuario"placeholderTextColor="#666666"style={[styles.textInput, {}]}
                    autoCapitalize="none"
                    value={email}
                    onChangeText={setEmail}
                    keyboardType='email-address'
           </View>
               <Text style={[styles.text_footer, {marginTop: 35}]}>Contraseña</Text>
           <View style={styles.action}>
                <TextInput placeholder="Contraseña"placeholderTextColor="#666666" style={[styles.textInput, {}]}
                    autoCapitalize="none"
                     value={contraseña}
                     onChangeText={setContraseña}
                     secureTextEntry
                \rightarrow</View>
                     <Text style={{ color: 'red' }}>{error}</Text>
                     : null\rightarrow<Button icon="key" mode="text" color='#448cfc' style={styles.contraseña} onPress={() \RightarrowContraseña()}>
                    Olvidaste tu contraseña
                </Button>
           <View style={styles.button}>
                <TouchableOpacity style={styles.signIn} onPress={() ⇒ Ingresar()}>
                     <br/>
<br/>
<br/>
<br/>
<br/>
<br/>
<tinearGradient colors={['#448cfc', '#448cfc']}<br/>
style={styles.signIn}><fext style={styles.textSign, {color:'#fff'}}}<fext style={styles.textSign, {color:'#fff'}}}>Ingres</fext>
                     </LinearGradient>
                </TouchableOpacity>
           </View>
                </Animatable.View>
     </View>
  \langle \rangle\};
49 const mapStateToProps = state \Rightarrow ({
  )\frac{1}{2} const mapDispatchToProps = dispatch \Rightarrow ({
      agregarinformacion(key){
           dispatch(f)type: 'Agregar Informacion',
           )agregardatos(usuario){
           dispatch(f)type: 'Agregar datos',
                usuario
           )agregardermatologo(usuario){
           dispatch({}type: 'Agregar dermatologo',
           \} )
 \left(\frac{1}{2}\right)export default connect(mapStateToProps,mapDispatchToProps)(LoginUsuario);
```

```
1 const styles = StyleSheet.create({
     container: {
        backgroundColor: '#448cfc',
        justifyContent: 'flex-end',
        paddingHorizontal: 20,
       paddingBottom: 50,
     \frac{1}{2},<br>footer: {
       backgroundColor: '#fff',
       borderTopLeftRadius: 30,
       borderTopRightRadius: 30,
       paddingHorizontal: 20,
        paddingVertical: 30,
     text_footer: {<br>color: '#05375a',
       fontSize: 18,
       flexDirection: 'row',
        borderBottomWidth: 1,
       borderBottomColor: '#f2f2f2',
       paddingBottom: 5,
     \},
     contraseña: {
       height: 45,
        justifyContent: 'center',
       borderRadius: 10,
        marginLeft: 10,
    marginLett: 10,<br>},<br>signIn: {<br>width: '100%',<br>height: 50,<br>justifyContent:
       height: 50,<br>height: 50,<br>justifyContent: 'center',<br>alignItems: 'center',
        borderRadius: 10,
     textSign: {
       fontSize: 18,<br>fontWeight: 'bold',
     text_header: {
       cext_neader. <sub>{</sub><br>color: '#fff',<br>fontWeight: 'bold',
       fontSize: 30,
     textInput: {
       marginTop: Platform.OS == 'ios' ? 0 : -12,
       paddingLeft: 10,<br>color: '#05375a',
60 })
```
**Usuario.js** (Pantalla principal del Usuario)

```
l//Librerias<br>
3 import React, { useState, useEffect } from 'react'<br>
3 import { Text, StyleSheet } from 'react-native'<br>
4 import { useNavigation } from 'areact-navigation/native'<br>
5 import { ScrollView } from 'react-naive-g
 import { connect } from 'react-redux'
const Usuario = ({ cuentainfo, keyre, agregarinformacion, agregardatos }) \Rightarrow {
    const navigation = useNavigation()
    const navigation = useNavigation()<br>const [visible, setVisible] = useState(true)<br>const [list2, setList2] = useState([])<br>const [itemr, setItem] = useState('')<br>const itemRefHola = firebase.database().ref('/Usuarios/' + keyre 
        .ref('/Usuarios/' + keyre + '/Resultados')
    const toggleOverlay = () \Rightarrow {<br>setVisible(!visible)<br>}
     useEffect(() \Rightarrow {
     , 1)function usuariodermatologo() {
       itemRefHola.update({
            estado: true,
      function Cerrar() {
        firebase.auth().sign0ut()
        \begin{array}{lll}\n\text{const} & \text{usuario} = '\\ \n\text{const} & \text{key} = '' \n\end{array}agregardatos(usuario)
        agregarinformacion(key)
     function informacionusuario() {
        setItem(itemRef2Hola)<br>let item2 = []<br>itemRef2Hola.on('value', function (snap) {<br>let a_ = snap.val()<br>for (let x in a_) {<br>item? sush(f)
                   :emprobabilidad: a_[x].probabilidad,<br>zona: a_[x].zona,<br>imagen: a_[x].imagen,<br>clase: a_[x].clase,<br>done: a_[x].done,<br>done: a_[x].done,
             setList2(item2)
    //Eliminar un Resultado<br>function Delete(key) {
       itemr.child(key).remove()<br>informacionusuario()
```

```
<Appbar.Header theme={{colors:{primary:'#448cfc'}}} key={cuentainfo.key}>
            <Appbar.Content title={cuentainfo.nombre} titleStyle={{color:'#FFFFFF'}} />
            <Appbar.Action icon="refresh" color='#FFFFFF' onPress={informacionusuario}
            <Appbar.Action icon="image-plus" color='#FFFFFF' onPress={()
⇒navigation.navigate("UsuarioResultados")}/>
            <Appbar.Action icon="email" color='#FFFFFF' onPress={() ⇒
navigation.navigate("UsuarioCorreo")}/>
            <Appbar.Action icon="account-outline" color='#FFFFFF' onPress={() ⇒
navigation.navigate("PerfilUsuario")} \land</Appbar.Header>
             <Button icon="exit-to-app" color='#448cfc' style={styles.editar} mode="text" onPress={() \Rightarrow{Cerrar()
             navigation.navigate("InicioUsuario")}}>Cerrar Sesion</Button>
        {list2.map((item) \Rightarrow {
                return (
                    <List.Section title={item.zona} key={item.key}>
                        title=fitem.clase}
                        description={'Probabilidad '+item.probabilidad}
                        left={props ⇒ <Avatar source={{uri:item.imagen}}/>}
                        theme={{colors:{primary:'#448cfc'}}}
                            <List.Item title="Eliminar" left={props ⇒ <List.Icon {... props} icon="trash-
can-outline" \rightarrow \{() \rightarrow \{Delete(item, key)\}\}</List.Item>
                        </List.Accordion>
                   </List.Section>
        \})\}<FAB
        style={styles.fab}
        label='Contactar con un dermatologo'
        icon="send"
        color='#FFFFFF'
        onPress={usuariodermatologo}
    {!visible ? <Overlay isVisible={!visible} onBackdropPress={toggleOverlay} overlayStyle={styles.over} >
            <Text style={styles.over1}>Tus resultados han sido enviados a nuestro Dermatologo, el se
comunicara contigo mediante correo electronico!</Text>
        </Overlay>: null}
    </ScrollView>
\};
const mapStateToProps = state ⇒ ({
 cuentainfo: state.datospersonales
const mapDispatchToProps = dispatch \Rightarrow ({
 agregarinformacion(key){
      dispatch({}type: 'Agregar Informacion',
          key
 agregardatos(usuario){
     dispatch({
          type: 'Agregar datos',
 \overline{\phantom{a}}
```

```
1 const styles = StyleSheet.create({
       container: {
         flex: 1,alignItems: 'center',
          justifyContent: 'center',
       \},
        position: 'relative',
         margin: 50,
         right: 0,
         bottom: \theta,
       \},
       image: {
         width: 150,height: 150,<br>resizeMode: 'contain',
         alignSelf: 'center',<br>marginRight: 50,
      ,,<br>buttonStyle: {<br>backgroundColor: '#448cfc',
        borderWidth: 0,<br>borderWidth: 0,<br>color: '#FFFFFF',<br>borderColor: '#307ecc',
         height: 40,<br>alignItems: 'center',
         borderRadius: 30,
        marginLeft: 35,<br>marginRight: 35,
         marginTop: 40,width: 200,
 32 \t},<br>33 editar: {
       width: 200,
         height: 45,justifyContent: 'center',
         borderRadius: 10,
         marginLeft: 200,
39 margin<br>Bottom<br>40 },<br>41 editar2: {<br>42 width: 200,<br>43 height: 45,<br>44 iustifyConte
         marginBottom: 10,
        justifyContent: 'center',
         borderRadius: 10,
         marginBottom: 10,
         marginLeft: 10,
      signIn: {
        width: 200,<br>height: 45,
         justifyContent: 'center',
         borderRadius: 10,
         marginLeft: 100,
      textD: {
        color: '#448cfc',
        fontSize: 20,<br>fontSize: 20,<br>alignItems: 'center',<br>justifyContent: 'center',
 62 over: {<br>63 height
       height: 150,
        width: 250,
       marginBottom: 20,
         marginTop: 20,
 70 })
```
**UsuarioResultado.js** (Script para agregar una nueva clasificación o resultado del usuario)

```
import React , {useState ,useEffect} from 'react';<br>import { View, Text, TouchableOpacity,StyleSheet ,ScrollView, Image,Alert } from 'react-native';
import {Icon, Avatar} from 'react-native-elements';<br>import {Icon, Avatar} from 'react-native-elements';<br>import DocumentPicker from 'react-native-document-picker';<br>import firebase from 'react-native-picker-select';<br>import f
import {useNavigation} from '@react-navigation/native'
import { connect } from 'react-redux';<br>import { connect } from 'react-redux';<br>import { size, filter } from 'lodash'
const UsuarioResultados = ({\{keyresult\}}) \Rightarrow {\{}const navigation = useNavigation()
     const [Imagen, setImagen] = useState('');
     const [imagesSelected, setImagesSelected] = useState([])<br>const [imagesSelected, setImagesSelected] = useState([])<br>const [ zona, setZona] = useState("");
     const [bodypost, setbodypost] = useState(null);
     const [result, setResult] = useState(null);
     const [uploaded, setUploaded] = useState("");
     const [uploadedimg, setUploadedimg] = useState("");
     const [uploadedimg2, setUploadedimg2] = useState("");
     const [ text, setText ] = useState("");
     const itemRef = firebase.database().ref('/Usuarios/'+keyresult+'/Resultados/')
     useEffect(()\Rightarrow{
        if (bodypost){
            itemRef.push(bodypost)
           navigation.navigate("Usuario")
      }, [bodypost])
      useEffect(()\Rightarrow{
        if (uploaded.length){
                imagen: uploaded,
               resultadoDermatologo:"",
                nameimage: Imagen.name,
                urlimage: uploadedimg2,
                prediccion: result.clasificar
              \mathbf{R}}, [uploaded, uploadedimg2])
```

```
const SeleccionarImagen = async () \Rightarrow {
     const res = await DocumentPicker.pick({
       type: [DocumentPicker.types.images],
     \overline{y}setimagen(res)<br>if (res ≠ null) {<br>console.log('Contenido de la imagen')
       console.log(res)<br>console.log(res)<br>const fileToUpload = res
        const data = new FormData()
        data.append('file', fileToUpload)
        let rest = await fetch('http://34.125.255.5:9000/model/predict/', {<br>method: 'post',
              'Content-Type': 'multipart/form-data',
        let result = await rest.json()
        setResult(result)<br>
console.log('Resultado de la clasificacion')
        console.log(result)
  }<br>if (DocumentPicker.isCancel(err)) {<br>alert('Canceled from single doc picker')
     \} else {
       alert('Unknown Error: ' + JSON.stringify(err))
const GuardarResultado = async () \Rightarrow {
 if (zona \equiv '') {<br>alert('Por favor ingrese su edad')
    const storageref = await firebase.storage().ref('/' + keyresult)
     combi states. and it inconducts consequent<br>const fileRef = storageref.child(Imagen.name)<br>console.log(fileRef)
     consoccious, constant fetch(Imagen.uri)<br>const blob = await response.blob()
     console.log(blob)
     fileRef.put(blob).then(async () \Rightarrow {
       url = await storageref.child(Imagen.name).getDownloadURL()
        setUploaded(url)
       console.log('Guardo imagen en Firebase')
       console.log(url)
     \overline{D}console.log('Se guarda correctamente en Firebase')
  console.log(imagesSelected)
   let up = [\bar{1}]const storageimages = firebase
     .storage()
     .ref(\sqrt{'} + keyresult + '/Imagenes Extras/')
   for (const x of imagesSelected) {
     console.log(x.name)
     const starsRef = storageimages.child(re)
     starsRef
       .getDownloadURL()
        .then(function (url1) {
        ).catch(function (error) {})
  setUploadedimg2(up)
\rightarrow
```

```
const Multiple = async () \Rightarrow {
       \overline{\text{const}} results = await DocumentPicker.pick({
         type: [DocumentPicker.types.images],
       \overline{\mathcal{W}}const storageimages = firebase
         .storage()<br>.ref('/' + keyresult + '/Imagenes Extras/')
       const fileimg = storageimages.child(results.name)
       console.log(fileimg)
       const responseimg = await fetch(results.uri)<br>const blobimg = await responseimg.blob()
       console.log(blobimg)
       let urlimg
       setUploadedimg(urlimg)
         console.log('Guardo imagen en Firebase')
         \overline{\text{console.log}(\text{uploadeding})})let resultsimg = [results]
       console.log(resultsimg)
       for (const res of resultsimg) {
         setImagesSelected([ ... imagesSelected, res])
       console.log(imagesSelected)
     \} catch (err) {
       if (DocumentPicker.isCancel(err)) {
39 const removeImage = (image) ⇒ {
39 Const removelmage = (image) =<br>40 console.log(image.name)<br>41 const nombreimg = image.name
    const eliminar = () \Rightarrow {
      const refimages = firebase
        .storage()
         .ref('/' + keyresult + '/Imagenes Extras/' + nombreimg)
       refimages
         .delete()
         .then(function () \{console.log('Se elimino correctamente')
         \overline{E}.catch(function (error) {
         console.log('No')<br>})
     }
     Alert.alert(
       ·----------<br>'Eliminar Imagen',<br>'¿Estas seguro que quieres eliminar la imagen?',
       \mathfrak{c}style: 'cancel',
         \},
            onPress: () \Rightarrow {
              setImagesSelected(
                filter(imagesSelected, (imageUrl) \Rightarrow imageUrl \equiv image)
              eliminar()
            \},
         \},
        J,
       { cancelable: false }
```
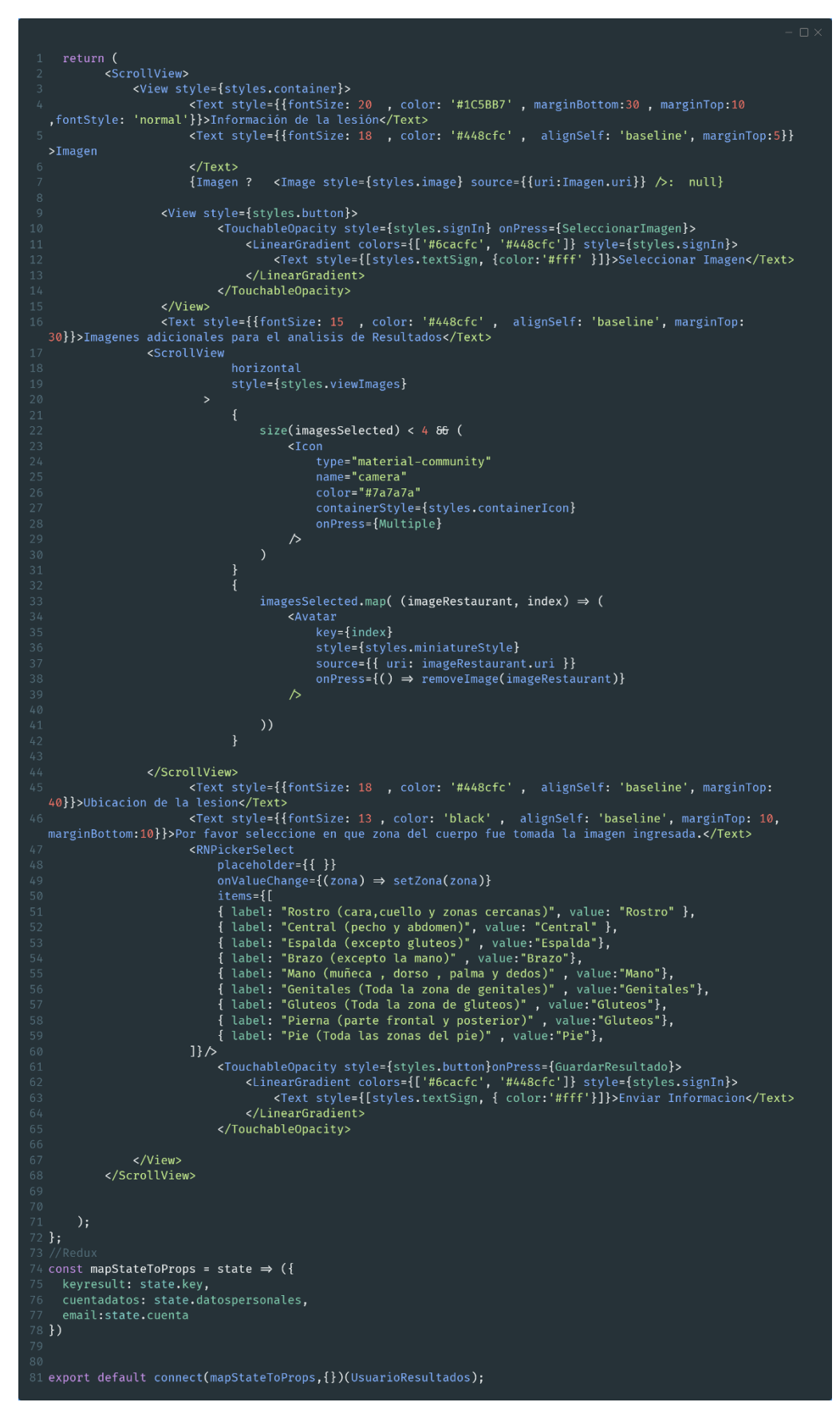

const styles = StyleSheet.create({<br>container: { ontainer.<br>flex: 1,<br>alignItems: 'center', padding: 30,  $\}$ , ",<br>containerIcon: {<br>alignItems: 'center',<br>justifyContent: 'center',<br>marginRight: 10, marginkight: 10,<br>height: 70,<br>width: 79,<br>backgroundColor: '#e3e3e3', *Packground*.olor: "#ese<br>viewImages: {<br>flexDirection: 'row',<br>marginHorizontal: 20,<br>marginTop: 30,<br>}, },<br>miniatureStyle: { width: 70,<br>width: 70,<br>height: 70, marginRight: 10, over: {<br>height: 350,<br>width: 350,  $\frac{1}{2}$ , over1: { marginBottom: 20, marginTop: 20, ,,<br>buttonStyle: {<br>backgroundColor: '#448cfc',<br>horderWidth: @ backgroundcotor:<br>borderWidth: 0,<br>color: '#FFFFFF', color: '#FFFFFF',<br>borderColor: '#307ecc',<br>height: 40,<br>alignItems: 'center',<br>borderRadius: 30,<br>marginLeft: 35 marginRight: 35, marginTop:  $15$ ,<br>width: 200, r,<br>image: {<br>width: 400,<br>height: 350,<br>resizeMode: 'contain', *i,*<br>buttonTextStyle: {<br>color: '#FFFFFF',<br>paddingVertical: 10,<br>fontSize: 16, uttonk: 1<br>backgroundColor: 'darkblue',<br>marginTop: 30, button: {<br>marginBottom: 20, signIn: {<br>width: 200, when: 2007<br>justifyContent: 'center',<br>alignItems: 'center',<br>borderRadius: 10, marginTop: 10, textSign: { fontSize: 17,

**UsuarioCorreo.js** (Envío del PDF con el resumen de los resultados, al correo electrónico)

```
2 import React, { useState } from 'react'
     View,
     Text,
     StyleSheet,
     ScrollView,
8 TouchableOpacity,<br>
9 } from 'react-native'<br>
10 import { Input } from 'react-native-elements'<br>
11 import { connect } from 'react-redux'
12 import LinearGradient from 'react-native-linear-gradient'
14 const UsuarioCorreo = ({ keycorreo }) \Rightarrow {
15 const [correo, setCorreo] = useState(null)
      //Enviar informacion a Fastapi para generar PDF resultados const EnviarCorreo = async () \Rightarrow {
        try {<br>let res = await fetch('http://34.125.255.5:9000/correo/', {<br>method: 'post'.
              method: 'post',<br>mode: 'no-cors',
              headers: {<br>
Accept: 'application/json',<br>
'Content-Type': 'application/json',
              \frac{1}{2},<br>body: JSON.stringify({
              \},
            let corr = await res.json()
           console.log('Envio de datos')
         \} catch (err) {
           alert('Unknown Error: ' + JSON.stringify(err))
            throw err
```

```
<ScrollView>
              <View style={styles.container}>
   Since Scyte-1styles.containery<br><Text style={{fontSize: 18 , color: '#448cfc' , alignSelf: 'baseline', marginTop:<br>40,marginBottom:15}}>Envio de Resultados</Text>
   or , warginbottom: 1511/2010 de Resultados/Text;"<br><Text style={{fontSize: 13 , color: 'black' , alignSelf: 'baseline', marginTop: 10,<br>.marginBottom:10}}>Por favor ingrese un correo valido donde desea que sean enviado los 
                   <Input
                    keyboardType='default'
                    \overline{\text{onChangeText}} = \{(\text{correo}) \implies \text{setCoreo}(\text{correo})\}placeholder='Correo Electronico'
                    onPress={EnviarCorreo}
                          <LinearGradient colors={['#6cacfc', '#448cfc']} style={styles.signIn}><br><Text style={[styles.textSign, { color:'#fff'}]}>Enviar Resultados</Text>
                          </LinearGradient>
                    </TouchableOpacity>
              \langle/View\rangle</ScrollView>
        );\cdot } ;
28 const mapStateToProps = state \Rightarrow ({
31 })
32 export default connect(mapStateToProps,{}) (UsuarioCorreo);
container:{
              alignItems: 'center',
              padding: 30,
        over1:{
              marginBottom:20,
              marginTop:20
        },<br>signIn: {
              widen: 200,<br>height: 45,<br>justifyContent: 'center',<br>alignItems: 'center',
              borderRadius: 10,
              marginTop:10
        textSign: {
```
## **PerfilUsuario.js** (Información que ha registrado el usuario)

```
import React from 'react'
import {connect 'lom' react<br>import { connect } from 'react-redux'<br>import { ScrollView } from 'react-native'<br>import { DataTable } from 'react-native-paper'<br>import { View, StyleSheet } from 'react-native'<br>import { View, Styl
const InformacionP = ({ keyinformacion, datosinformacion }) \Rightarrow {
  console.log(keyinformacion)<br>const item = datosinformacion
       <List.Section
         <View style={styles.container}>
                -vacarabce.nom><br><br/>pataTable.Cell>Genero</DataTable.Cell><br><DataTable.Cell>{item.genero}</DataTable.Cell>
               </DataTable.Row>
                <DataTable.Cell>{item.edad + ' años'}</DataTable.Cell>
               </DataTable.Row>
              <DataTable.Row><br><DataTable.Row><br><DataTable.Cell>Pais</DataTable.Cell>
                 <DataTable.Cell>{item.pais}</DataTable.Cell>
               </DataTable.Row>
              <DataTable.Row><br><DataTable.Cell>Cuidad</DataTable.Cell>
                <DataTable.Cell>{item.cuidad}</DataTable.Cell>
               </DataTable.Row>
               <DataTable.Row>
               <DataTable.Cell>{item.ocupacion}</DataTable.Cell>
               </DataTable.Row>
               <DataTable.Row>
                </DataTable.Row>
              <DataTable.Row><br><DataTable.Cell>Antecedentes_de_Cancer</DataTable.Cell>
                 <DataTable.Cell>{item.cancer}</DataTable.Cell>
               </DataTable.Row>
               <DataTable.Row>
                 <DataTable.Cell>Ant. Cancer de piel</DataTable.Cell>
                 <DataTable.Cell>{item.piel}</DataTable.Cell>
               </DataTable.Row>
            </DataTable>
          \frac{2}{\sqrt{v}}</ScrollView>
  \rightarrowL const mapStateToProps = (state) ⇒ ({
 keyinformacion: state.key,<br>datosinformacion: state.datospersonales,
export default connect(mapStateToProps, {})(InformacionP)
export detail connect(mapstateToP)<br>const styles = StyleSheet.create({<br>container: {
    flex: 1,<br>alignItems: 'center',
     justifyContent: 'center',
```
## **Dermatologo.js** (Pantalla principal del Dermatólogo)

```
1 //Librerias<br>
2 import React from 'react'<br>
2 import { StyleSheet } from 'react-native'<br>
4 import { useNavigation } from 'areact-navigation/native'<br>
5 import { closeSession } from '../utils/actions'<br>
6 import { ScrollView 
11 //Vista del Dermatologo<br>12 const Dermatologo = ({ dermatologo }) ⇒ {<br>13 const navigation = useNavigation()
        return (<br><ScrollView>
                <Appbar.Header theme={{ colors: { primary: '#448cfc' } }}>
                     <Appbar.Content
                       wppbdficoncenc<br>title={dermatologo.nombre}<br>titleStyle={{ color: '#FFFFFF' }}
                     <Appbar.Action<br>icon="exit-to-app"<br>color="#FFFFFF"
                        \text{convers} = \{()\Rightarrow\}<br>
\text{classes} = \{()\Rightarrow\}<br>
\text{classes} = \text{cos}navigation.navigate('InicioUsuario')
                        \}</Appbar.Header>
                 <FAB
                    style={styles.fab}
                    big
                     label="Usuarios de Pago"
                     icon="account-cash-outline"<br>color="#FFFFFF"
                    onPress={() ⇒ navigation.navigate('UsuarioPago')}
                \overrightarrow{c}FAB
                    style={styles.fab}
                    big<br>big<br>label="Usuarios Generales"
                     icon="account-group"<br>color="#FFFFFF"
                    onPress=\{() \Rightarrow navigation.navigate('UsuarioGeneral')\}\triangleright</ScrollView>
 52 const mapStateToProps = (state) \Rightarrow ({
        dermatologo: state.dermatologos,
 54 \; } )
55 export default connect(mapStateToProps, {})(Dermatologo)<br>56 const styles = StyleSheet.create({
       fab: {<br>position: 'relative',
             margin: 40,<br>margin: 40,<br>right: 0,<br>bottom: 0,
\begin{array}{c} 61 \\ 62 \\ 63 \\ 64 \end{array} }, \begin{array}{c} \texttt{b} \\ \texttt{c} \\ \texttt{c} \end{array}
```
**UsuariosPago.js** (Lista de usuarios que han contactado servicios Dermatólogo)

```
//Librerias<br>import React, {useState, useEffect} from 'react';<br>import Riew, StyleSheet} from 'react-native';<br>import firebase from '../firebase/fire';<br>import { ScrollView } from 'react-native-gesture-handler';<br>import { List}
10 const bdusuariop = firebase.database().ref('/Usuarios/')
13 const UsuarioPago = (props) ⇒ {
             const [list, setList] = useState([])<br>const [donepago, setDonepago] = useState(true)<br>const [actualizarpago, setActualizarpago] = useState(false)<br>const [llavepago, setLlavepago] = useState('')<br>useffect(() \Rightarrow {
                 fetchDataUsuarioP()<br>}, [])
                useEffect(() ⇒ {<br>if (actualizarpago) {<br>bdusuariop.child(llavepago).update({ estado: donepago })<br>setActualizarpago(false)<br>fetchDataUsuarioP()
                  }, [donepago]);
                  function UpdatePago(key) {
                           setActualizarpago(true)
                            setLlavepago(key)
       }<br>//Lista de Usuarios<br>function fetchDataUsuarioP(){<br>let item = [];<br>bdusuariop.on('value', function(snap){<br>let a_s nap.val();<br>for (let x in a_){<br>item.push({estado:a_[x].estado,cuenta:a_[x].cuenta,key:x})<br>}<br>setList(item)
                           \})
                  const lista = [ ... list]
```

```
(<br>
<ScrollView><br>
<Title style={{alignSelf:'center', color:'#448cfc'}}>Usuarios de Pago</Title><br>
<View<br>
style={{<br>
marginTop:10,<br>
marginTop:10,<br>
horderBottomColor: '#8ab5fb',<br>
borderBottomWidth: 8,<br>
11
             borderBottomWidth: 8,<br>
→<br>
/><br>
<br/>
<br/><br>
<tlist.Section><br>
<tlist.ccordion title=' Usuarios' theme={{colors:{primary:'#448cfc'}}}><br>
{lista.map((usuaripago,i) ⇒ {<br>
let d = 0<br>
return (<br>
usuaripago.estado <del>86</del> (<br>
<tlist.Sec
                                                          <List.Section key={usuaripago.key}><br><List.Accordion<br>title={usuaripago.cuenta}<br>theme={{colors:{primary:'#003244'}}}
A<br>
A<br>
text-outline" → clist.Item title="Ver los Resultados" left={props ⇒ <list.Icon {...props} icon="clipboard-<br>
text-outline" → onPress={()⇒props.navigation.navigate("Resultados",{userid:{key:usuaripago.key,<br>
cuenta:u
                })}<br></List.Accordion><br></List.Section>
  </ScrollView><br>);
export default UsuarioPago;<br>
const styles = StyleSheet.create({<br>
container:{<br>
flex:1,<br>
alignItems: 'center',<br>
justifyContent: 'center'
                              : {<br>position: 'absolute',<br>margin: 16,<br>right: 0,<br>bottom: 0,
       right: 0,<br>
hange:{<br>
image:{<br>
width:150,<br>
height:150,<br>
resizeMode:'contain',<br>
alignSelf:'center',<br>
alignSelf:'center',<br>
muscule:{<br>
https::{<br>
backgroundColor: '#448<br>
borderWidth: 0,<br>
color: '#FFFFF;
                     marginRight:50<br>
}<br>
buttonStyle: {<br>
backgroundColor: '#448cfc',<br>
borderwidth: 0,<br>
color: '#FFFFF',<br>
borderColor: '#307ecc',<br>
height: 40,<br>
alignItems: 'center',<br>
borderRadius: 30,<br>
marginRight: 35,<br>
marginRight: 35,<br>
marginT
                      width: 200<br>| editar: {<br>| width: 200,<br>| might: 45,<br>| justifyContent: 'center',<br>| borderRadius: 10,<br>| marginLeft:200,<br>| marginLeft:200,
         },<br>signIn: {<br>width: 200,<br>wight: 45,<br>justifyContent: 'center',<br>borderRadius: 10,<br>marginLeft:100<br>},<br>textD: {<br>color:'#448cfc',
                              tU: 1<br>color:'#448cfc',<br>fontSize: 20,<br>alignItems: 'center',<br>justifyContent: 'center'
\big);
```
**UsuariosGenerales.js** (Lista de usuarios que no han contactado servicios con Dermatólogo)

```
1//Librerias<br>
3 import React, {useState, useEffect, Component} from 'react';<br>
3 import {View, StyleSheet} from 'react-native';<br>
4 import firebase from '../firebase/fire';<br>
5 import { ScrollView } from 'react-native-gesture
。<br>9 const refUsuarioG = firebase.database().ref('/Usuarios')
  function UsuarioG (props) {
          const [list, setList] = useState([])
         const [list, setList] = useState([])<br>const [expanded, setExpanded] = React.useState(true);<br>const [doneg, setDoneG] = useState(true)<br>const [actualizar, setActualizar] = useState(false)<br>const [llave, setLlave] = useState('')
          useEffect(() \Rightarrow {<br>fetchDataUsuarioG()<br>}, [])
         useEffect(() \Rightarrow {<br>if (actualizar) {<br>refUsuarioG.child(llave).update({ estado: doneg })<br>refUsuarioG.child(llave).update({ estado: doneg })
                         setActualizar(false)
                         fetchDataUsuarioG()
          \}, [doneg]);
          function fetchDataUsuarioG(){
                 Let itemg = [];<br>
refUsuarioG.on('value', function(snap){<br>
let a_ = snap.val();
                         for (let x in a){
                                const rolusuario = a_{r}[x].rol
                                 if(rolusuario=1){
                                        .console.log('si')<br>| console.log('si')<br>| itemg.push({cuenta:a_[x].cuenta,done:a_[x].done,estado:a_[x].estado,key: x})
                                        setList(itemg)
                                 }else {
                                        console.log('no')
          const lista = [ ... list]
```

```
borderBottomWidth: 8,<br>
}<br>
/><br>
<List.Section><br>
clist.Accordion title=' Usuarios' theme={{colors:{primary:'#448cfc'}}}><br>
{lista.map((usuaripago,i) ⇒ {
                                                 return (<br>!usuaripago.estado <del>86</del> (
                                                              <List.Section key={usuaripago.key}><br><List.Accordion<br>title={usuaripago.cuenta}<br>theme={{colors:{primary:'#003244'}}}
  。<br>| con="clipboard-text-outline" か} onPress={()⇒props.navigation.navigate("Resultados",{userid:<br>|key:usuaripago.key, cuenta:usuaripago.cuenta}})} ><br>| stey:usuaripago.key, cuenta:usuaripago.cuenta}})} ><br>| stems = stead:usu
                                                           </List.Accordion><br></List.Section>
                          ryr<br>c/List.Accordion><br>c/List.Section>
              </ScrollView>
  \overline{\phantom{a}} export default UsuarioG;
  const styles = StyleSheet.create({<br>
container:{<br>
flex:1,<br>
alignItems: 'center',<br>
justifyContent: 'center'
            ) ustifyContent: 'cente<br>},<br>fab: {<br>margin: 16,<br>margin: 16,<br>ingt: 0,<br>bottom: 0,<br>},<br>image:{
        \begin{array}{ll} \texttt{marginRight:} 50 \\ \texttt{b}, \texttt{notorstype:} \end{array} \begin{minipage}{0.5cm} \begin{minipage}{0.5cm} \texttt{backgroundcolor:} \end{minipage}} \begin{minipage}{0.5cm} \begin{minipage}{0.5cm} \texttt{border: } 4448 \texttt{cfc}^*, \end{minipage}} \begin{minipage}{0.5cm} \texttt{orderC} \end{minipage}} \begin{minipage}{0.5cm} \texttt{marginLeft: 35,} \texttt{marginLeft: 35,} \texttt{marginTop: 40,} \end{minipage}} \begin{minwidth: 200<br>editar: {<br>editar: {00,<br>width: 200,<br>height: 45,<br>justifyContent: 'center',<br>narginLeft:200,<br>marginLeft:200,
          },<br>
signIn: {<br>
width: 200,<br>
height: 45,<br>
justifyContent: 'center',<br>
borderRadius: 10,<br>
marginLeft:100<br>
},<br>
textD: {<br>
color:'#448cfc',
           marginLeft:100<br>},<br>textD: {<br>color:'#448cfc',<br>color:'#448cfc',<br>alignItems:'center',<br>alignItems:'center'<br>},<br>;
,∞<br>,0});
```
## **Resultados.js** (Lista de los resultados del usuario)

```
//Librerias<br>import React, {useState, useEffect} from 'react';<br>import {View, StyleSheet} from 'react-native';<br>import firebase from '../firebase/fire';<br>import {ScrollView } from 'react-native-elements';<br>import {Avatar} from 
//Lista de resultados por usuario<br>function ResultadosD (props) {<br>const key = fe,key<br>const comes terms..userid<br>const cuenta = fe.cuenta<br>const cuenta = fe.cuenta<br>const [atist, setList] = useState([1])<br>const [list, setList] =
          useEffect(() ⇒ {<br>fetchDataResultados()<br>}, [])
         useEffect(() ⇒ {<br>
if (actualizar) {<br>
refResultados.child(llave).update({ done: done })<br>
setActualizar(false)<br>
fetchDataResultados()
          \}, [done]);
          function UpdateResultados(key) {
                    setActualizar(true)<br>setLlave(key)
         //Mostrar cada resultado<br>function fectobataResultados(){<br>let item = [];<br>refResultados.on('value', function(snap){<br>let a_= snap.val();<br>for (let x_in a_){<br>for (let x_in a_)}<br>item.push({clase:a_[x].clase,imagen:a_[x].imagen,d
                             item.push({cla<br>}<br>setList(item)
          ,<br>//Enviar correo de notificacion<br>const enviar = async (keyu) ⇒ {
                          try {<br>let res = await fetch(<br>'http://34.125.255.5:9000/resultado/',<br>'
                            'http://34.125.255.5:9000/resultado/',<br>{ method:'post',<br>mode:'no-cors',<br>headers: {<br>'accept':'application/json',<br>'Content-Type':'application/json'<br>},<br>body: JSON.stringify({<br>llave: key,<br>llave: key,
                                   Content-lype: apply<br>},<br>body: JSON.stringify({<br>llave: key,<br>resultadounico:keyu<br>})
                         );<br>let corr = await res.json();<br>console.log('Envio de datos')
                    } catch (err) {<br>alert('Unknown Error: ' + JSON.stringify(err));<br>, throw err;
                      \mathcal{E}const lista = [ ... list]
```

```
<Title style={{alignSelf:'center', color:'#448cfc'}}>Resultados</Title>
                 <View
                 style={f}....<br>marginTop:10,<br>borderBottomColor: '#8ab5fb',<br>borderBottomWidth: 8,
                 \}\overleftrightarrow{ }<br>
<List.Section>
                <List.Accordion title=' Pendientes' theme={{colors:{primary:'#448cfc'}}}>
                 {lista.map((usuario,i) \Rightarrow {
                 let d = 0return (
                         lusuario.done & (
                          <List.Section key={usuario.key} title={usuario.cuenta}><br><List.Accordion .
                             clist.Item title="Visualizar Informacion" left={props ⇒ <list.Icon {...props}<br>icon="account-details" か} onPress={()⇒props.navigation.navigate("DetalleResultado",{userid:<br>{key:usuario.key, cuenta:fe}})} >
                             <FAB
                                     small
                                     icon="plus"
                                    onPress={() ⇒ console.log('Pressed')}
                                \triangleright</List.Item>
  </List.Item>
                           </List.Accordion>
                         </List.Section>
            \})\}</List.Accordion>
            </List.Section>
            <List.Section>
                 visit.Accordion title=' Revisados' theme={{colors:{primary:'#448cfc'}}}><br>{list.Accordion title=' Revisados' theme={{colors:{primary:'#448cfc'}}}>
                 let d = 0return (
                         usuario.done & (
                          <List.Section key={usuario.key} title={usuario.cuenta}>
                           <List.Accordion
                             Conservation and the source ((urrispondent magen)), and the source of the source of the source of the source of the source of the source of the source of the source of the source of the source of the source of the source 
  sectist(tista);}<br>c/List.Item><br>clist.Item title="Enviar notificacion por correo" left={props ⇒ <List.Icon {...props}<br>icon="email" />}onPress={() ⇒ enviar(usuario.key)} ><br>c/List.Item>
                           </List.Accordion>
                         </List.Section>
            \})\}</List.Accordion>
            </List.Section>
       </ScrollView>
       );
78 };
  \overline{a} export default ResultadosD;
```
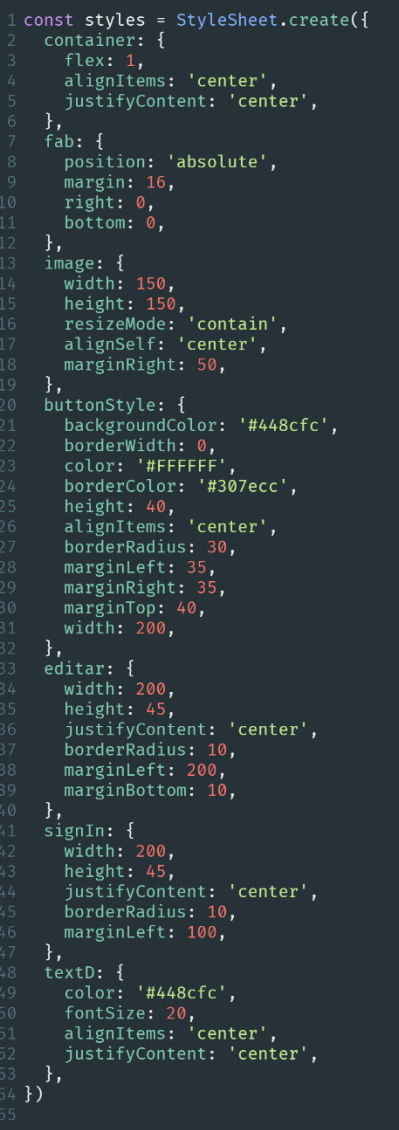

### **DetalleResultado.js** (Información detallada de cada resultado)

```
\label{eq:2} \begin{array}{ll} \textit{//Linear} & \textit{Inverse} \\ \textit{import React, } \textit{itit} & \textit{it} \\ \textit{import } \textit{if} & \textit{if} \\ \textit{import } \textit{if} & \textit{if} \\ \textit{import } \textit{if} & \textit{if} \\ \textit{import } \textit{if} \\ \textit{import } \textit{if} \\ \textit{import } \textit{if} \\ \textit{import } \textit{if} \\ \textit{import } \textit{if} \\ \textit{import } \textit{if} \\ \textit{import } \textit{if} \\ \textit{if} \\ \textit{import } \textfunction DetalleUsuario(props) {
          const fe = props.route.params.userid<br>
const llave1 = fe.cuenta.key<br>
const llave1 = fe.key<br>
const llave1 = fe.key<br>
const refDetalle = firebase.database().ref('/Usuarios/'+llave1'/Resultados/'+llave)<br>
const refDetalle2 = fir
             useEffect(() ⇒ {<br>fetchDataDetalle()<br>fetchDataDetalleResult()<br>fetch()
                  \overline{}). \overline{})https://Traer informacion del resultado desde Firebase<br>
useEffect(() → {<br>
refDetalle.on('value', function(snap){<br>
let imm = [];<br>
let a_ = snap,val();<br>
let a_ = snap,val();<br>
let a_ = snap,val();<br>
item.push({nombre:<br>
user.
                                  setList(item)<br>setClases(pred)
                        } )<br>refDetalle.off();
                                    let clss = []<br>clases2.map( (ite, index) ⇒(<br>clss.push({label:ite,value:ite})
                                    ))<br>setSelect(clss)<br>console.log(clss)
            //Editar y Actualizar Observaciones<br>function addResultado(key) {
                       //Actualizar el resultado<br>
if (result) {<br>
refDetalle.update({ resultadoDermatologo: resultados })<br>
setResult(false)<br>
fetchDataDetalleResult()<br>
refDetalle.off();<br>
refDetalle.off();
                         }<br>function handleResultado(key) {<br>setResult(true)<br>setCurrentKey(key)
```

```
//Consulta a Firebase, traer datos por usuario<br>function fetchDataDetalleResult() {<br>refDetalle2.on('value', function (snap) {<br>let a_ = snap.val()<br>setUser(a_.datospersonales)
             \overline{1}refDetalle2.off()
    10 const reemplazar = (image) \Rightarrow {
              setNueva(image)
    \frac{1}{14} function addTextHandleDetalle(key) {
             diction additional dependance (Key) 1<br>//Actualizar Recomendaciones y Observaciones<br>if (isUpdating) {
                  f (isUpdating) {<br>refDetalle.update({ observaciones: text, recomendaciones: recomendaciones })<br>setText('')
                   settext( )<br>setRecomendaciones('')<br>setIsUpdating(false)<br>fetchDataDetalle()
             \overline{\mathbf{r}}22 }<br>23 }<br>24 function handleUpdateDetalle(key, text, recomendaciones) {
    24 Tunetion nanateopaded<br>25 setIsUpdating(true)<br>26 setText(text)
             setRecomendaciones(recomendaciones)<br>setCurrentKey(key)
     <sub>Ju</sub><br>31 //Consulta a Firebase, traer datos por usuario<br>32 function fetchDataDetalle() {
          runction fetchDataDetaile() {<br>
refDetaile2.on('value', function (snap) {<br>
let a_ = snap.val()<br>
setUser(a_.datospersonales)<br>
})<br>refDetalle2.off()
37<br>
TefDetalle2.off()<br>
38<br>
39 function fetch() {<br>
40 console.log('x')<br>
42 console.log('d')<br>
42 console.log('d')<br>
42 console.log(a_dd)<br>
46 console.log(a_dd)<br>
46 console.log(a_dd)<br>
46 const elem = a_dd<br>
47 setClases2(elem)<br>
```
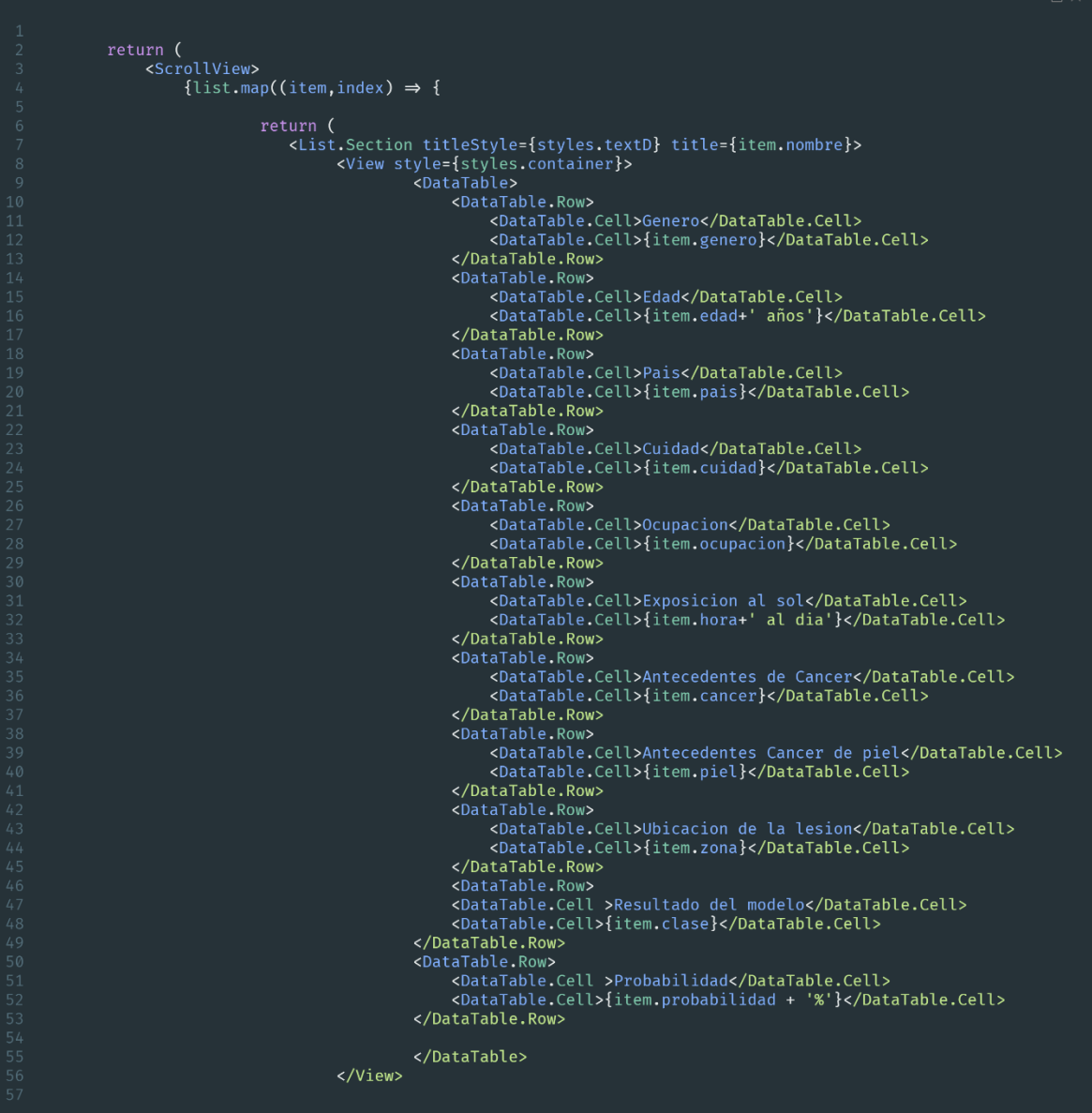
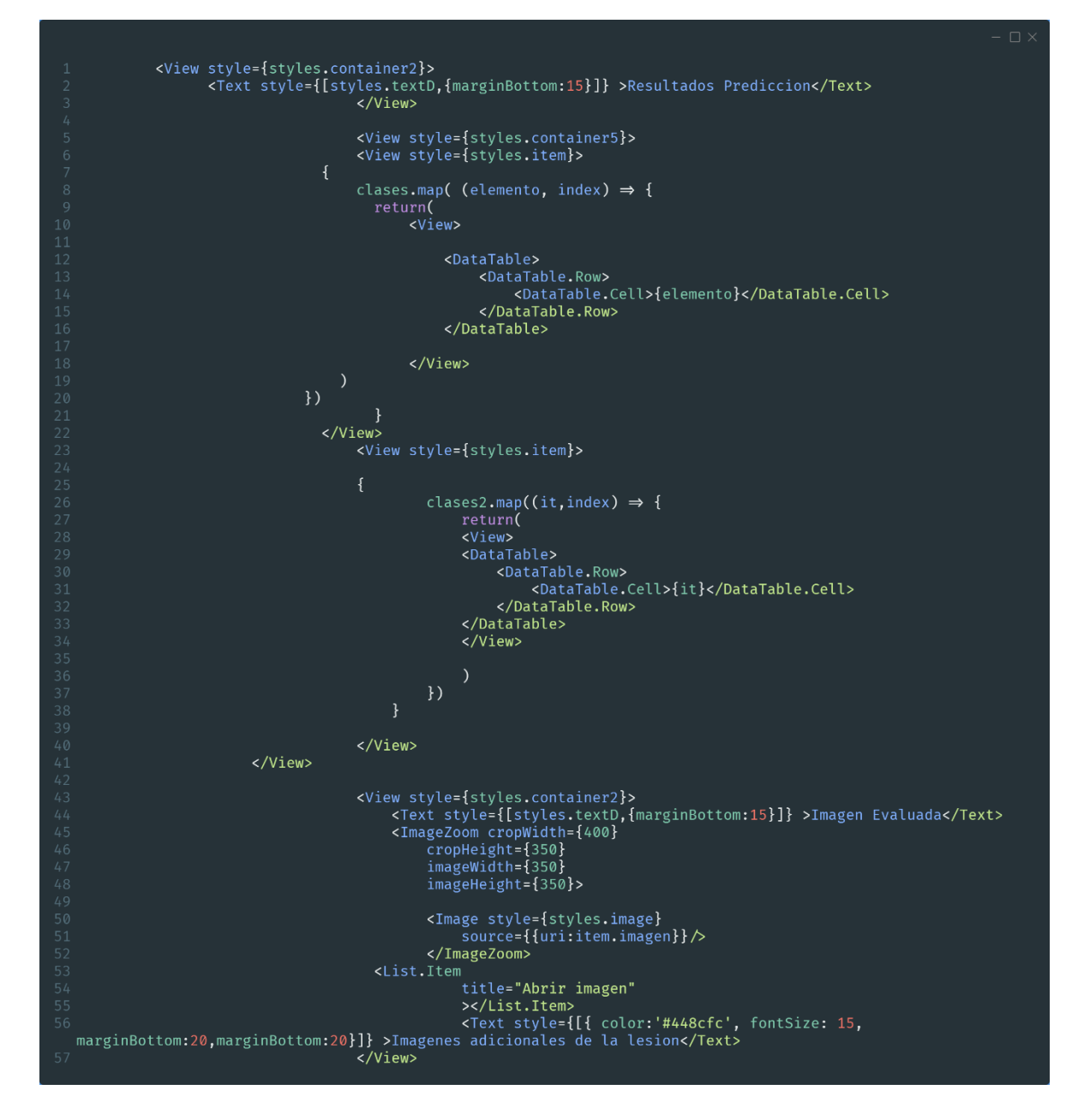

```
<ScrollView horizontal style={styles.viewImages}>
          item.urlimage.map( (imageRestaurant, index) ⇒ (
         commutillage.map( (imagenesicalization, index)<br>
style={styles.miniatureStyle}<br>
style={styles.miniatureStyle}<br>
source={{uri: imageRestaurant }}<br>
onPress={() ⇒ reemplazar(imageRestaurant)}<br>
/>
    </ScrollView>
         /ScrollView><br>{nueva ? <ImageZoom cropWidth={400}<br>cropHeight={250}<br>imageWidth={350}<br>imageHeight={350}>
    <Image<br>style={styles.image2}<br>source={{uri:nueva}} /><br></ImageZoom> : null}
    <View style={styles.container}>
    <Text style={[styles.textD,{marginTop:15}]}>Cambio de Resultado</Text>{result ?
<sup>59</sup><br>40 <RNPickerSelect<br>41 placeholder={{ }}<br>42 onValueChange={(resulta) ⇒ setResultados(resulta)}<br>43 items={select}<br>44 /> : <Text style={{marginTop:20, marginBottom:10}}>{item.resultadoDermatologo}</Text>}
   \sqrt{\text{View}}</a><br>
</a>
</a>
</a>
</a>
</a>
</a>
</a>
<a>
{result ?<br>
</a>
</a>
<r/><ra>
<r/><fr/>\label{eq:2} \begin{array}{ll} \text{1} & \text{1} & \text{2} \\ \text{2} & \text{2} & \text{3} \\ \text{3} & \text{4} & \text{5} \\ \text{4} & \text{5} & \text{5} \\ \text{5} & \text{5} & \text{6} \\ \text{6} & \text{7} & \text{7} \\ \text{7} & \text{8} & \textporoer=newwatern<br>
marginTop:10<br>
}]}<br>
} }<br>
color: #ffff'<br>
color: #ffff'<br>
}]}>Actualizar</Text>
               </TouchableOpacity>: <View style={styles.button}>
              ViouchableOpacity<br>
onPress={() ⇒ handleResultado(item.key)}<br>
style={[styles.signP<sub>1</sub>}<br>
style={[styles.signP<sub>1</sub>}}
              borderColor:"#e3e4f4",<br>borderWidth:1,<br>marginBottom:30,<br>backgroundColor:"#448cfc"<br>}]}><br>Text style={[styles.title, {<br>color:"#FFFFF"<br>}]}>Editar Resultado</Text>
    </TouchableOpacity>
    </View>
   \frac{1}{\sqrt{1.5}}<View<br>|style={{
    marginTop:10,<br>borderBottomColor: '#8ab5fb',
    borderBottomWidth: 8,<br>}}<br>/>
```

```
<View style={styles.container}><br><Text style={[styles.textD,{marginTop:30}]}>Observaciones</Text><br>{isUpdating ?
                       <TextInput
                       mode="outlined"
                      moue= outline={true}<br>mumberOfLines={8}<br>style={styles.textInput}<br>label="Escribe aqui"<br>placeholder=""
                       right={<TextInput.Affix etext="/100">
rigni={{ciextinput.atTix etext= /100 ><br>c/TextInput.atfix>}<br>theme={{colors: {primary:'#448cfc'}}}<br>theme={{colors: {primary:'#448cfc'}}}<br>value={text} onChangeText={(e)⇒setText(e)}/> : <Text style={{marginTop:20,padding:15}}
                   <Text style={[styles.textD,{marginTop:5}]}>Recomendaciones o Tratamiento</Text>
                   {isUpdating ?
                  {isUpdating ?<br><TextInput<br>mode="outlined"<br>multiline={true}<br>numberOfLines={5}<br>style={styles.textInput}<br>label=""scribe aqui"<br>habel=""scribe aqui"
                  placeholder="
piace:noter=<br>
right={<TextInput.Affix etext="/100"><br>
</TextInput.Affix>}<br>
theme={{colors: {primary:'#448cfc'}}}<br>
value={recomendaciones} onChangeText={(e)⇒setRecomendaciones(e)}/> : <Text style=<br>{{marginTop:20,padding:15}
                                                {isUpdating ?
                                                 {\supparting}<br>\compress={addTextHandleDetalle}<br>onPress={addTextHandleDetalle}<br>style={[styles.signIn,{backgroundColor:'#5494fc',<br>borderColor:'#5494fc',
                                                           borderEndWidth:1,
                                                          marginTop:10
                                                  \} ] } ><Text style={[styles.textSign,{<br>color:'#ffff'<br>}]}>Actualizar</Text>
                                                  </TouchableOpacity> :
</louchableOpacity> :<br>
</louchableOpacity<br>
</louchableOpacity<br>
</louchableOpacity<br>
</louchableOpacity<br>
</louchableOpacity<br>
onPress={() →<br>
handleUpdateDetalle(item.key.item.observaciones.item.recomendaciones)}<br>
style={[sty
                                                                    borderWidth:1,
                                                                   marginTop:15,<br>marginTop:15,<br>marginBottom:50,<br>backgroundColor:'#448cfc'
                                                           ]]}>
                                                                   <Text style={[styles.title, {<br>color:'#FFFFFF'
                                                                   }]}>Editar</Text>
                                                           </TouchableOpacity>
                                                  \langle/View>
                                                </View>
                                                </List.Section>
              \})</ScrollView>
\left.\begin{array}{c} \n\end{array}\right);
```
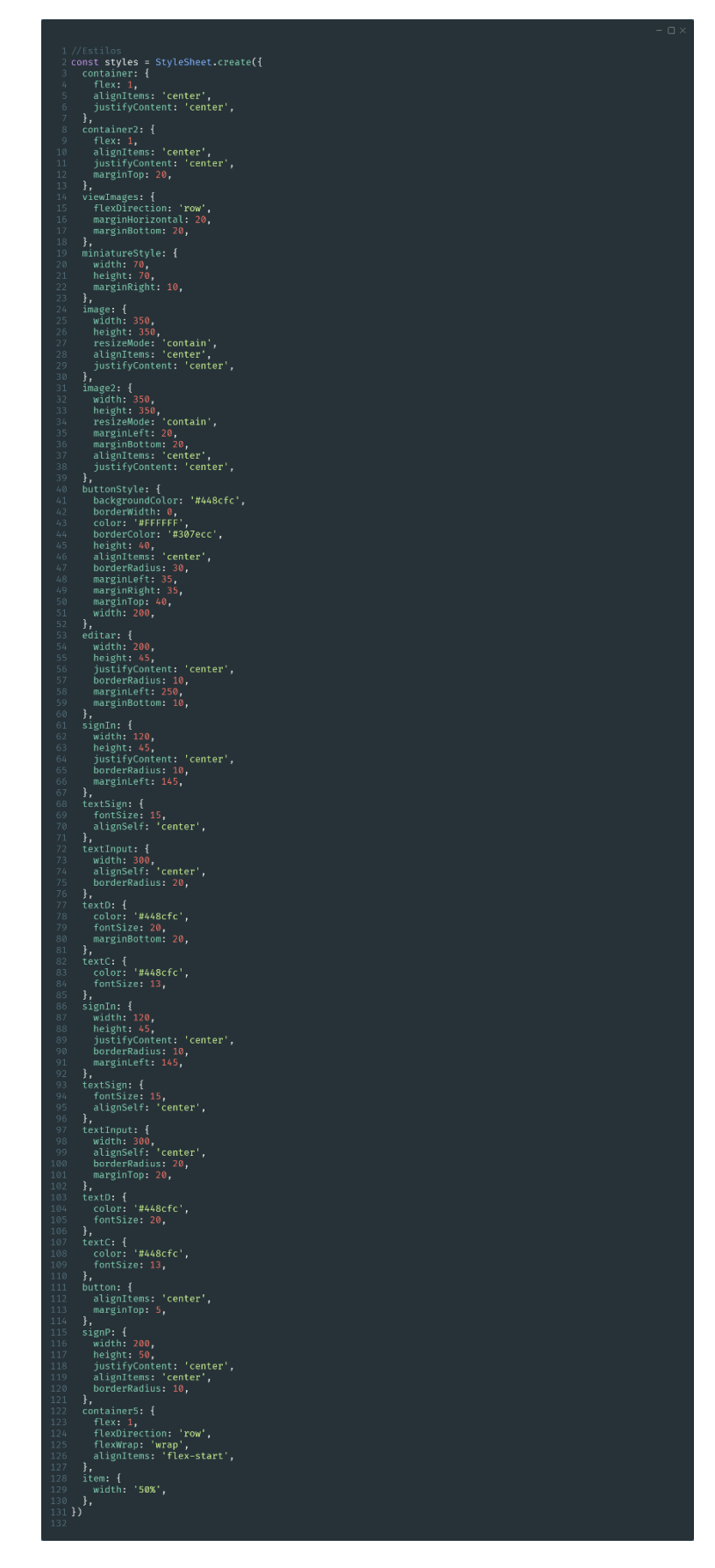

## **Administrador.js** (Pantalla Principal)

```
import React from 'react'
  2 import { ScrollView, StyleSheet } from 'react-native'<br>4 import { ScrollView, StyleSheet } from 'react-native'<br>4 import { Appbar } from 'react-native-paper'<br>5 import { FAB } from 'react-native-paper'<br>6 import { connect } 
 9 //Vista del Administrador<br>10 const Administrador = ({ navigation, admin }) \Rightarrow {
        return (<br>return (<br><ScrollView>
                 <Appbar.Header theme={{ colors: { primary: '#448cfc' } }}>
                    <Appbar.Content<br>title={admin.nombre}<br>titleStyle={{ color: '#FFFFFF' }}
                     <Appbar.Action
                        icon="exit-to-app"<br>"color="#FFFFFF"
                         onPress={() \Rightarrow {
                           וודוess-נגר <del>-/</del><br>| closeSession()<br>| navigation.navigate('InicioUsuario')<br>|
                         \}</Appbar.Header>
                 <FAB
                     style={styles.fab}
                    big<br>label="Registrar Dermatologo"
                     icon="account-plus"<br>color="#FFFFFF"
                    onPress={() ⇒ navigation.navigate('DermRegistro')}
                 <FAB
                     style={styles.fab}
                    big<br>label="Lista de Clases"<br>icon="file-plus"<br>color="#FFFFFF"
                    onPress={() ⇒ navigation.navigate('Clases')}
                   \overline{\triangleright}</ScrollView>
         \big)48 const mapStateToProps = (state) \Rightarrow ({
48 const mapStateToProps<br>49 admin: state.admin,<br>50 })
 52 export default connect(mapStateToProps, {})(Administrador)<br>53 const styles = StyleSheet.create({
      fab: {<br>position: 'relative',<br>margin: 40,<br>right: 0,<br>, bottom: 0,
         \frac{1}{1},<br>editar: {
            editar: 1<br>width: 200,<br>height: 45,<br>justifyContent: 'center',<br>borderRadius: 10,<br>marginLeft: 200,<br>marginBottom: 10,
\begin{array}{c} 66 \\ 67 \\ 68 \\ 69 \end{array} } }
```

```
l //Librerias<br>2 import React, {useState, useEffect} from 'react'<br>3 import React, {useState, useEffect} from 'react'<br>4 import { Title} from 'react-native-paper';<br>4 import { Title} from 'react-native-paper';<br>5 import { Inp
            const Clases = () \Rightarrow {}useEffect() \Rightarrow { \n   DataClose() } \n},[clases])
                      const admin = firebase.database().ref('/Administrador/')<br>const [clase, setClase] = useState('')<br>const [clases, setClases]= useState([])<br>const [mostrar, setMostrar]= useState(false)
                       //Agregar clase<br>const nuevaclase = () ⇒{<br>let clasesrr = []<br>if (clase = null) {<br>Alert.alert('Ingre una nueva clase')
                               }<br>else {<br>setClase(null)<br>clasesrr.push(...clases,clase)<br>setClases(clasesrr)<br>}
                       }<br>//Guardar clases<br>const guardar = () ⇒{
                                  admin.set({<br>elementos: clases<br>})
                     }<br>//Mostrar los elementos existentes<br>function DataClase(){<br>admin.on('value', function(snap){<br>let a_s_snap.val();<br>const_inform = a_.elementos<br>setClases(inform)
```

```
text: "No",<br>style: "cancel"
                                    text: "Si",<br>onPress: () ⇒ {<br>setClases(
                                                     filter(clases, (itemid) \Rightarrow itemid \equiv item)
                   ],<br>{ cancelable: false }
                          urn (<br>-<ScrollView><br><Vitle style={{alignSelf:'center', color:'#448cfc'}}>Lista de Clases</Title><br><View<br>-<win=ff
                           style={f}...<br>marginTop:10,<br>borderBottomColor: '#8ab5fb',<br>borderBottomWidth: 8,
                           \begin{array}{c} \n \downarrow \\ \n \nearrow \n \end{array}<Input style={{marginTop:20}}<br>
keyboardType='default'<br>
placeholder='Nueva clase'<br>
onChangeText={(clase) ⇒ setClase(clase)}<br>
value={clase}<br>
<br>
xView style={styles.container}><br>
<View style={styles.container}><br>
<TouchableOpac
                   <LinearGradient<br>
colors={['#6cacfc', '#448cfc']}<br>
style={styles.signIn}
                               <Text style={[styles.textSign, {<br>color:'#fff'<br>}]}>Agregar</Text>
                   >>ryy>Agregary<br></LinearGradient><br></TouchableOpacity>
                   </View>
```

```
{clases.map((item) \Rightarrow {
                                                     \text{view key =} \{ \text{item}.\text{key} \}<br>
\text{Solution} \quad \text{mode="outline" \quad \text{onPress} = \{ () \Rightarrow \text{eliminar}(\text{item}) \} \quad \text{theme =} \{ \{ \text{colors} \} \}{primary: '#448cfc'}}}>
                                                         {item}<br></Button>
                                                     \langle/View\rangle<View style={styles.container}><br><TouchableOpacity<br>style={styles.button}<br>onPress={() ⇒ {guardar(),setMostrar(false)}}
                /<br><LinearGradient<br>colors={['#6cacfc', '#448cfc']}<br>style={styles.signIn}
                           <Text style={[styles.textSign, {<br>color:"#fff'<br>}]}>Guardar</Text>
                >//tinearGradient><br></LinearGradient><br></TouchableOpacity>
                 </View>
                        </View>: <View style={styles.container}><br>{clases.map((item) ⇒ {
                                           \langleView><br>
<Button mode="outline" onPress={() \Rightarrow eliminar(item)} theme={{colors:
{primary: '#448cfc'}}}}>
                                              {item}<br></Button>
                                           \langle/View\rangle><br><Text_style={[styles.textSign, {<br>color:'#fff'<br>}}>Editar lista</Text><br></LinearGradient><br></TouchableOpacity>
                </View>}
        </ScrollView>
export default Clases
%const styles = StyleSheet.create({<br>container:{<br>flex:1,<br>alignItems: 'center',<br>padding: 30,
    }<br>
,<br>
signIn: {<br>
width: 200,<br>
height: 45,<br>
justifyContent: 'center',<br>
alignitems: 'center',<br>
borderRadius: 10,<br>
},<br>
},<br>
textSign: {
       },<br>textSign: {<br>fontSize: 17,<br>}
```
#### **DermRegistro.js** (Registro de Dermatólogos)

```
//Librerias<br>import React , {useState} from 'react';<br>import Rivew,<br>Text,<br>Text,<br>TouchableOpacity,
TextInput,<br>Platform,<br>StyleSheet,<br>} from 'react-native';
import LinearGradient from 'react-native-linear-gradient';<br>import firebase from '../firebase/fire';<br>import RNPickerSelect from 'react-native-picker-select';
 const Registro = () \rightarrow \{const [email, setEmail] = useState('');<br>const [nombre, setNombre] = useState('');<br>const [genero, setGenero ] = useState("");<br>const [pais, setPais] = useState('');<br>const [password, setPassword] = useState('1234567');<br>const 
           \frac{1}{2} const Registrar = async () \Rightarrow {
                      try {<br>const response = await firebase.auth().createUserWithEmailAndPassword(email, password);<br>const enviarcorreo = response.user;<br>const id = response.user.uid<br>console.log(password) = //enviarcorreo de verificacion de Usuar
                                  enviar correo de verificación de Osuarios<br>enviarcorreo.sendEmailVerification().then(function() {<br>console.log('Correo enviado')
                               });<br>console.log('Se registro correctamente')<br>console.log(email)<br>actualizar(id)
                     } catch (err) {<br>
if (err.code \equiv 'auth/invalid-email'){<br>
let mensaje: 'La direccion de correo electronico tiene un formato incorrecto'<br>
setError(mensaje);<br>
} else if (err.code \equiv 'auth/email-already-in-use') {<br>
let me
                                  }<br>else if (err.code == 'auth/weak-password'){<br>let mensaje= 'La contraseña debe tener al menos 6 caracteres'<br>}<br>}
                      ;<br>//Validar campos vacios y Guardar la informacion del usuario<br>function actualizar (id) {
                                \begin{minipage}[t]{0.9\textwidth} \begin{minipage}[t]{0.9\textwidth} \begin{itemize} \begin{itemize} \begin{itemize} \end{itemize} & \text{if (pair < 0) {\textit{iter}} \\ \end{itemize} & \text{if (pair < 0) {\textit{iter}} \\ \end{itemize} & \text{if (i) 0} {\textit{other}} \begin{itemize} \end{itemize} & \text{if (i) 0} {\textit{inter}} \begin{itemize} \end{itemize} & \text{if (i) 0} {\textit{inter}} \begin{itemize} \end{itemize} & \text{if (ii) 0} {\textit{inter}} \begin{itemize} \endr<br>else if (lugar≡ '' ){<br>alert('Por favor seleeccione su genero')
                                     exer (rougar for the seleccione su genero')<br>
}<br>
dert('Por favor seleccione su genero')<br>
const dermatologos.set({<br>
datospersonales: {genero:genero,<br>
correco: email,<br>
nombre:nombre;<br>
correco: email,<br>
nombre:nombre;<br>
pais: pa
                                  })<br>console.log('Se guarda correctamente en Firebase')
```

```
return (
             、<br><View style={styles.container}>
            <View style={styles.action}><br><TextInput<br>placeholder="Correo Electronico"
                           style={[styles.text_footer, {
                           \{1\}}}}<br>autoCapitalize="none"<br>value={email}<br>onChangeText={setEmail}<br>keyboardType='email-address'
            \langle/View\rangle</view<br><View style={styles.action}><br><TextInput
                          put<br>placeholder="Nombre"<br>style={[styles.text_footer, {
                           }]}<br>autoCapitalize="none"
                           value={nombre}<br>value={nombre}<br>onChangeText={setNombre}
                    \rightarrow</View>
            <View style={styles.action}>
             <TextInput
                          put<br>placeholder="Pais"<br>style={[styles.text_footer, {
                          }]}<br>autoCapitalize="none"<br>value={pais}<br>onChangeText={setPais}
            </View>
            <View style={styles.action}><br><TextInput
                          put<br>placeholder="Cuidad"<br>style={[styles.text_footer, {
                           \{1\}rır<br>autoCapitalize="none"<br>value={cuidad}<br>onChangeText={setCuidad}
                    \rightarrow</View>
            <View style={styles.action}>
                          put<br>placeholder="Entidad de Salud"<br>style={[styles.text_footer, {
                           \{1\}autoCapitalize="none"
                           value={lugar}<br>onChangeText={setLugar}
             </View>
```

```
<Text style={{fontSize: 15 , color: '#448cfc' , alignSelf:<br>'baseline',marginBottom:10,marginTop:10}}>Genero</Text><br>'RNPickeTSelect<br>
onValueChange={{genero} ⇒ setGenero(genero}}<br>items={{<br>{label: "Genero", value: "no" },<br>{l
                               <View style={styles.button}><br><TouchableOpacity<br>style={styles.signIn}<br>onPress={() ⇒ Registrar()}
                                             onPress={() ⇒ Registrar()}<br>
><br>
clinearGradient<br>
colors={['#448cfc', '#448cfc']}<br>
style={styles.signIn}<br>
><br>
<Text style={[styles.textSign, {<br>
color:'#fff',<br>
}}}>Terminar Registroc/Text><br>
</IlinearGradient><br>
</IClinearGradi
const styles = StyleSheet.create({<br>container: {<br>flex: 2,<br>backgroundColor: '#FFFFFF'
           hackgroundColor: "#FFFFFF"<br>header: {<br>nex: 1,<br>justifyContent: "flex-end",<br>paddingHorizontal: 20,<br>paddingBottom: 50<br>},<br>footr: {{ex: Platform.05 == 'ios''
           padding8ottom: 50<br>},<br>footer: {<br>flex: Platform.05 ≡ 'ios' ? 3 : 5,<br>hackgroundColor: '#fff',<br>borderTopLeftRadius: 30,<br>borderTopRightRadius: 30,<br>paddingMorizontal: 20,<br>},<br>},<br>kxt_header: {<br>hackgrightRadius: 30,<br>text_header: {
             paddingvertical: 30<br>},<br>text_header: {<br>color: "#fff',<br>fontWeight: "bold',<br>{ntSize: 30<br>},<br>},<br>xxt fontar: {
               },<br>text_footer: {<br>color: '#05375a',<br>fontSize: 16<br>},
              fontSize: 16<br>},<br>diction: {row',<br>flexDirection: 'row',<br>marginTop: 10,<br>borderBottomColor: '#f2f2f2',<br>paddingBottom: 5<br>},<br>},
             paddingBottom: 5<br>},<br>text1nput: {<br>marginTop: Platform.OS === 'ios' ? 0 : -12,<br>paddingLeft: 10,<br>paddingLeft: 10,<br>color: '#05375a',
              },<br>button: {<br>alignItems: 'center',<br>marginTop: 50<br>},<br>signIn: {
              marginTop: 50<br>},<br>},<br>signIn: {<br>width: '100%',<br>height: 50,<br>},<br>justifyContent: 'center',<br>alignItems: 'center',<br>},<br>horderRadius: 10<br>textSien: {
              },<br>textSign: {<br>textSign: {<br>fontSize: 18,<br>fontWeight: 'bold'<br>},
              Fontweight: "bold"<br>},<br>textPrivate: {<br>flexWrap: "wrap",<br>marginTop: 20<br>},
               },<br>color_textPrivate: {<br>color: 'grey'
```
#### **Rutas.js** (En este script se define las rutas de navegación de la aplicación)

```
import React from 'react'
     import { createStackNavigator } from '@react-navigation/stack'
  5 import Inicio from './Inicio'
 s import InicioUsuario from './InicioUsuario'<br>7 import Registro from './Registro'<br>8 import Login from './Login'
8 import Legin from "./Login"<br>
9 import Login from "./Login"<br>
9 import DatosRegistro from "./DatosRegistro"<br>
10 import Usuario from "./Usuario"<br>
12 import UsuarioCorreo from "./UsuarioCorreo"<br>
12 import UsuarioCorreo from 
   const RutasStack = createStackNavigator()
26 const Rutas = () \Rightarrow (
       <RutasStack.Navigator headerMode="none">
          RutasStack.Navigator neadermode="nonc"><br>
<RutasStack.Screen name="Inicio" component={Inicio} /><br>
<RutasStack.Screen name="InicioUsuario" component={InicioUsuario} /><br>
<RutasStack.Screen name="Login" component={Registro} /
            <RutasStack.Screen name="UsuarioCorreo" component={UsuarioCorreo} \trianglerightRutasStack.Screen name="UsuarioCorreo" component={UsuarioCorreo} /><br>
RutasStack.Screen name="Dermatologo" component={UsuarioPago} /><br>
RRutasStack.Screen name="Dermatologo" component={Dermatologo} /><br>
RRutasStack.Screen na
         </RutasStack.Navigator>
48 export default Rutas
```
## **App.js** (En este script se define la configuración base de la aplicación)

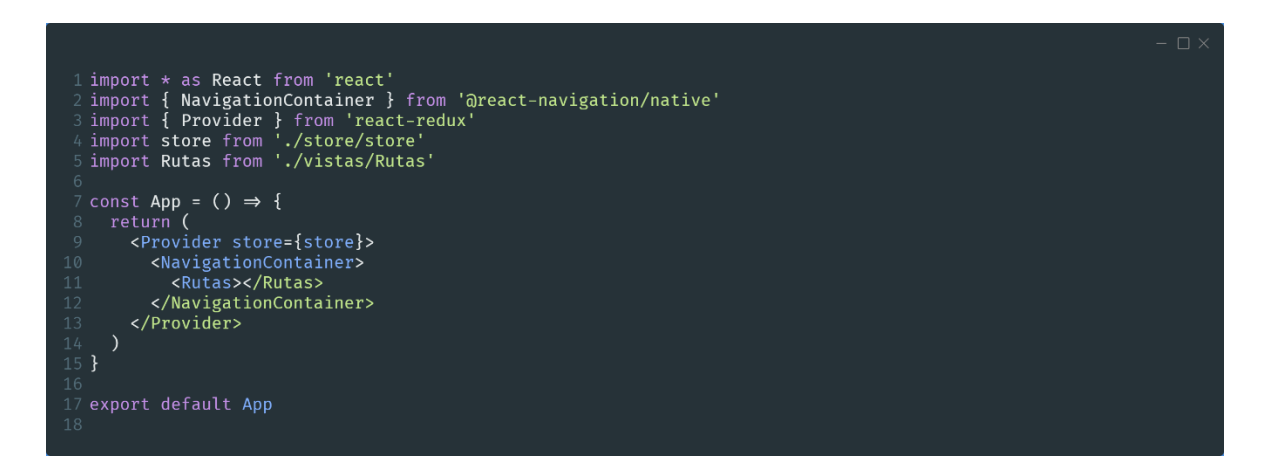

## **Fire.js** (En este script esta la configuración de Firebase)

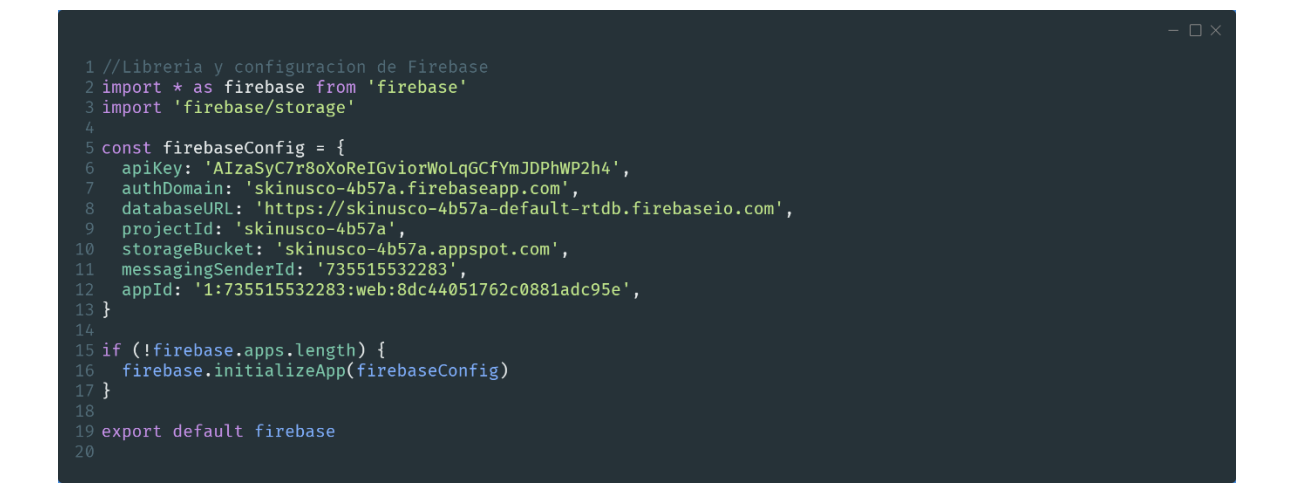

```
1 import { createStore } from 'redux'
<sup>2</sup><br>
<sup>2</sup>//Objeto inicial<br>
4 const inicialState = {<br>
5 key: '',<br>
6 cuenta:'',<br>
6 dermatologos: '',<br>
8 dermatologos: '',<br>
9 usuario: '',<br>
10 admin: { nombre: 'Juan Castro', correo: 'proyectoskinusco@gmail.com' },<br>
11 }
13 //Funciones<br>14 const reducer = (state = inicialState, action) ⇒ {<br>15   if (action.type == 'Agregar Informacion') {
         return {
             return լ<br>...state,<br>. key: action.key,
       }<br>if (action.type == 'Agregar datos') {<br>return {
          return {<br>...state,<br>datospersonales: action.usuario,
       }<br>if (action.type == 'Agregar dermatologo') {<br>watuun f
             ccarn<br>...state,<br>.dermatologos: action.usuario,
    if (action.type == 'Agregar<br>
return {<br>
...state,<br>
usuario: action.nombre,<br>}<br>}
       if (action.type == 'Agregar InformacionUsu') {
44 export default createStore(reducer)
```

```
Store.js (Configuración y funciones de Redux)
```
# **16.4 Despliegue e Instalación de las herramientas usada en el Desarrollo**

## **16.4.1 Crear una instancia en Google Cloud Platform**

Debemos tener una cuenta activa en Google Cloud Platform

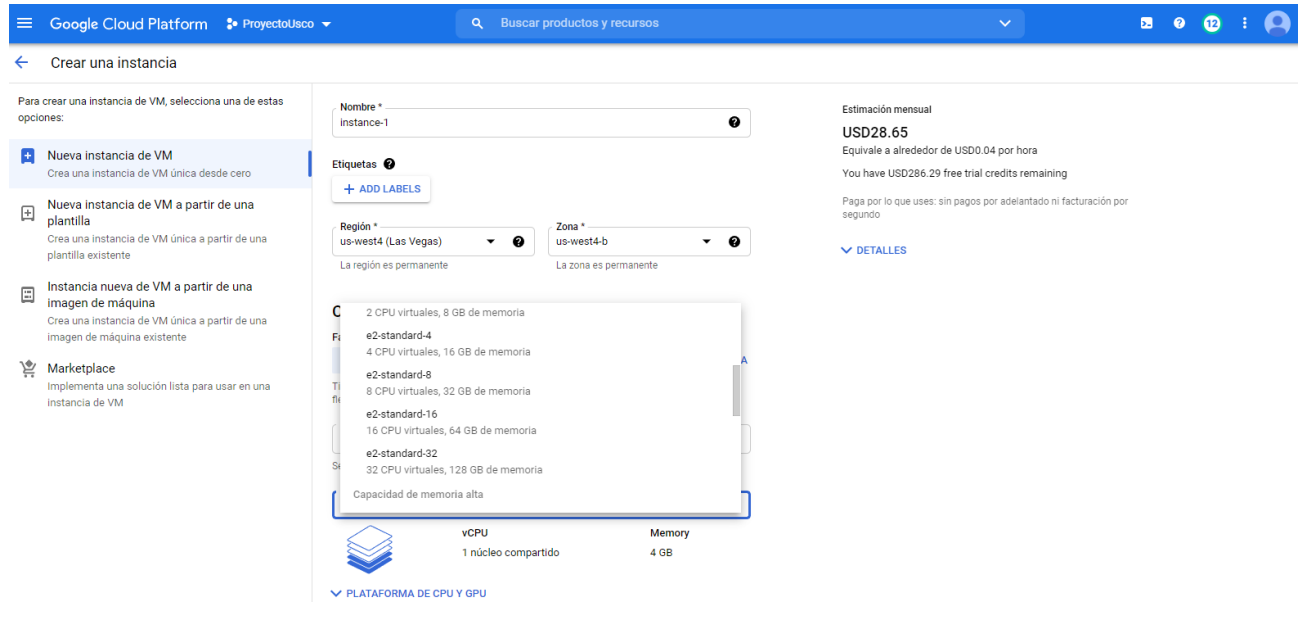

Le damos un nombre a la instancia, cambiamos el tipo de máquina por una e2-standard-4 que posee 4 CPU virtuales, y 16 GB de memoria, las demás configuraciones las dejamos por defecto.

Cuando ya ha sido creada la instancia, buscamos el sistema operativo con el que vamos a trabajar y procedemos a instalarlo.

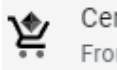

CentOS 7 Frontline

Procedemos a iniciar la instancia

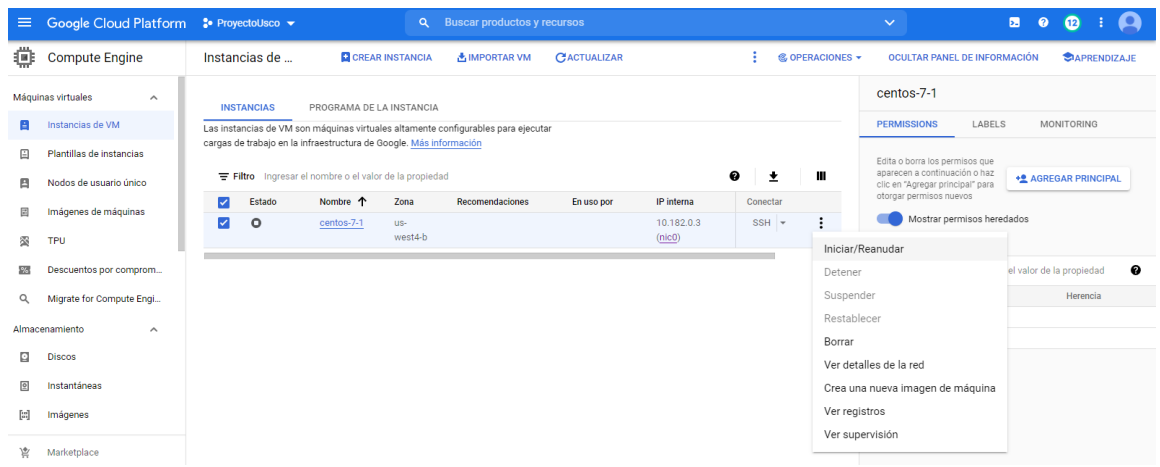

Una vez iniciada podemos acceder al sistema operativo a través de una ventana del navegador.

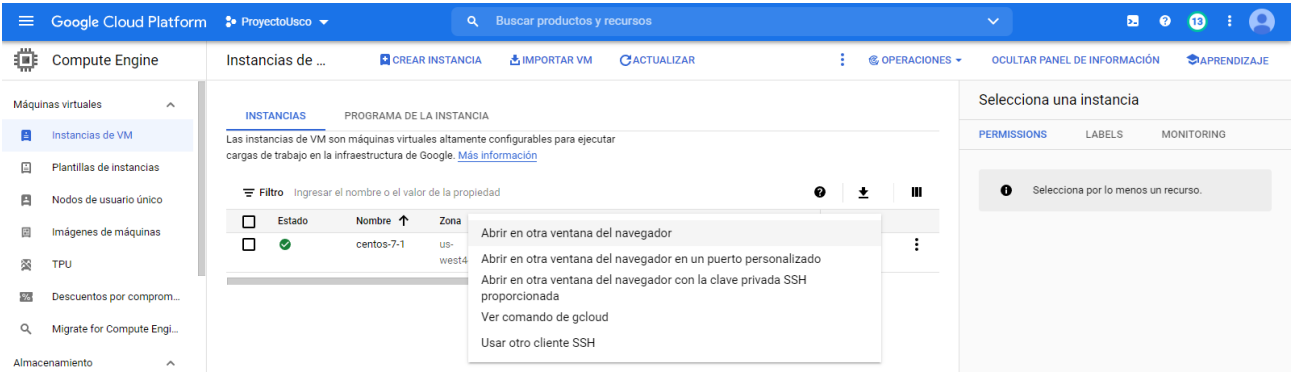

Donde tenemos este espacio para realizar la instalaciones y configuraciones necesarias.

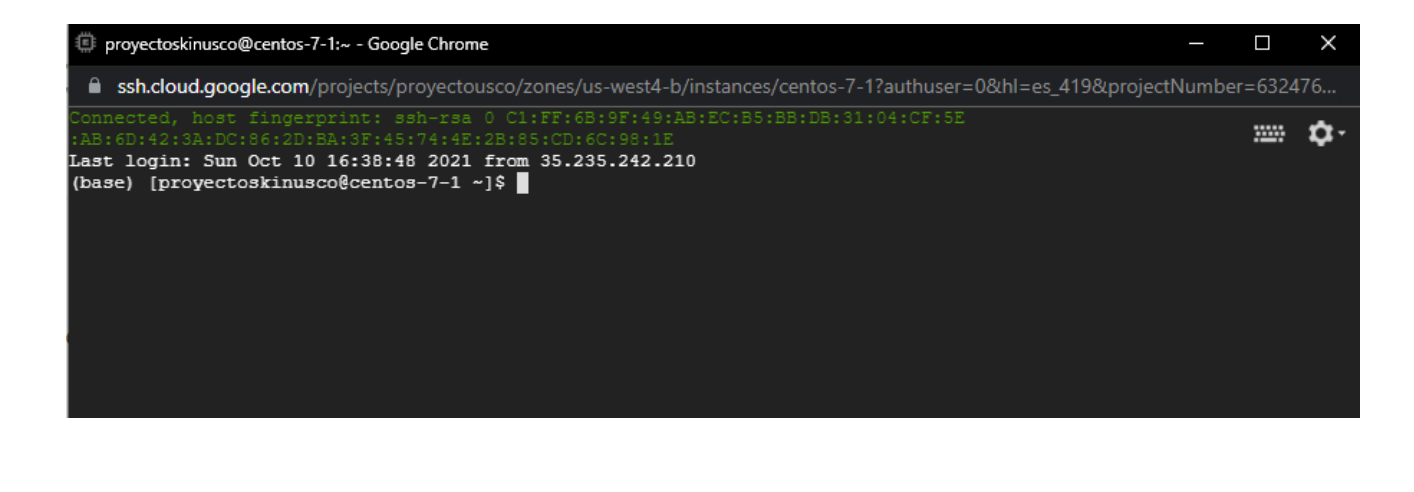

#### **16.4.2 Configuración para el servidor CentOs 7 y ejecución del servicio web**

*sudo yum –y update (Actualizar paqueteria)*

*sudo yum install -y zip unzip nano git tree wget* (Instalar algunas herramientas)

Instalar Miniconda

*curl -LO https://repo.continuum.io/miniconda/Miniconda3-latest-Linux-x86\_64.sh sh ./Miniconda3-latest-Linux-x86\_64.sh*

*source ~/.bashrc*

Creamos un espacio de trabajo con Miniconda e instalamos Python, luego lo activamos

*conda create -n PROD pip python=3.7.0*

*conda activate PROD*

Procedemos a instalar todas librerías y paquetes necesarios

*pip install --no-cache-dir tensorflow==2.3.0 pip install tensorflow-serving-api pip install fastapi pip install uvicorn pip install python-multipart pip install pillow* Creamos una carpeta donde vamos a almacenar el modelo

*mkdir -p ~/models cd ~/models*

Descargamos el modelo en el sistema operativo mediante un enlace de Google Drive, de la siguiente manera.

*export FILEID=1dA6T9pgFhKSoiNldsog27bgAea2UEI0g wget --load-cookies cookies.txt \ "https://docs.google.com/uc?export=download&confirm=\$(wget \ --quiet \ --save-cookies cookies.txt \ --keep-session-cookies \ --no-check-certificate 'https://docs.google.com/uc?export=download&id='\${FILEID} \ -O- | sed -rn 's/.\*confirm=([0-9A-Za-z\_]+).\*/\1\n/p')&id=\${FILEID}" \ -O models.zip && rm -rf cookies.txt unzip models.zip && rm -rf models.zip && cd ~*

Instalación y configuración de Docker, utilizamos los siguientes comandos.

*sudo yum install -y yum-utils device-mapper-persistent-data lvm2*

*sudo yum-config-manager --add-repo https://download.docker.com/linux/centos/dockerce.repo*

*sudo yum install -y docker-ce docker-ce-cli containerd.io*

*sudo systemctl start docker (Ejecutamos docker)*

*sudo usermod -aG docker \$USER*

*newgrp docker*

docker pull tensorflow/serving (Imagen necesaria para crear el contenedor de docker)

Instalamos Docker Compose, para realizar la configuración de docker y dar inicio a la servicio web.

*sudo curl -L "https://github.com/docker/compose/releases/download/1.23.2/dockercompose-\$(uname -s)-\$(uname -m)" -o /usr/local/bin/docker-compose*

*sudo chmod +x /usr/local/bin/docker-compose*

Creamos una carpeta llamada Docker, y dentro de ella un archivo llamado

*compose-config.yml*

con la siguiente información

```
services:
 skinusco:
   image: tensorflow/serving
   ports:
      -9500:8500-9501:8501volumes:
     - ${MODEL PB}:/models/skinusco
    environment:
      - MODEL NAME=skinusco
```
Para ejecutar este archivo y dar inicio al servicio, debemos darle la ubicación del modelo a la

variable MODEL\_PB

*export MODEL\_PB=\$(pwd)/models/tf2x/tensorflow*

luego iniciamos Docker

*sudo systemctl start docker*

y ejecutamos la configuración anterior, con el siguiente comando.

*docker-compose -f compose-config.yml up &*

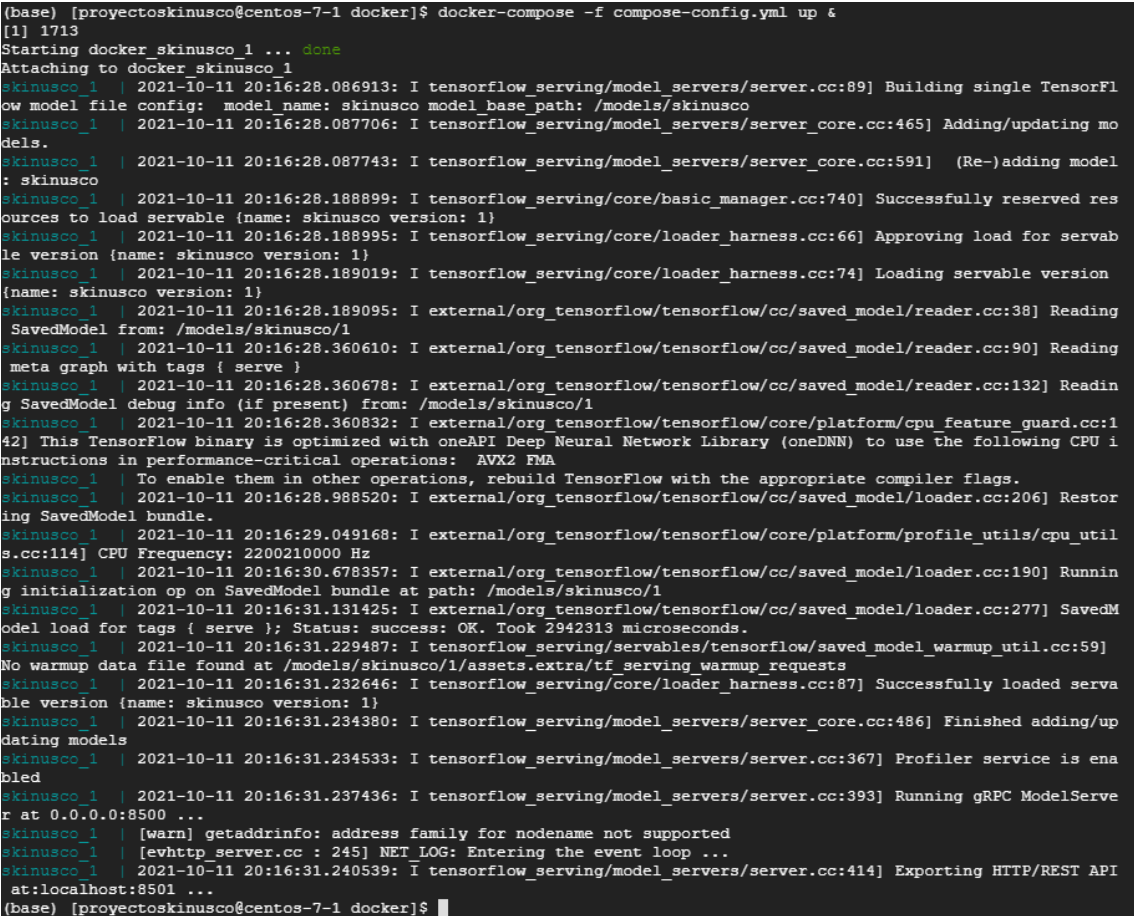

Ahora debemos activar nuestro entorno de trabajo y ejecutar el script de FastApi. Para esto

creamos una carpeta llamada service que tendrá el script con nombre fastapi\_skin.py.

*conda activate PROD (Entorno de trabajo)*

 *uvicorn fastapi\_skin:app --port 9000 --host 0.0.0.0 (Ejecutamos el script)*

Debemos crear también una carpeta uploads dentro de la service, y una subcarpeta images,

donde almacenaremos localmente en el servidor las imágenes que ingresan al sistema.

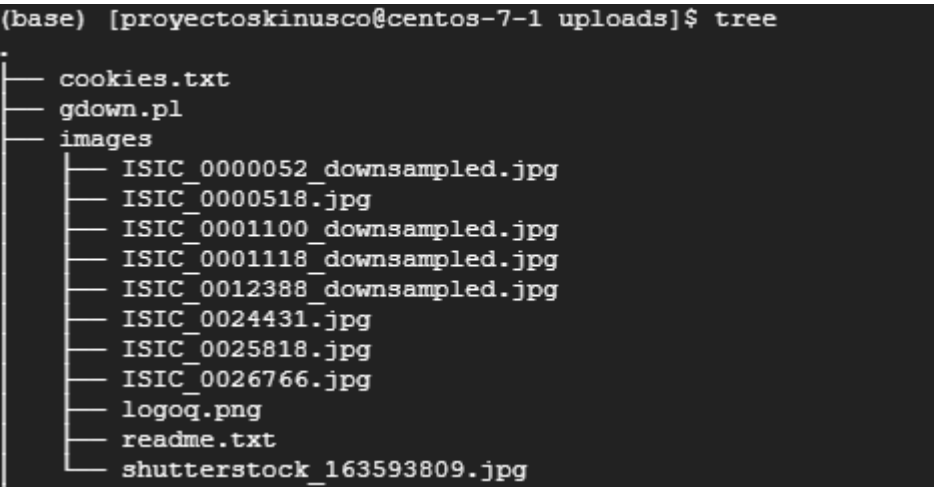

Aquí tenemos el servicio web disponible para cualquier solicitud.

```
(PROD) [proyectoskinusco@centos-7-1 service]$ uvicorn fastapi skin:app --port 9000 --h
2021-10-11 20:19:43.558011: W tensorflow/stream executor/platform/default/dso loader.c
2021-10-11 20:19:43.558053: I tensorflow/stream executor/cuda/cudart stub.cc:29] Ignor
INFO:
         Started server process [1921]
INFO.
         Waiting for application startup.
         Application startup complete.
 INFO:
          Uvicorn running on http://0.0.0.0:9000 (Press CTRL+C to quit)
```
# **16.4.3 Configuración Firebase**

Luego de crear un nuevo proyecto, tomamos la configuración que nos da firebase y enlazamos

la aplicación con el siguiente script.

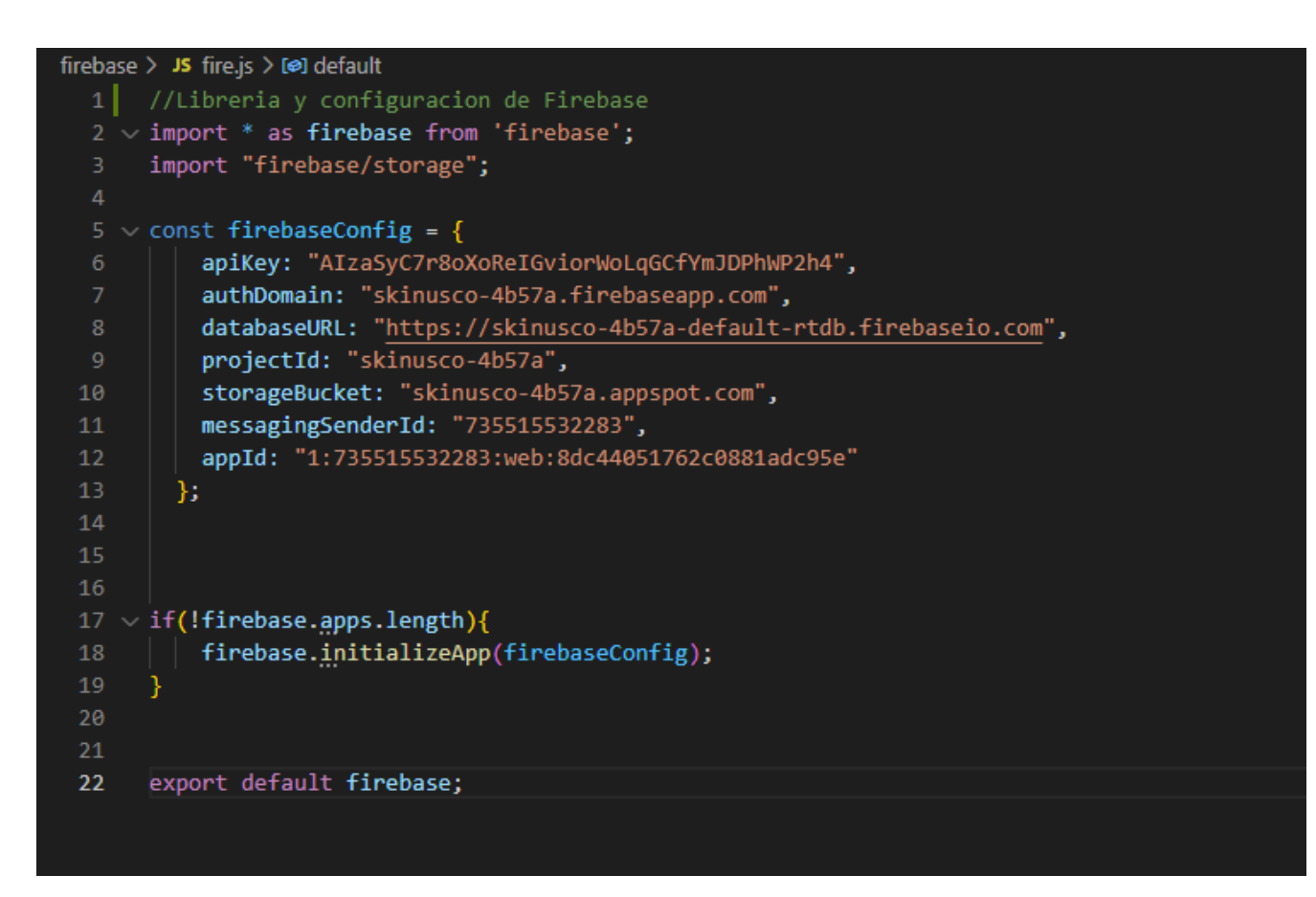

De firebase utilizaremos tres servicios como lo son:

Autenticación por medio de correo electrónico y contraseña

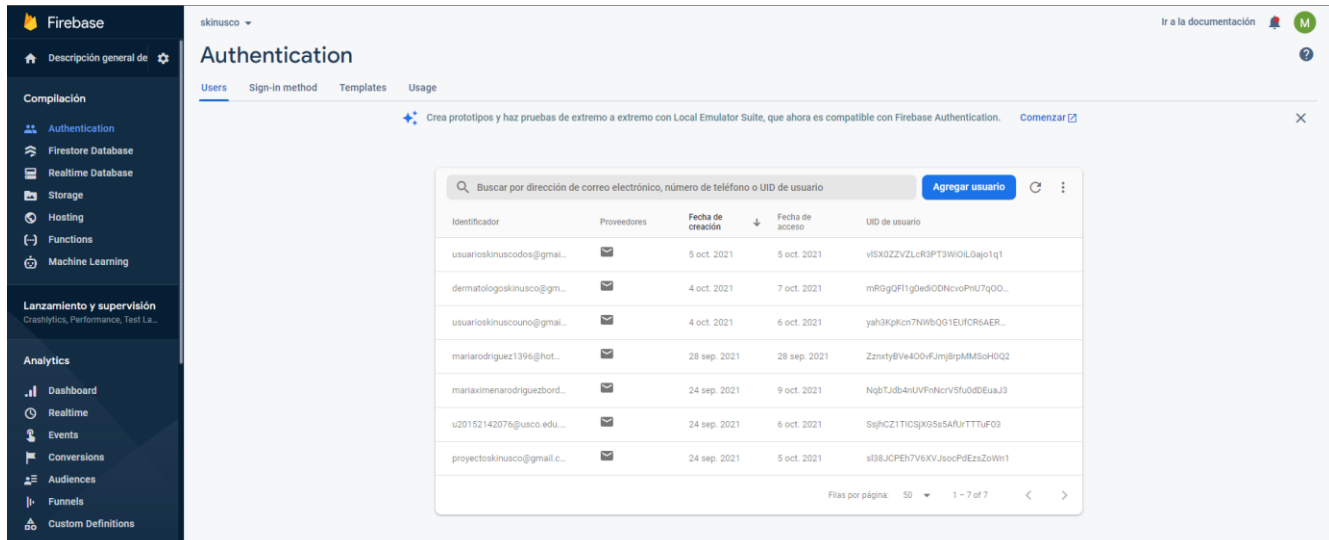

Realtime Database es donde almacenamos la información de los usuarios en datos tipo JSON.

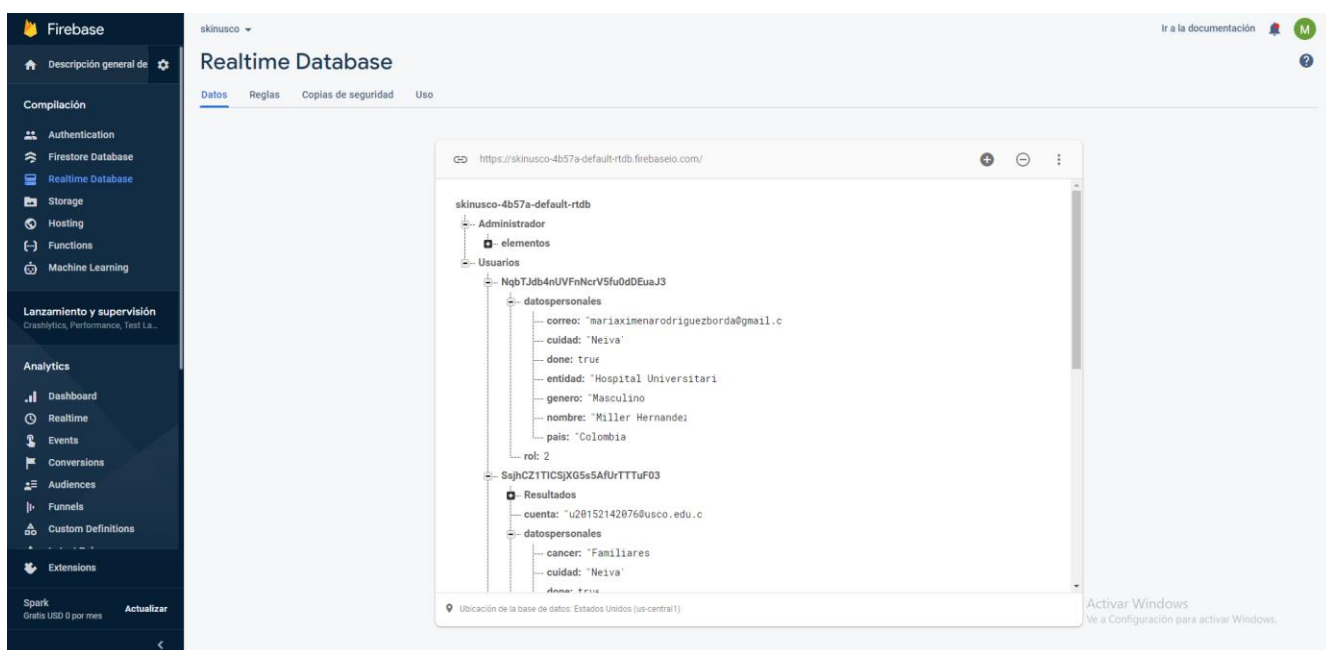

Storage, este servicio lo utilizamos para el almacenamiento de las imágenes que ingresan al sistema.

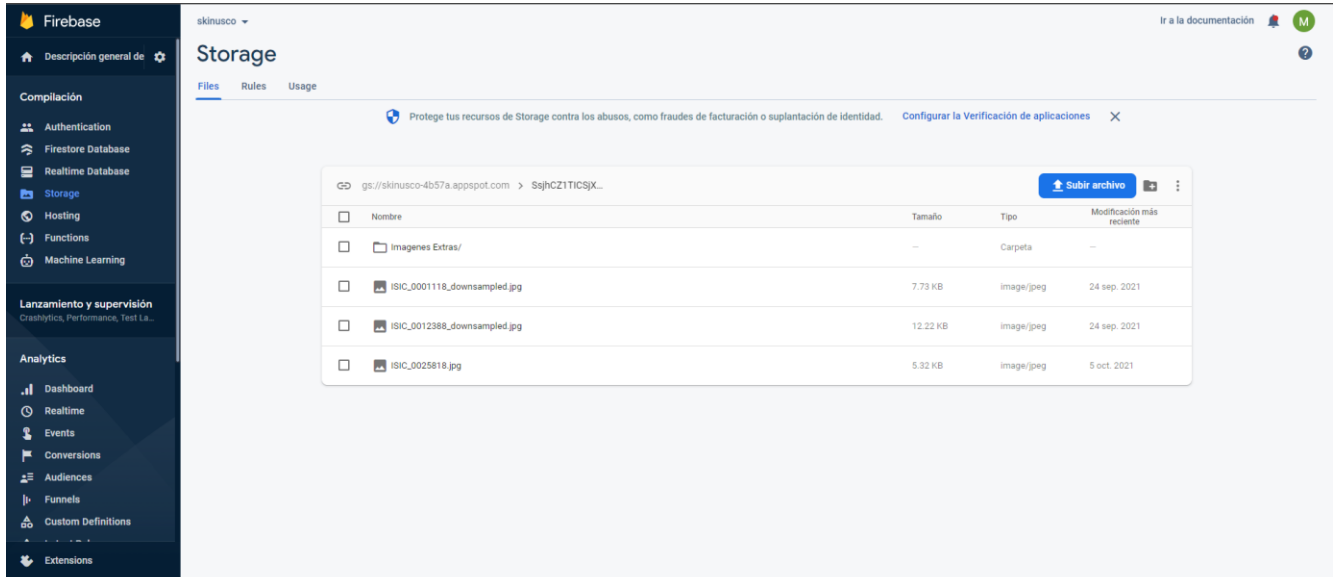